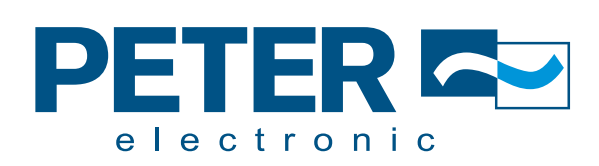

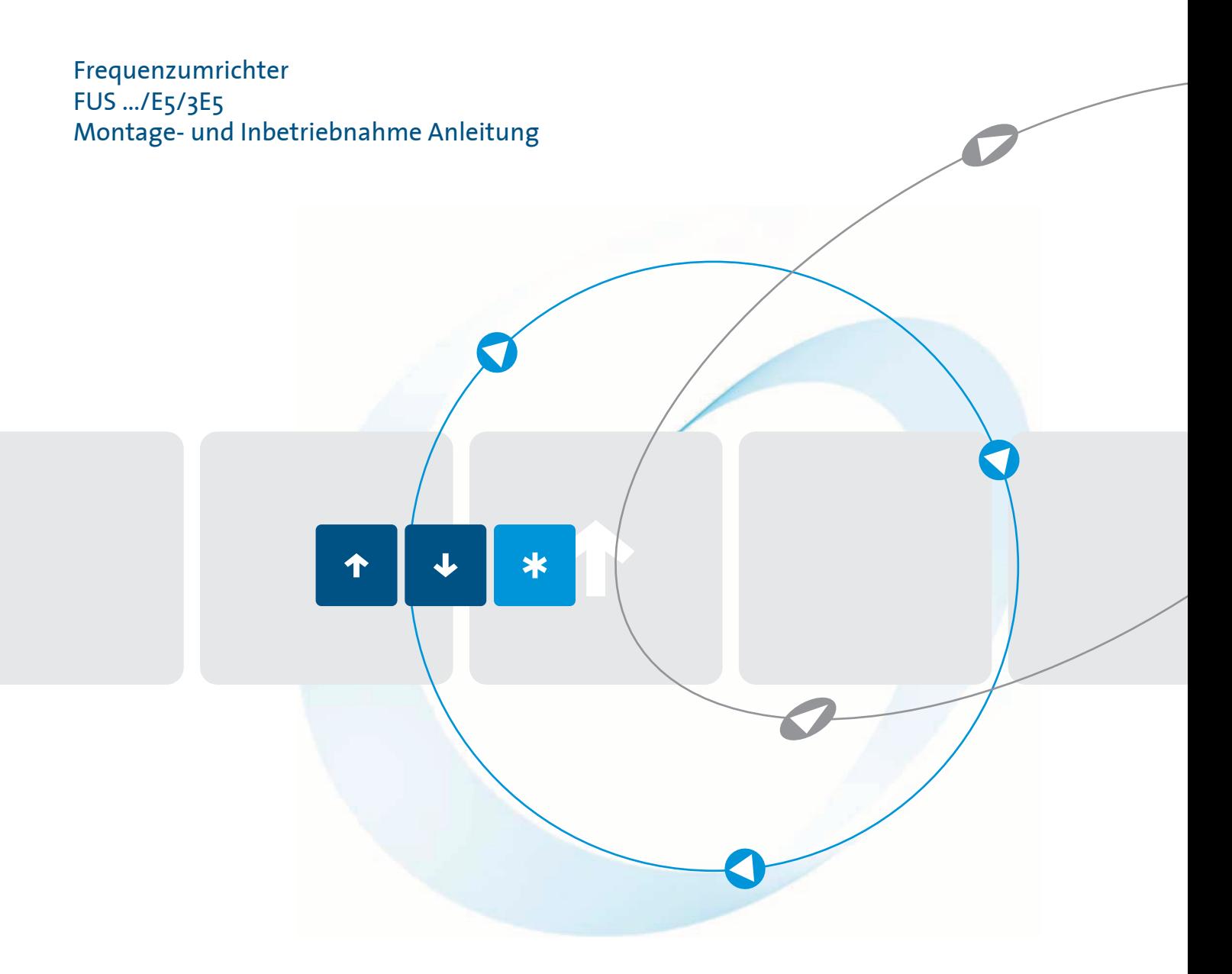

Qualität ist unser Antrieb.

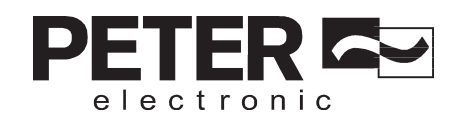

# **EG-Konformitätserklärung**

Der Hersteller / Inverkehrbringer (in der Gemeinschaft niedergelassene Bevollmächtigte des Herstellers / Inverkehrbringer)

Name / Anschrift: PETER electronic GmbH & Co. KG Bruckäcker 9 92348 Berg

erklärt hiermit, dass folgendes Produkt (Gerät, Komponente, Bauteil) in der gelieferten Ausführung

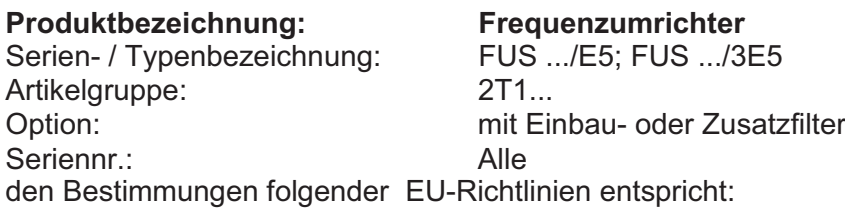

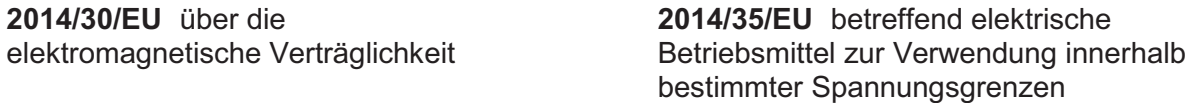

**2011/65/EU** zur Beschränkung der Verwendung bestimmter gefährlicher Stoffe in Elektro- und Elektronikgeräten

#### **Folgende harmonisierte Normen wurden angewendet:**

- EN 61800-5-1: Elektrische Leistungsantriebs-2007 systeme mit einstllbarer Drehzahl Teil 5-1: Elektrische, thermische und energetische Anforderungen EN 61800-3: Drehzahlveränderbare 2004+A1:2012 elektrische Antriebe. EMV-Anforderungen einschließlich spezieller Prüfver fahren.
- EN 50581: 2012 Technische Dokumentation zur Beurteilung von Elektround Elektronikgeräten hinsichtlich der Beschränkung gefährlicher Stoffe

Diese EG-Konformitätserklärung verliert ihre Gültigkeit, wenn das Produkt ohne Zustimmung umgebaut oder verändert wird.

Der Unterzeichner trägt die alleinige Verantwortung für die Ausstellung dieser Erklärung.

Berg, 18.04.2016 Dr. Thomas Stiller, Geschäftsführer (Ort, Datum) (Unterzeichner und Funktion des Unterzeichners) (Unterschrift)

# **Inhaltsverzeichnis**

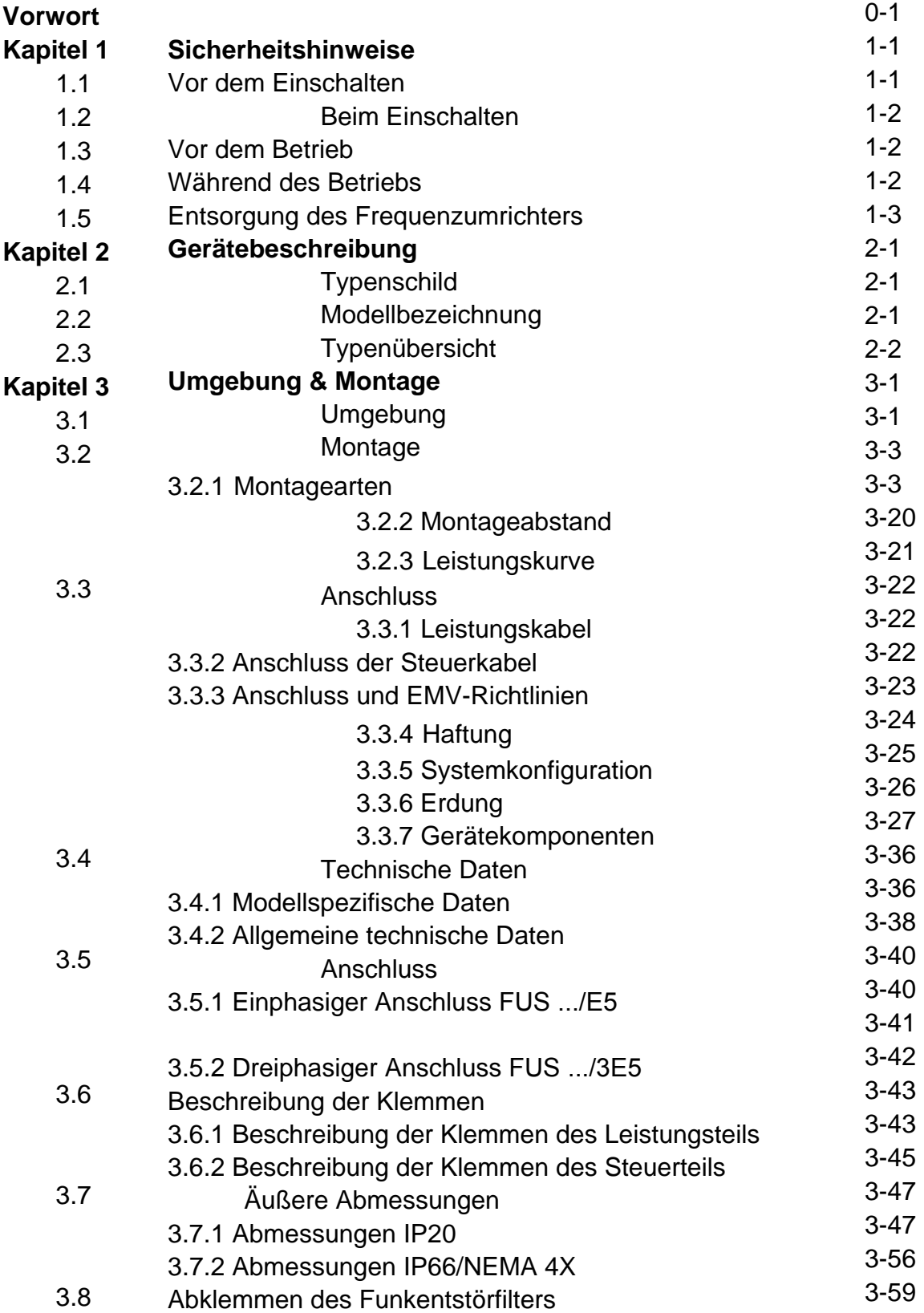

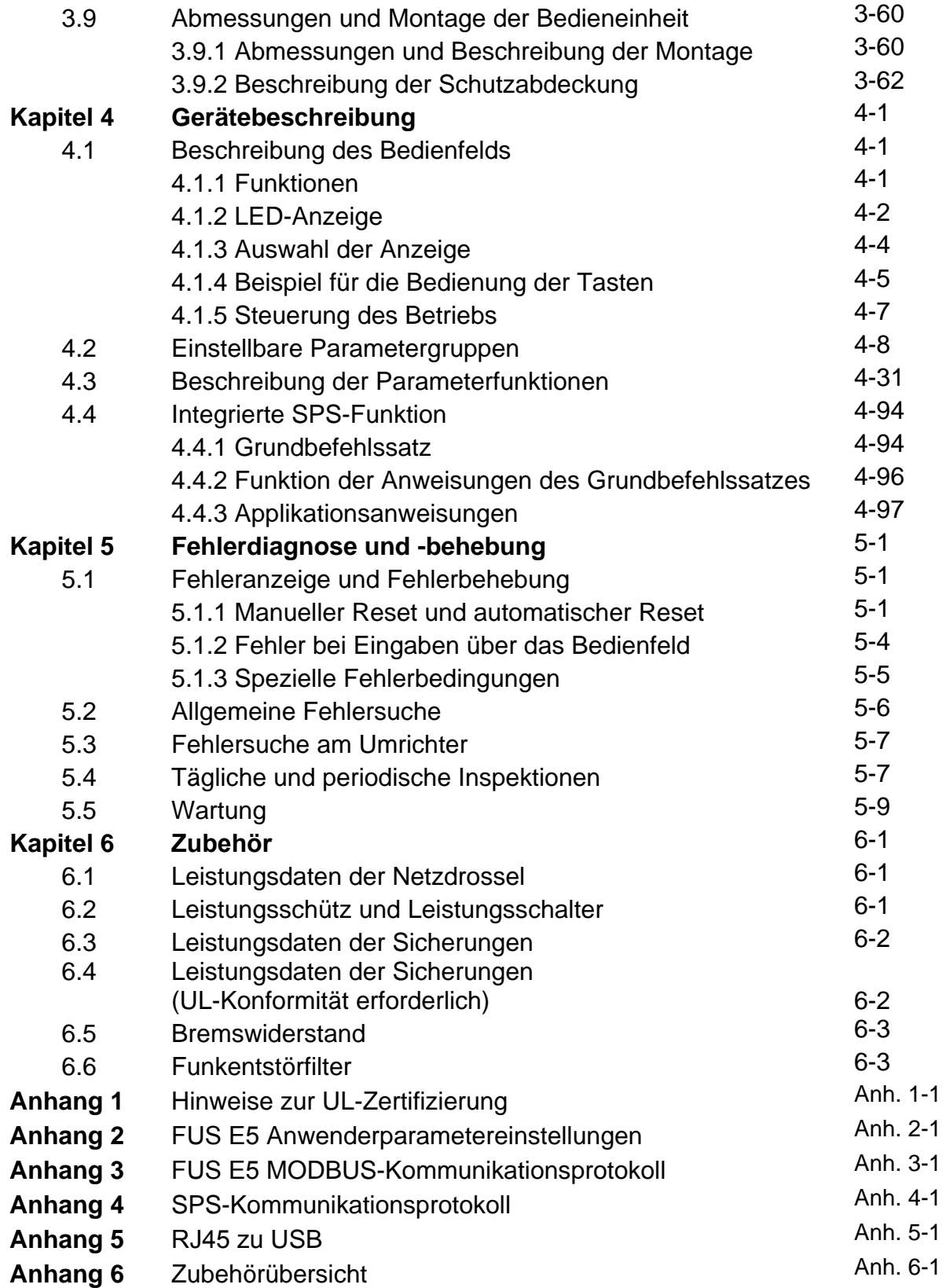

# **Vorwort**

<span id="page-4-0"></span>Lesen Sie diese Anleitung sorgfältig durch, bevor Sie den Umrichter in Betrieb nehmen, um die Funktionen des Produktes in vollem Umfange und bei maximaler Sicherheit zu nutzen. Sollten sich Fragen bezüglich des Produkts ergeben, die nicht mit Hilfe dieses Handbuchs beantwortet werden können, zögern Sie nicht, unseren technischen Service oder unser Verkaufsbüro zu kontaktieren. Dort wird man Ihnen gerne weiterhelfen.

#### ※**Sicherheitshinweise**

Der Frequenzumrichter ist ein elektrisches Produkt. Zu Ihrer Sicherheit sind die Sicherheitsvorkehrungen in dieser Bedienungsanleitung durch die Symbole "Gefahr" und "Achtung" dargestellt. Befolgen Sie diese Hinweise zur Handhabung, Installation, zum Betrieb und zur Prüfung des Frequenzumrichters, um ein Höchstmaß an Sicherheit zu gewährleisten.

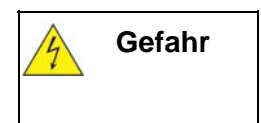

Gefahr | Es besteht eine Gefahr für das Leben und die Gesundheit des Anwenders, wenn entsprechende Vorsichtsmaßnahmen nicht getroffen werden.

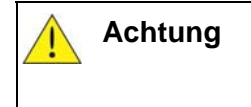

**Achtung** Hinweis auf mögliche Beschädigungen des Geräts, anderer Sachwerte sowie gefährliche Zustände, wenn die entsprechenden Sicherheitsmaßnahmen nicht getroffen werden.

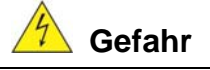

- ¾ Gefahr von Stromschlägen. Die Zwischenkreiskondensatoren führen nach dem Ausschalten für ca. 5 weitere Minuten eine gefährlich hohe Spannung. In dieser Zeit darf der Frequenzumrichter nicht geöffnet werden.
- ¾ Schalten Sie die Netzspannung ab, bevor Sie den Frequenzumrichter verdrahten. Prüfen Sie keine Bauteile oder Signale, solange der Frequenzumrichter in Betrieb ist.
- ¾ Nehmen keine Änderung an der Hardware des Frequenzumrichters vor. Verändern Sie keine internen Leitungen, Schaltkreise oder Bauteile.
- ¾ Schließen Sie die Erde vorschriftsmäßig an die dafür vorgesehene Erdungsklemme an.

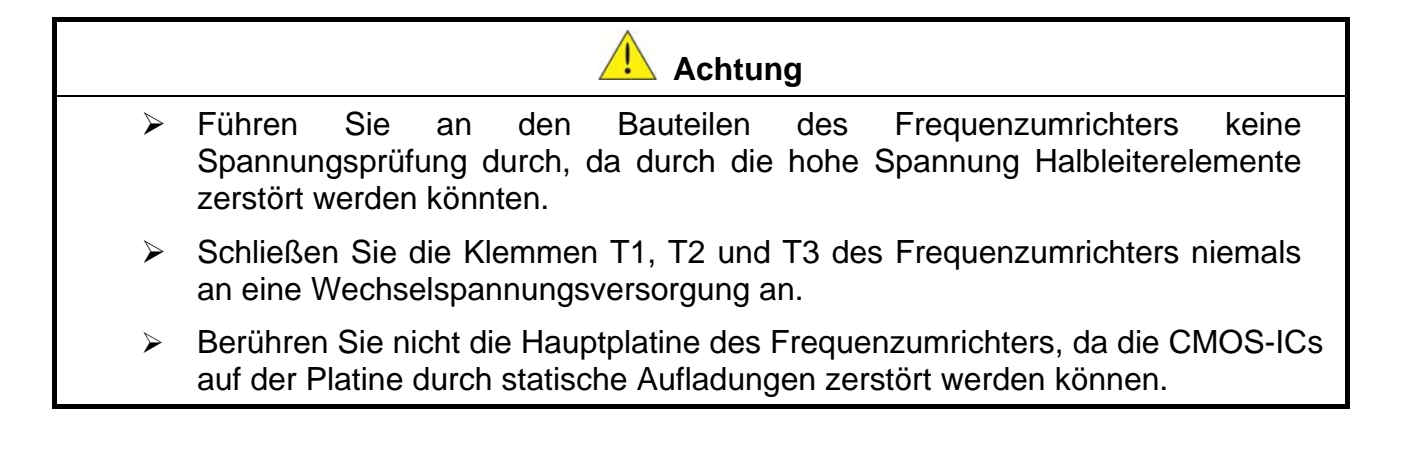

# **Kapitel 1 Sicherheitshinweise**

# <span id="page-5-0"></span>**1.1 Vor dem Einschalten**

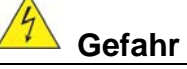

¾ Achten Sie auf einen korrekten Anschluss des Leistungskreises. Die Klemmen L1(L)/L3(N) dienen zum Anschluss an ein einphasiges, die Klemmen L1(L)/L2/L3(N) zum Anschluss an ein dreiphasiges Netz. Sie dürfen nicht mit den Ausgangsklemmen T1, T2 und T3 verwechselt werden, da der Frequenzumrichter ansonsten zerstört werden kann.

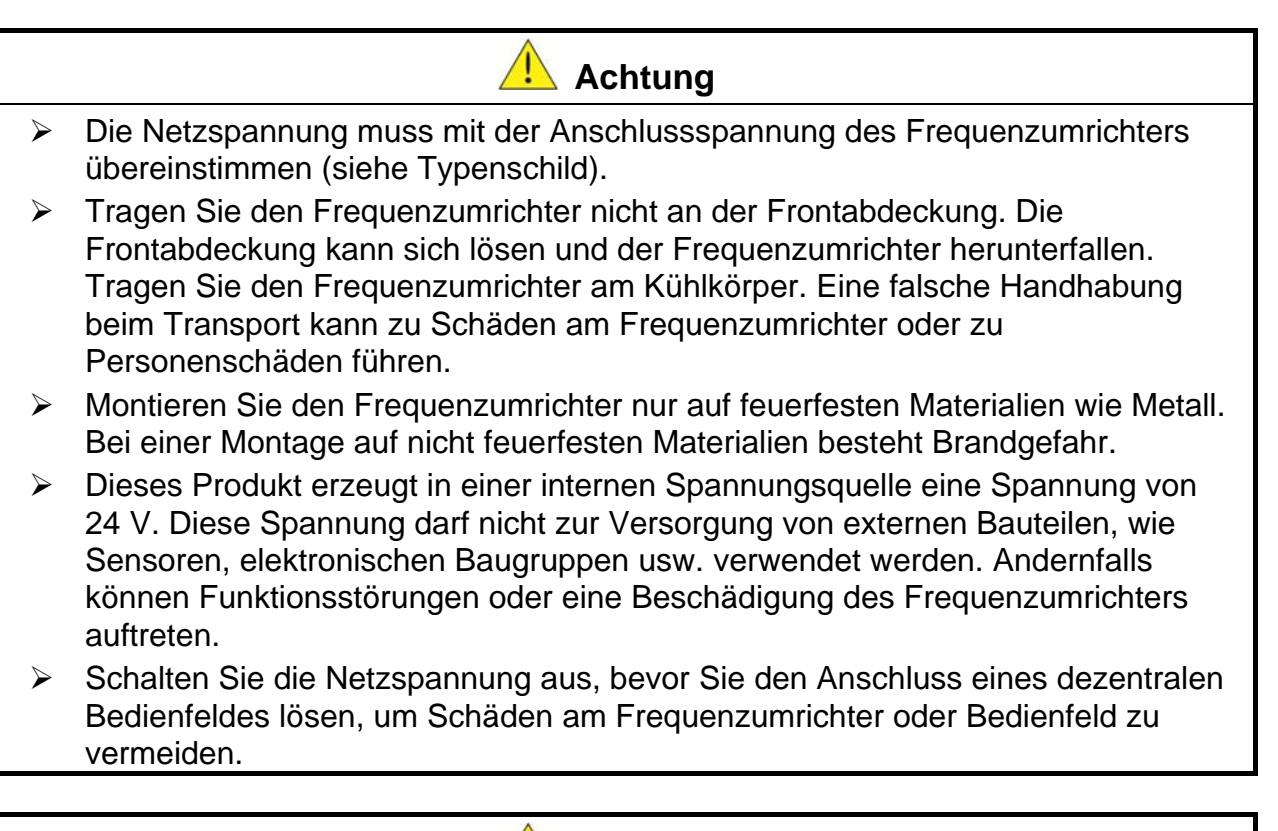

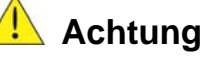

- ¾ Der Frequenzumrichter erfüllt die Anforderungen der Normen EN 61800-3 und EN 61800-5-1. In einem Wohnumfeld kann dieses Produkt hochfrequente Störungen verursachen. In diesem Fall sind vom Anwender geeignete Gegenmaßnahmen zu ergreifen.
- ¾ Die Motortemperatur kann vom Frequenzumrichter nicht überwacht werden.

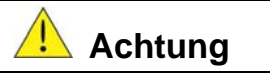

- ¾ Die Handhabung des Frequenzumrichters/Systems durch nicht qualifiziertes Personal oder Fehler durch Nichtbeachtung der Warnhinweise kann schwerwiegende Personen- oder Materialschäden zur Folge haben. Nur Personal, das speziell in den Punkten Systemkonfiguration, Installation, Inbetriebnahme und Betrieb des Frequenzumrichters geschult ist, darf Arbeiten am Gerät/System durchführen.
	- ¾ Die Netzversorgung muss fest mit dem Frequenzumrichter verdrahtet werden.

# <span id="page-6-0"></span>**1.2 Beim Einschalten**

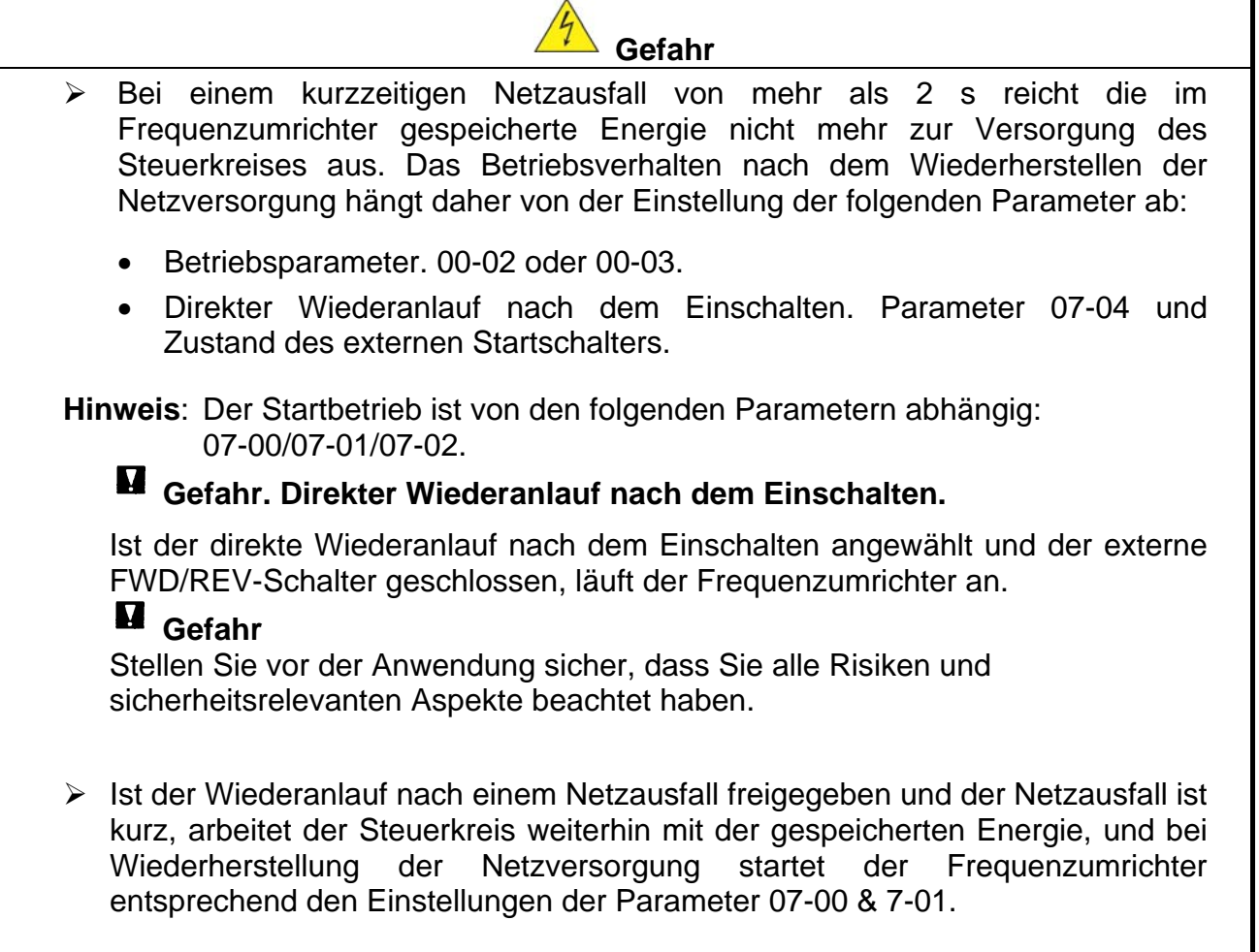

# **1.3 Vor dem Betrieb**

 $\sqrt{7}$  **Achtung** 

¾ Stellen Sie sicher, dass der Typ und die Leistung des Frequenzumrichters mit der Einstellung in Parameter 13-00 übereinstimmen.

**Hinweis:** Beim Einschalten der Spannungsversorgung blinkt der in Parameter 01-01 eingestellte Wert für 2 s.

# **1.4 Während des Betriebs**

# **Gefahr**

¾ Der Motor darf während des Betriebs weder angeschlossen werden noch darf der Anschluss gelöst werden. Dieses kann zum Ausfall oder zur Zerstörung des Frequenzumrichters führen.

- <span id="page-7-0"></span>**Achtung**  ¾ Berühren Sie keine Hitze abgebenden Komponenten wie Kühlkörper oder Bremswiderstände.  $\mathbb{A}$ ¾ Der Frequenzumrichter kann den Motor von einer niedrigen bis zu einer hohen Drehzahl steuern. Stellen Sie sicher, dass die Drehzahlen sich im zulässigen Bereich des Motors und der Maschine befinden. ¾ Gefahr von Stromschlägen. Die Zwischenkreiskondensatoren führen nach dem **Gefahr** ¾ Nehmen Sie die Frontabdeckung niemals ab, solange die Spannungsversorgung eingeschaltet ist. ¾ Ist der automatische Wiederanlauf aktiviert, läuft der Motor nach einem Stopp automatisch wieder an. Im Bereich des Antriebs und der dazugehörenden Peripherie ist daher äußerste Vorsicht geboten. ¾ Die Arbeitweise des Stopp-Schalters unterscheidet sich von der des NOT-HALT-Schalters. Der Stopp-Schalter muss zur Ausführung seiner Funktion aktiviert, der NOT-HALT-Schalter deaktiviert werden.
	- Ausschalten für ca. 5 weitere Minuten eine gefährlich hohe Spannung. In dieser Zeit darf der Frequenzumrichter nicht geöffnet werden.
	- **Achtung** ¾ Der Frequenzumrichter darf bei Umgebungstemperaturen von (14–104 °F) oder (-10–50 °C) und einer relativen Luftfeuchtigkeit von bis zu 95 % eingesetzt werden.

IP20: -10–50 °C ohne Staubabdeckung NEMA1: -10–40 °C mit Staubabdeckung

### **Gefahr**

¾ Stellen Sie sicher, dass die Spannungsversorgung ausgeschaltet ist, bevor Sie Baugruppen entfernen oder Komponenten prüfen.

# **1.5 Entsorgung des Frequenzumrichters**

### **Achtung**

Falls ein Frequenzumrichter entsorgt werden muss, ist die gleiche Behandlung wie bei Industrieabfall notwendig. Beachten Sie dabei die lokalen Bestimmungen.

- ¾ Die Kondensatoren des Leistungskreises und der gedruckten Platinen gelten als Sondermüll und dürfen nicht verbrannt werden.
- ¾ Das Kunststoffgehäuse und andere Teile des Frequenzumrichters wie die Frontabdeckung können beim Verbrennen giftige Gase abgeben.

# **Kapitel 2 Gerätebeschreibung**

# <span id="page-8-0"></span>**2.1 Typenschild**

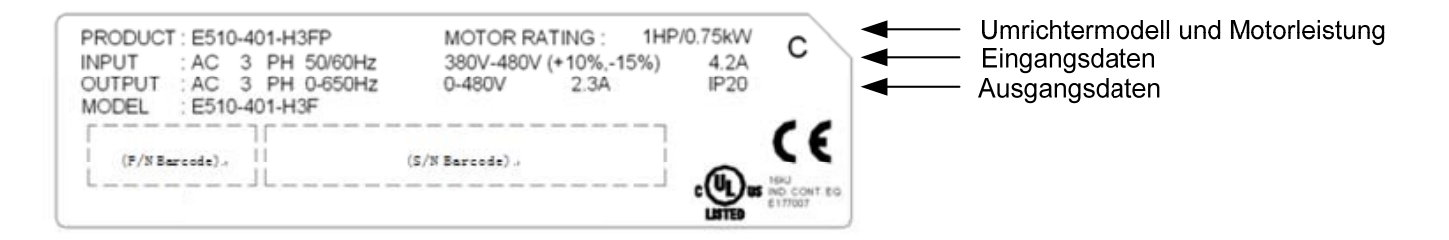

# **2.2 Modellbezeichnung**

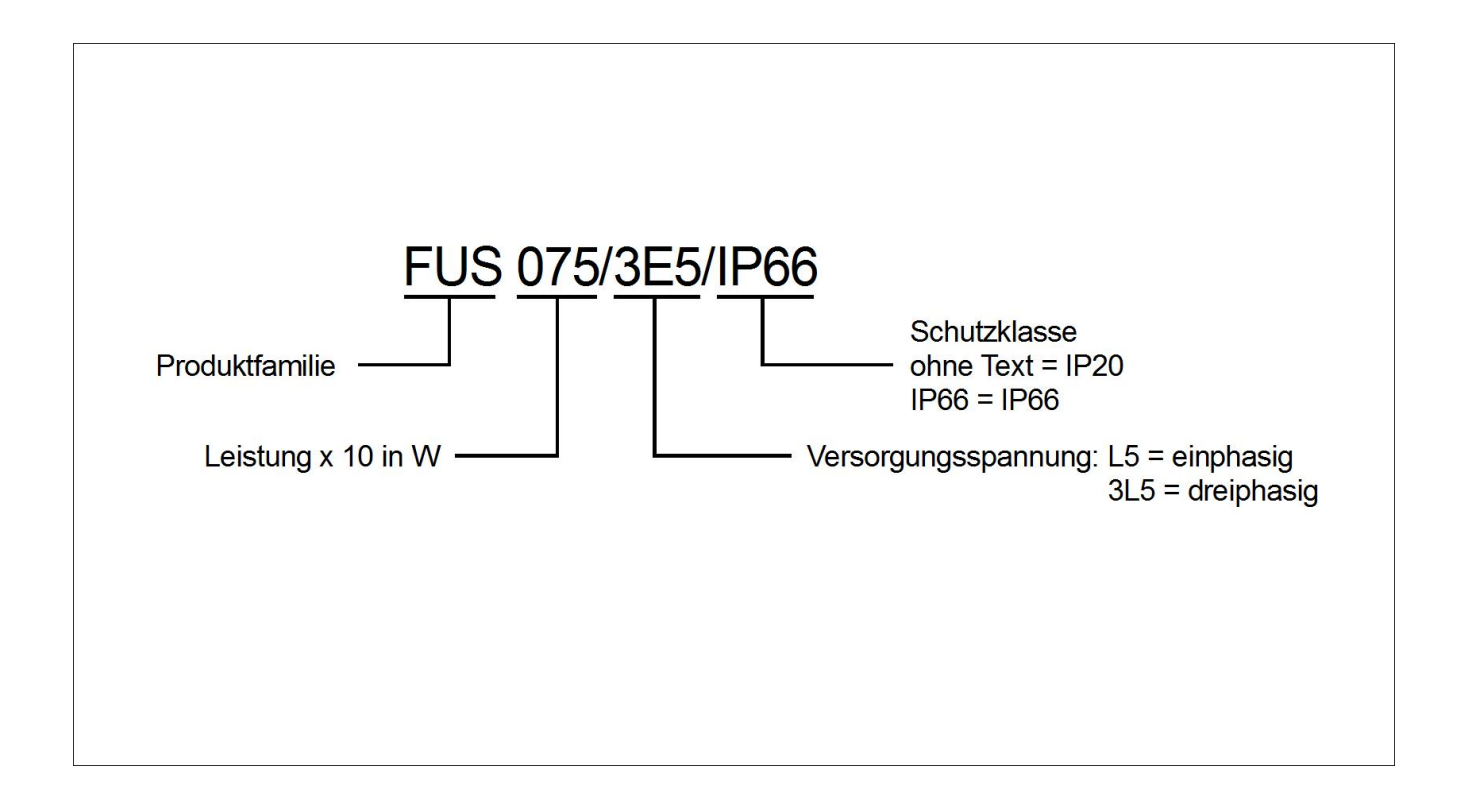

# <span id="page-9-0"></span>**2.3 Typenübersicht**

**IP20** 

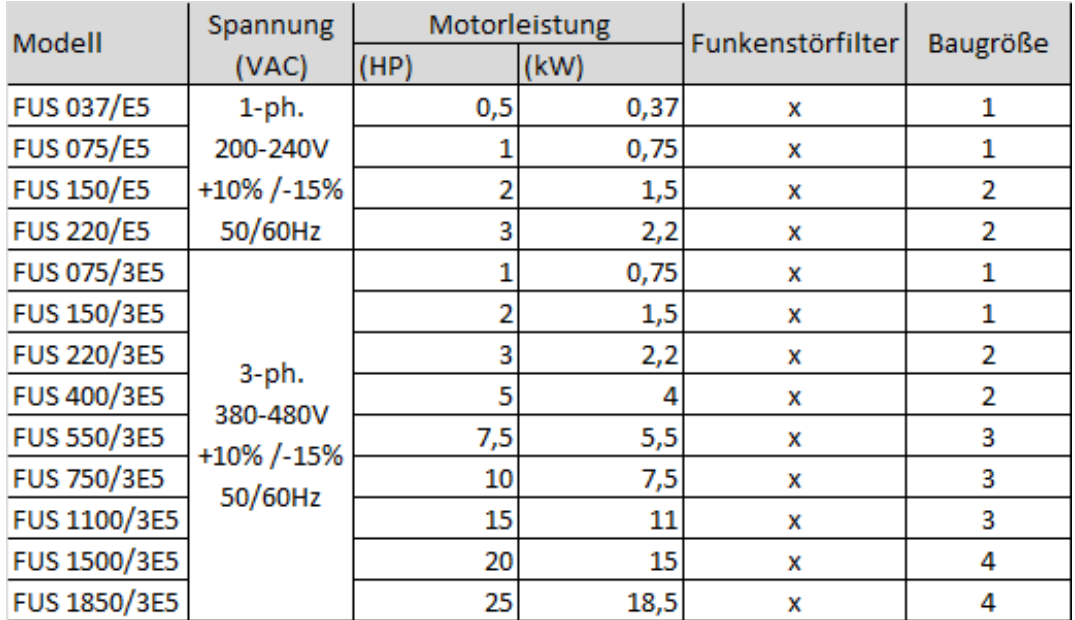

### **IP66 / NEMA 4X**

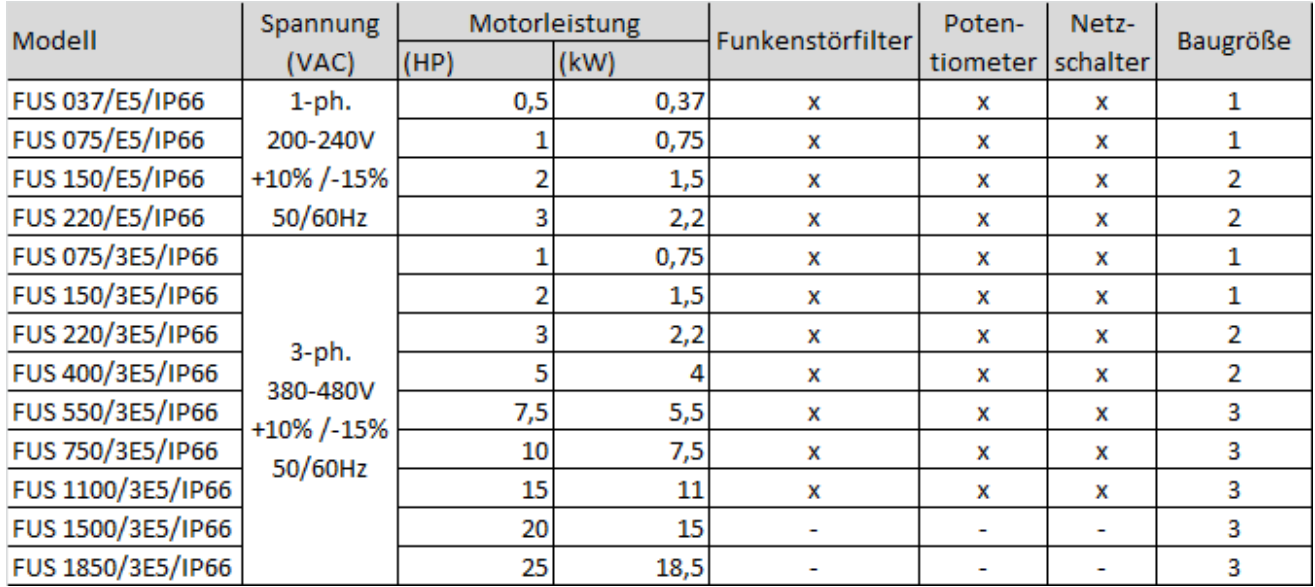

# **Kapitel 3 Umgebung & Montage**

# <span id="page-11-0"></span>**3.1 Umgebung**

Der Aufstellort hat großen Einfluss auf den fehlerfreien Betrieb und die Lebensdauer des Frequenzumrichters. Installieren Sie den Frequenzumrichter daher in einer Umgebung, die den folgenden Werten entspricht:

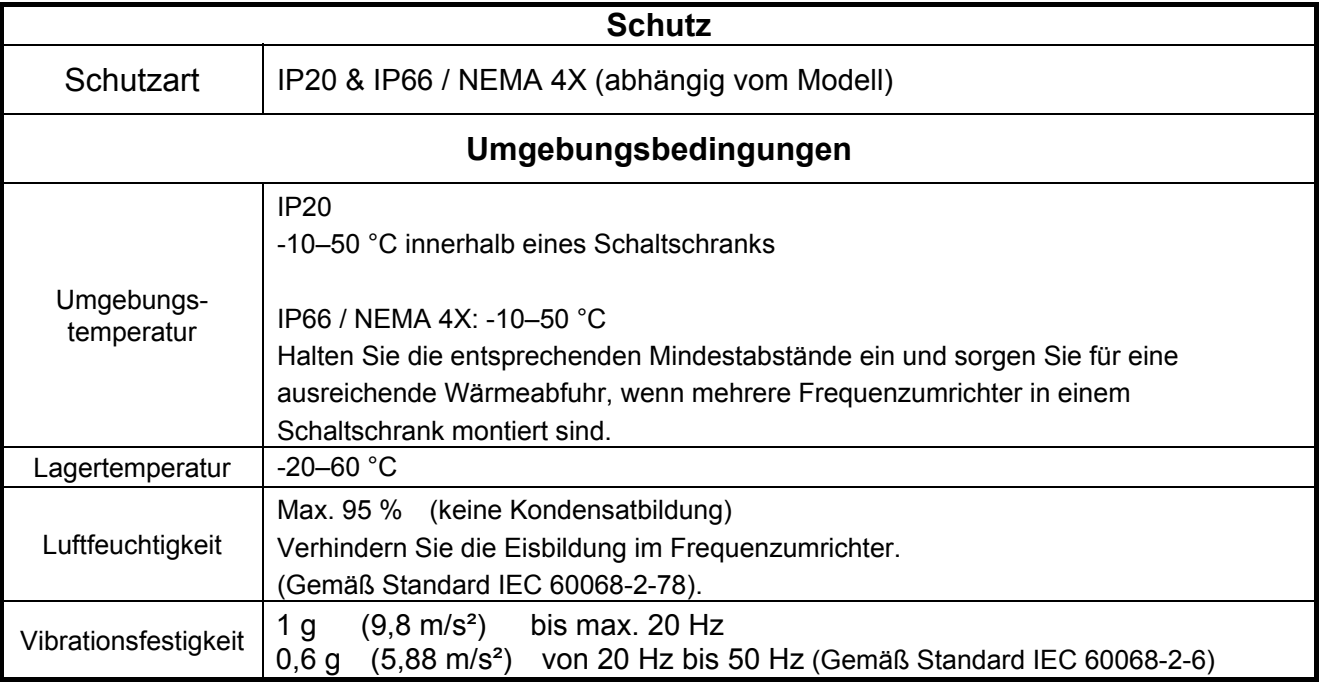

### **Aufstellort**

Wählen Sie den Aufstellort so, dass keine Umweltbedingungen auf den Frequenzumrichter einwirken, die den Betrieb beeinträchtigen können. Der Frequenzumrichter darf niemals unter den folgenden Bedingungen montiert oder betrieben werden:

¾ Direkte Sonneneinstrahlung, Regen oder Feuchtigkeit

- ¾ Ölnebel und Salze
- ¾ Staub, Stofffasern, kleine Metallspäne, aggressive Flüssigkeiten und Gase
- ¾ Elektromagnetische Störungen z. B. von Schweißanlagen
- $\triangleright$  Radioaktive und leicht entflammbare Stoffe
- ¾ Starke Vibrationen von Maschinen wie Pressen oder Stanzmaschinen. Verwenden Sie wenn nötig vibrationsmindernde Befestigungsoptionen.

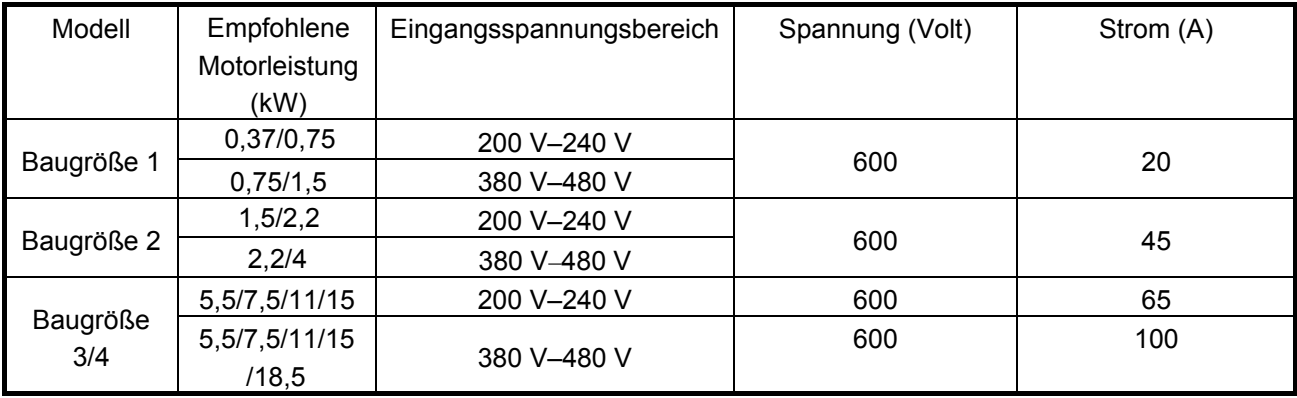

#### **Elektrische Daten der Anschlussklemmen**

#### **Die maximalen RMS-Werte des symmetrischen Stroms und der Spannung sind wie folgt.**

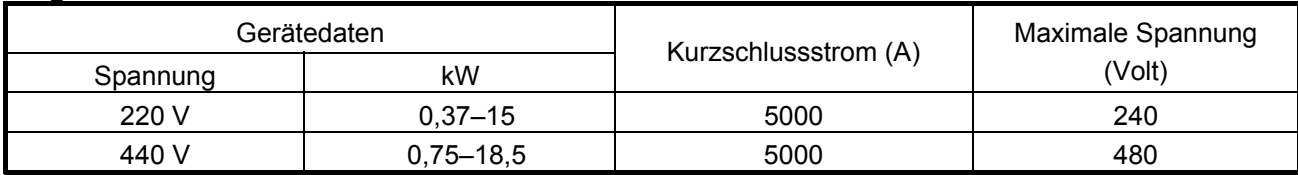

## <span id="page-13-0"></span>**3.2 Montage**

# **3.2.1 Montagearten**

**3.2.1.1 IP20**

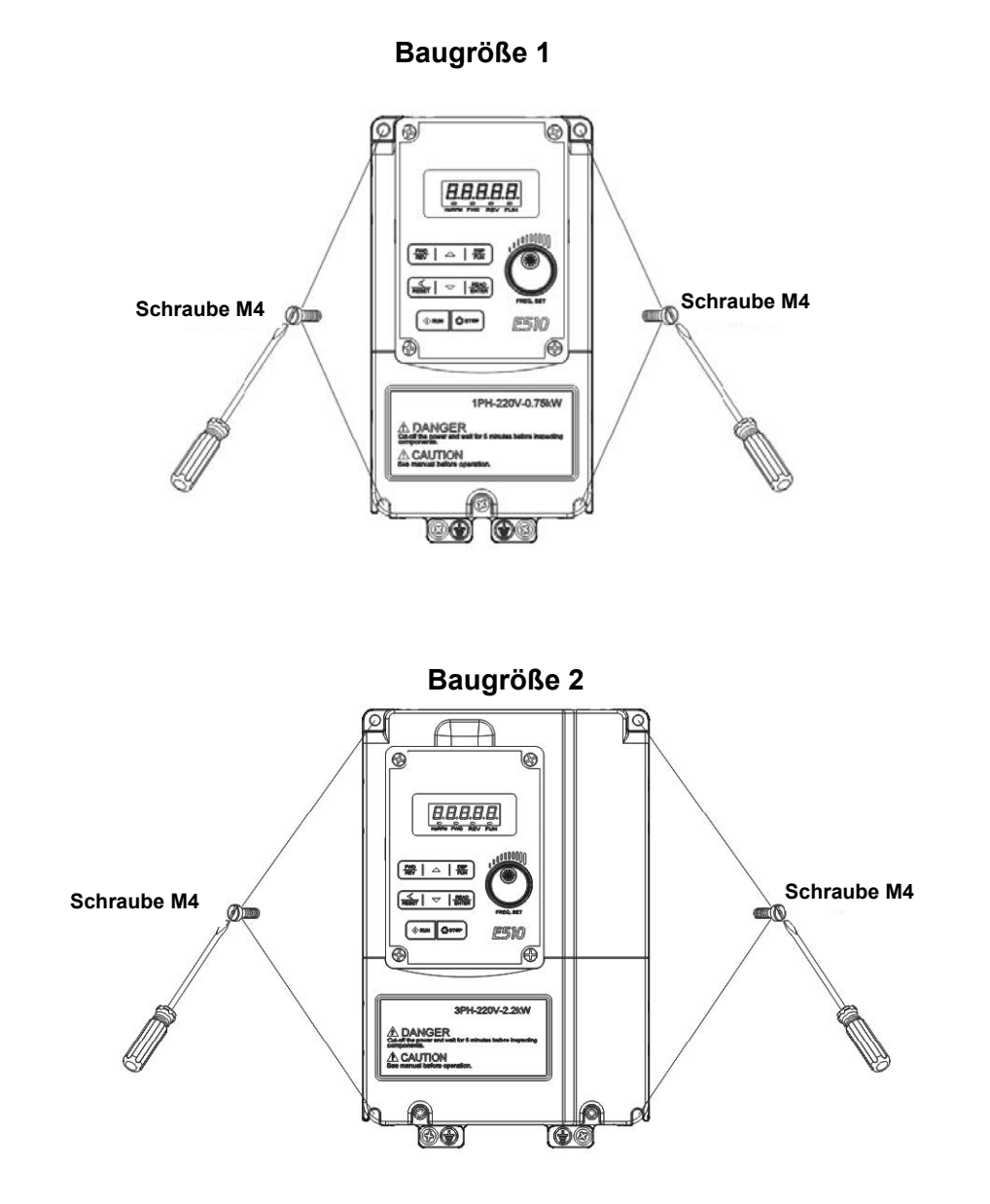

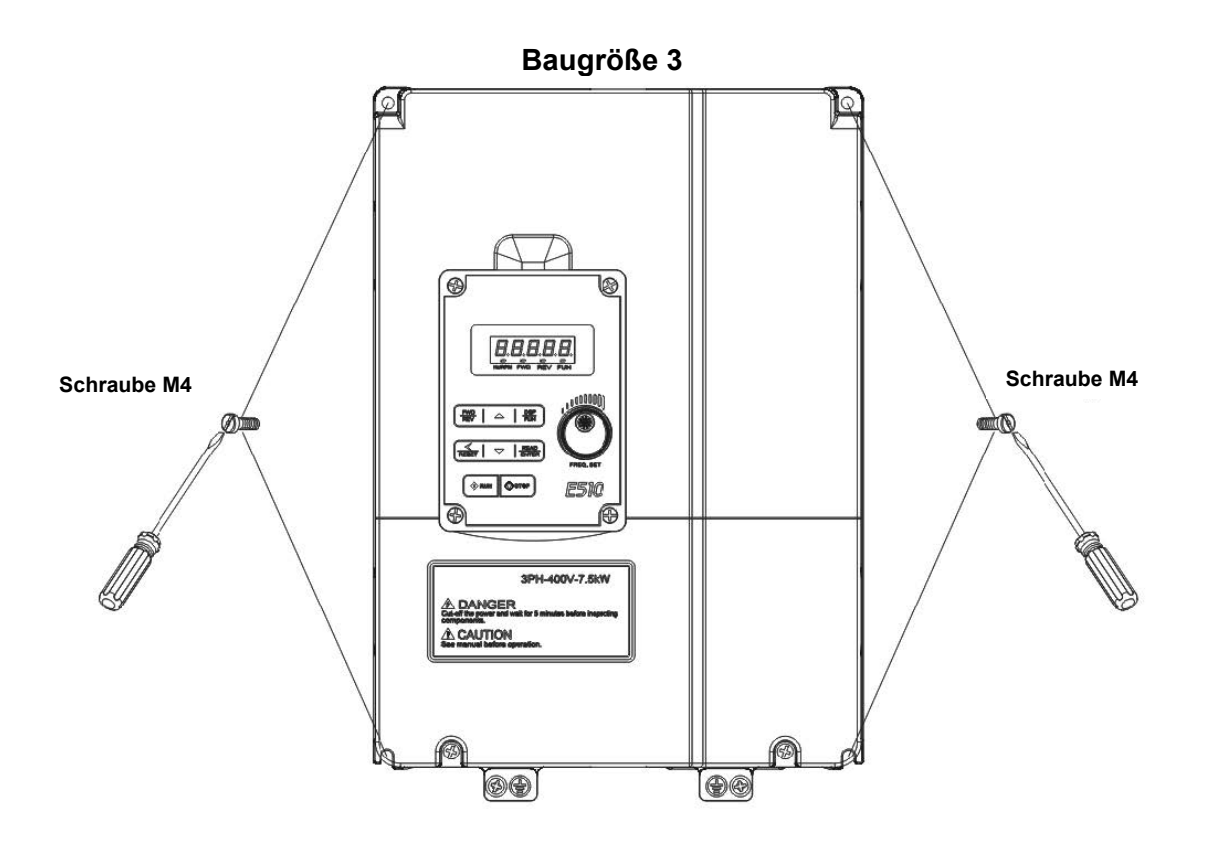

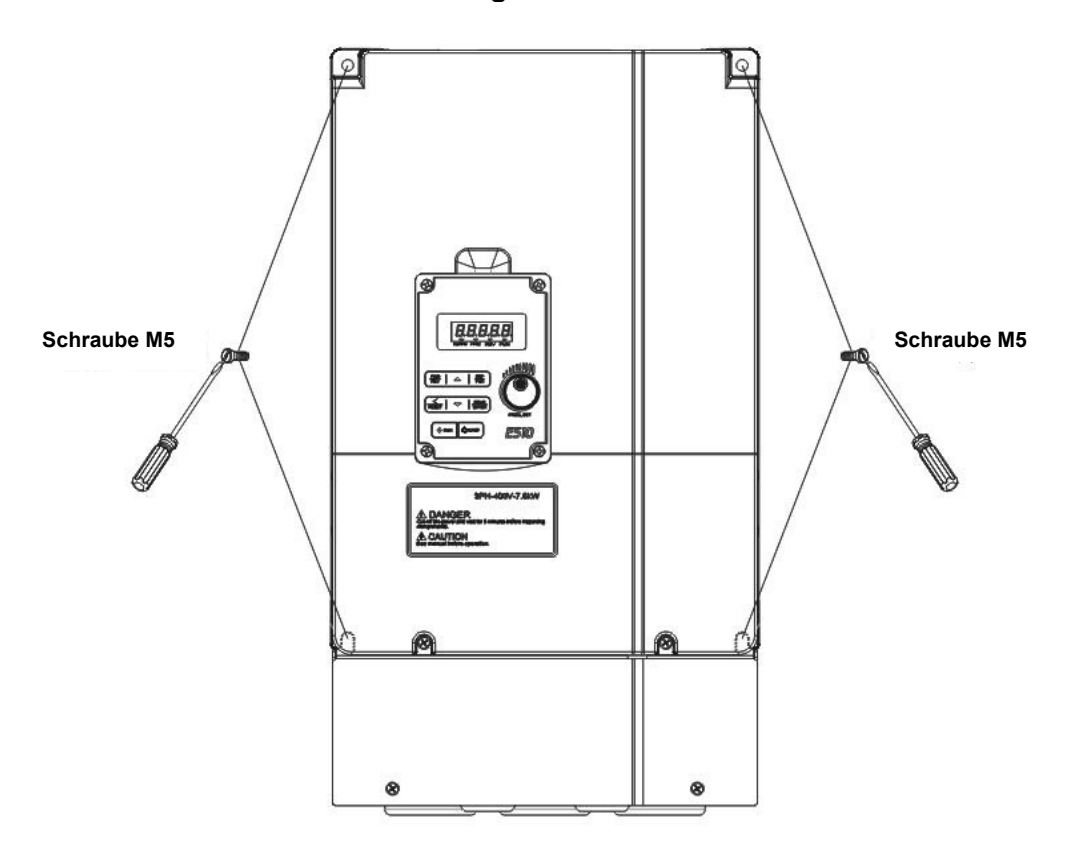

### **3.2.1.2 IP66/NEMA 4X Standardmontage**

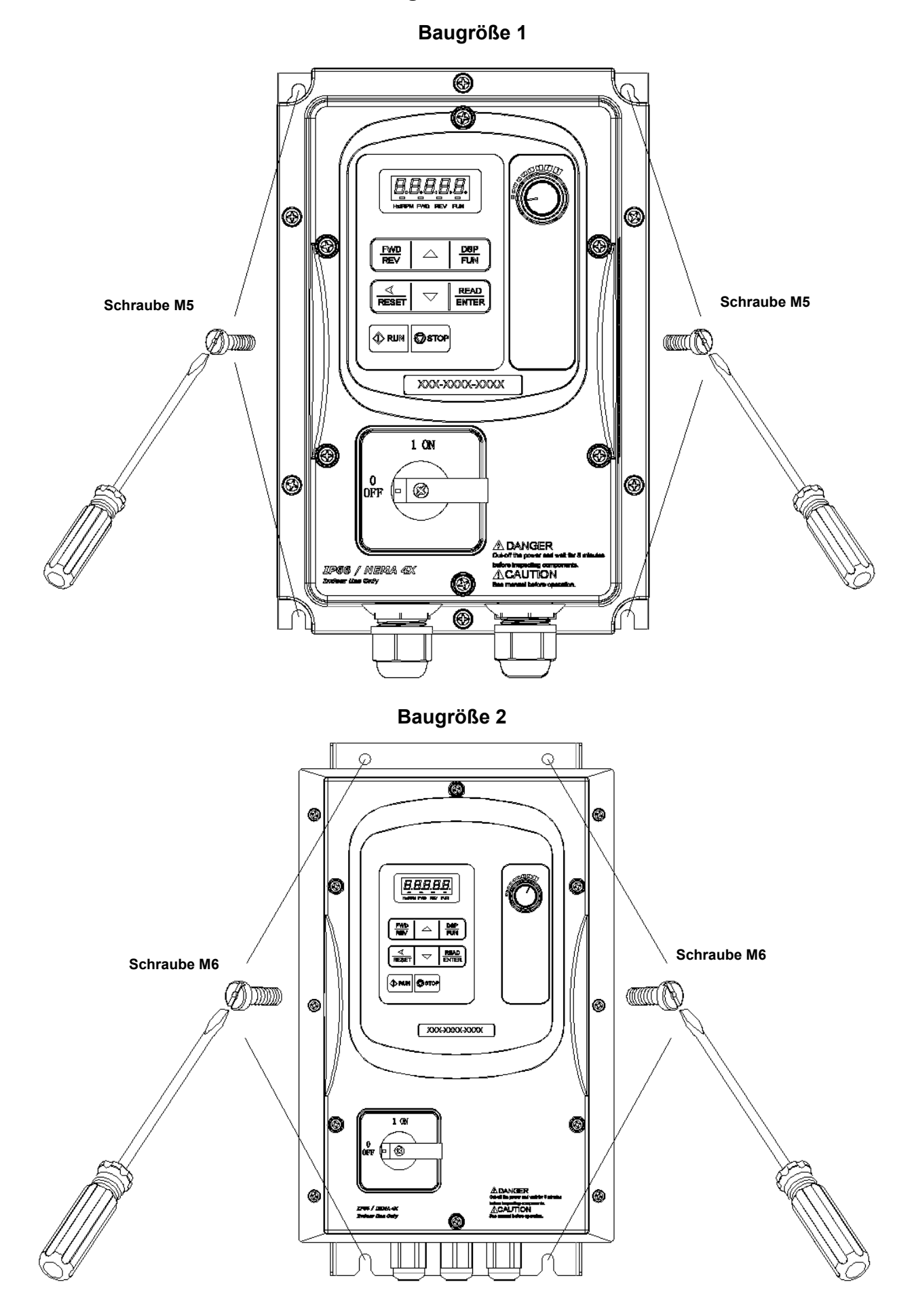

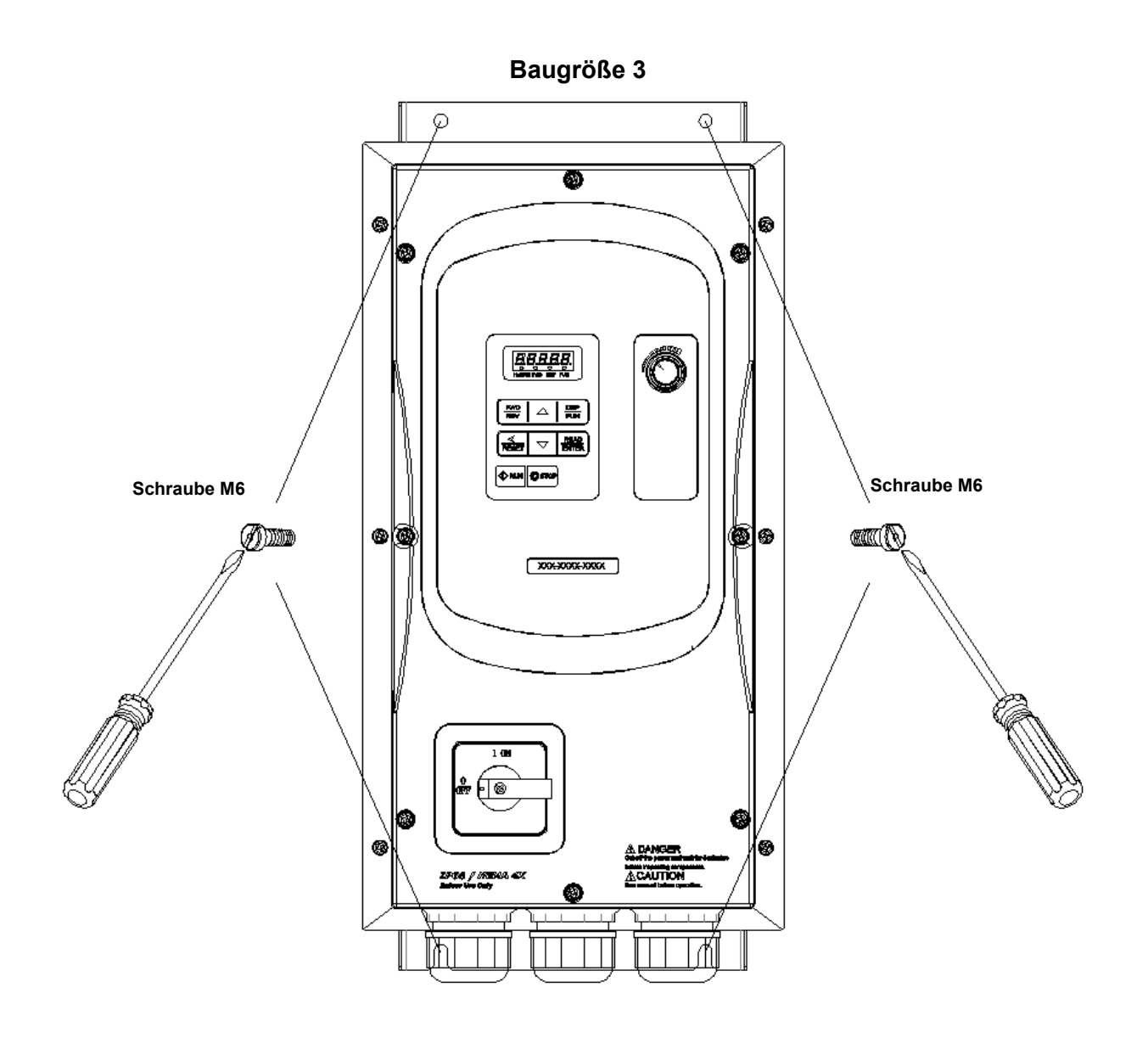

**Arbeitsschritte zur Montage und Demontage der Abdeckungen wie folgt:** 

¾ **IP20**

**Baugröße 1**

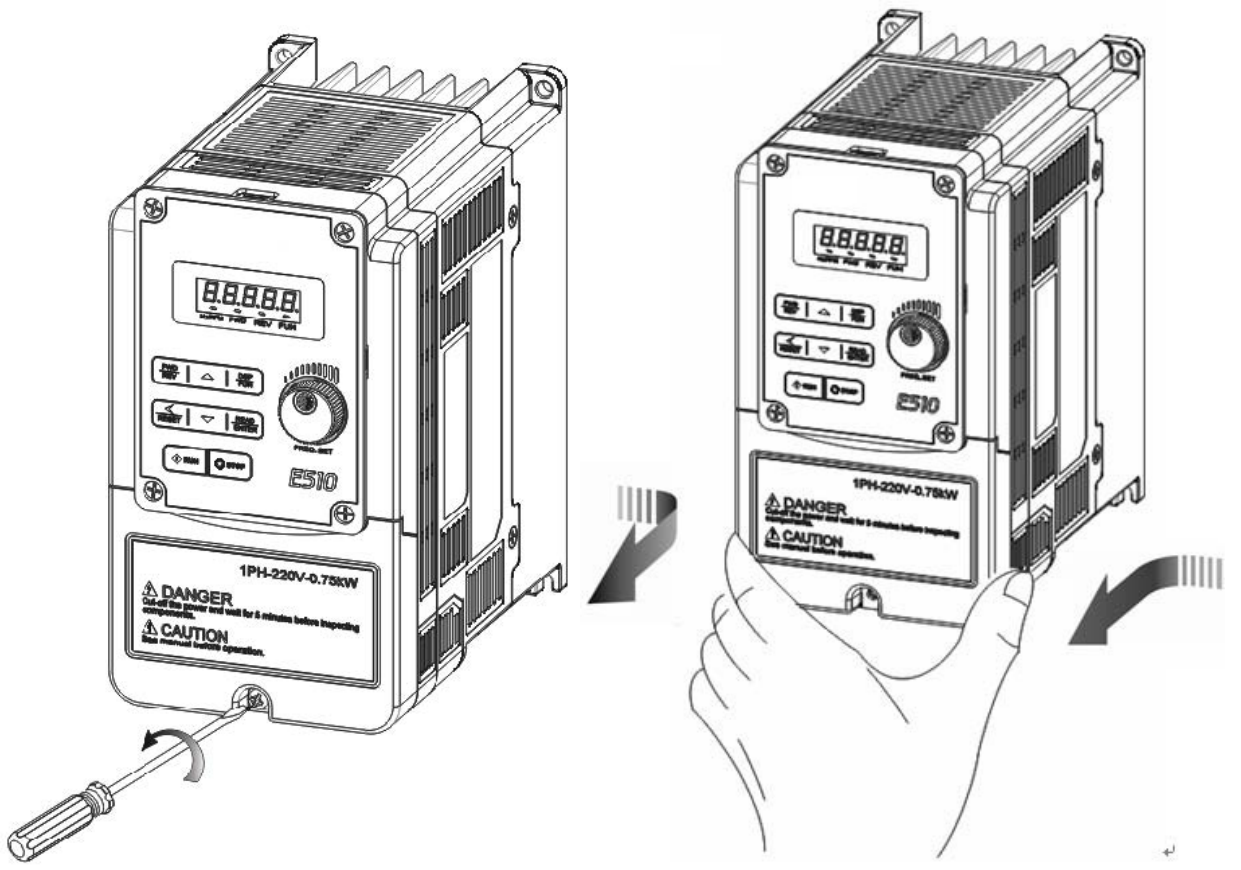

**Schritt 1:** Lösen der Schraube **Schritt 2:** Entfernen der Klemmenabdeckung

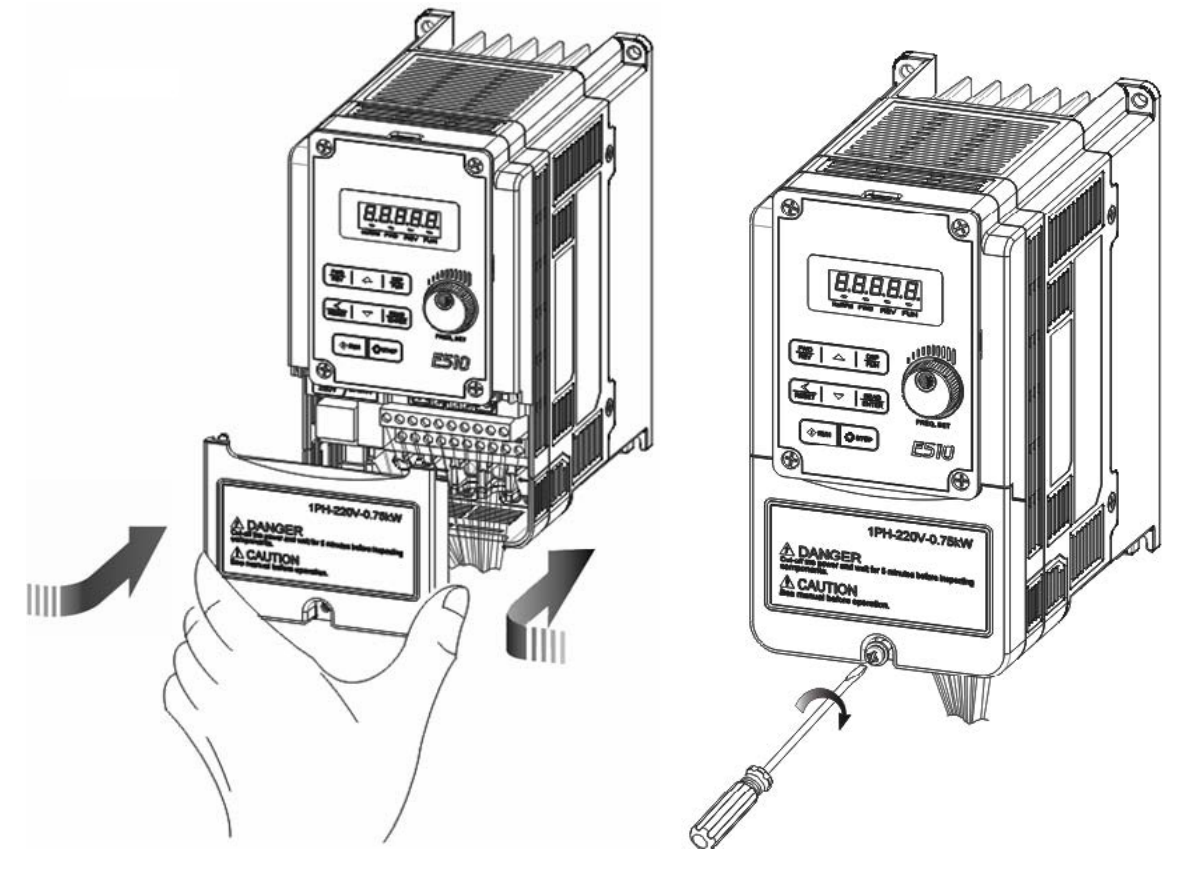

**Schritt 3:** Verdrahten & Klemmenabdeckung anbringen **Schritt 4:** Schraube anziehen

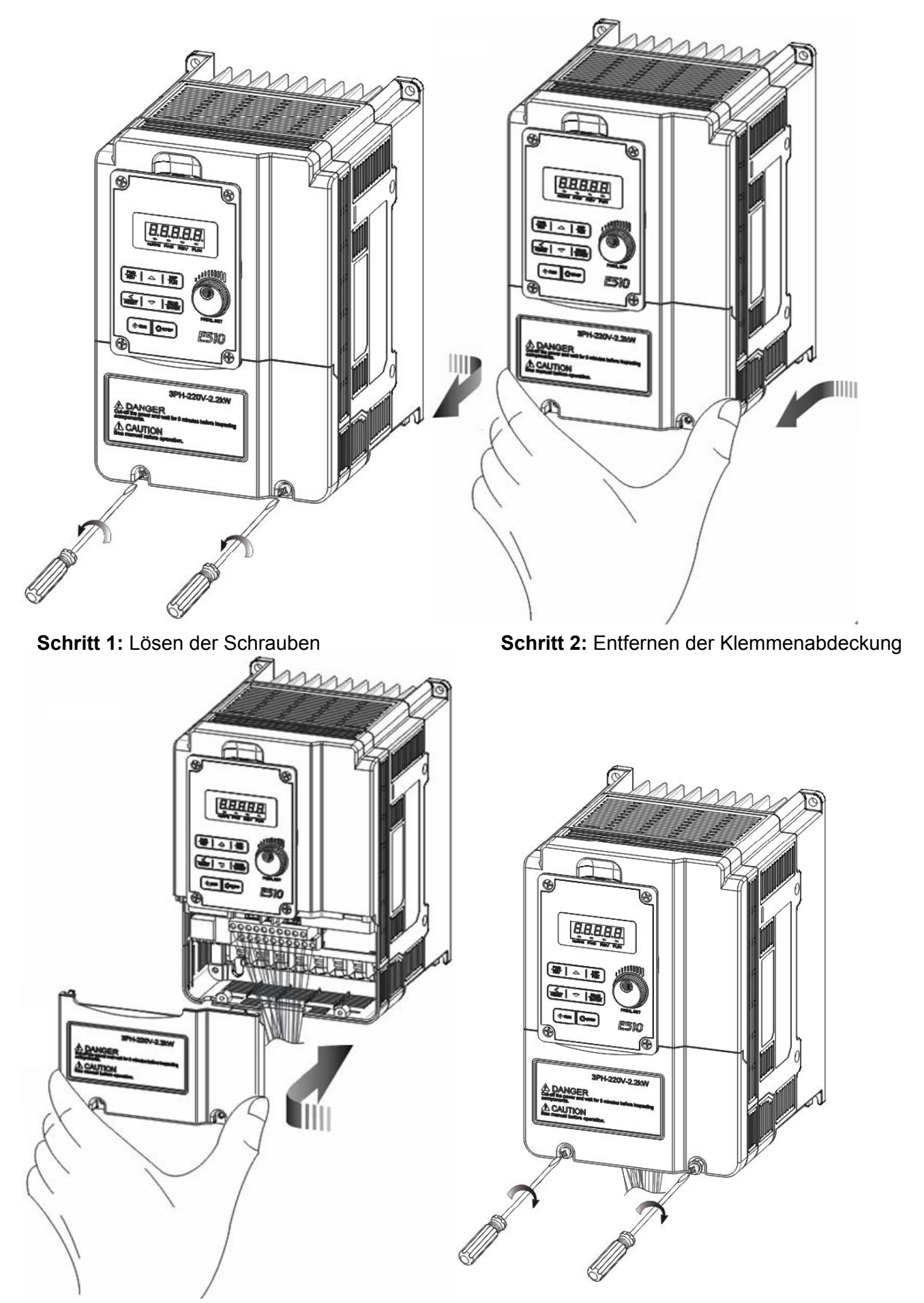

**Schritt 3:** Verdrahten & Klemmenabdeckung anbringen **Schritt 4:** Schrauben anziehen

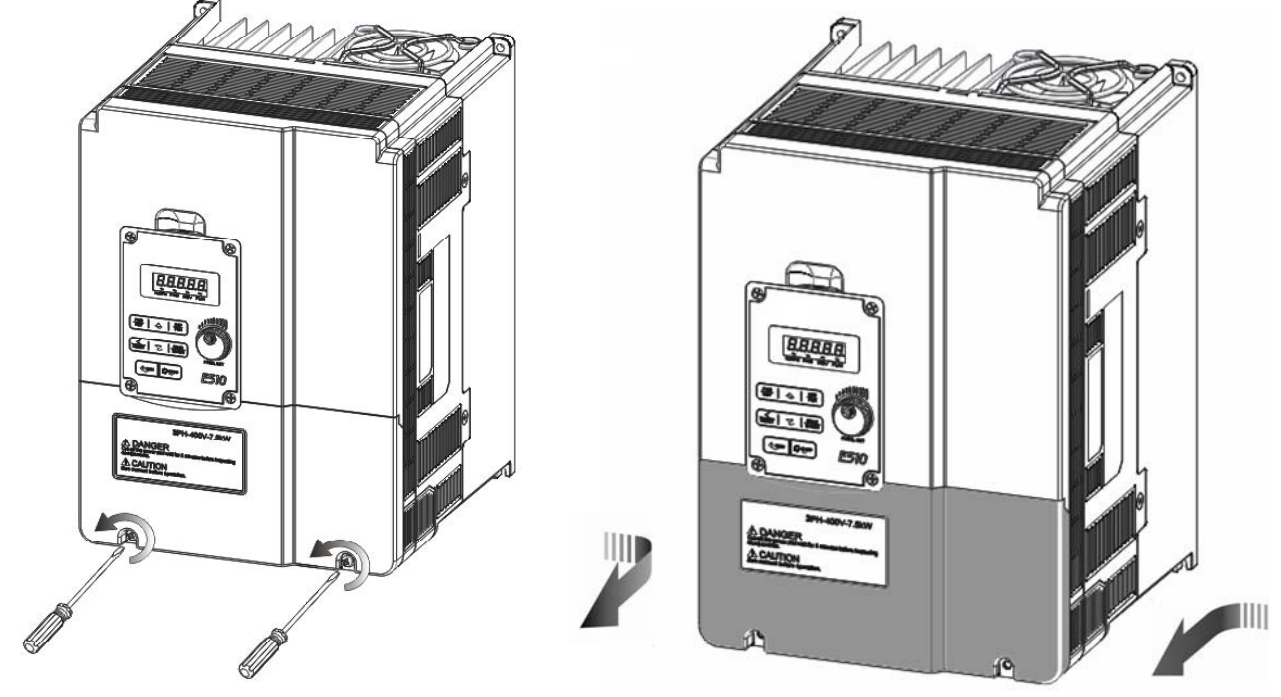

**Schritt 1: Lösen der Schrauben <b>Schritt 2:** Entfernen der Klemmenabdeckung

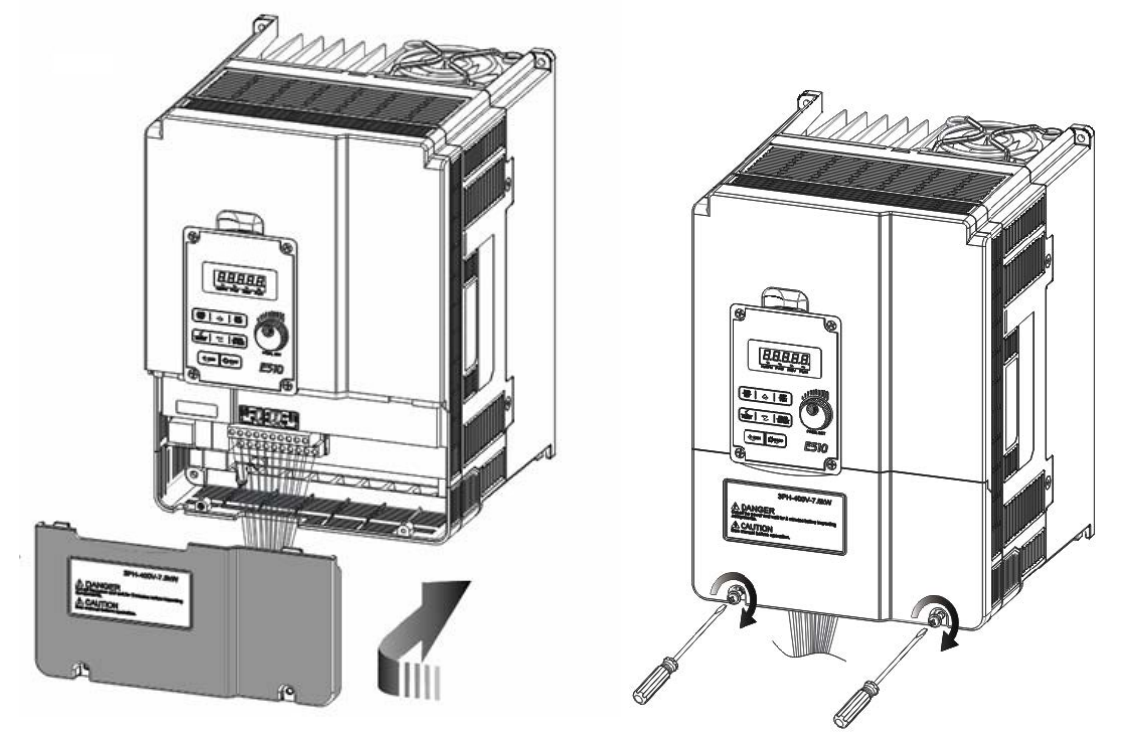

**Schritt 3:** Verdrahten & Klemmenabdeckung anbringen **Schritt 4:** Schrauben anziehen

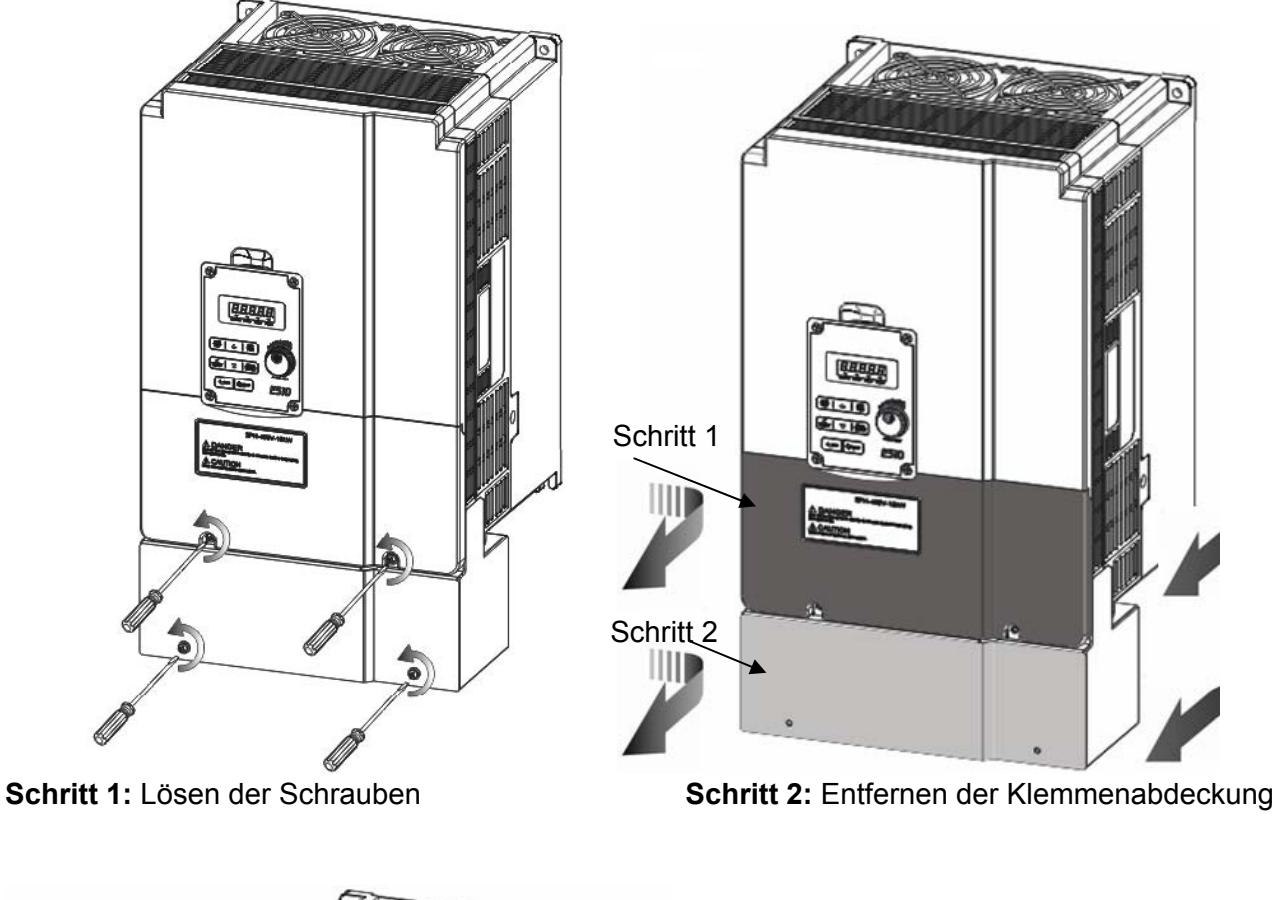

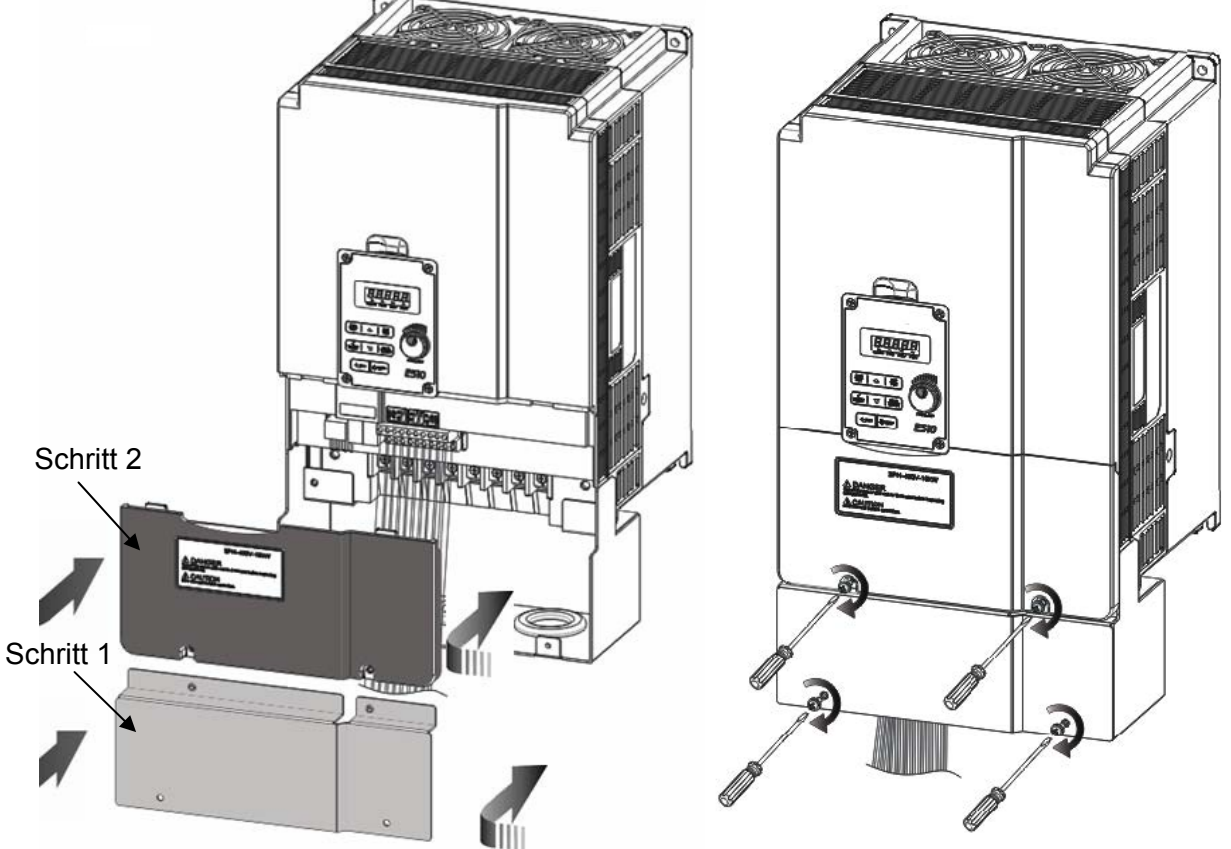

**Schritt 3:** Verdrahten & Klemmenabdeckung anbringen **Schritt 4:** Schrauben anziehen

### ¾ **IP66/NEMA 4X**

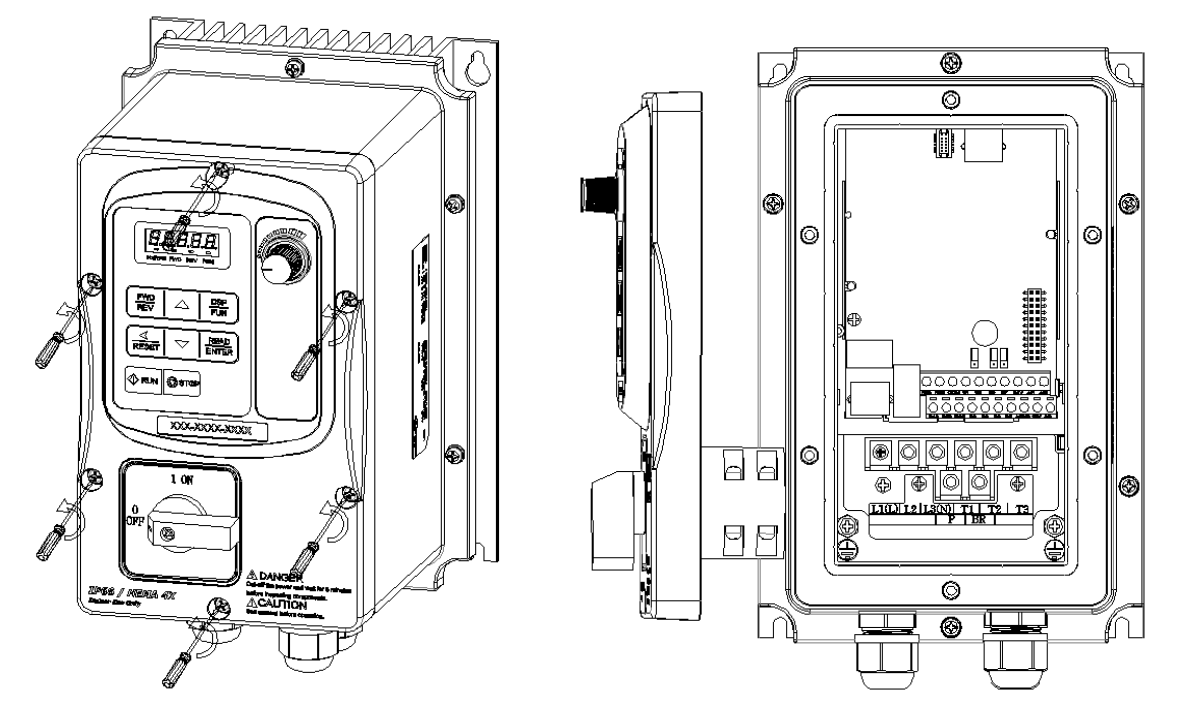

**Schritt 1:** Lösen Sie die Schrauben, heben Sie die Abdeckung an und legen diese neben der Maschine ab.

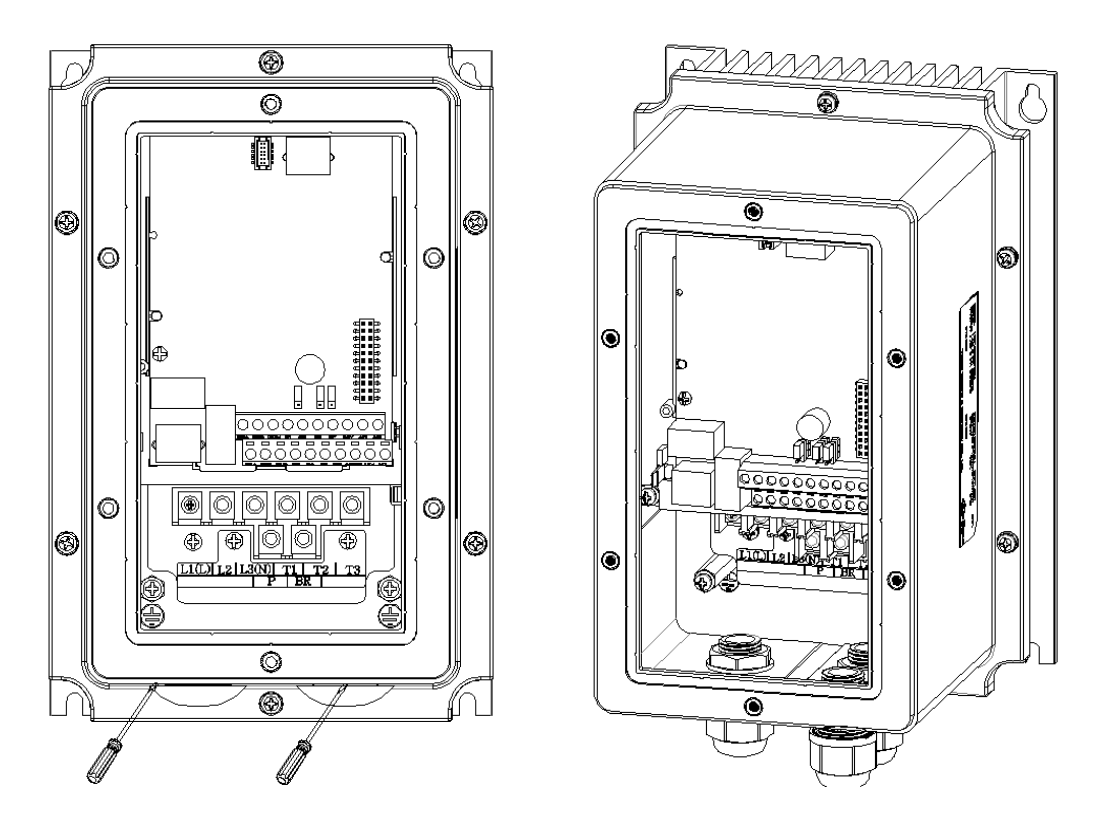

**Schritt 2:** Entfernen Sie die Gummistopfen und verwenden Sie zum Anschluss der Kabel wasserdichte Kabeldurchführungen.

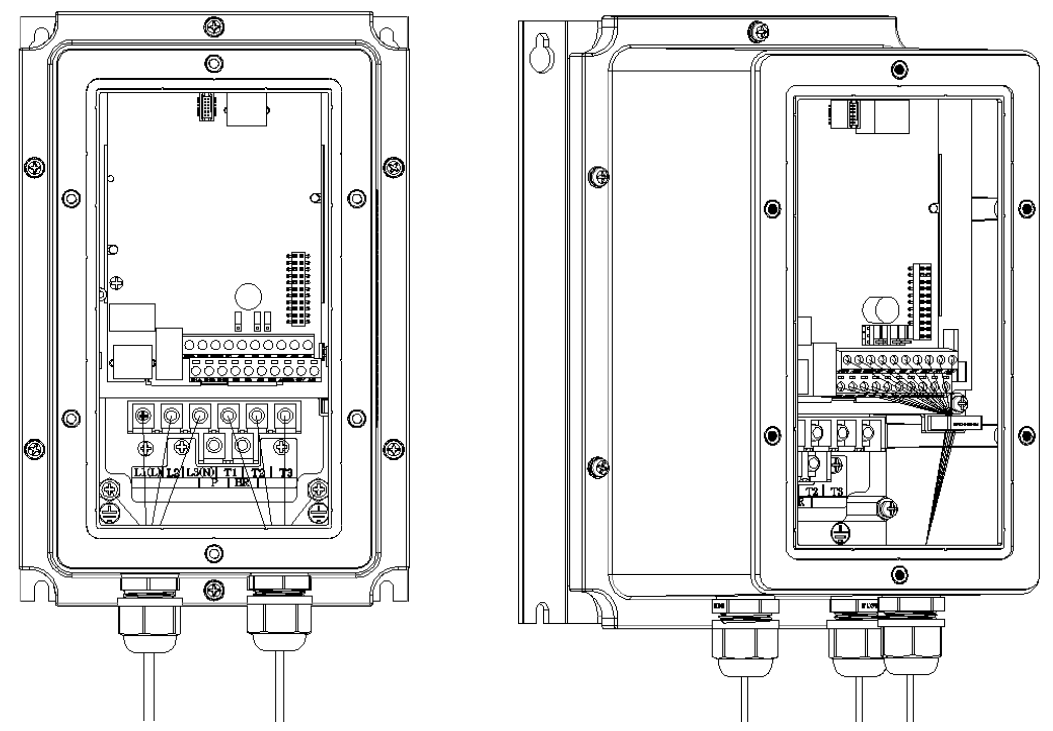

**Schritt 3:** Verlegen Sie die Leistungs- und Motorkabel durch die Kabeldurchführungen und schließen Sie diese an den korrekten Klemmen an.

Verlegen Sie das Steuerkabel durch die vordere Kabeldurchführung sichern Sie es mit der Kabelklemme.

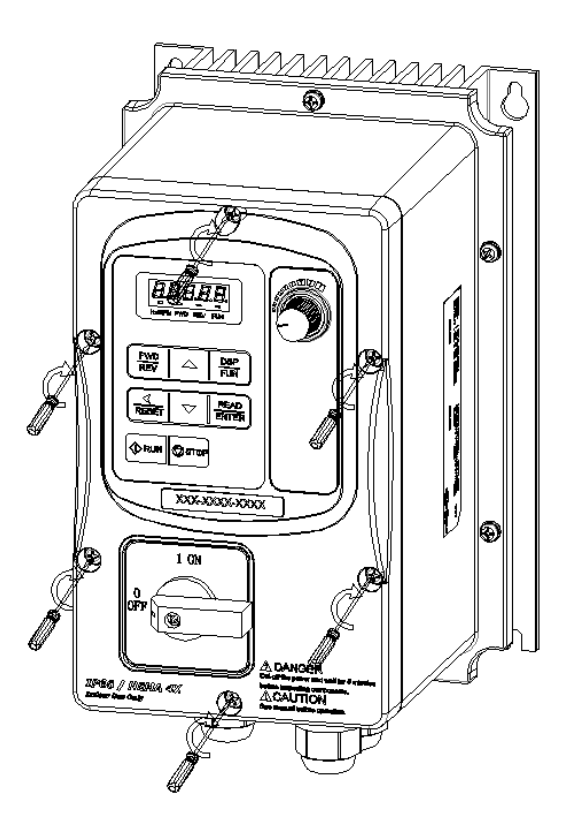

**Schritt 4:** Prüfen Sie, ob die wasserdichten Kabeldurchführungen fest angezogen sind und ob die Dichtung für die Abdeckung korrekt positioniert ist. Setzen Sie danach die Abdeckung wieder auf und ziehen Sie die Schrauben an.

### <span id="page-30-0"></span>**3.2.2 Montageabstand**

Halten Sie die aufgeführten Mindestabstände für eine gute Luftzirkulation zur Kühlung ein. Montieren Sie den Frequenzumrichter auf Materialien, die eine gute Wärmeabfuhr gewährleisten.

#### **Montage eines einzelnen Frequenzumrichters**

Montieren Sie den Frequenzumrichter für eine effektive Kühlung vertikal.

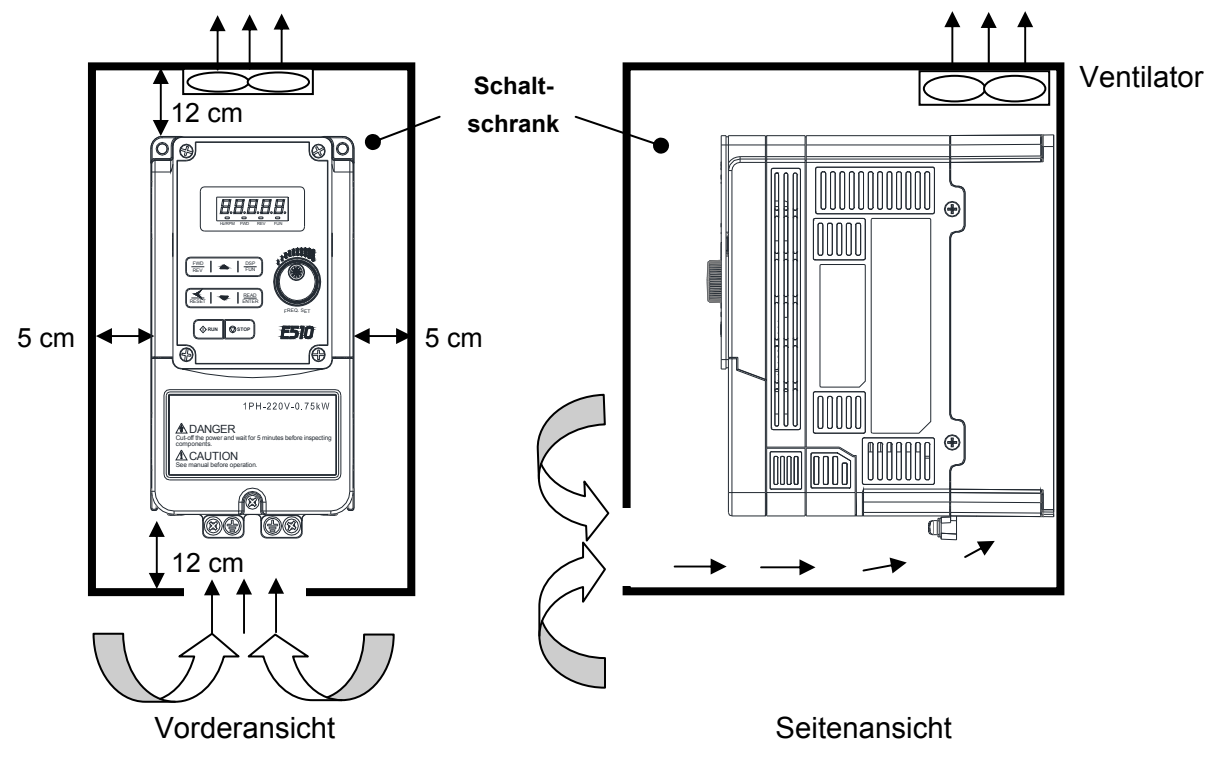

#### **Montage mehrerer Frequenzumrichter nebeneinander**

Halten Sie in Abhängigkeit der Umgebungstemperatur und der im Schaltschrank erzeugten Wärme die notwendigen physikalischen Abstände ein.

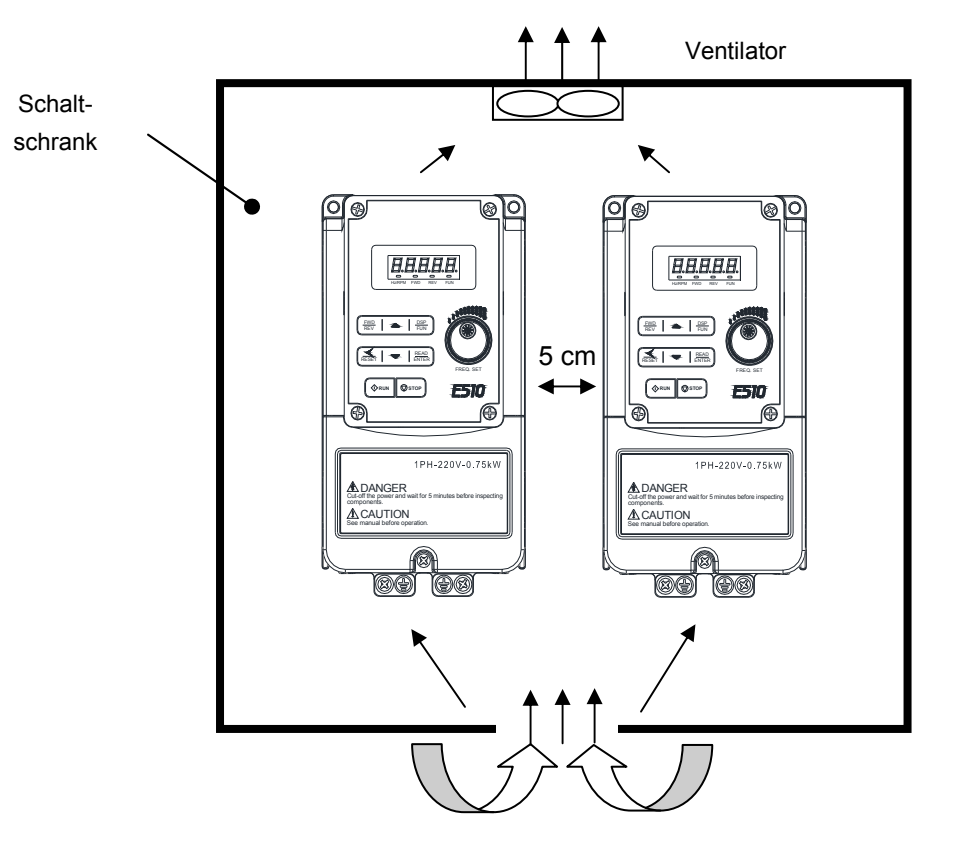

### <span id="page-31-0"></span>**3.2.3 Leistungskurve**

Das folgende Diagramm zeigt den zulässigen Ausgangsstrom in Anhängigkeit der Taktfrequenz und der Betriebstemperaturen von 40 °C und 50 °C.

#### **Baugrößen 1/2/3/4**

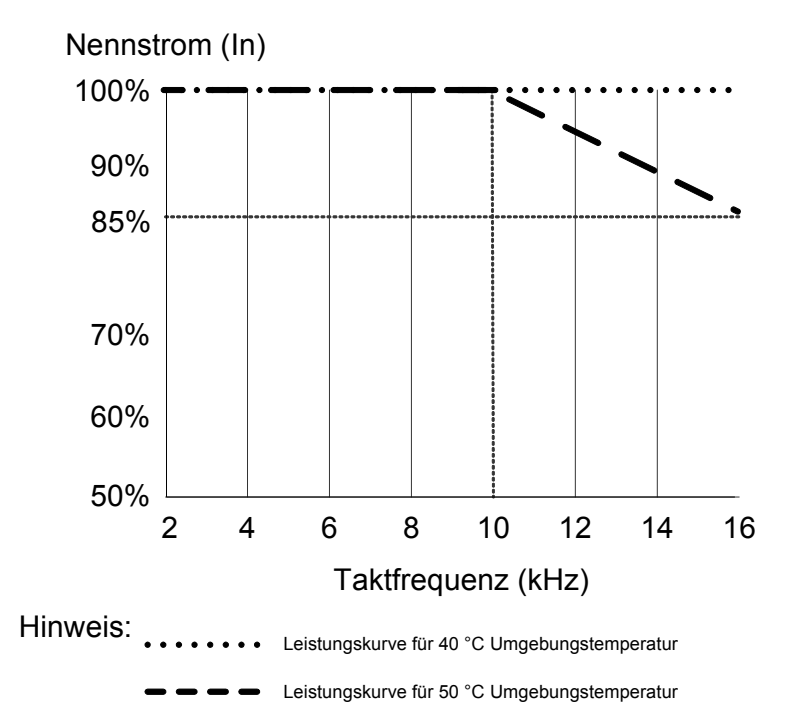

# <span id="page-32-0"></span>**3.3 Anschluss**

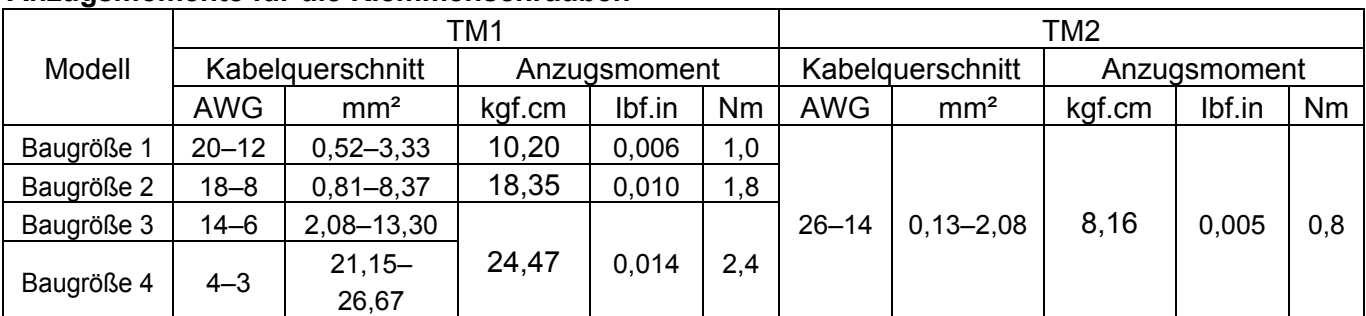

#### **Anzugsmomente für die Klemmenschrauben**

### **3.3.1 Leistungskabel**

Das Spannungsversorgungskabel muss an Klemmenblock TM1 angeschlossen werden. Für die 1-phasige Versorgungsspannung an 230 V erfolgt der Anschluss über die Klemmen L1(L) und L3(N), für die 3-phasige Versorgungsspannung über die Klemmen L1(L), L2 und L3(N).

Das Motorkabel ist an die Klemmen T1, T2 und T3 des Klemmenblocks TM1 anzuschließen.

**Warnung:** Ein Anschluss der Spannungsversorgung an die Klemmen T1, T2 und T3 führt zu einer Zerstörung des Frequenzumrichters.

**Anschlussbeispiel: Anschluss des Frequenzumrichters an eine Spannungsversorgung.** 

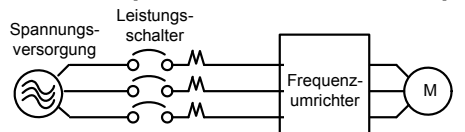

<sup>¾</sup> Installieren Sie ein Funkentstörfilter oder einen Trenntransformator, wenn auch andere elektrische Anlagen an die gleiche Spannungsversorgung angeschlossen sind, wie der Frequenzumrichter. Bitte beachten sie hierbei die gültigen Normen.

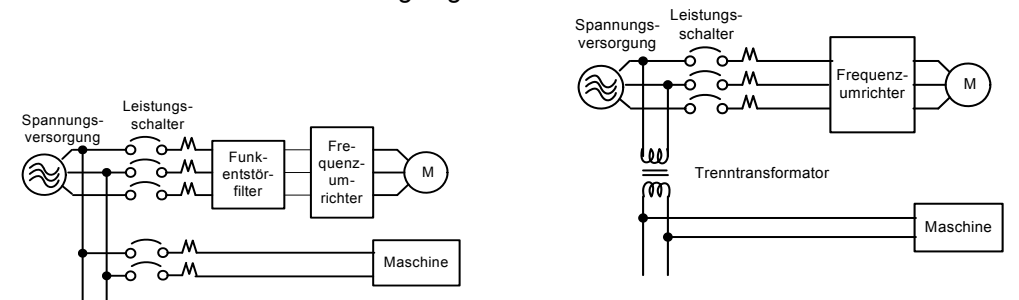

### **3.3.2 Anschluss der Steuerkabel**

Die Steuerkabel müssen an den Klemmenblock TM2 angeschlossen werden.

Wählen Sie das Leistungs- und die Steuerkabel nach folgenden Kriterien aus:

- ¾ Die nationalen Vorschriften und Normen sind zu berücksichtigen.
- ¾ Verwenden Sie Kupferkabel mit dem entsprechenden Querschnitt für 65/70 °C.
- ¾ Die minimale Nennspannung eines Kabels für 200-V-Frequenzumrichter muss 300 V AC betragen, die minimale Nennspannung eines Kabels für 400-V-Frequenzumrichter muss 600 V AC betragen.
- ¾ Verlegen Sie alle Kabel in einem ausreichenden Abstand zu anderen Leistungskabeln, um Störeinflüsse zu vermeiden.
- ¾ Verwenden Sie paarweise verdrillte Leitungen und verbinden Sie die Abschirmung nur auf Seiten des Frequenzumrichters mit der Erdungsklemme. Die Kabellänge sollte 50 m nicht überschreiten.

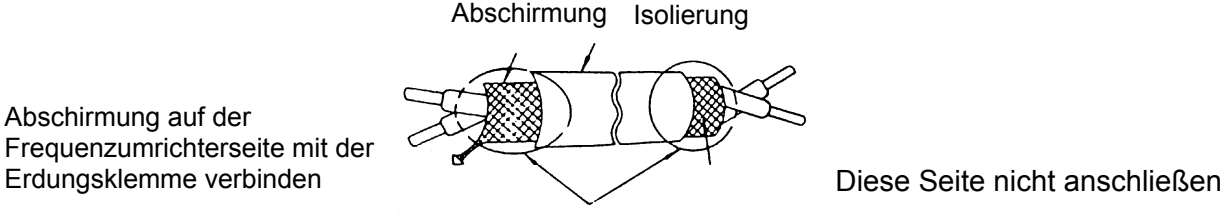

Abschirmung auf der Frequenzumrichterseite mit der

### <span id="page-33-0"></span>**3.3.3 Anschluss und EMV-Richtlinien**

Verlegen Sie zur wirkungsvollen Störunterdrückung keine Leistungs- und Steuerkabel gemeinsam in einem Kabelkanal.

Benutzen Sie geschrimte Kabel oder verlegen Sie das Motorkabel in einem metallischen Kabelkanal, um Störstrahlungen zu vermeiden.

Erden Sie das Motorkabel beidseitig – also auf der Frequenzumrichter- und der Motorseite –, um Störstrahlungen effektiv zu unterdrücken. Die Verbindungen sollten so kurz wie möglich sein. Motor- und Signalkabel anderer Steuerkomponenten müssen mindestens 30 cm entfernt sein.

Der Frequenzumrichter FUS E5 verfügt über ein integriertes EMV-Filter der Klasse A für die erste Umgebung, eingeschränkte Erhältlichkeit (Kategorie C2).

### **Typischer Anschluss**

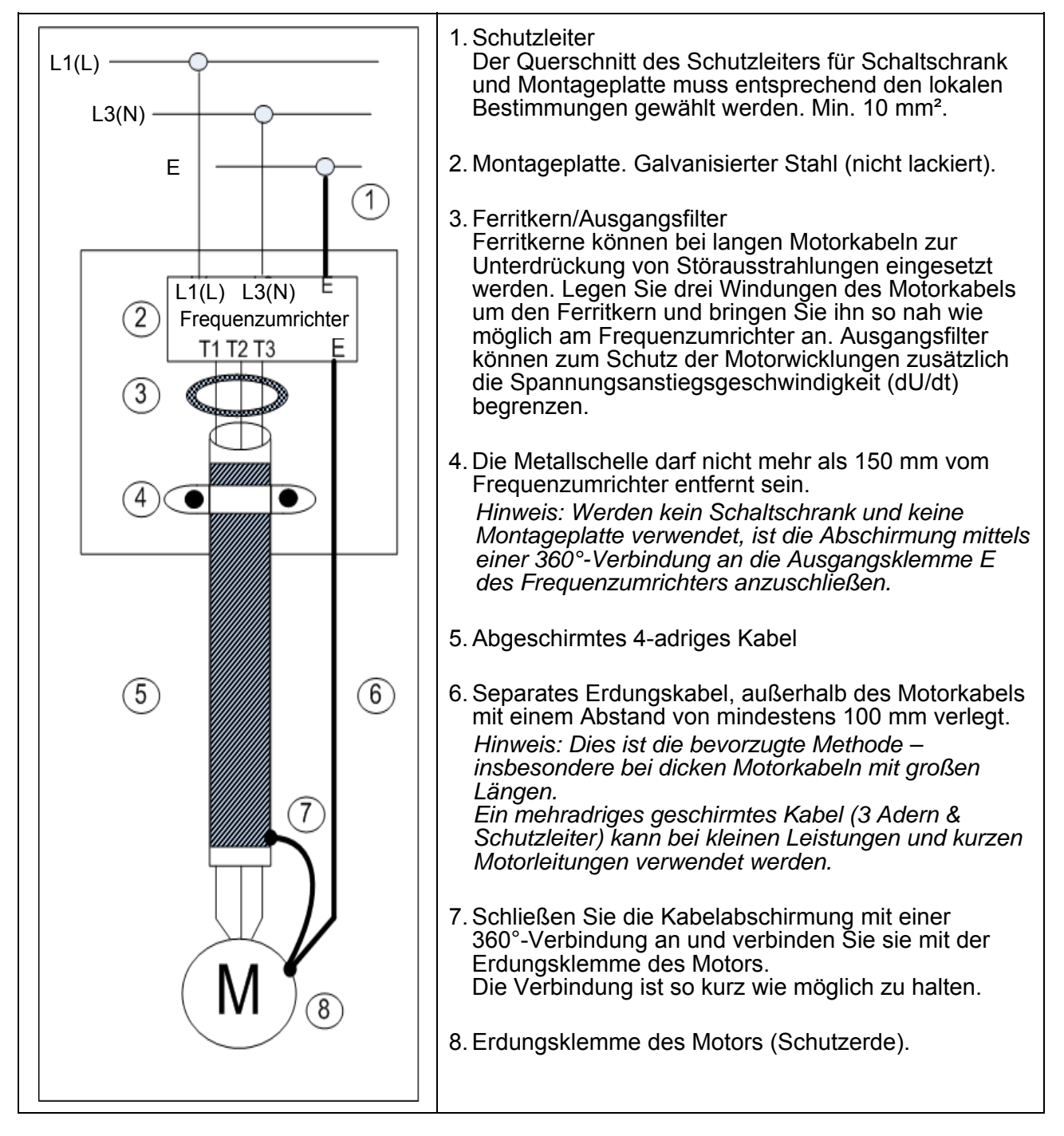

### <span id="page-34-0"></span>**3.3.4 Haftung**

- ¾ Der Hersteller übernimmt keine Verantwortung für Fehler oder Schäden des Frequenzumrichters, die auf eine Nichtbeachtung der Inhalte in diesem Handbuch zurückzuführen sind. Dies gilt insbesondere für die nachfolgend aufgeführten Punkte:
- ¾ Wenn keine passende Sicherung oder kein passender Leistungsschalter zwischen der Spannungsversorgung und dem Frequenzumrichter geschaltet wurde.
- ¾ Wenn zwischen dem Frequenzumrichter und dem Motor ein Leistungsschütz, eine Kapazität zur Verbesserung des cos phi, ein Überspannungsschutz, ein LC- oder RC-Kreis angeschlossen wurde.
- ¾ Wenn ein nicht passender Drehstrom-Käfigläufer-Asynchronmotor angeschlossen wurde.
- ¾ Gilt nur bei Einsatz in einer Umgebung mit Verschmutzungsgrad 2 oder ähnlich.
- ¾ Da keine Drehzahlbegrenzung vorhanden ist, übernimmt der Hersteller keine Haftung für Schäden, die durch zu hohe Drehzahl entstehen.

#### **Hinweis:**

Treibt ein Frequenzumrichter mehrere Motoren an, so muss die Summe der Ströme der gleichzeitig betriebenen Motoren kleiner als der Nennstrom des Frequenzumrichters sein. Jeder Motor muss mit einem passenden thermischen Überlastschutz abgesichert werden.

# <span id="page-35-0"></span>**3.3.5 Systemkonfiguration**

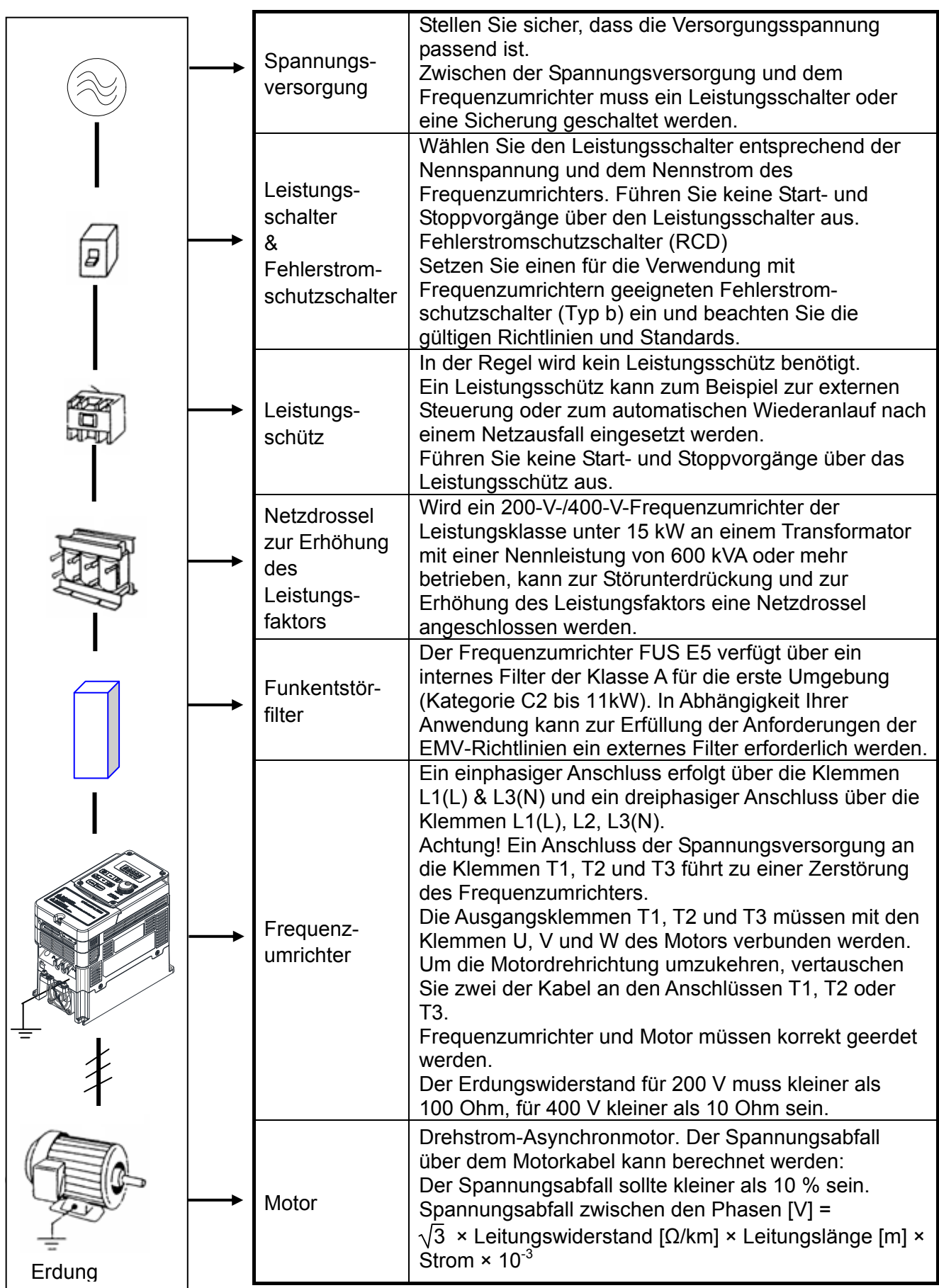
## **3.3.6 Erdung**

Der Frequenzumrichter muss entsprechend den nationalen Standards und Sicherheitsvorschriften geerdet werden.

- ¾ Wählen Sie den Querschnitt des Erdungskabels gemäß den nationalen Standards und Sicherheitsvorschriften. Halten Sie das Kabel so kurz wie möglich.
- ¾ Erden Sie den Frequenzumrichter nicht gemeinsam mit anderen leistungsintensiven Maschinen (Schweißanlagen, Motoren mit höheren Leistungsklassen). Erden Sie den Frequenzumrichter separat.
- ¾ Überprüfen Sie, ob alle Erdanschlüsse sicher ausgeführt sind.
- ¾ Vermeiden Sie Erdschleifen durch die gemeinsame Erdung mehrerer Frequenzumrichter.

**Hinweis:** Halten Sie bei der Montage mehrerer Frequenzumrichter zwischen den Geräten einen Mindestabstand von 5 cm ein, damit eine ausreichende Kühlung gewährleistet ist.

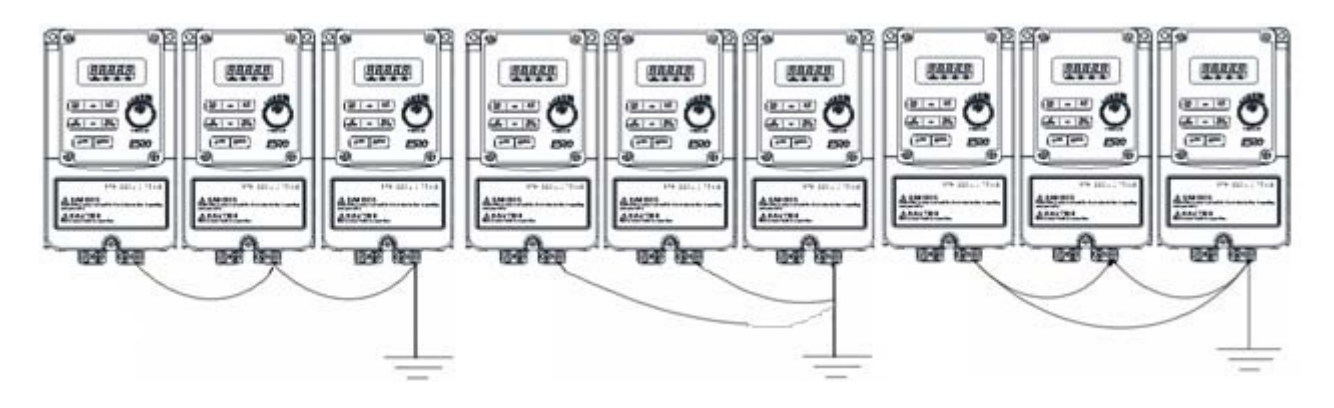

**(a) Korrekt (b) Korrekt (c) Nicht korrekt** 

# **3.3.7 Gerätekomponenten**

### **3.3.7.1 Gerätekomponenten IP20**

#### **FUS E5-Baugröße 1**

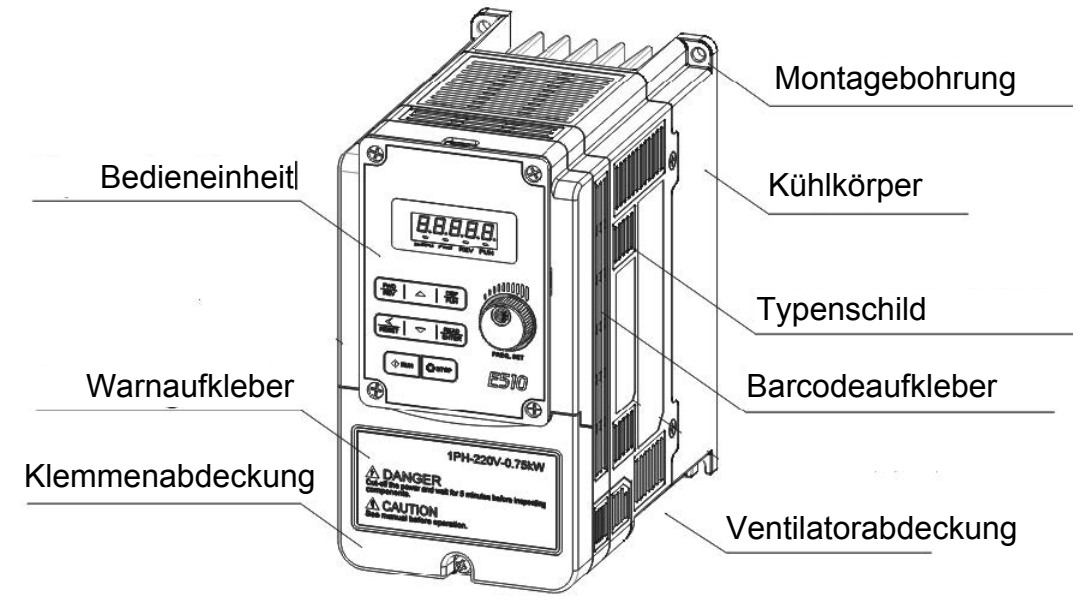

#### **FUS E5-Baugröße 2**

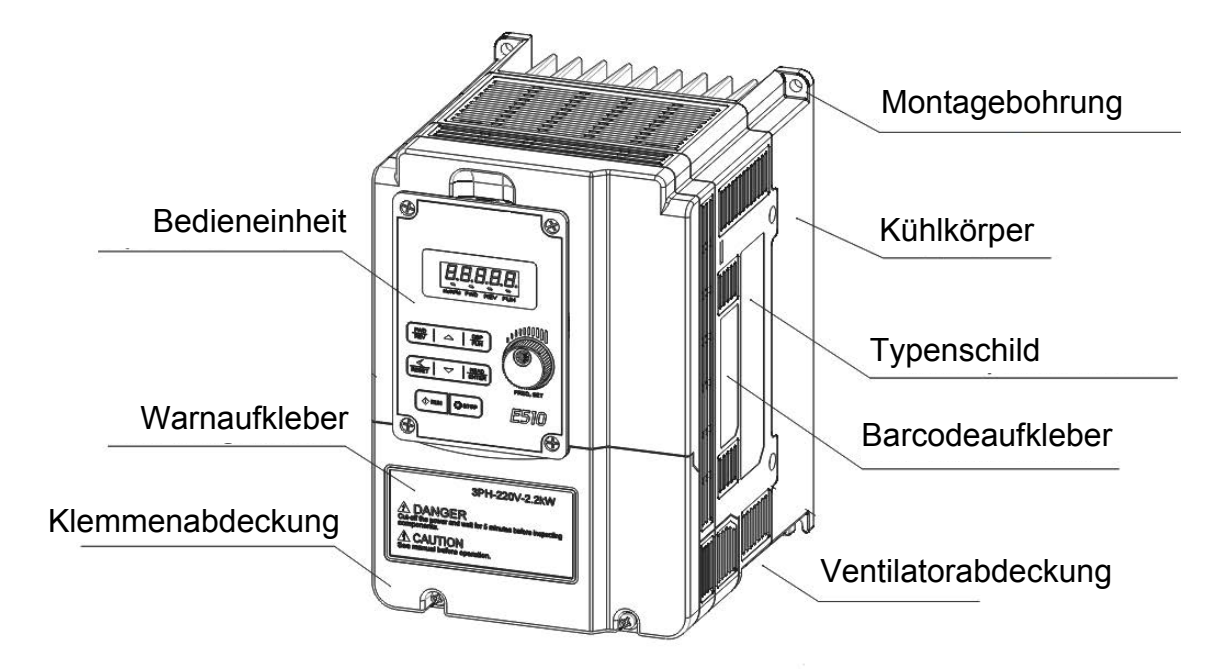

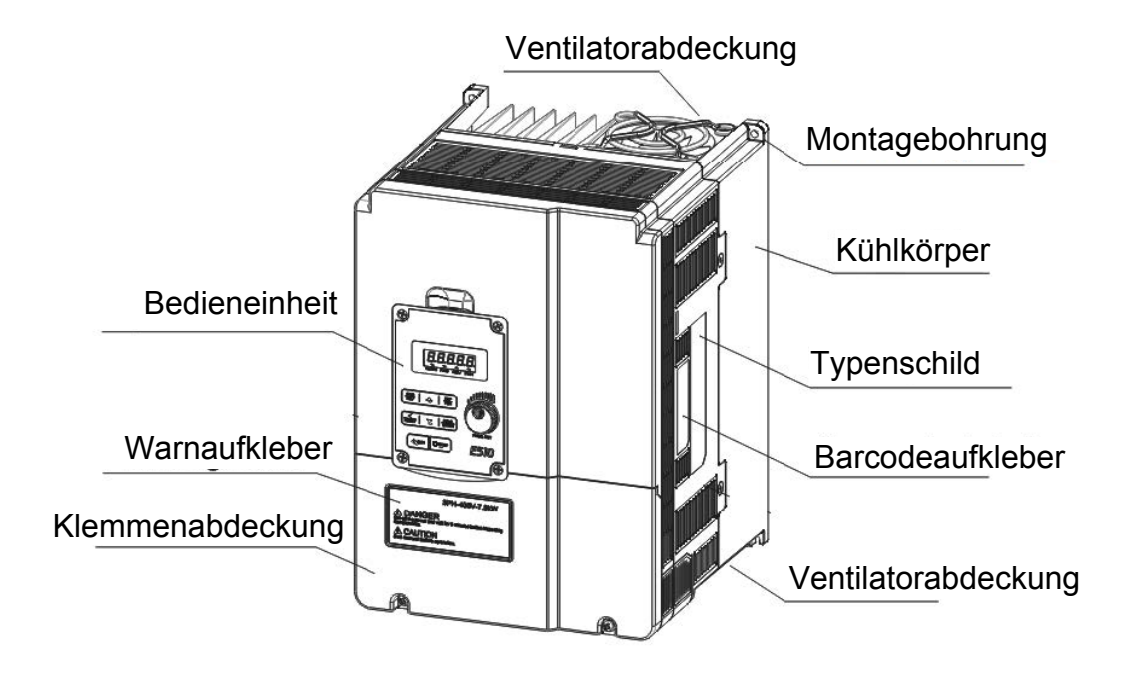

### **FUS E5-Baugröße 4**

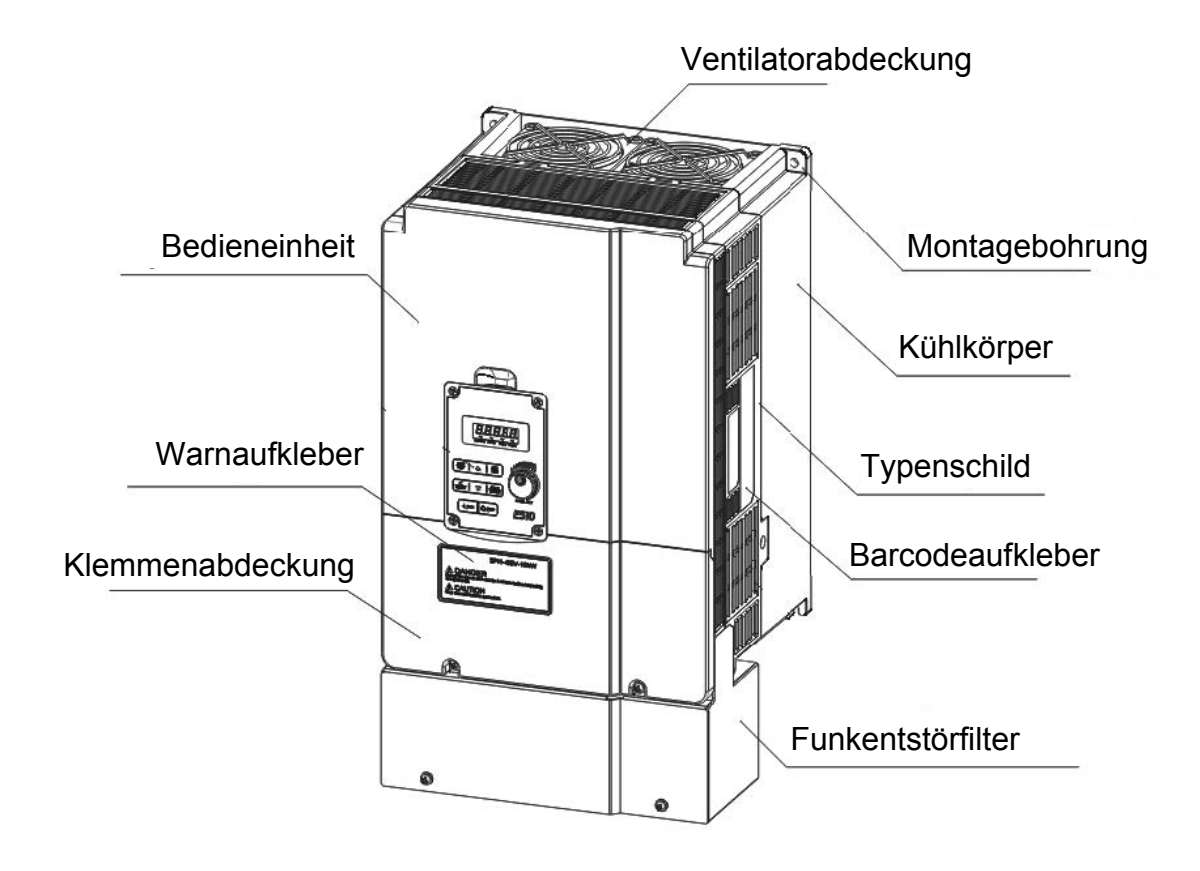

#### **3.3.7.2 Gerätekomponenten IP66/NEMA 4X**

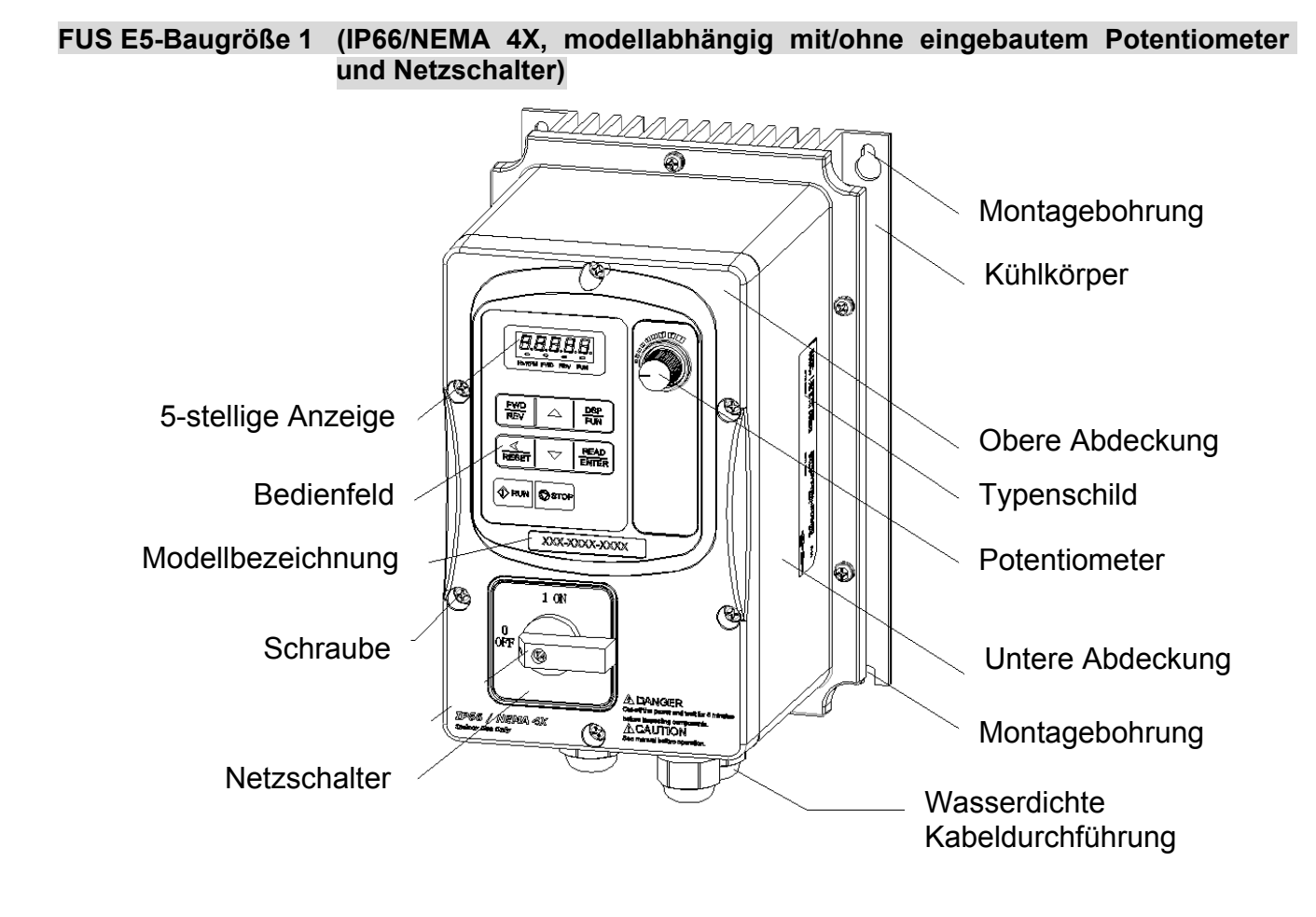

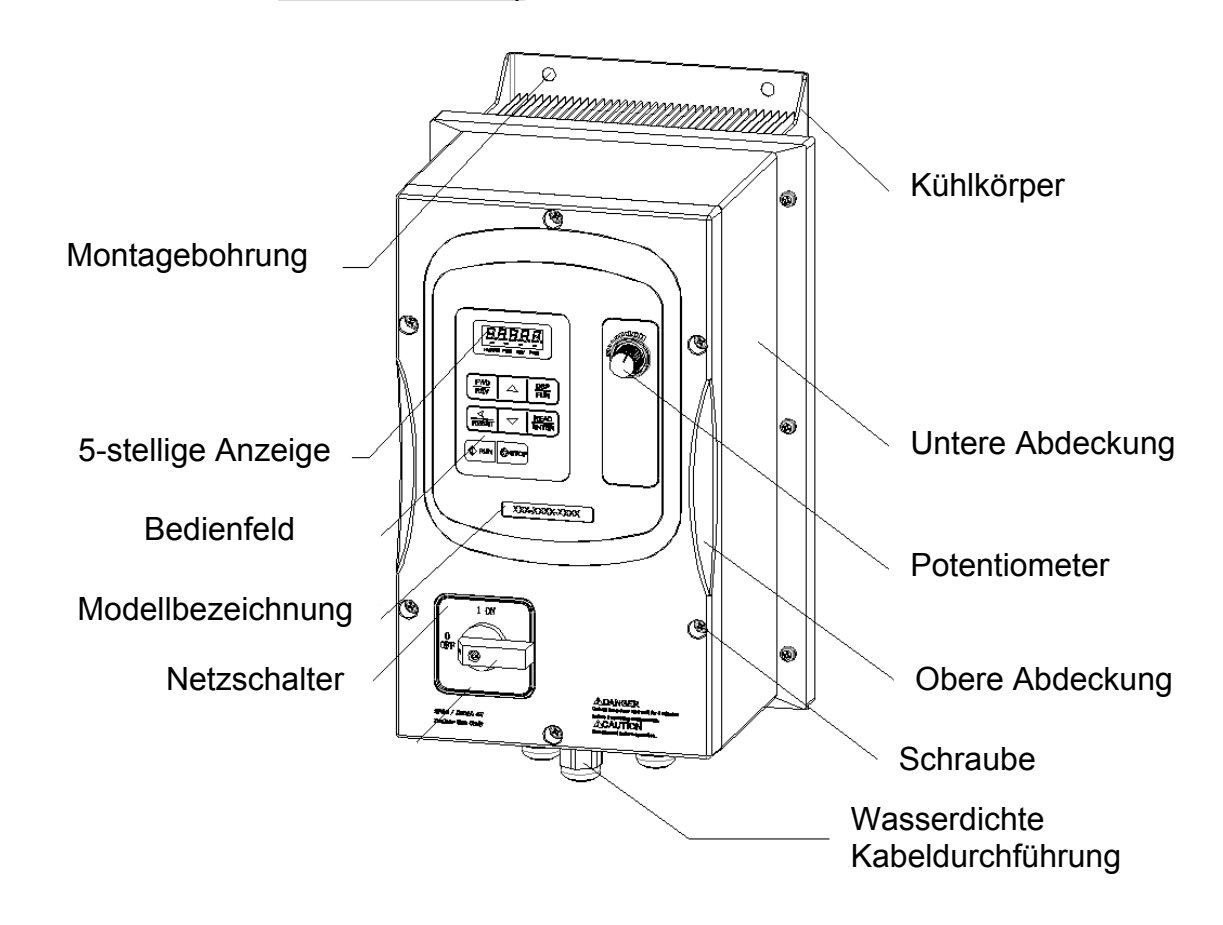

#### **FUS E5-Baugröße 2 (IP66/NEMA 4X modellabhängig mit/ohne eingebautem Potentiometer und Netzschalter)**

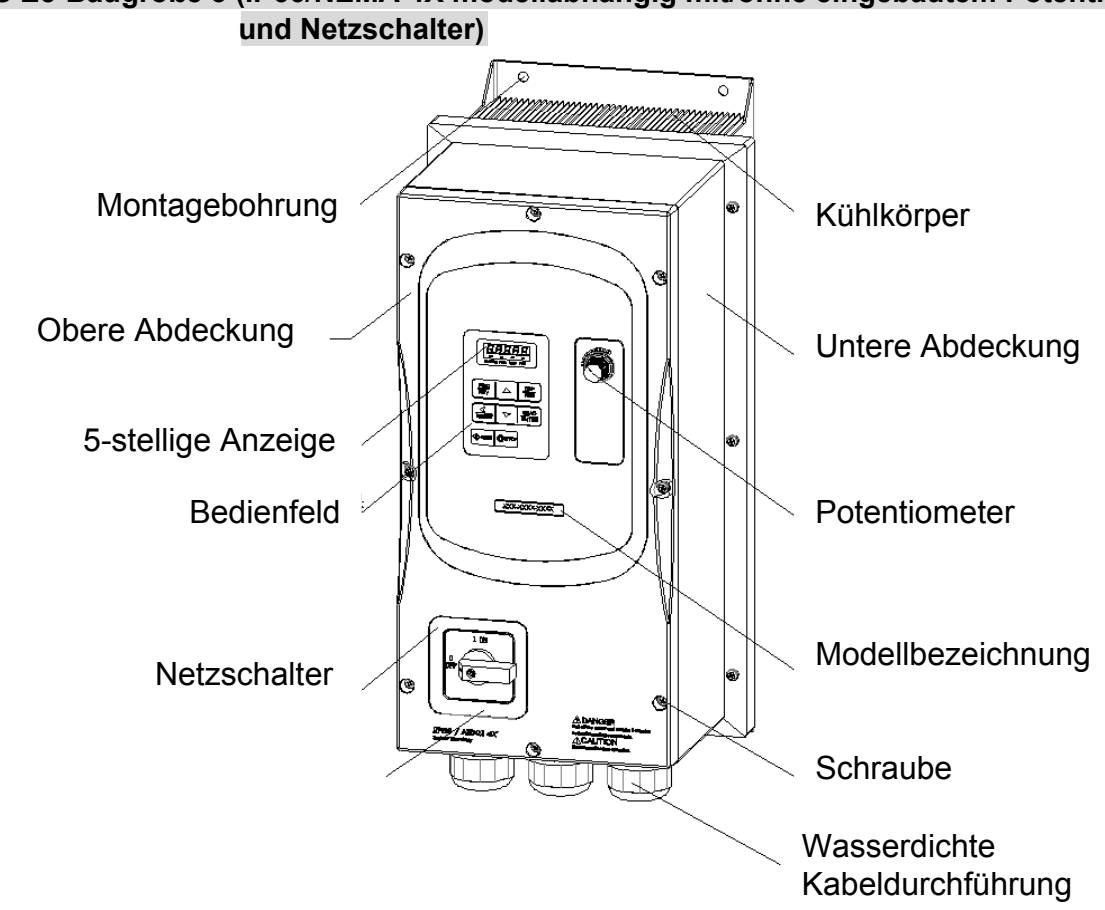

#### **Gerätekomponenten bei entfernter Klemmenabdeckung**

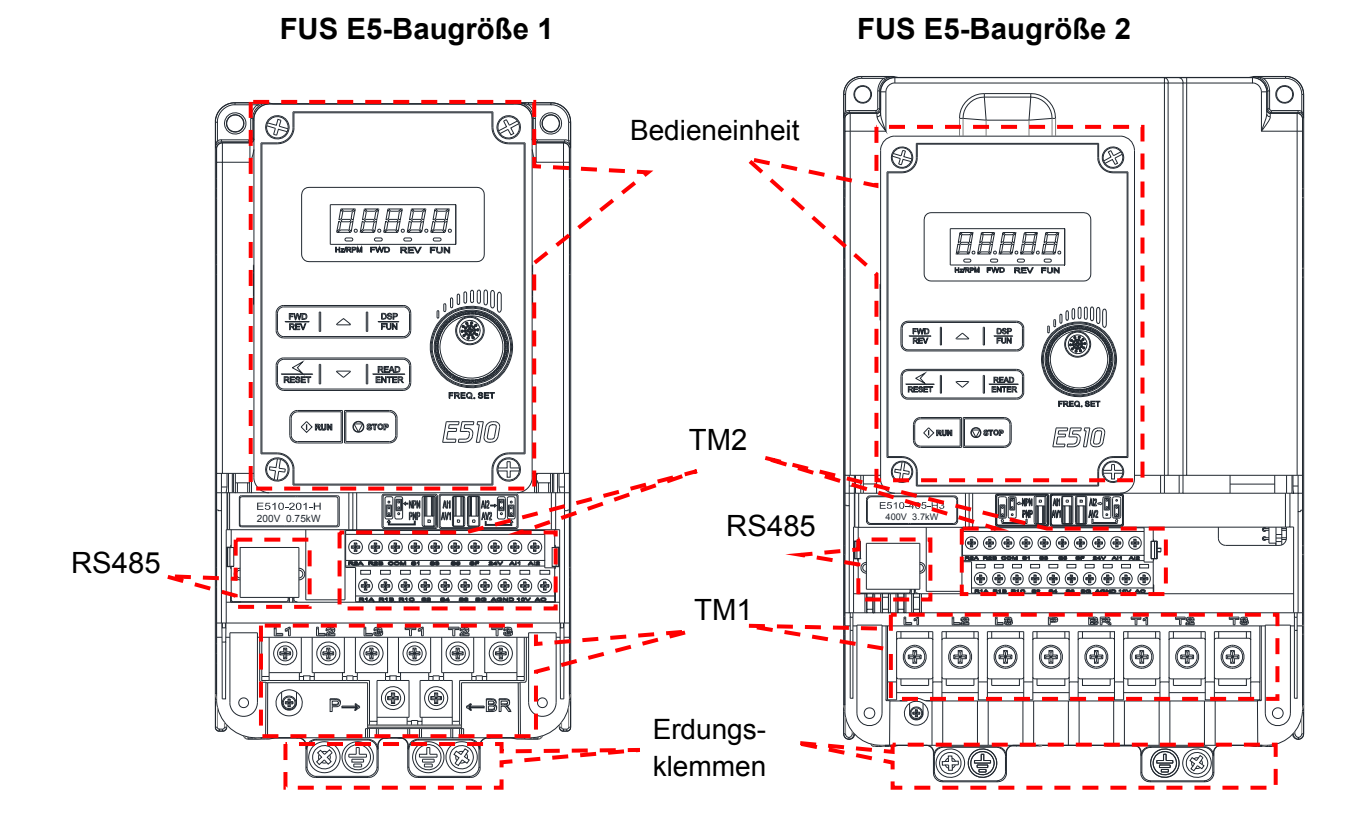

# **FUS E5-Baugröße 3 (IP66/NEMA 4X modellabhängig mit/ohne eingebautem Potentiometer**

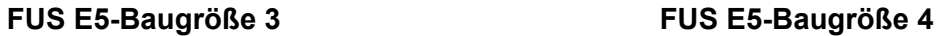

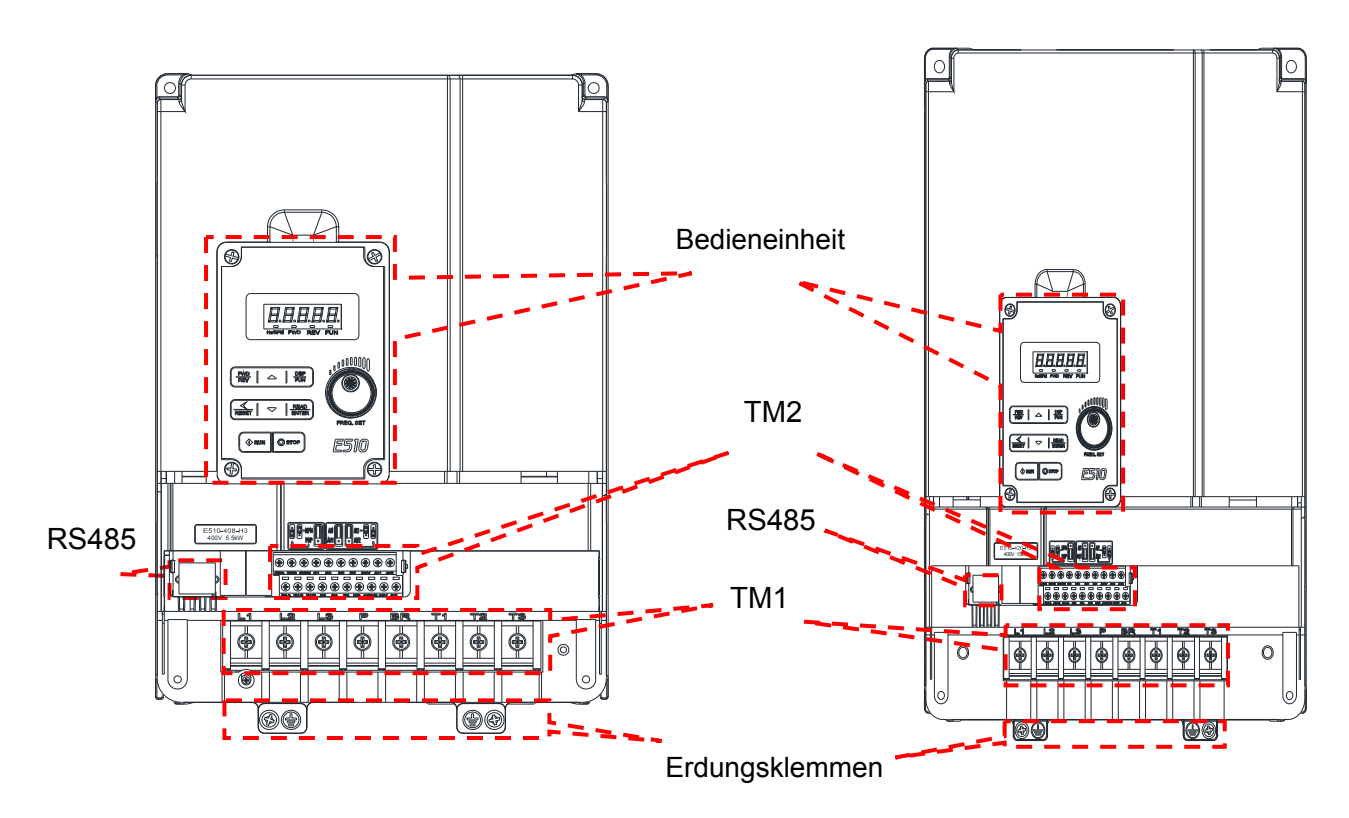

#### **Warnaufkleber**

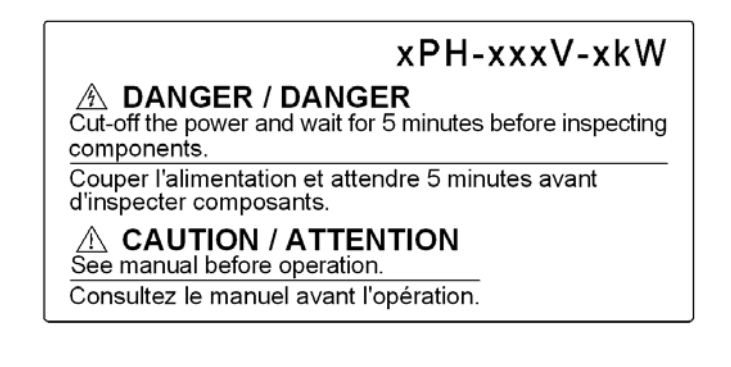

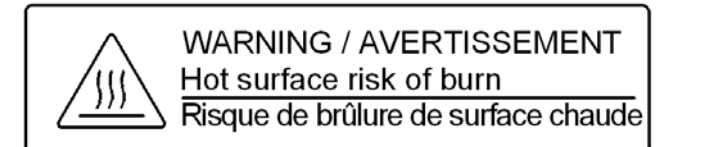

### **3.4 Technische Daten 3.4.1 Modellspezifische Daten 200-V-Typen: einphasig**

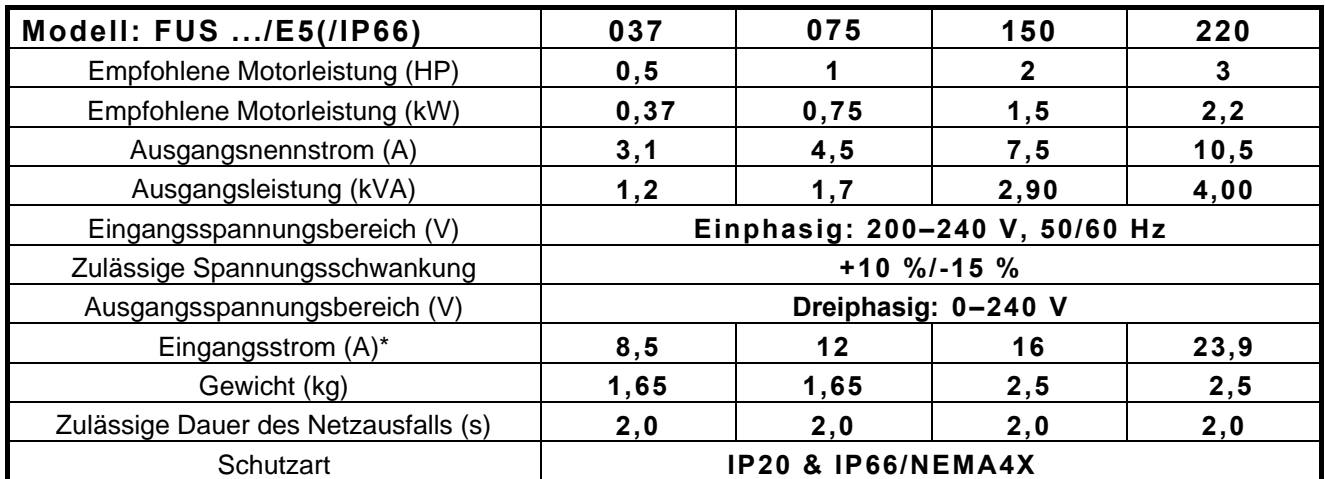

\* Der Eingangsstrom ist ein berechneter Wert bei Ausgangsnennstrom.

### **400-V-Typen: dreiphasig**

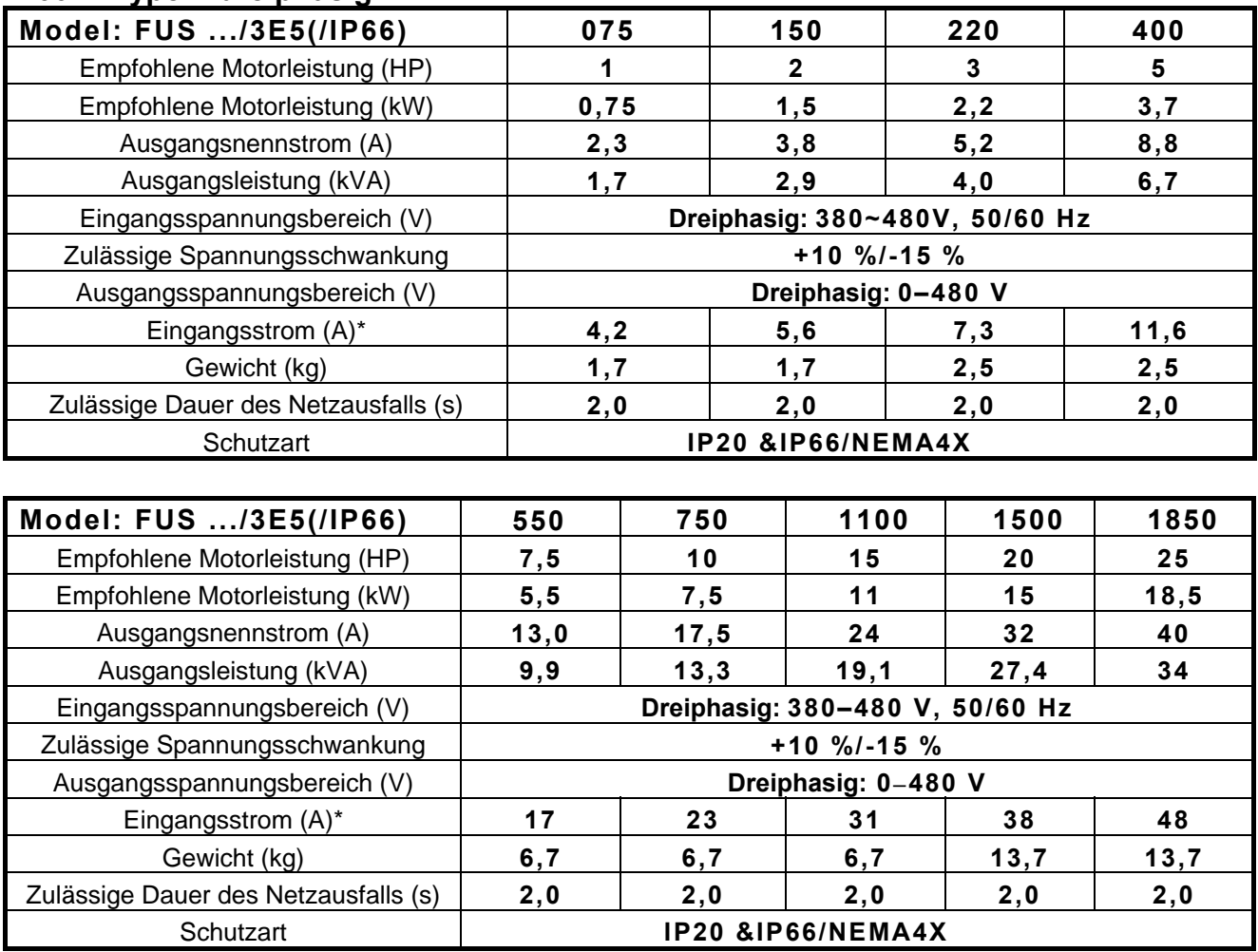

\* Der Eingangsstrom ist ein berechneter Wert bei Ausgangsnennstrom.

# **3.4.2 Allgemeine technische Daten**

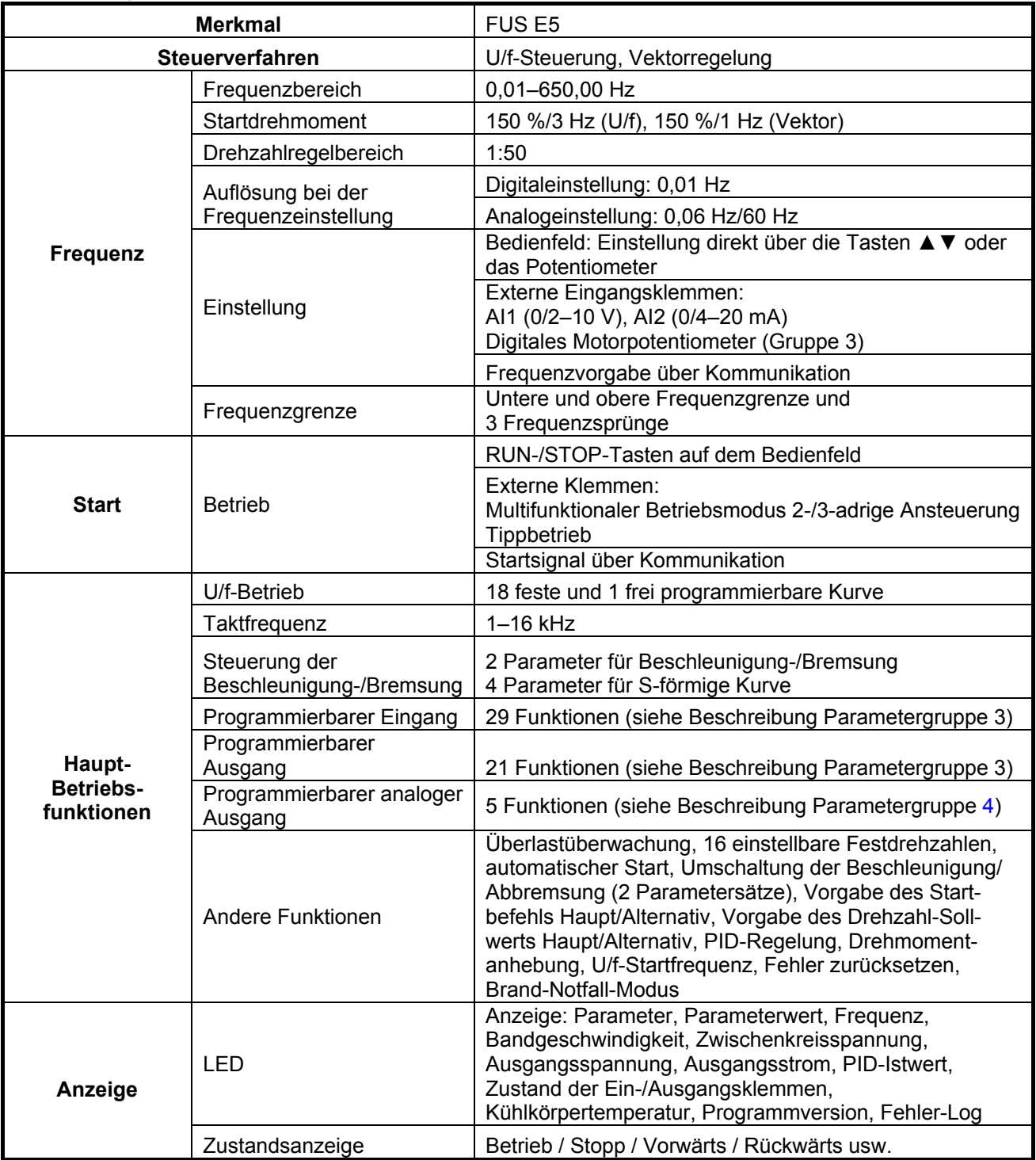

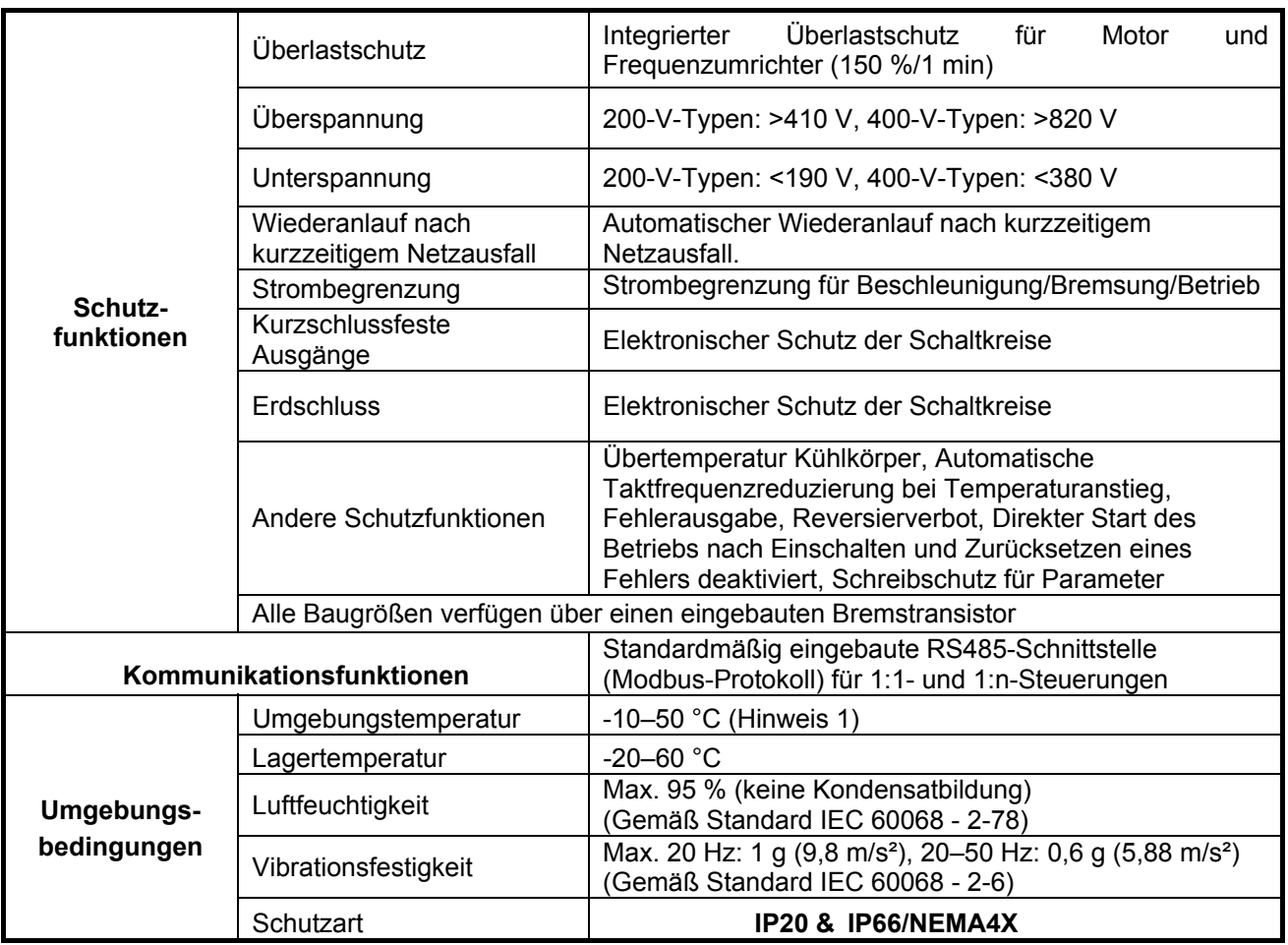

Hinweis 1: IP20: -10–50 °C

#### IP66/NEMA 4X:

-10–50 °C

# **3.5 Anschluss 3.5.1 Einphasiger Anschluss FUS .../E5**

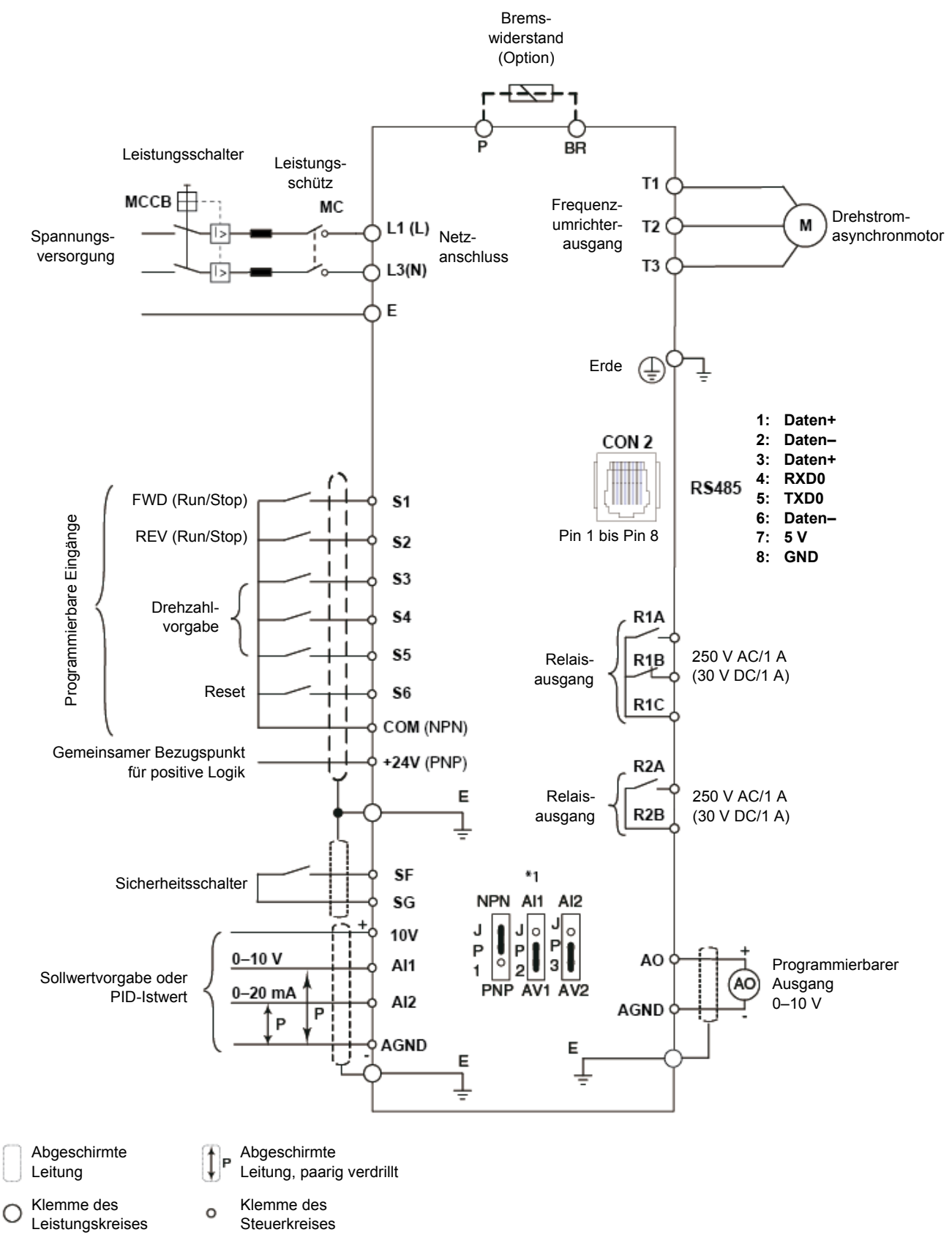

\*1 JP1: Auswahl NPN/PNP, JP2: Auswahl AI1 0–10 V/0–20 mA, JP3: Auswahl AI2 0–10 V/0–20 mA

### **3.5.2 Dreiphasiger Anschluss FUS .../3E5**

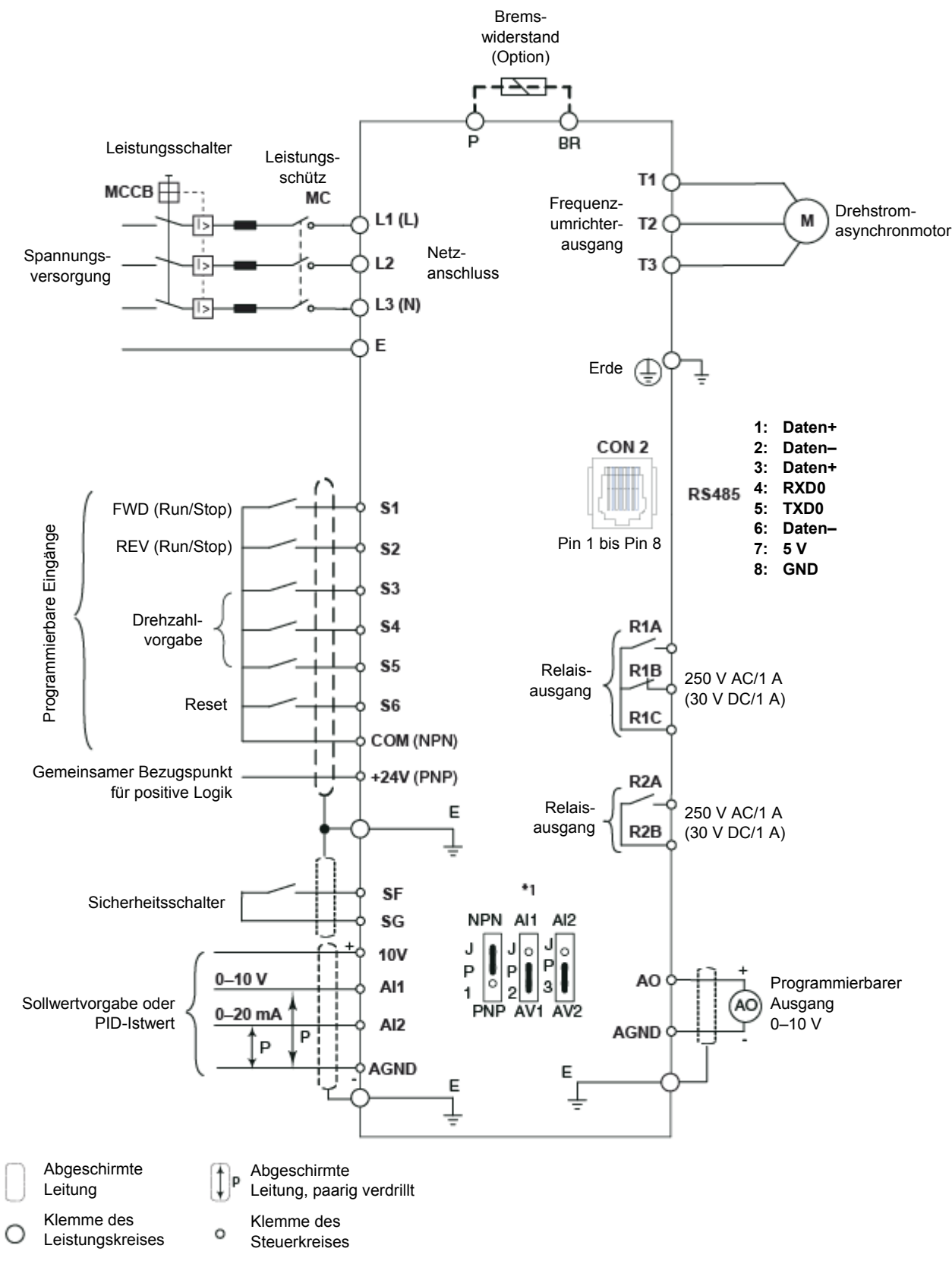

\*1 JP1: Auswahl NPN/PNP, JP2: Auswahl AI1 0–10 V/0–20 mA, JP3: Auswahl AI2 0–10 V/0–20 mA

# **3.6 Beschreibung der Klemmen**

# **3.6.1 Beschreibung der Klemmen des Leistungsteils**

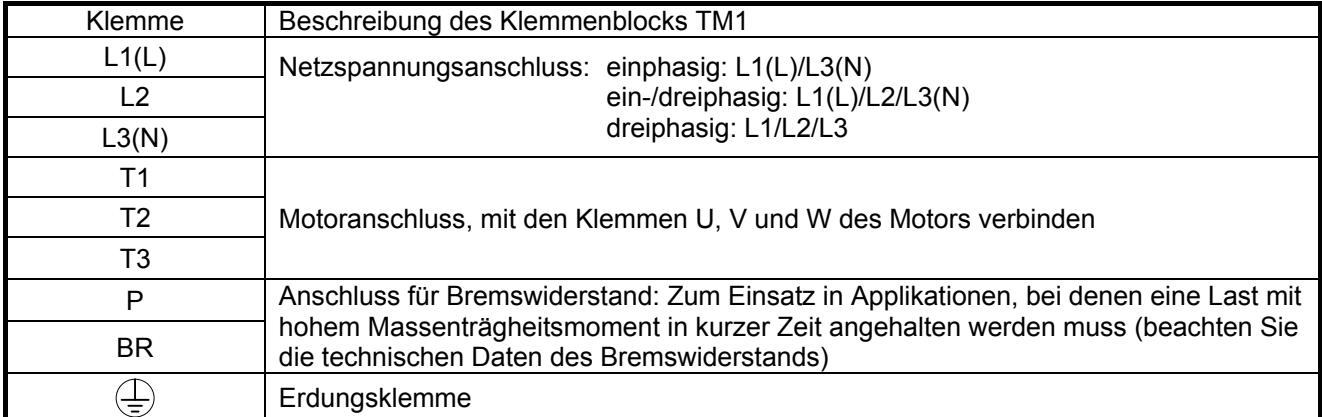

#### **Baugruppe 1 Einphasig: 200 V, 037-075kW**

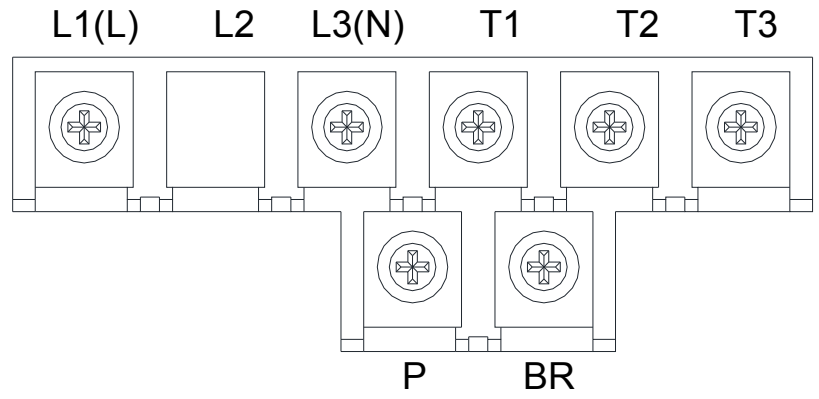

Hinweis: Bei Umrichtern mit einphasigem Anschluss fehlt an Klemme L2 die Schraube.

#### **Dreiphasig: 400 V, 075–1,5kW**

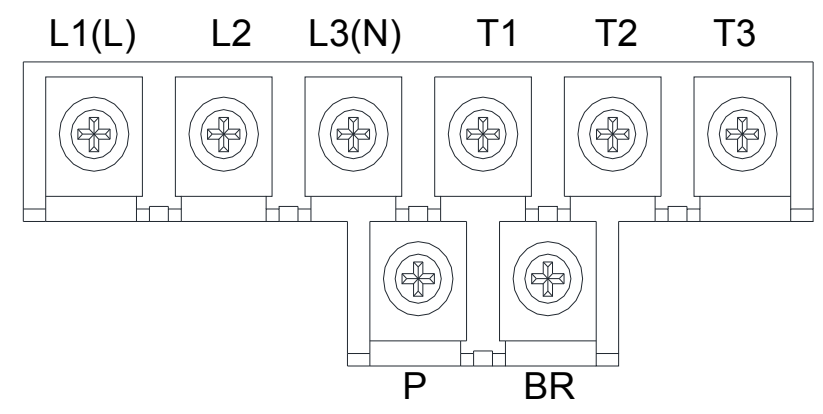

**Baugröße 2 Einphasig: 200 V, 1,5–2,2kW**

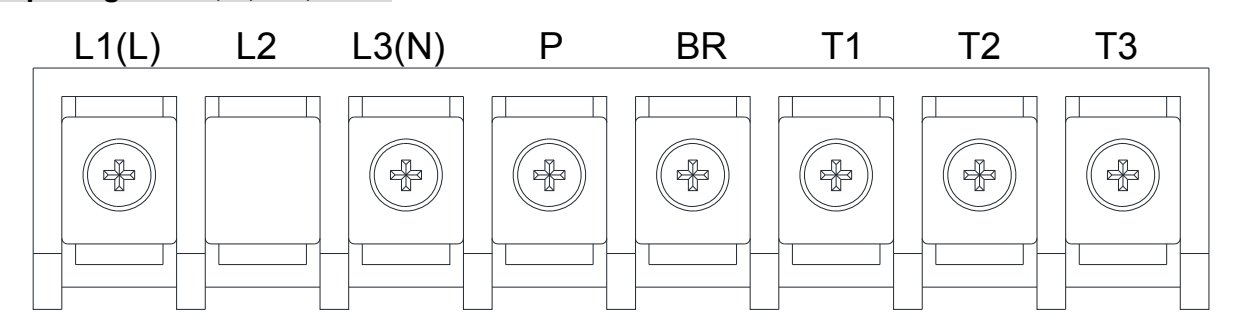

#### **Dreiphasig: 400 V, 2,2–4kW**

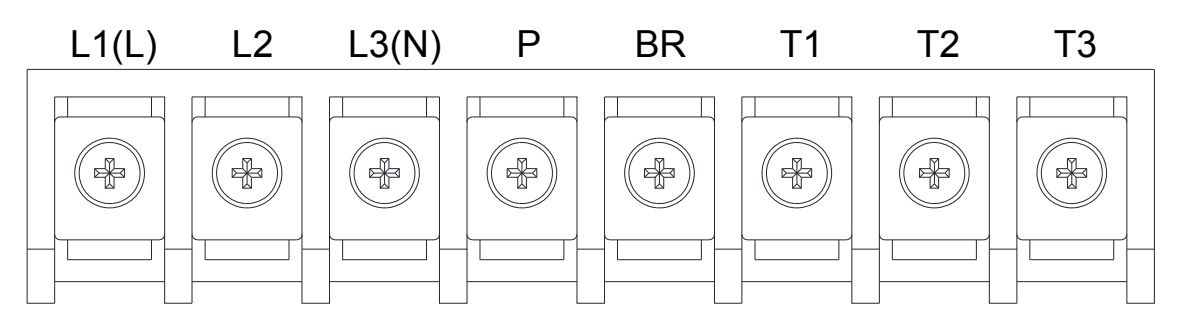

**Baugröße 3 & Baugröße 4 Dreiphasig: 400 V, 5,5–18,5kW**

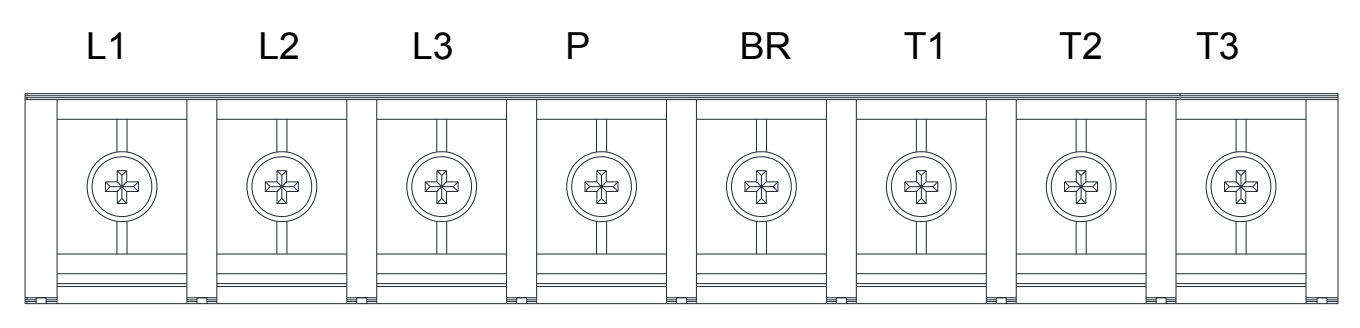

# **3.6.2 Beschreibung der Klemmen des Steuerteils**

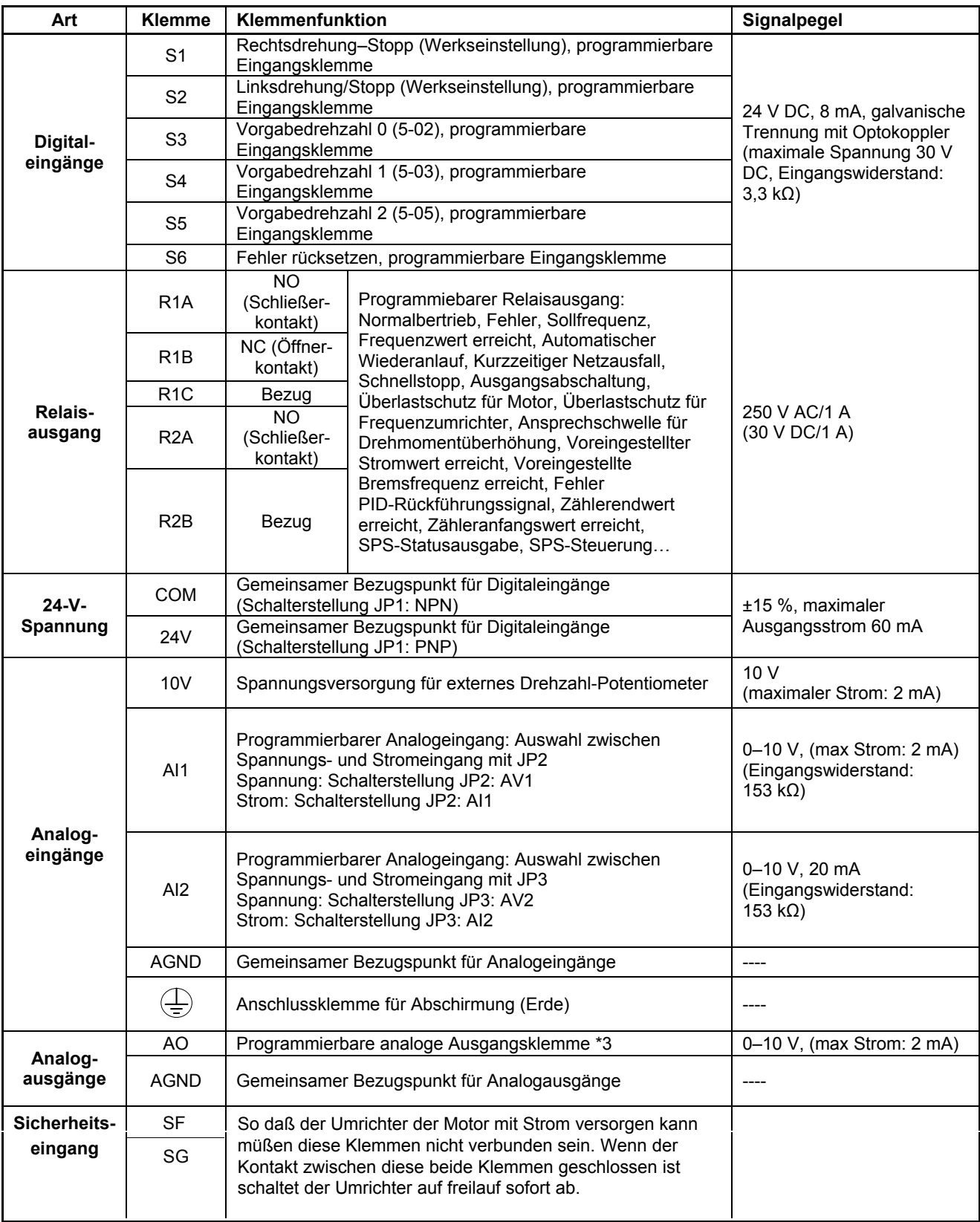

#### **Klemmen des Steuerteils:**

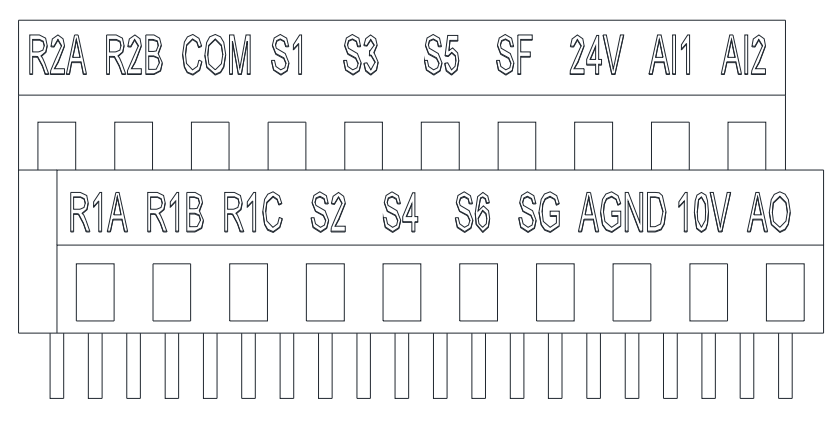

#### **Funktion der Steckbrücken**

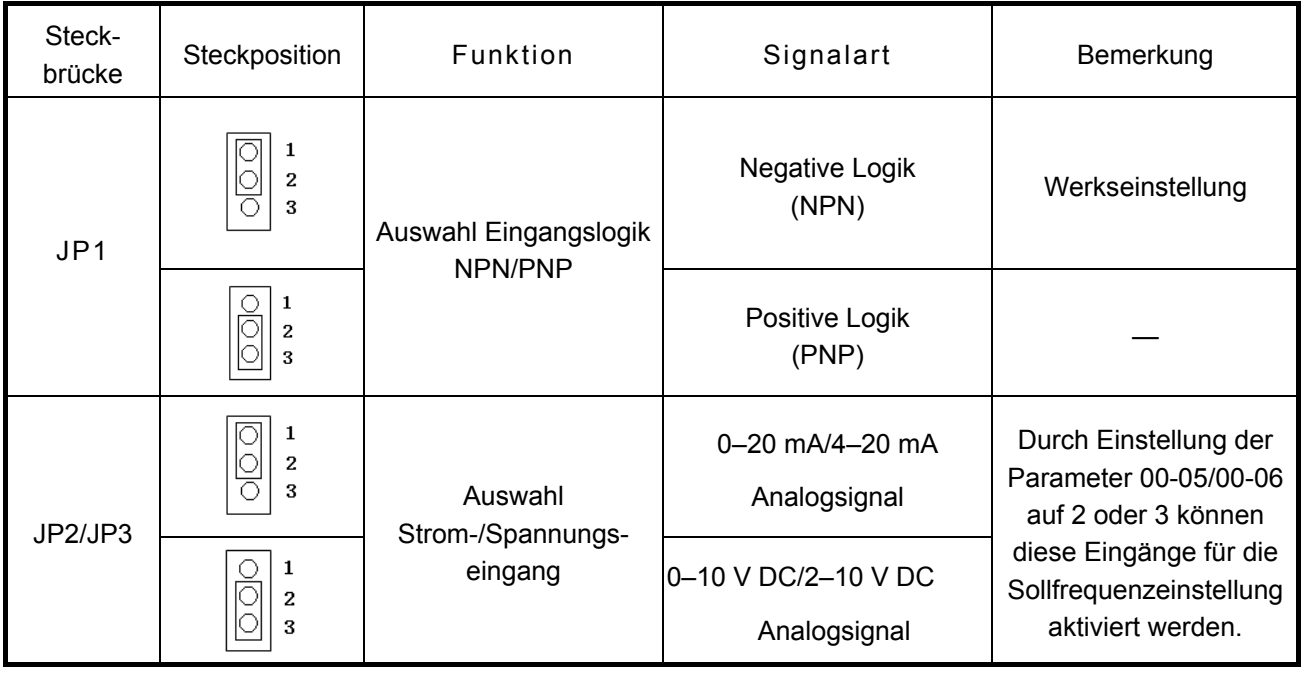

# **3.7 Äußere Abmessungen** mm (Zoll)

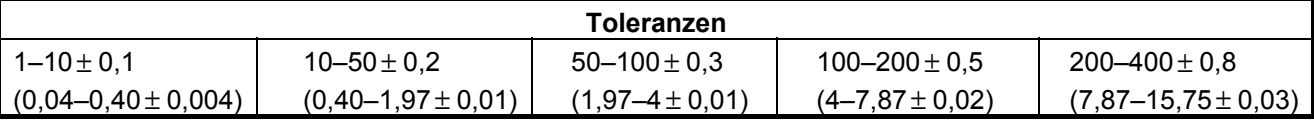

## **3.7.1 Abmessungen IP20**

**Baugröße 1** 

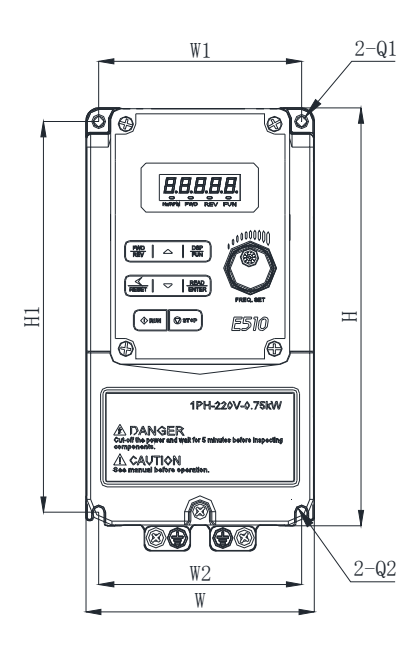

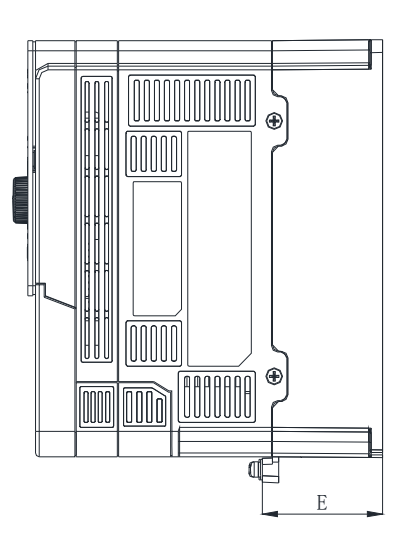

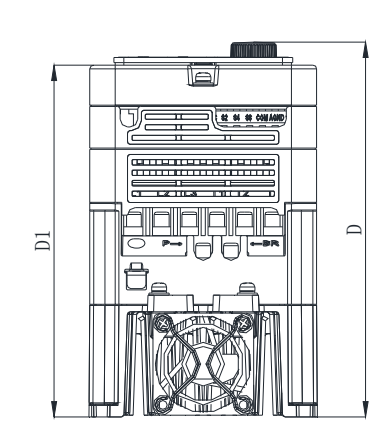

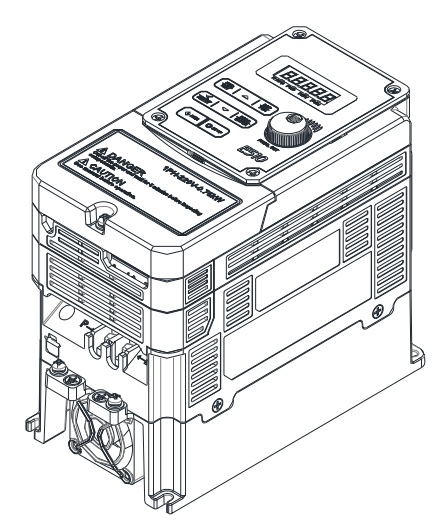

**Einheit: mm (Zoll)** 

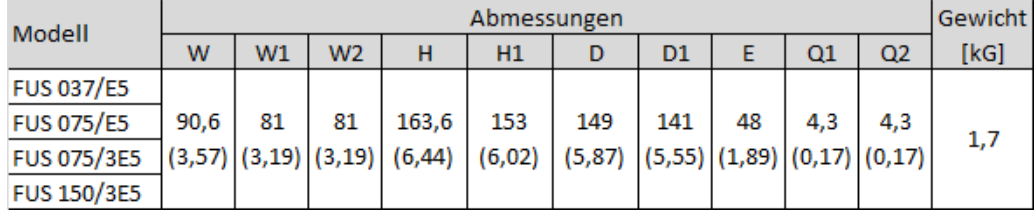

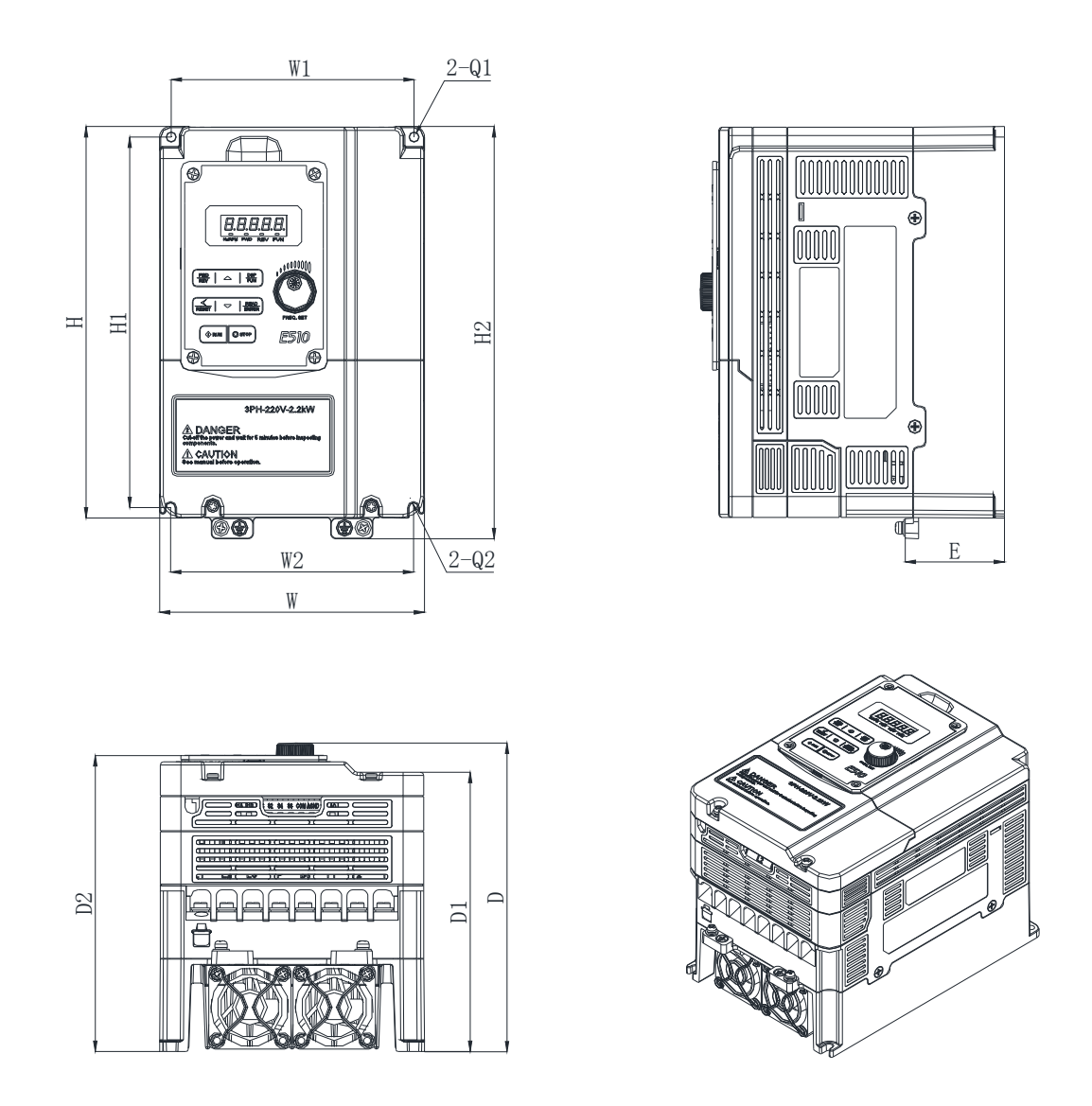

#### **Einheit: mm (Zoll)**

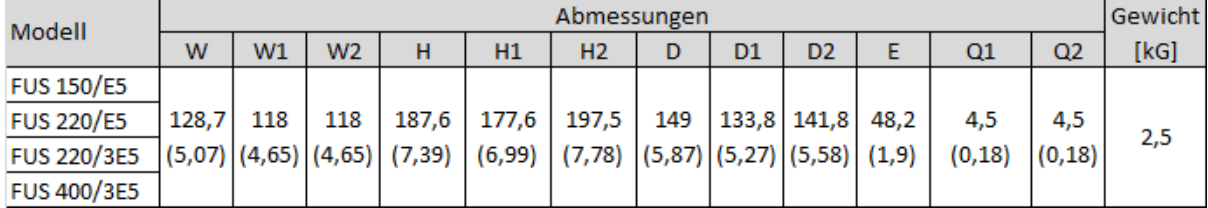

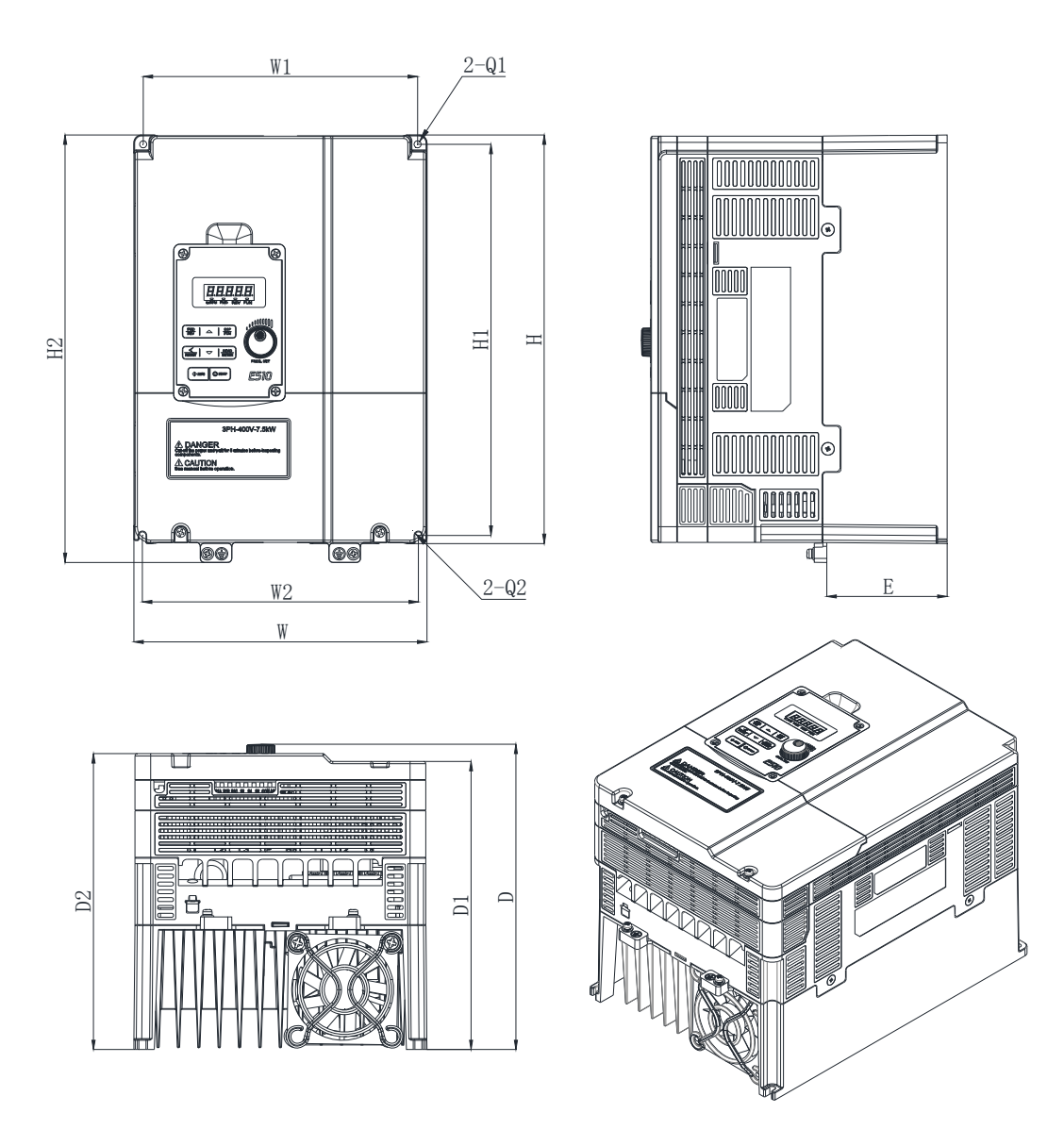

#### **Einheit: mm (Zoll)**

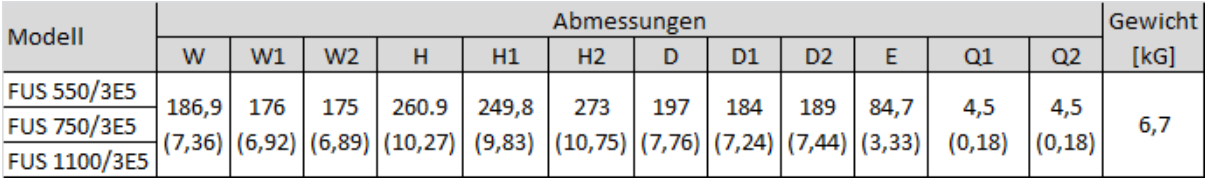

**Baugröße 4 (IP20) (mit Filter) Dreiphasig: 400 V, 20–25 HP** 

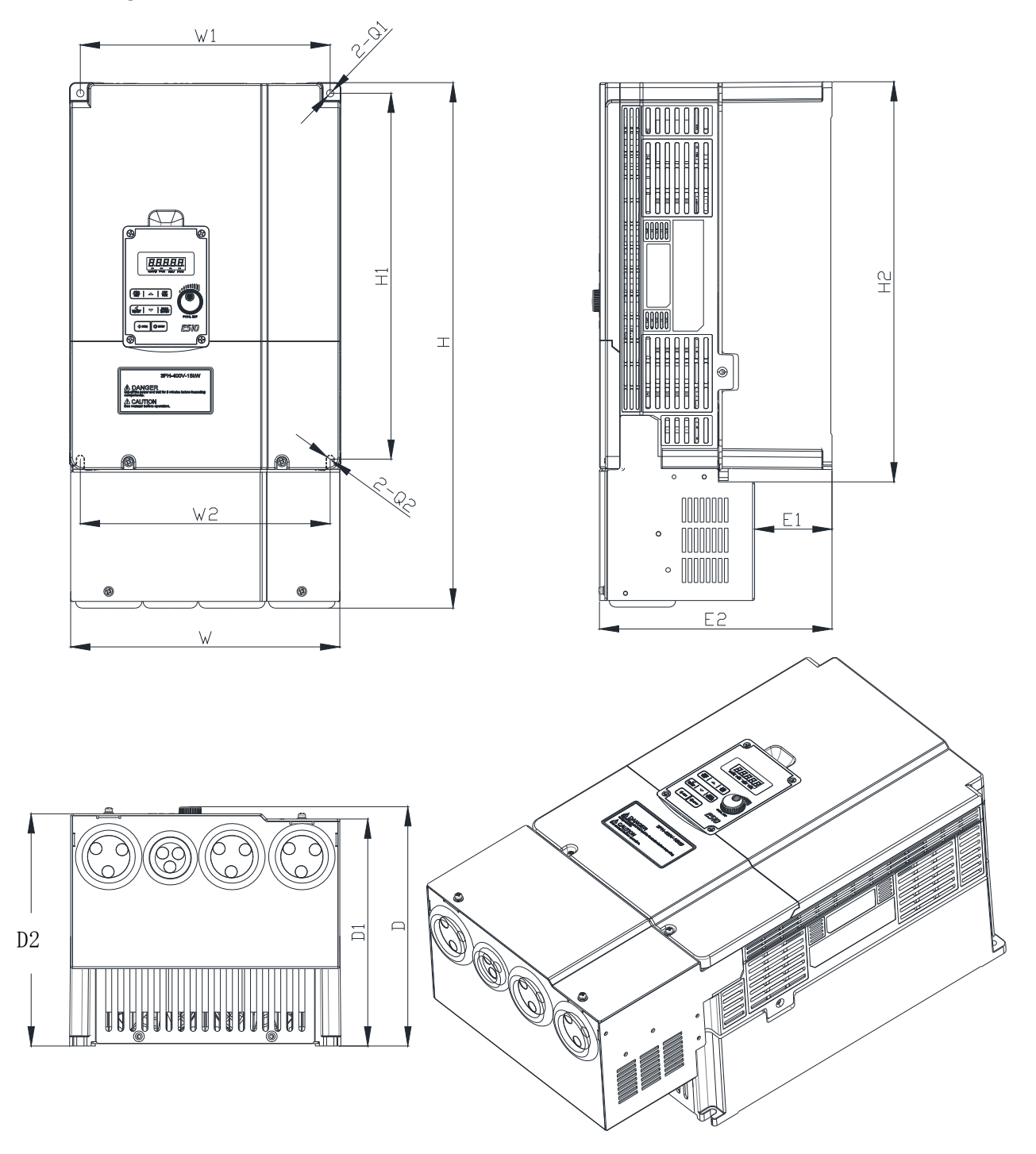

#### **Einheit: mm (Zoll)**

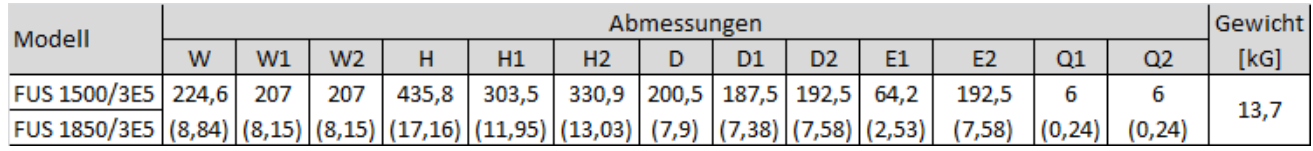

### **3.7.2 Abmessungen IP66/NEMA 4X Baugröße 1 (IP66/NEMA 4X)**

 $\mathsf{W}$ w.  $\overline{\bullet}$ ď 欗 88888 冨  $\overline{\mathbf{r}}$ Δ च∎∎ 회죄 최 Ţ G la भि⊗ **AGAUTION** ◉  $\overline{\bullet}$ n Œ. וחו  $\overline{\mathbb{D}}$ Ī Ī T  $\circledcirc$ 엙 븨  $\circledcirc$  $\circledcirc$  $\Box$ m, ¢ டபு

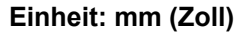

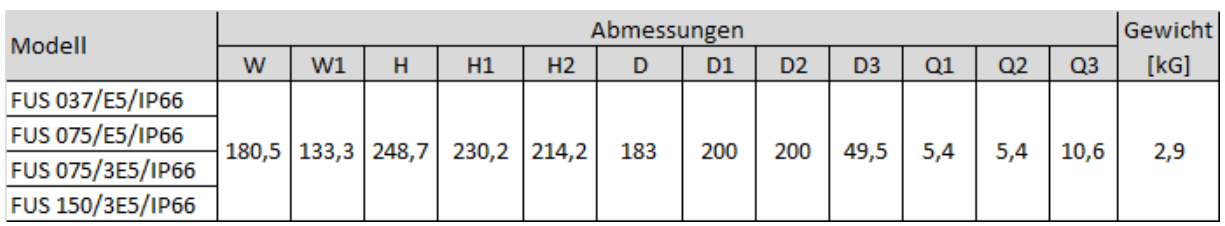

왕

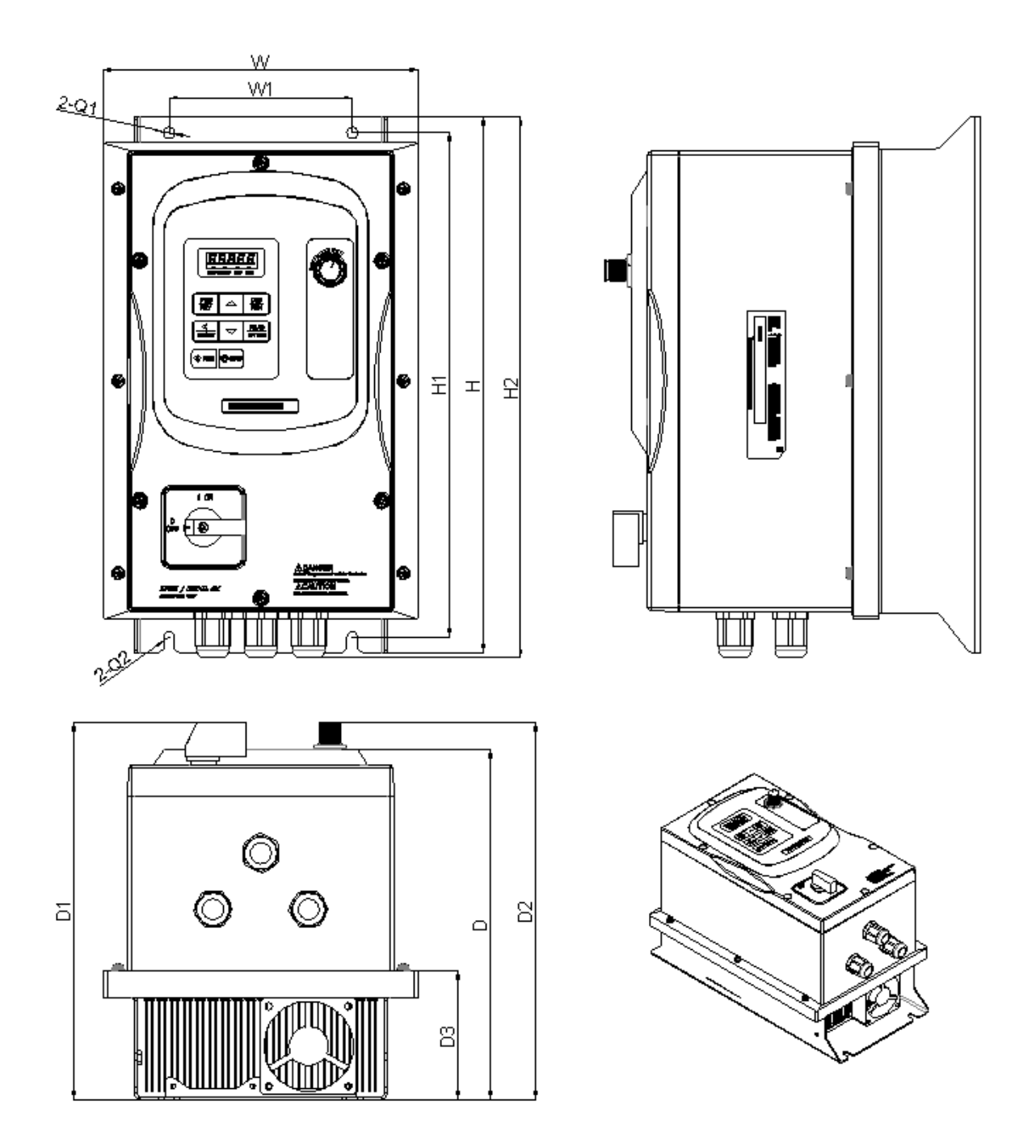

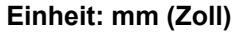

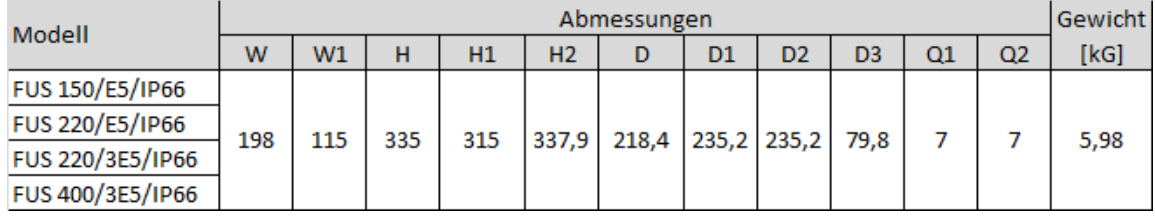

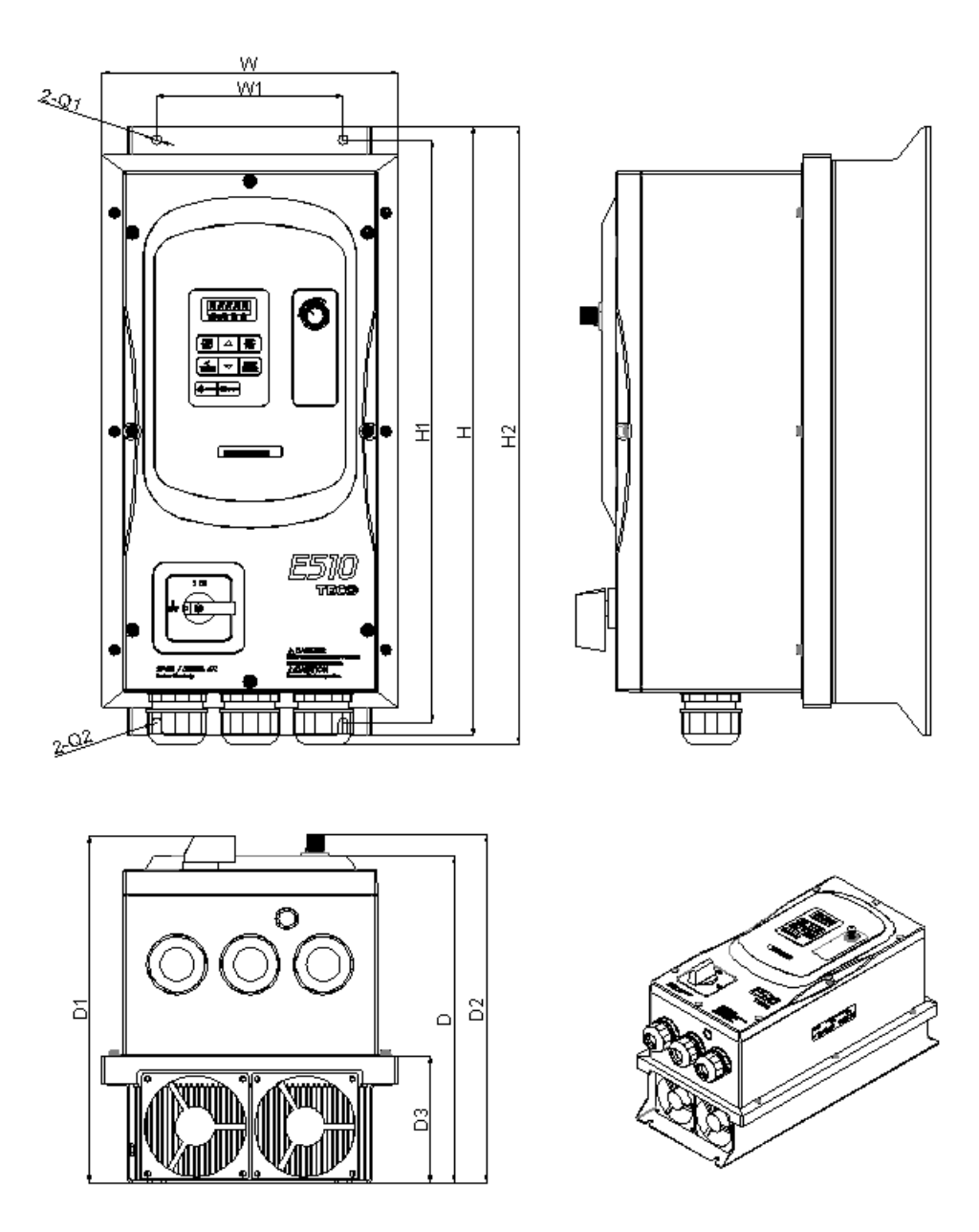

**Einheit: mm (Zoll)**

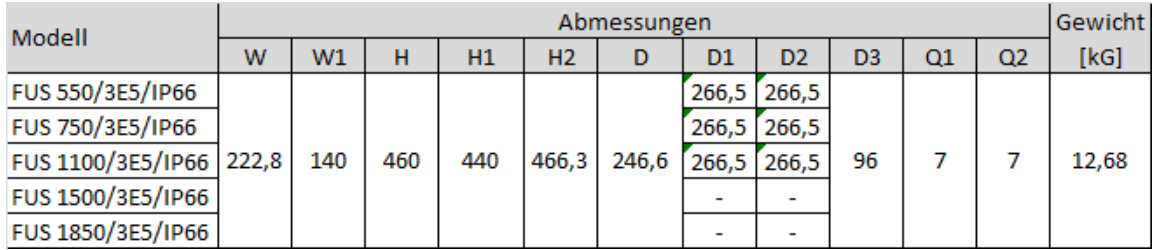

# **3.8 Abklemmen des Funkentstörfilters**

Das interne Funkentstörfilter kann abgeklemmt werden:

Frequenzumrichter mit integrierten Funkentstörfiltern können nicht an den unten aufgeführten Netzen betrieben werden. In diesen Fällen ist das Filter abzuklemmen.

Informieren Sie sich in jedem Fall über Ihre Netzgegebenheiten vor Ort.

Bitte beachten Sie hierbei die Anforderungen an die elektrischen Standards.

#### **IT-Netz (ungeerdet) & bestimmte Netze für medizinische Geräte**.

Ist das Filter nicht abgeklemmt, wird das Netz durch die Y-Kapazitäten im Filterkreis direkt mit Erde verbunden. Dadurch können Gefahren entstehen und der Frequenzumrichter kann zerstört werden.

#### **Abklemmen des Filters:**

Vorgehensweise:

- 1. Entfernen Sie die Klemmenabdeckung.
- 2. Lösen Sie die Schraube.
- 3. Entfernen Sie den metallischen Kurzschlusswinkel.
- 4. Ziehen Sie die Schraube an.

Hinweis: Das Abtrennen des Filters deaktiviert die Filterwirkung. Treffen Sie geeignete Maßnahmen zur Einhaltung der EMV-Richtlinie.

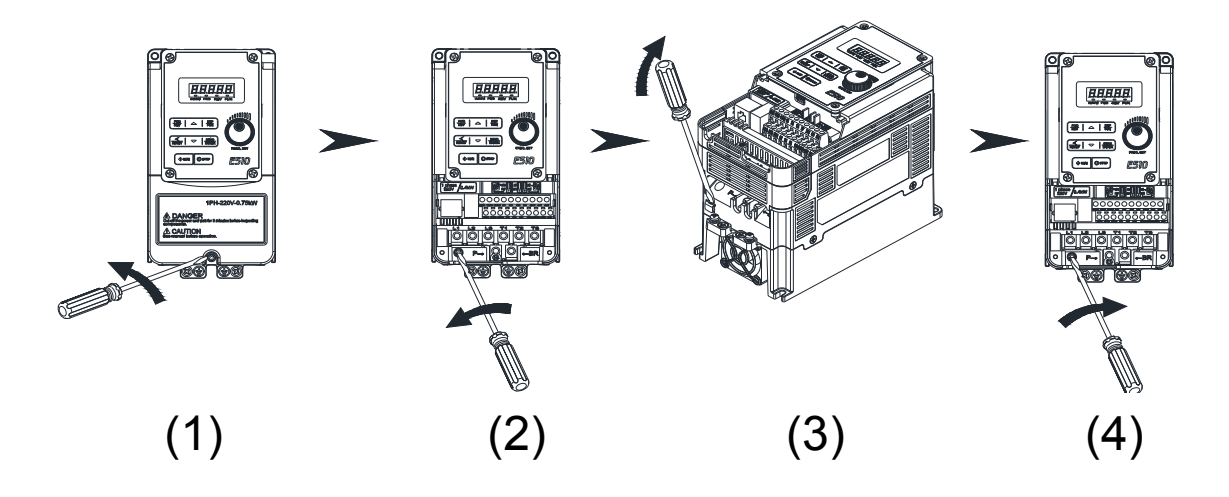

# **3.9 Abmessungen und Montage der Bedieneinheit 3.9.1 Abmessungen und Beschreibung der Montage**

(IP20/NEMA1) Die Bedieneinheit hat eine LED-Anzeige und kann für einen dezentralen Betrieb entfernt werden.

z **Abmessungen** 

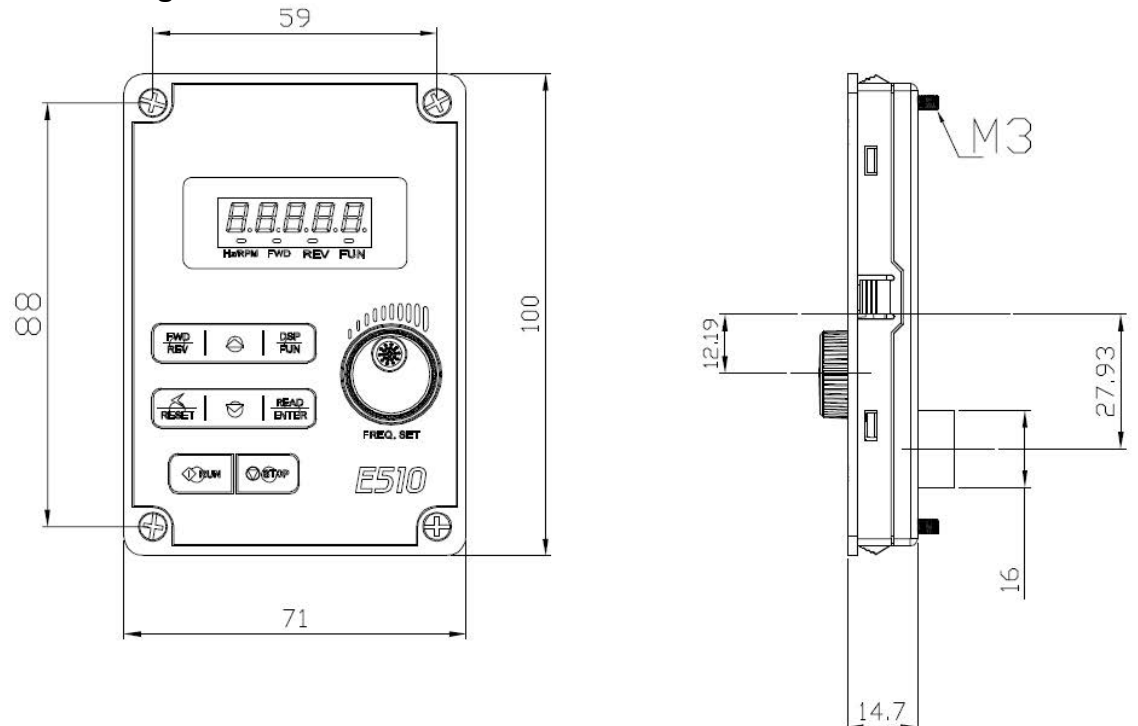

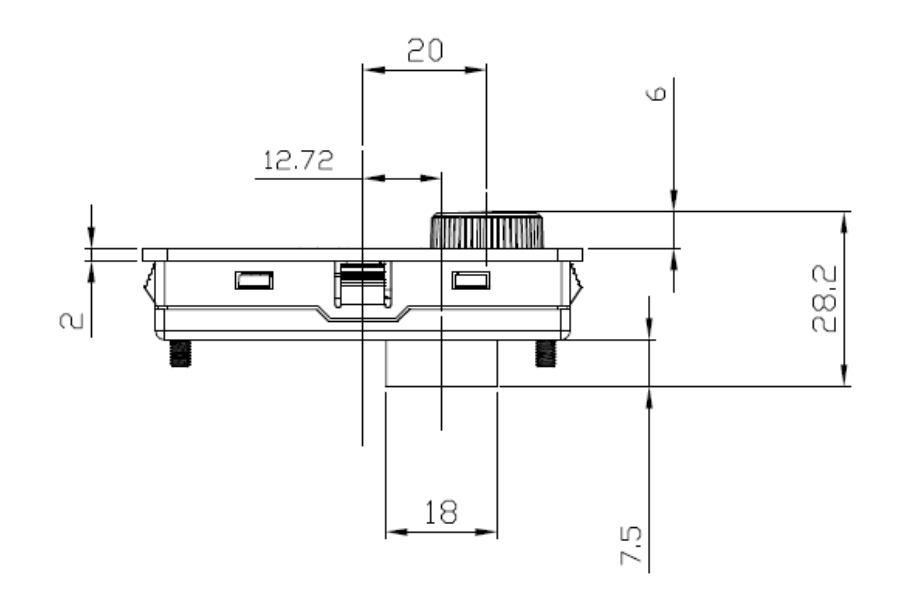

#### z **Maßzeichnungen für die Oberflächenmonatage**

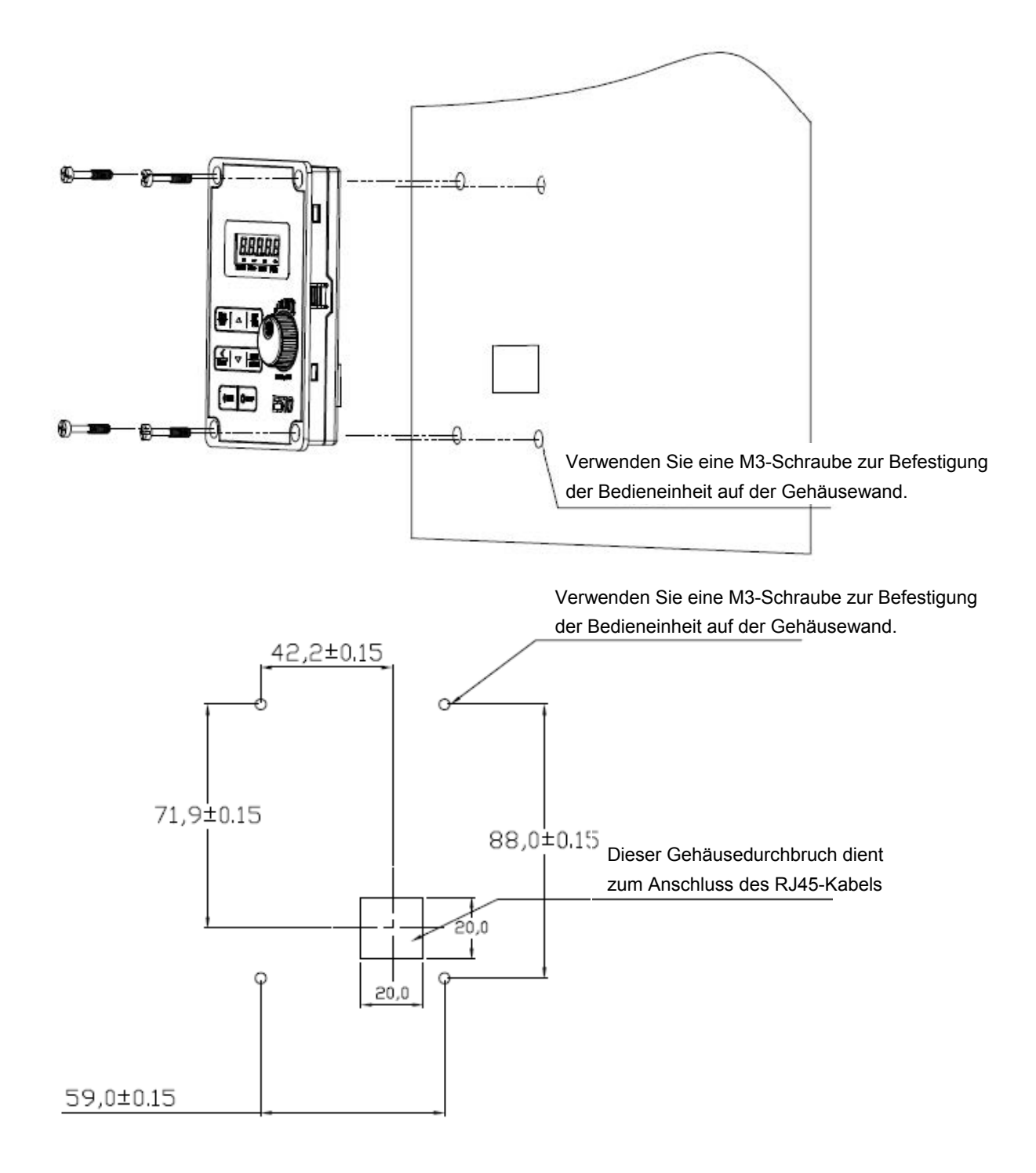
## **3.9.2 Beschreibung der Schutzabdeckung**

Verwenden Sie für den Betrieb des Frequenzumrichters ohne montierte Bedieneinheit die mitgelieferte Schutzabdeckung.

Schritt 1: Lösen Sie die vier Schrauben der Bedieneinheit. Schritt 2: Entnehmen Sie die Bedieneinheit.

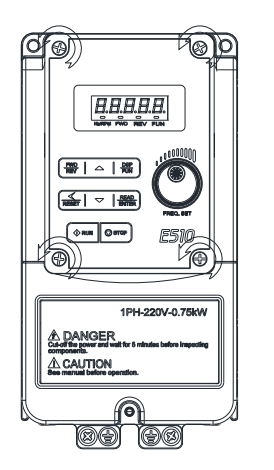

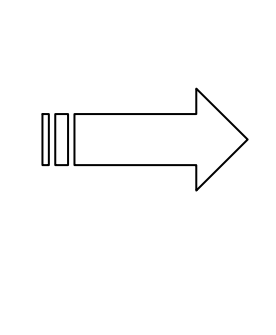

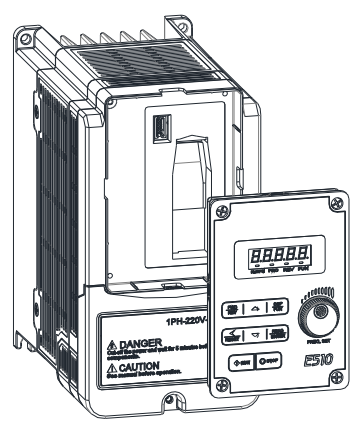

Schritt 3: Wie im nachfolgenden Diagramm gezeigt, legen Sie die selbstklebende Schutzabdeckung in die Öffnung ein und drücken Sie diese an.

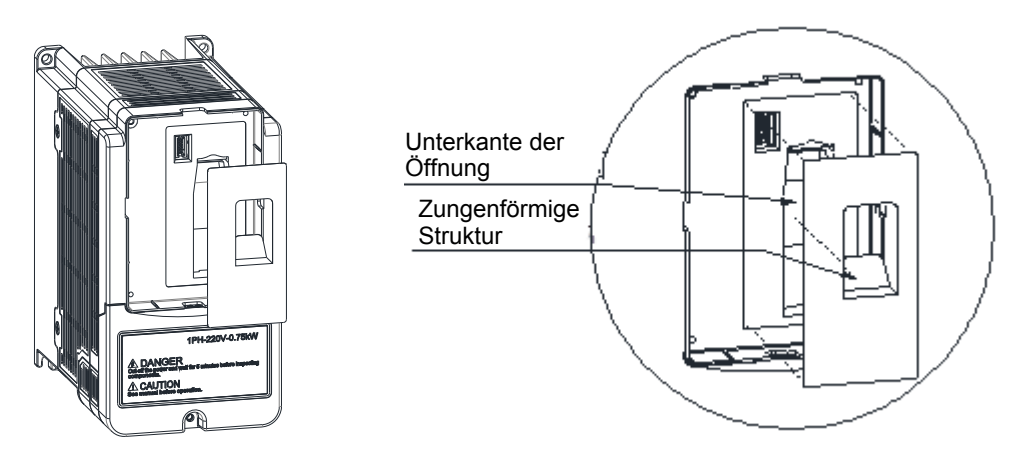

Schritt 4: Die Montage ist abgeschlossen.

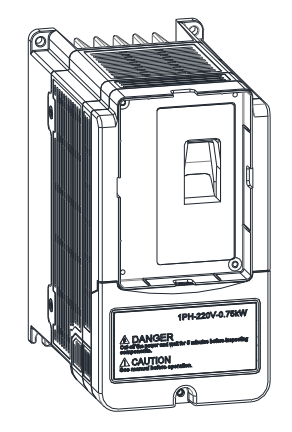

# **Kapitel 4 Gerätebeschreibung**

# **4.1 Beschreibung des Bedienfelds**

# **4.1.1 Funktionen**

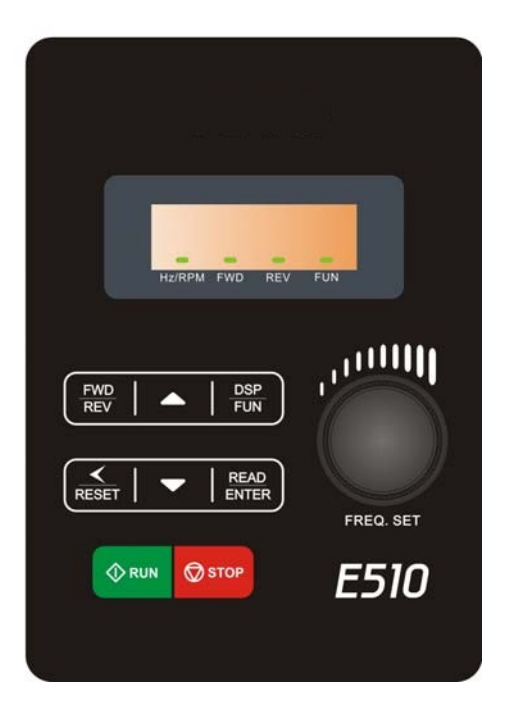

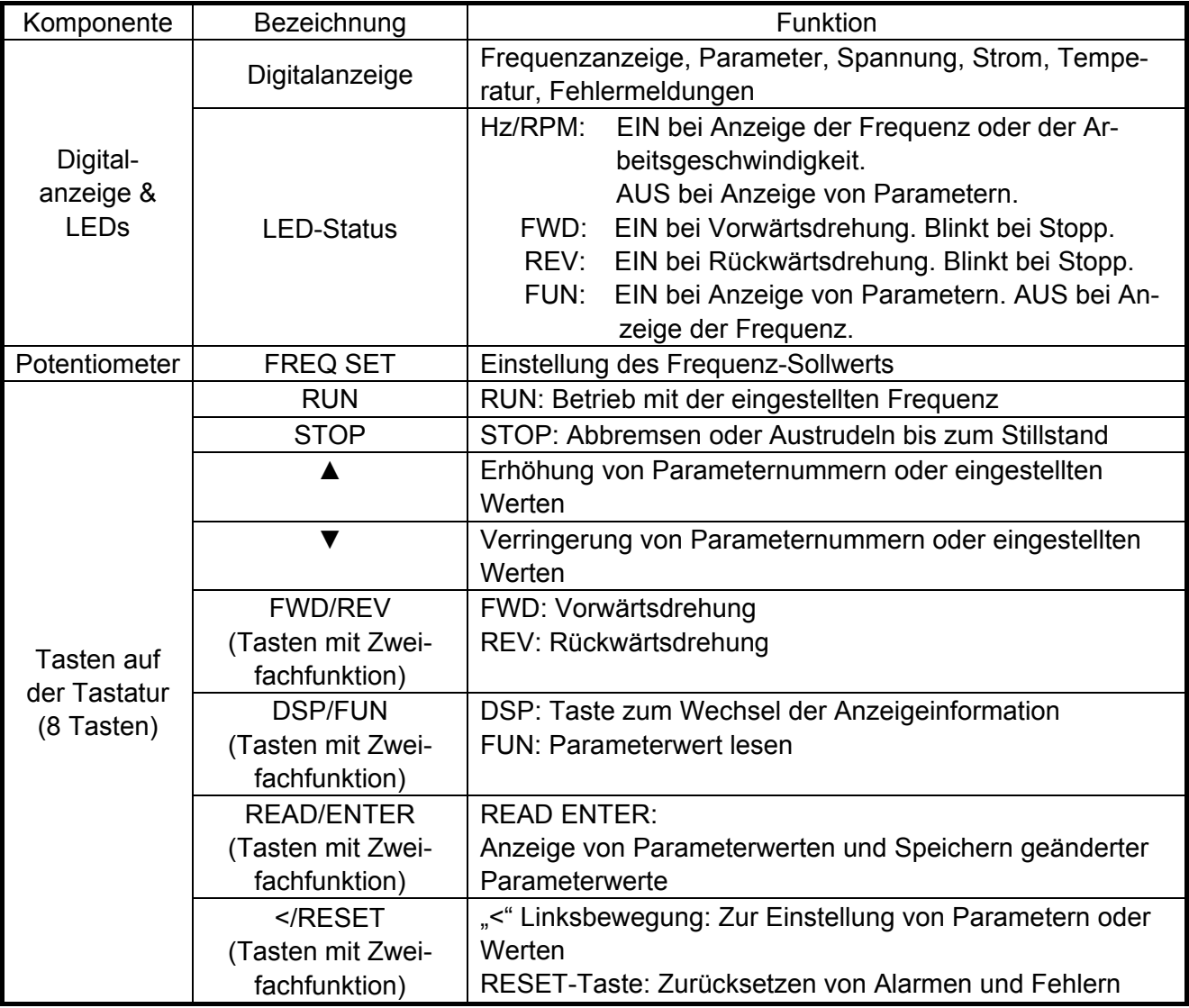

## **4.1.2 LED-Anzeige**

#### **Alphanumerisches Anzeigeformat**

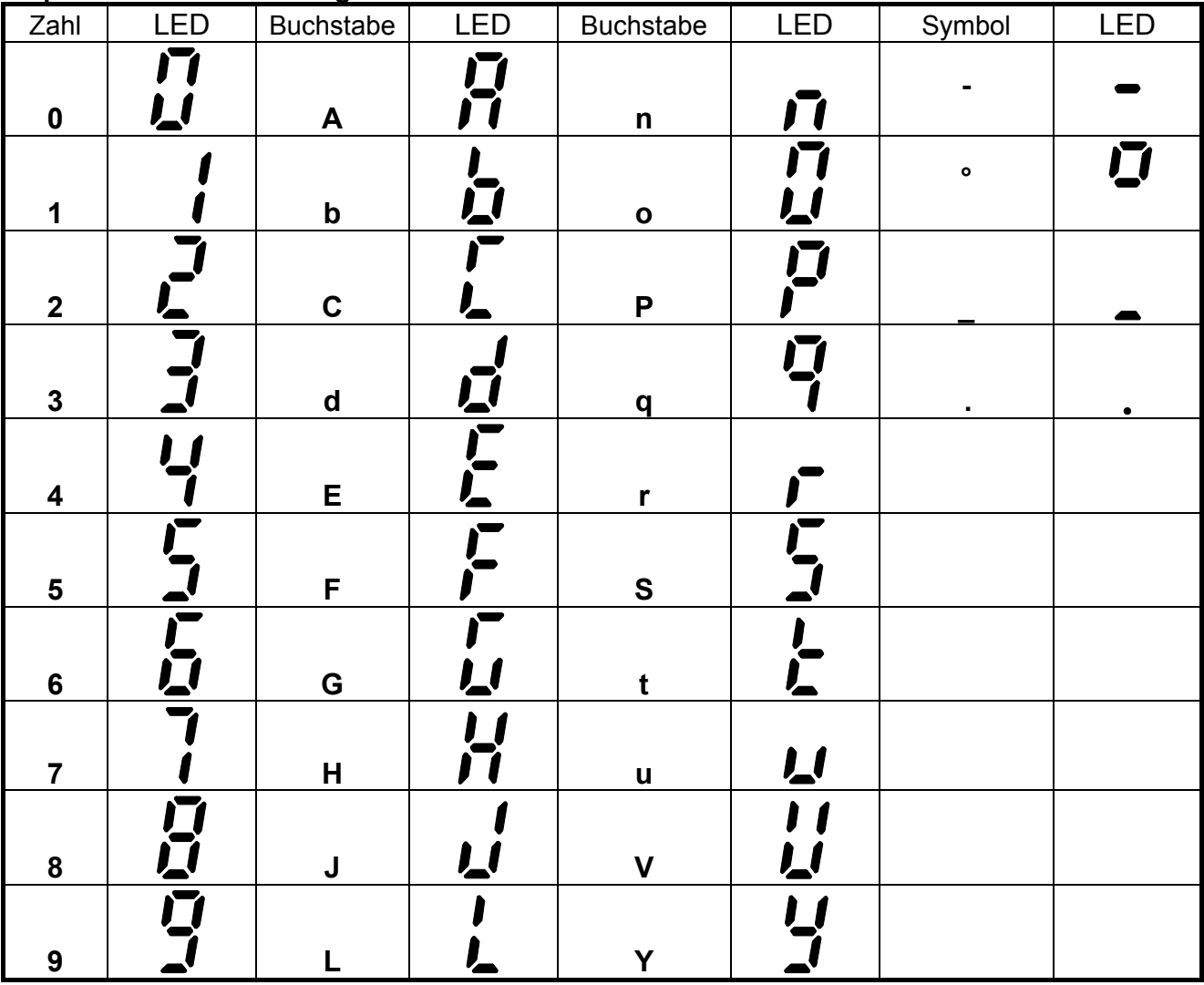

#### **Anzeigeformate**

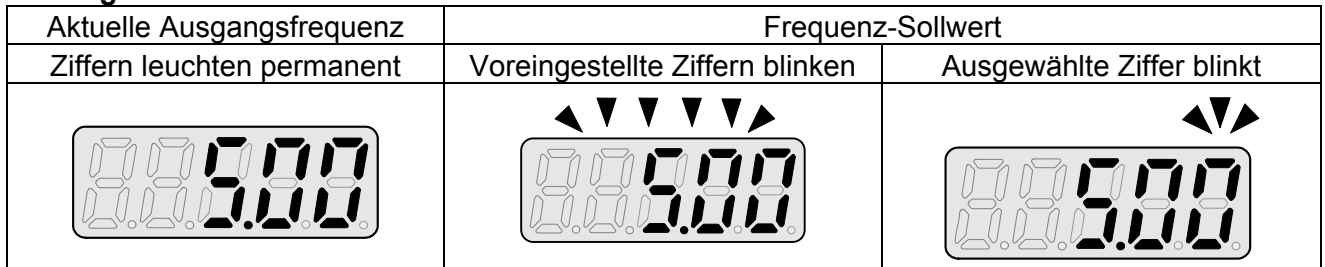

# **Beispiel der LED-Anzeige**

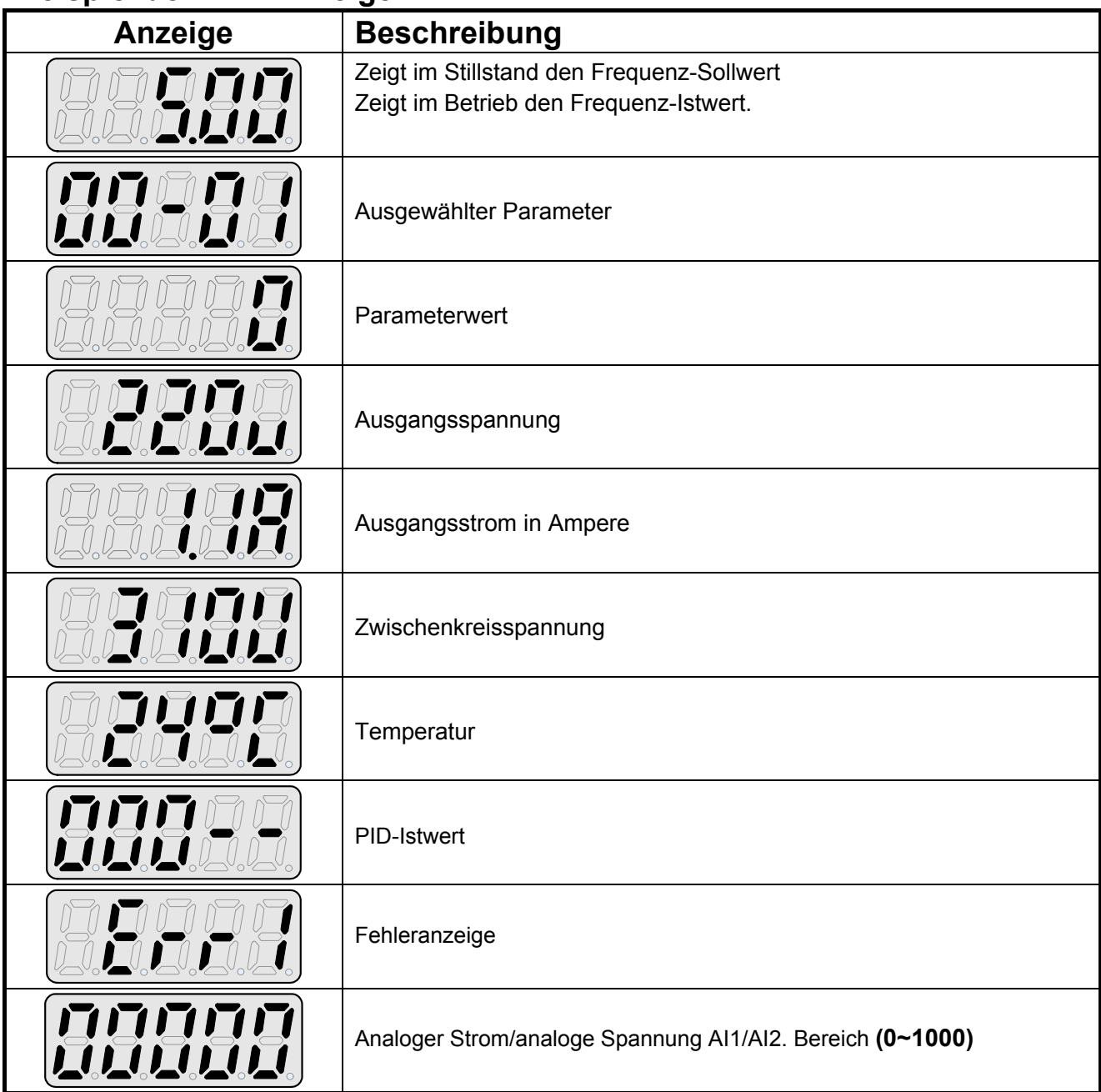

#### **Beschreibung der LED-Zustände**

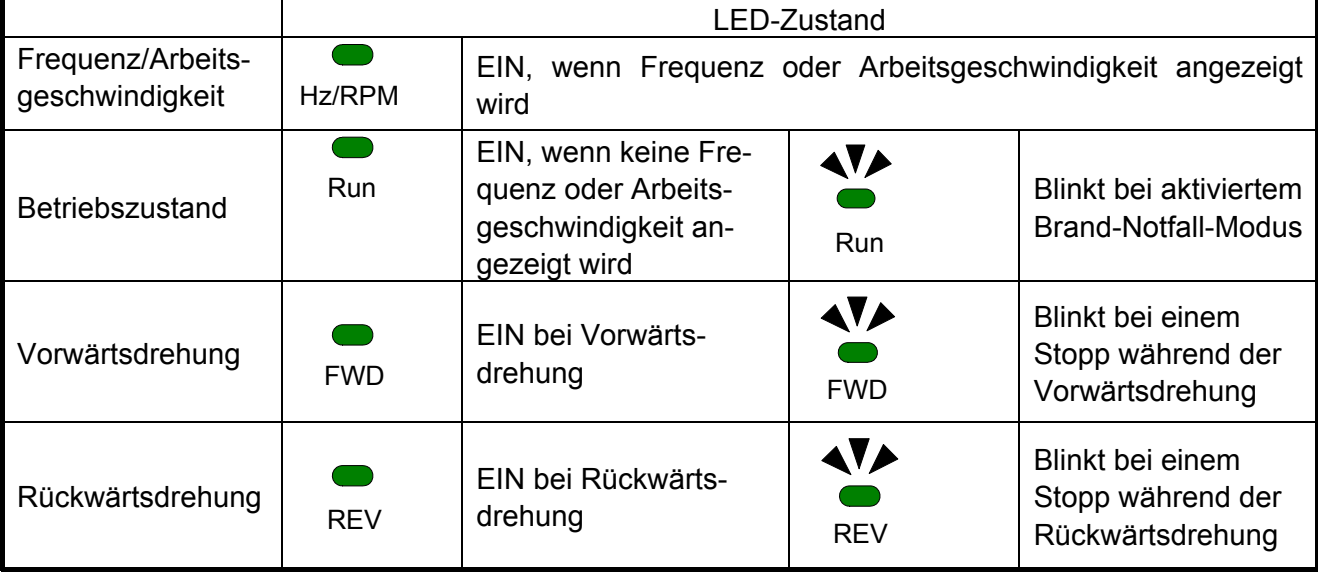

## **4.1.3 Auswahl der Anzeige**

Nach dem Einschalten sind folgende Anzeigen ausgewählt.

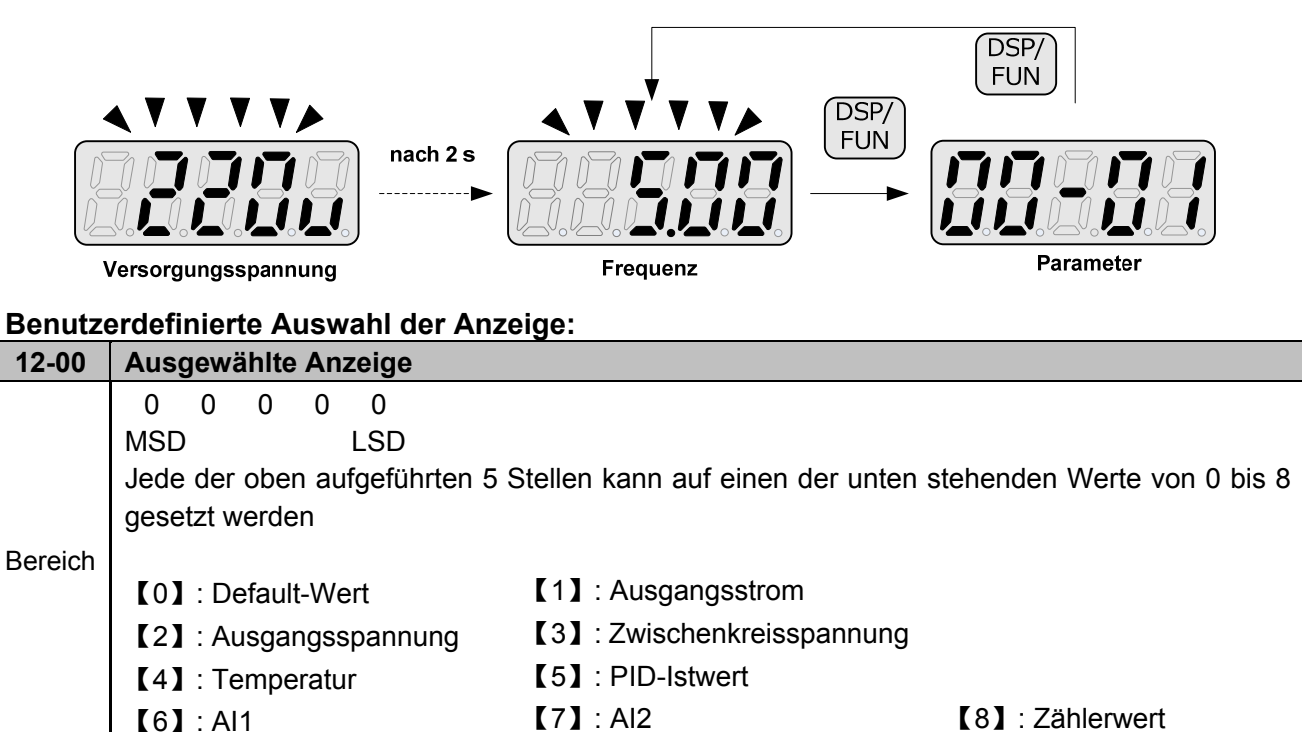

MSD = höchstwertigste Stelle; LSD = niederwertigste Stelle

Über das höchste Bit des Parameters 12-00 wird die Anzeige nach dem Einschalten eingestellt. Durch die anderen Bits werden die Anzeigen entsprechend der Werte 0 bis 8 eingestellt.

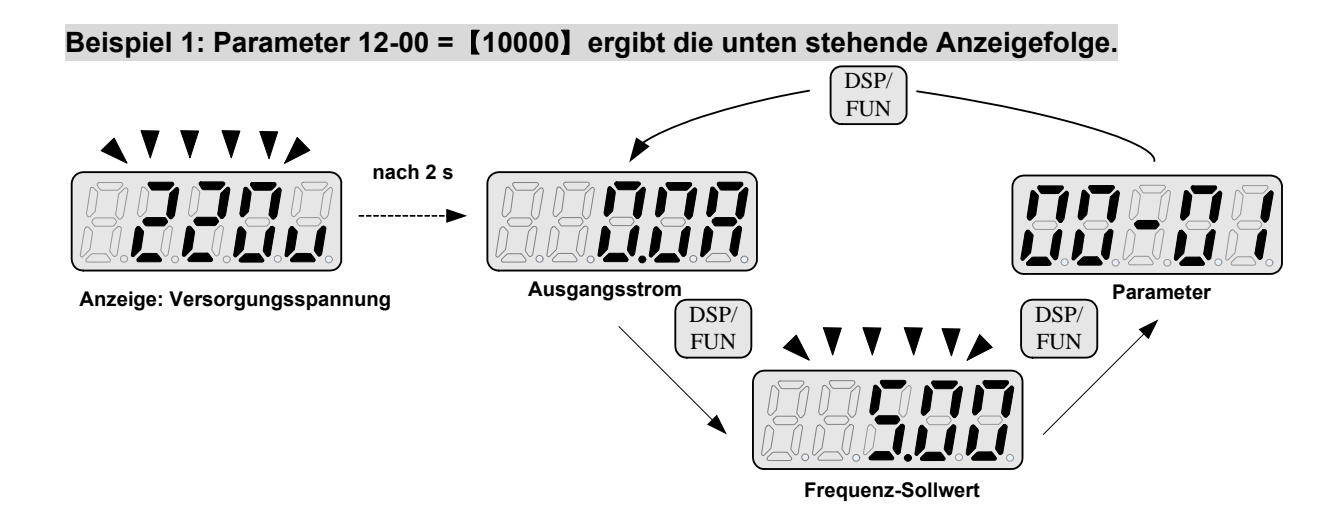

**Beispiel 2: Einstellung von Parameter 12-00 =**【**12345**】 **ergibt die unten stehende Anzeigefolge.** 

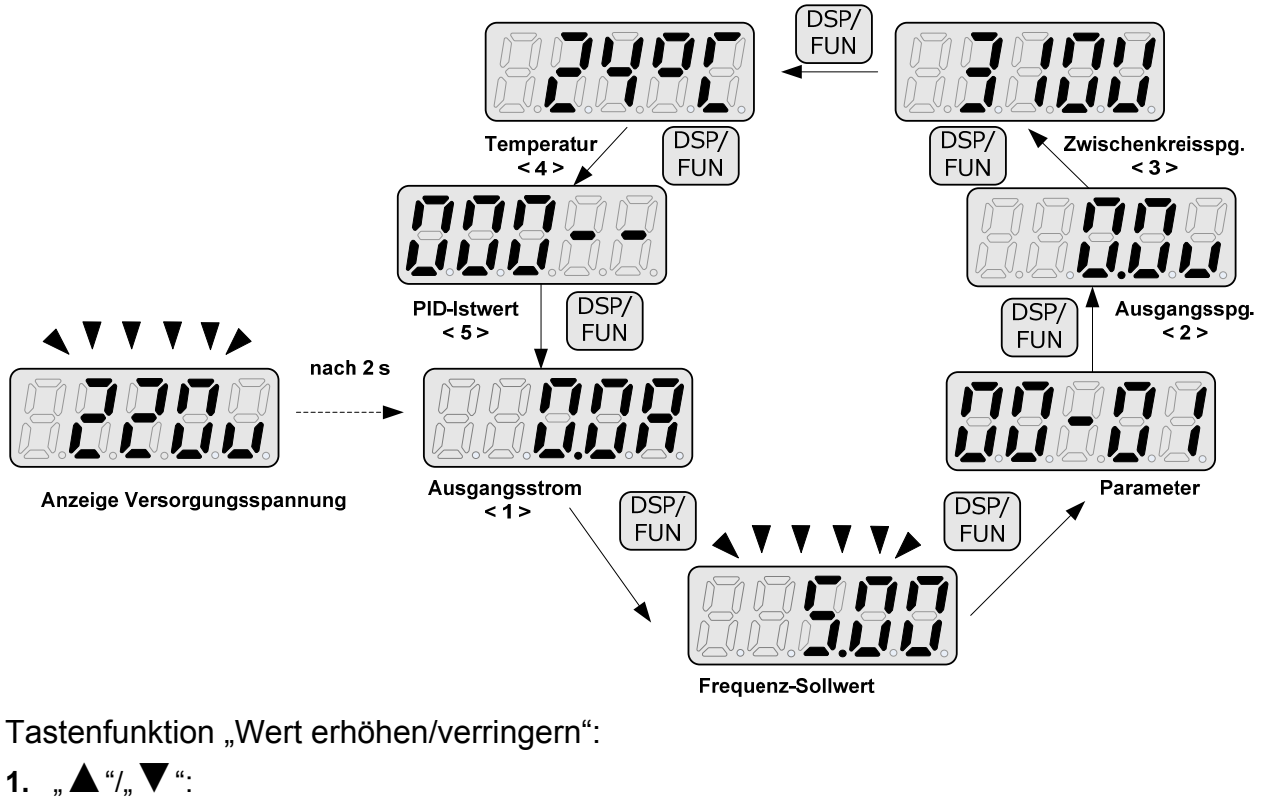

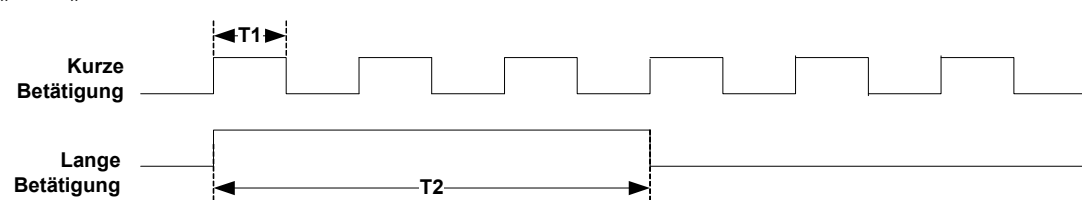

Eine kurze Betätigung der Tasten bewirkt eine Erhöhung/Verringerung der gewählten Stelle um 1. Eine lange Betätigung bewirkt eine kontinuierliche Erhöhung/Verringerung der gewählten Stelle.

## **4.1.4 Beispiel für die Bedienung der Tasten**

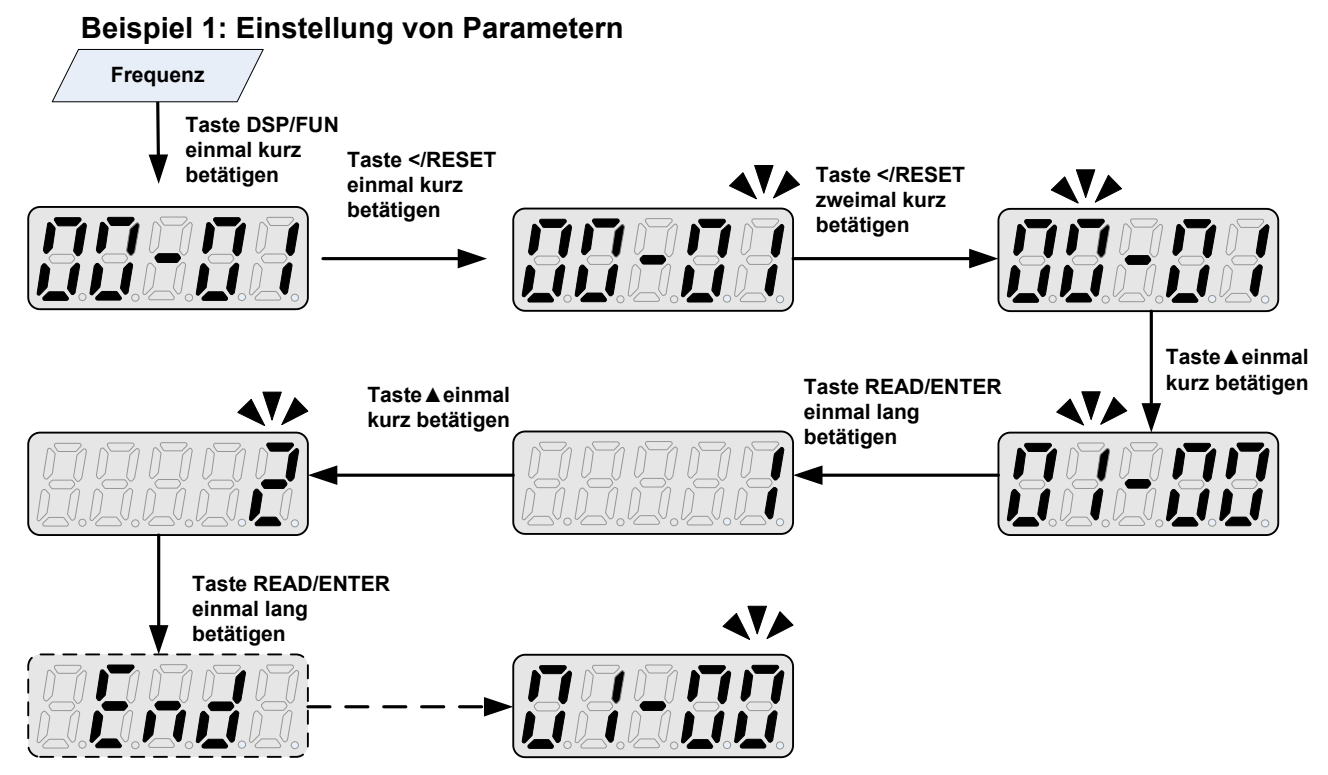

#### **Beispiel 2: Änderung der Frequenz im Betrieb und Stillstand über die Tasten.**

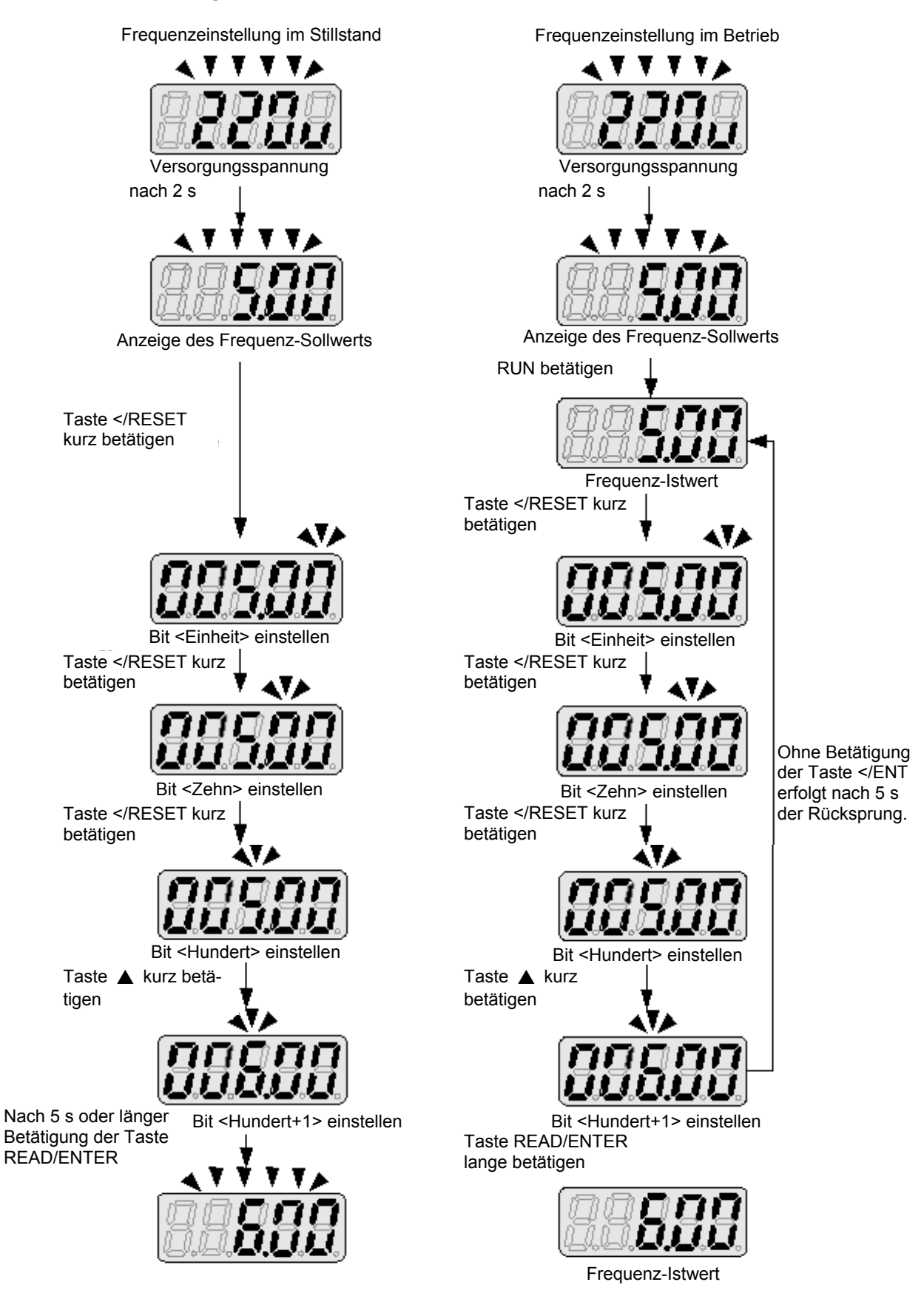

Hinweis: Die einstellbare Frequenz ist durch die minimale und maximale Ausgangsfrequenz begrenzt.

# **4.1.5 Steuerung des Betriebs**

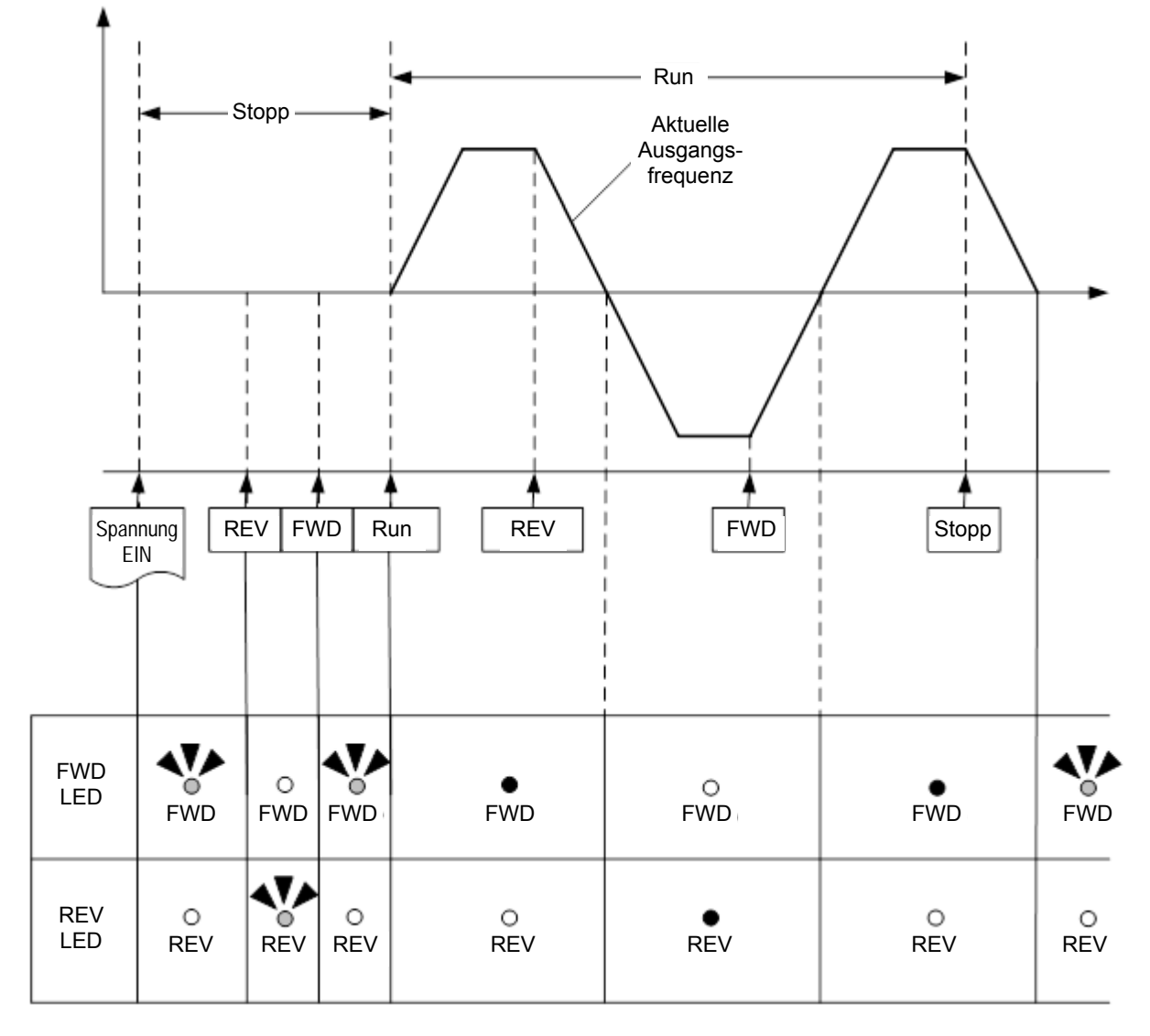

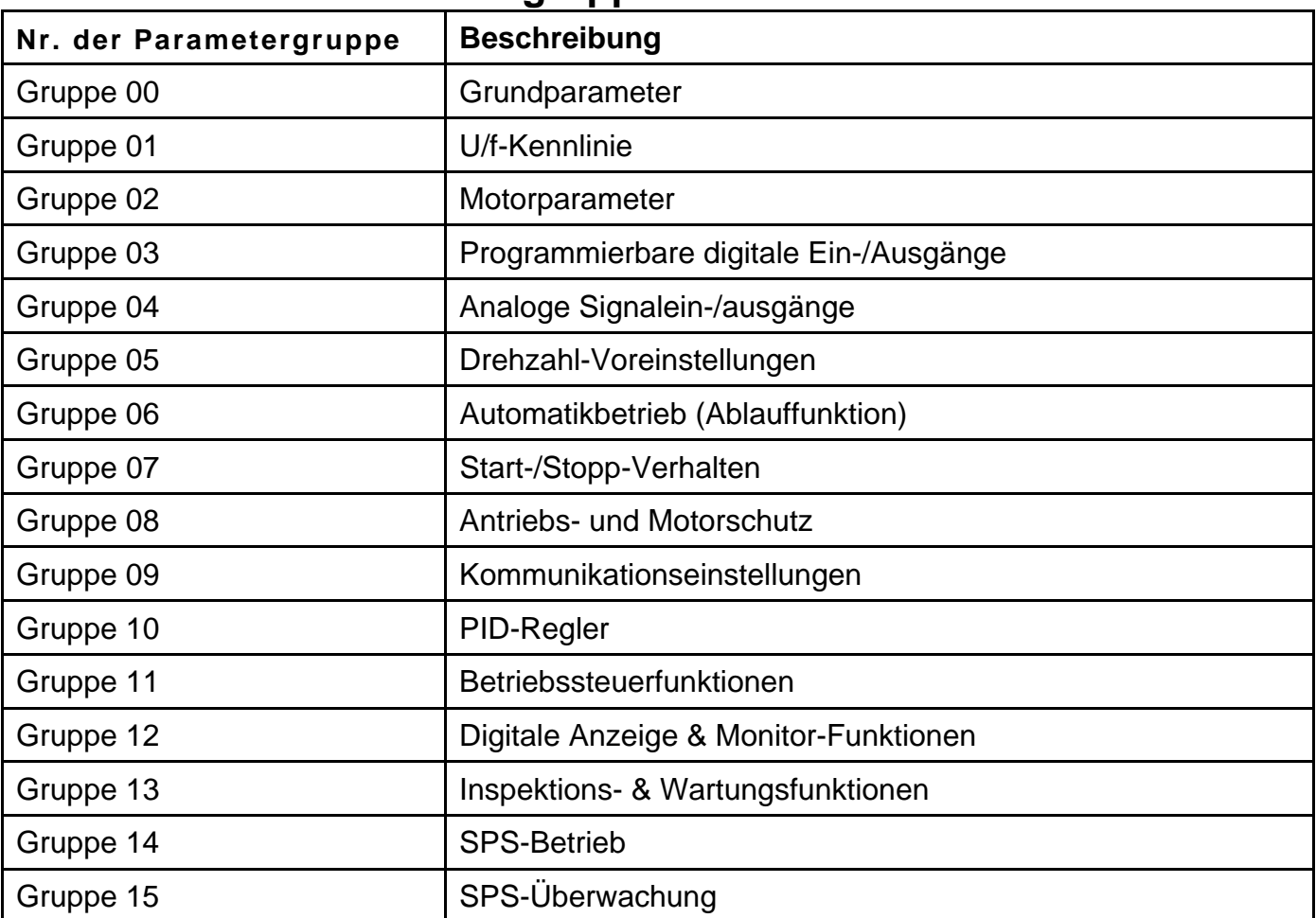

# **4.2 Einstellbare Parametergruppen**

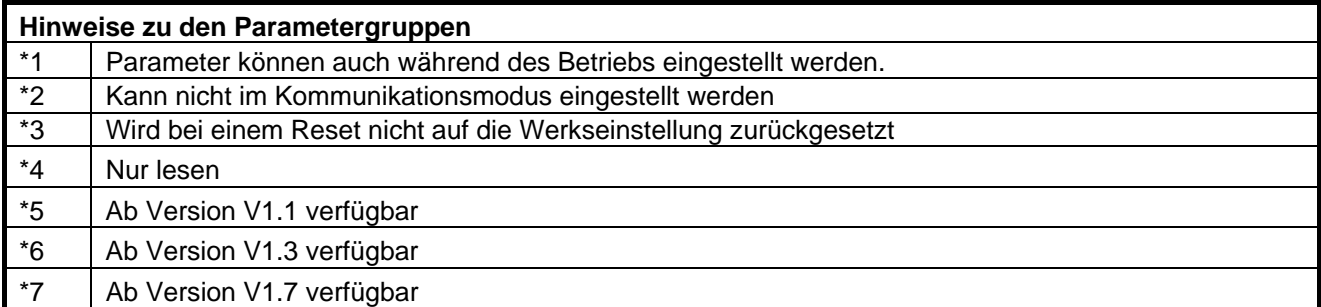

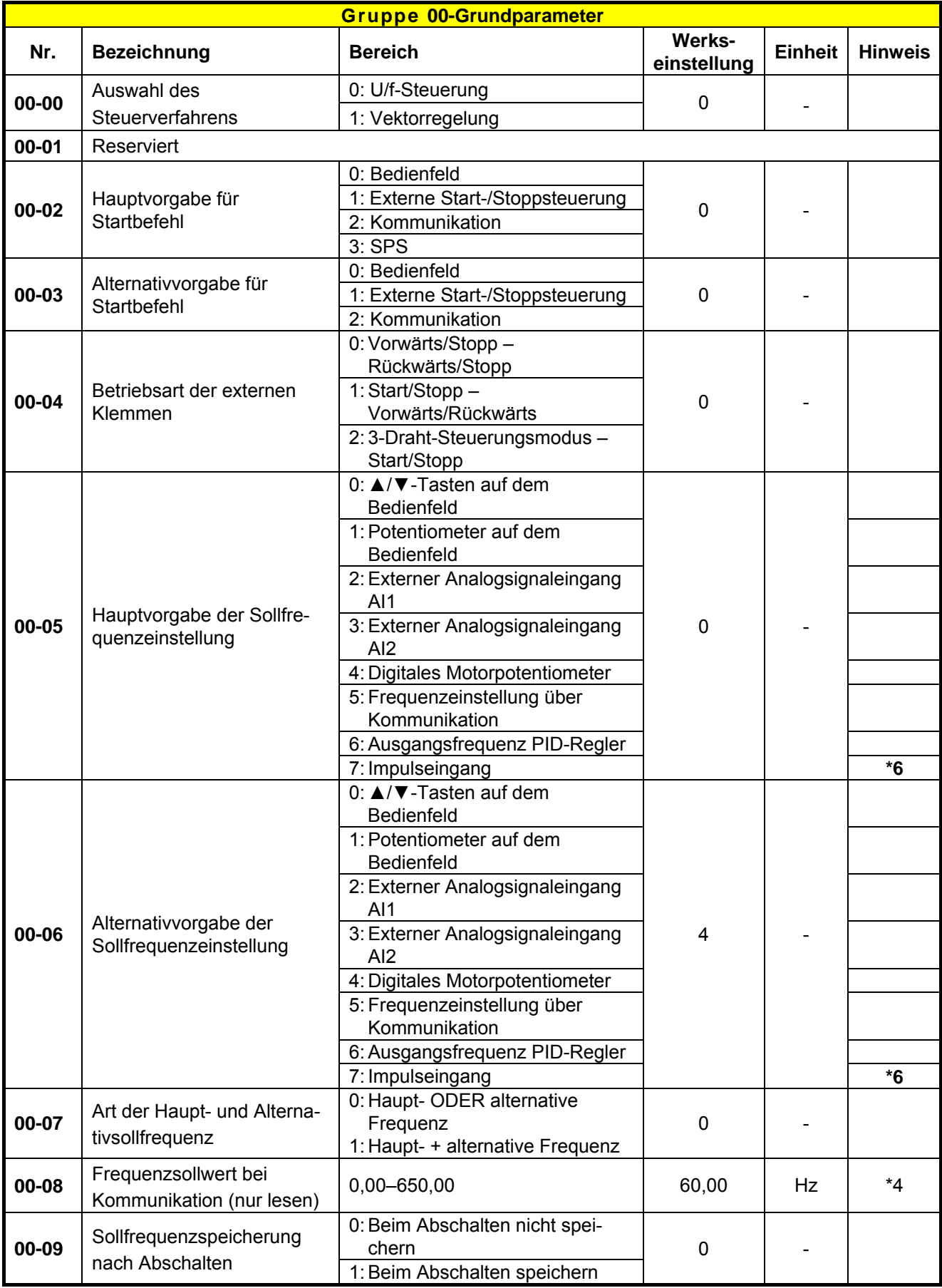

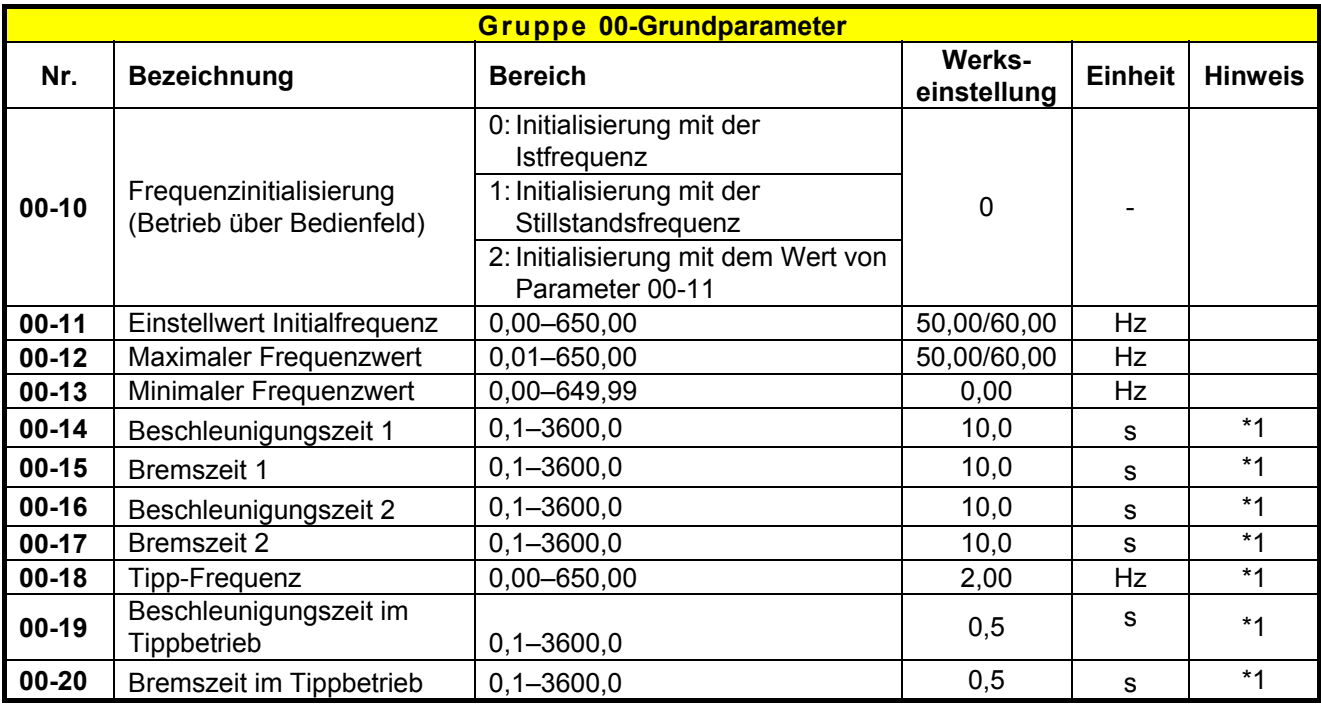

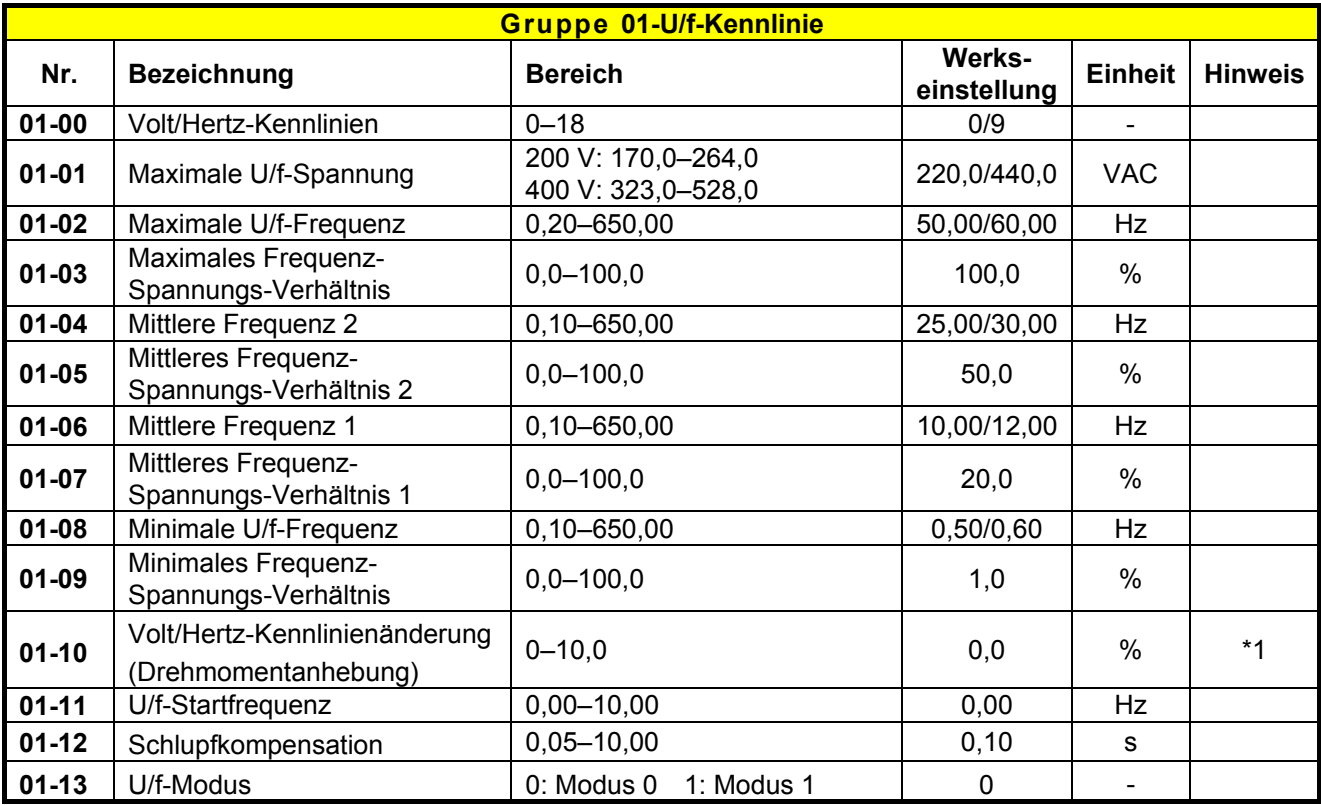

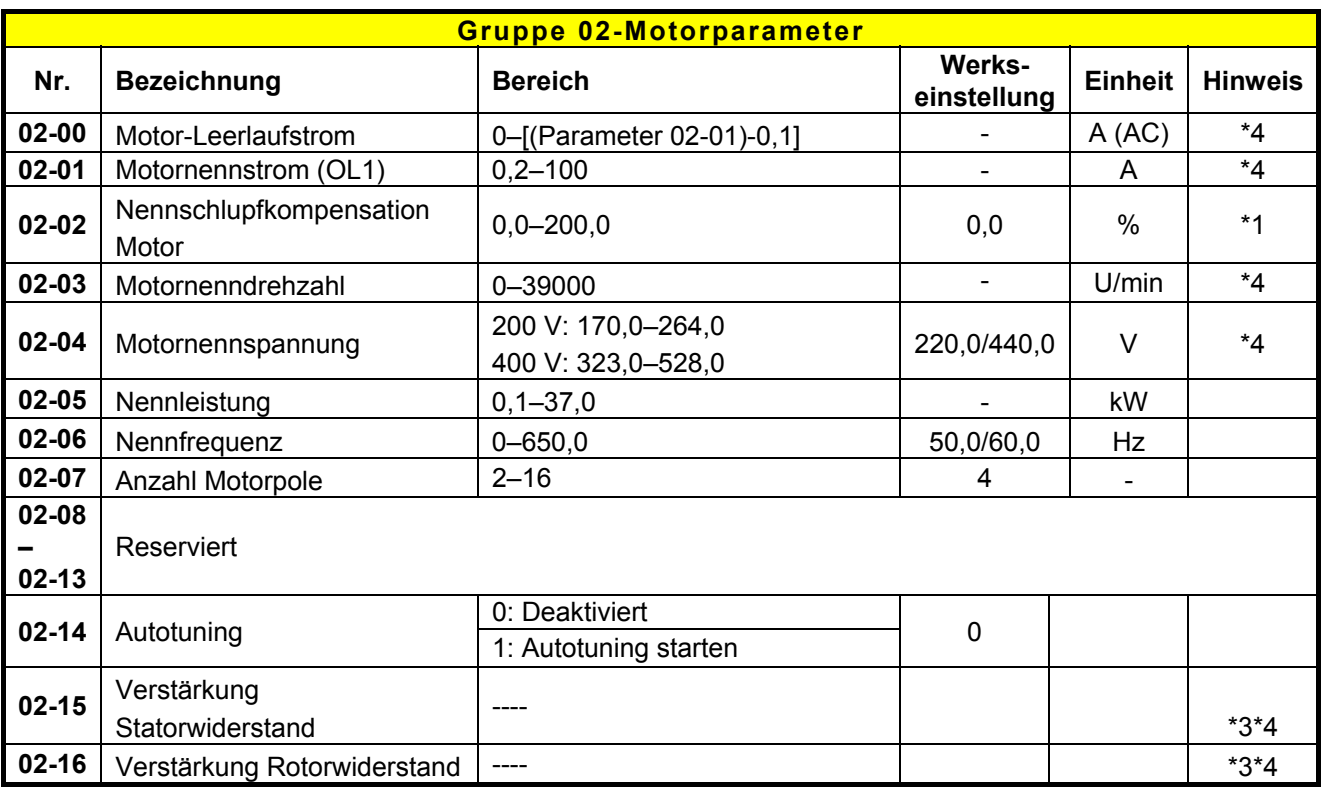

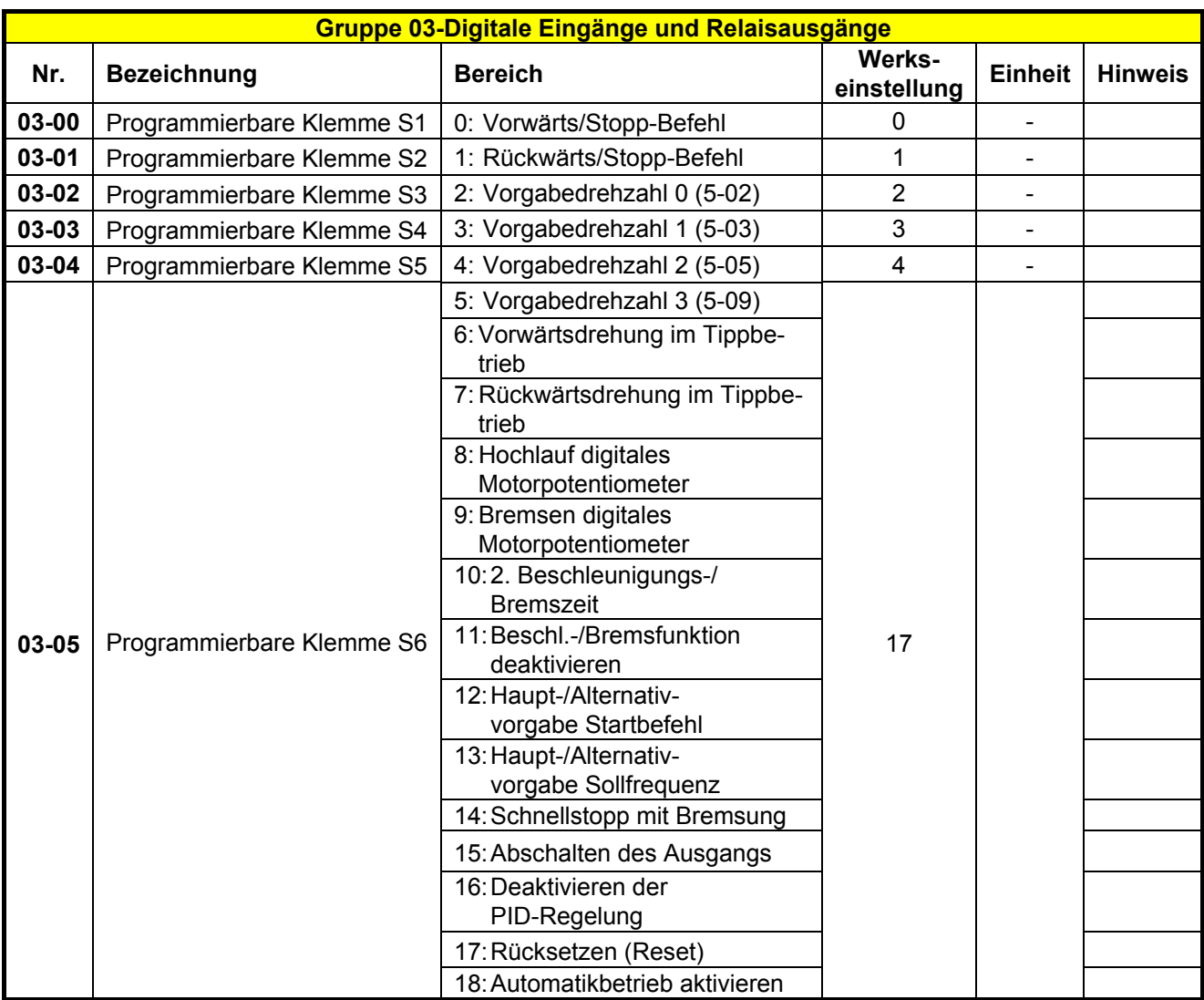

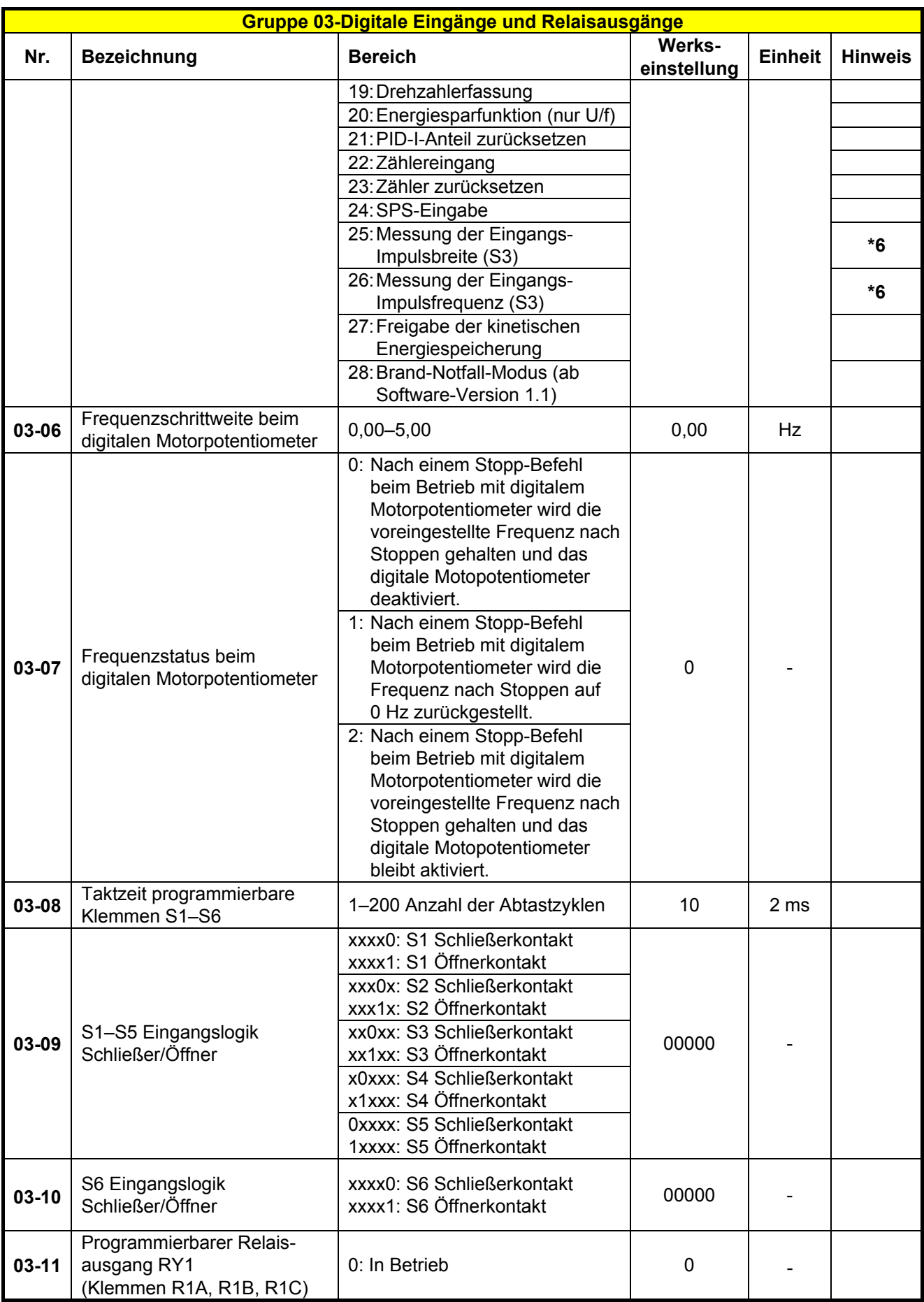

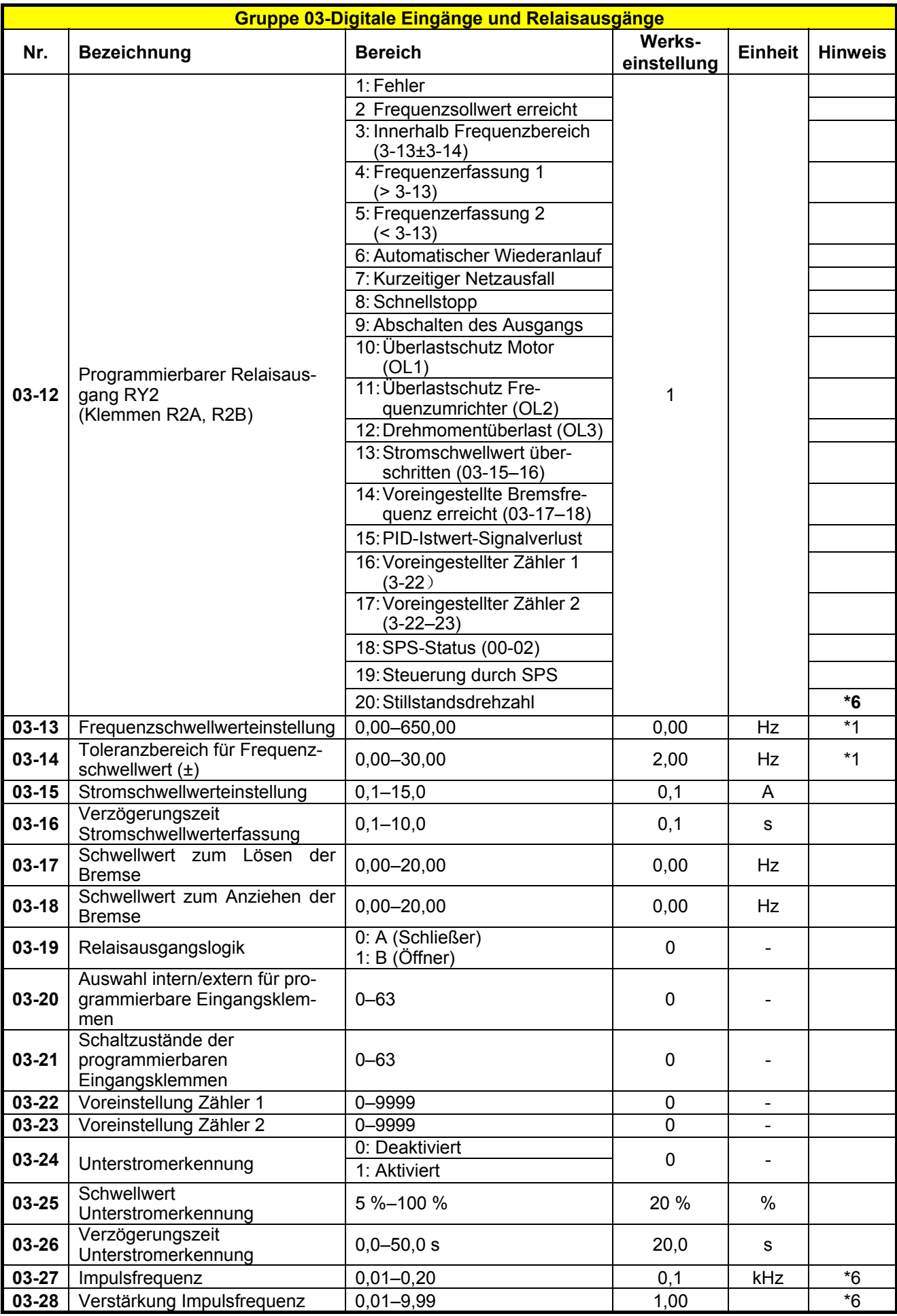

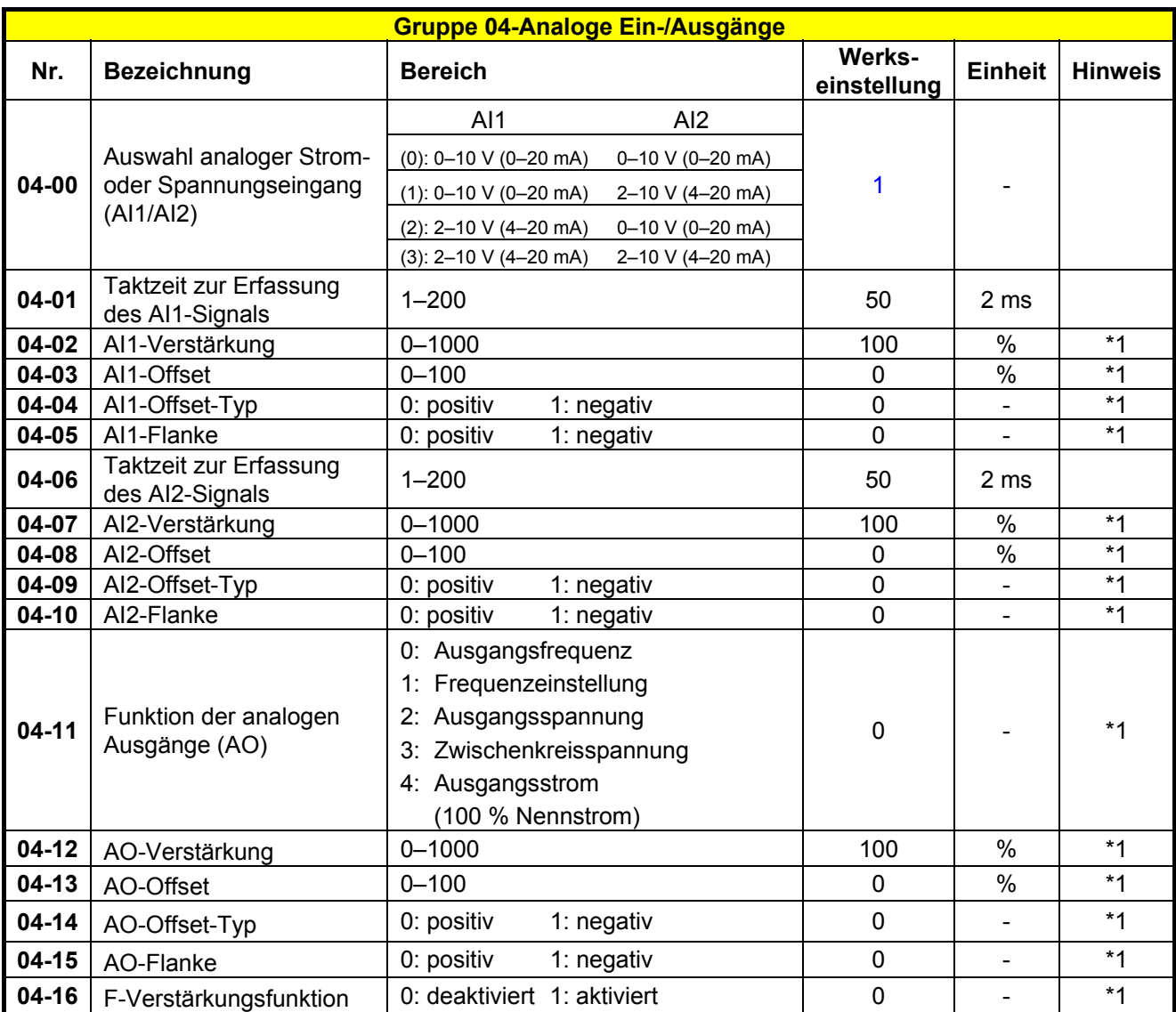

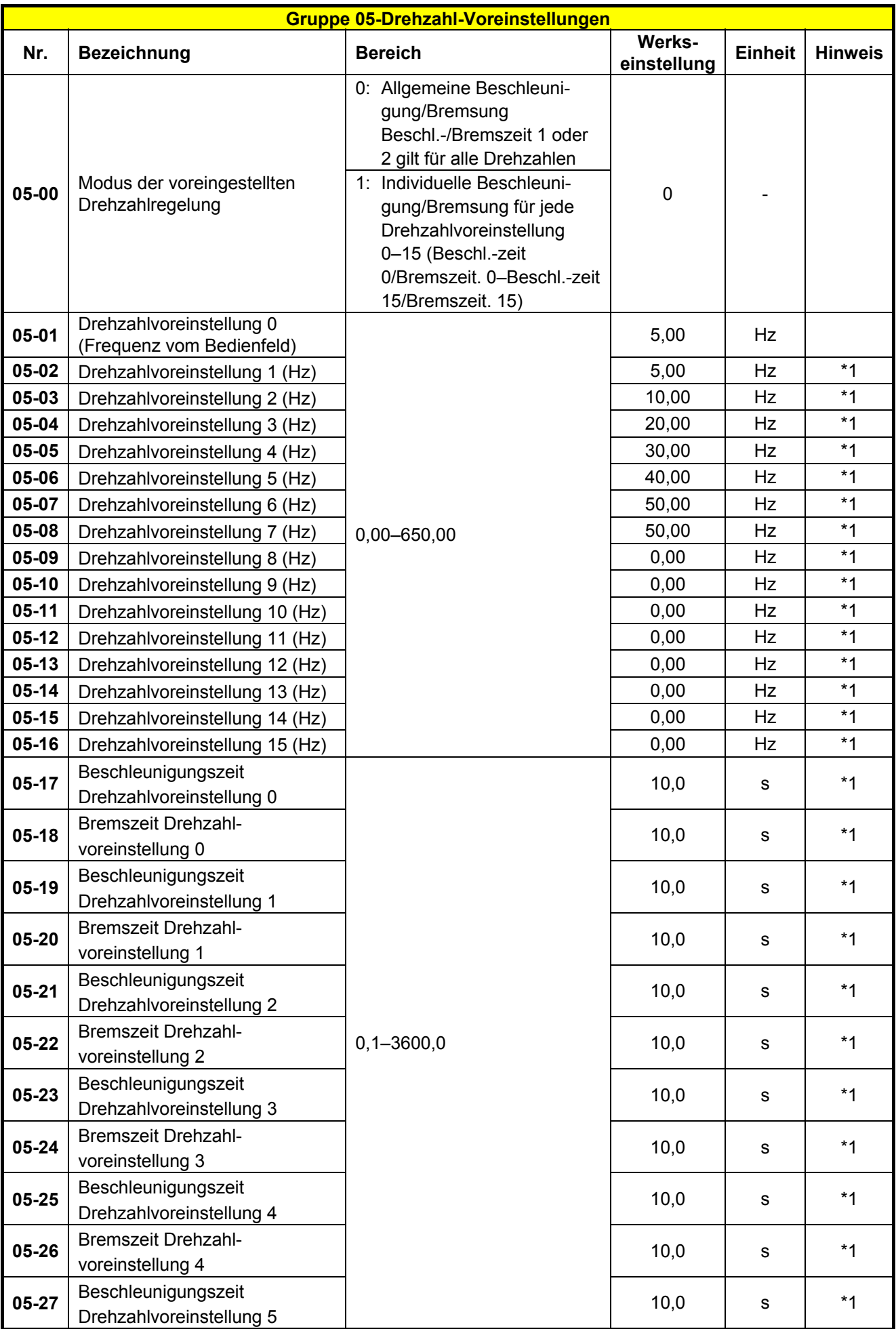

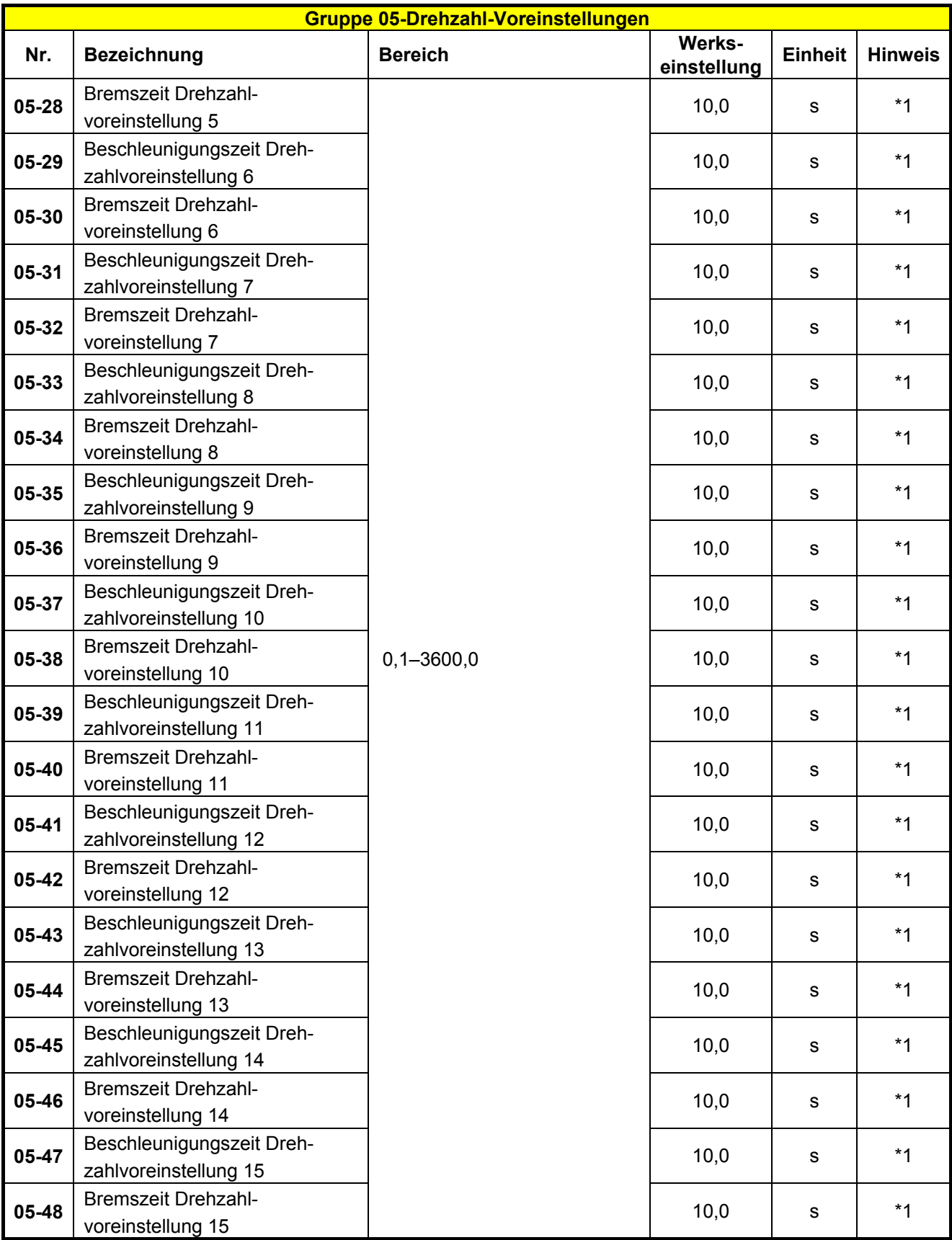

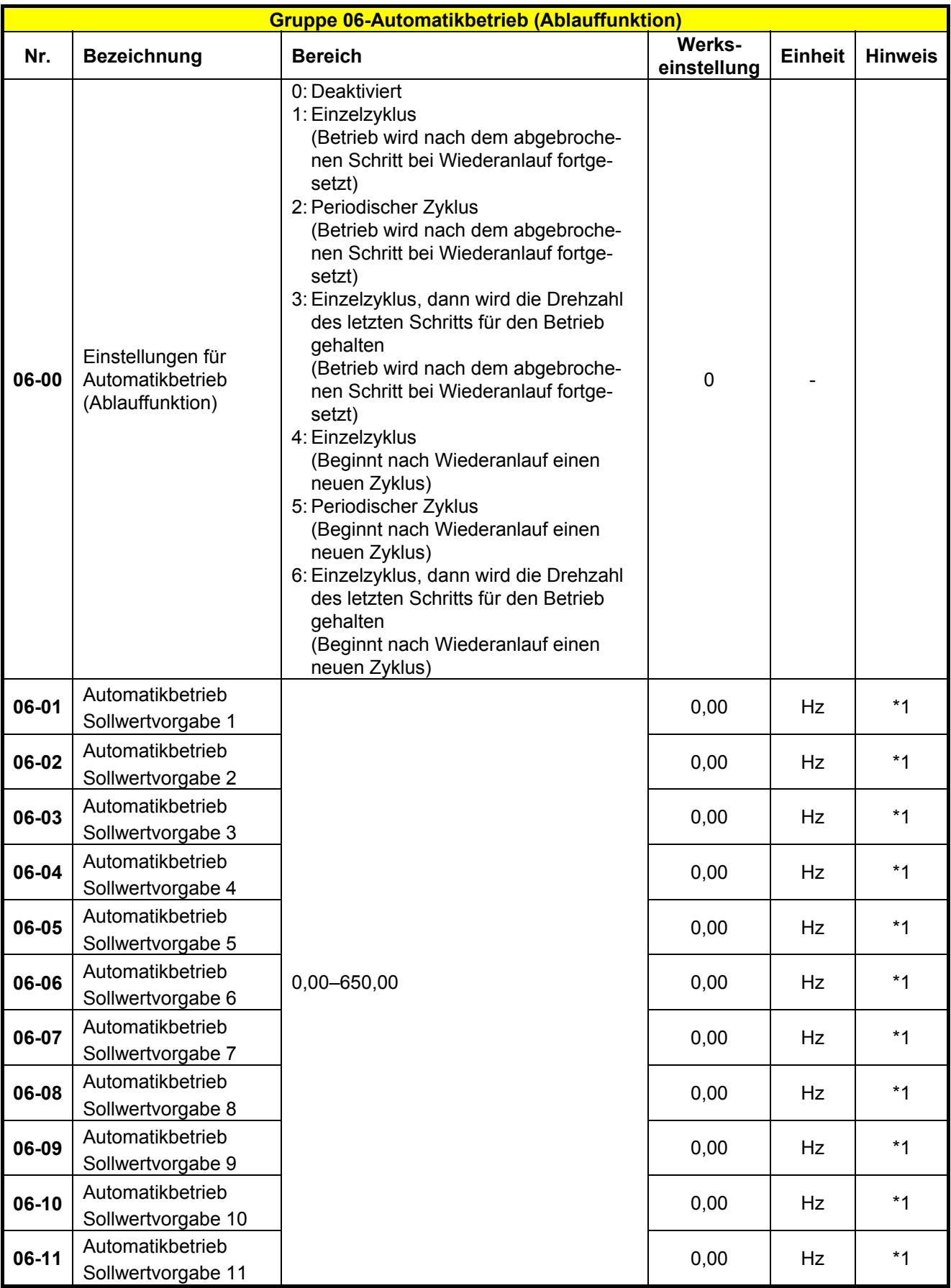

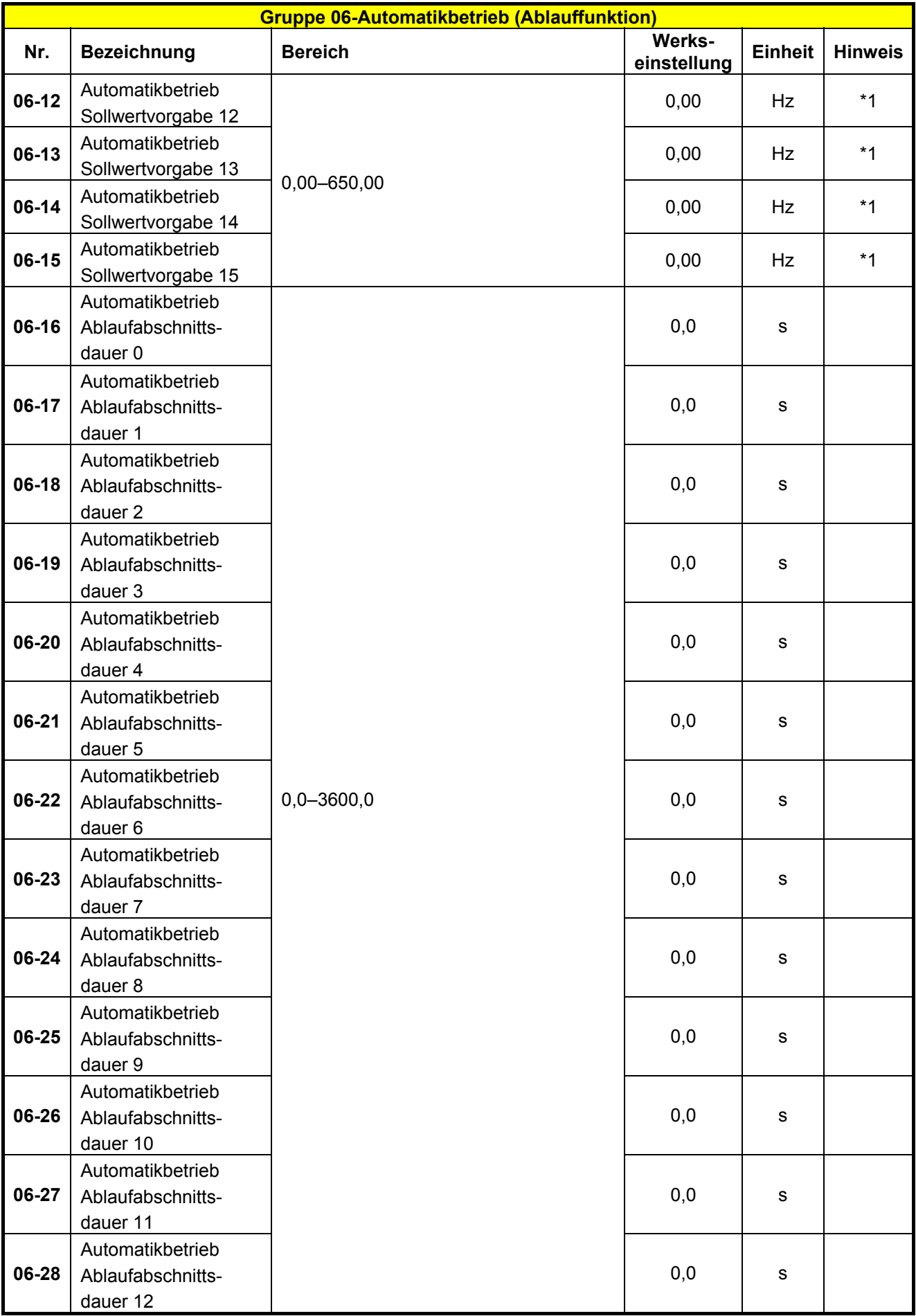

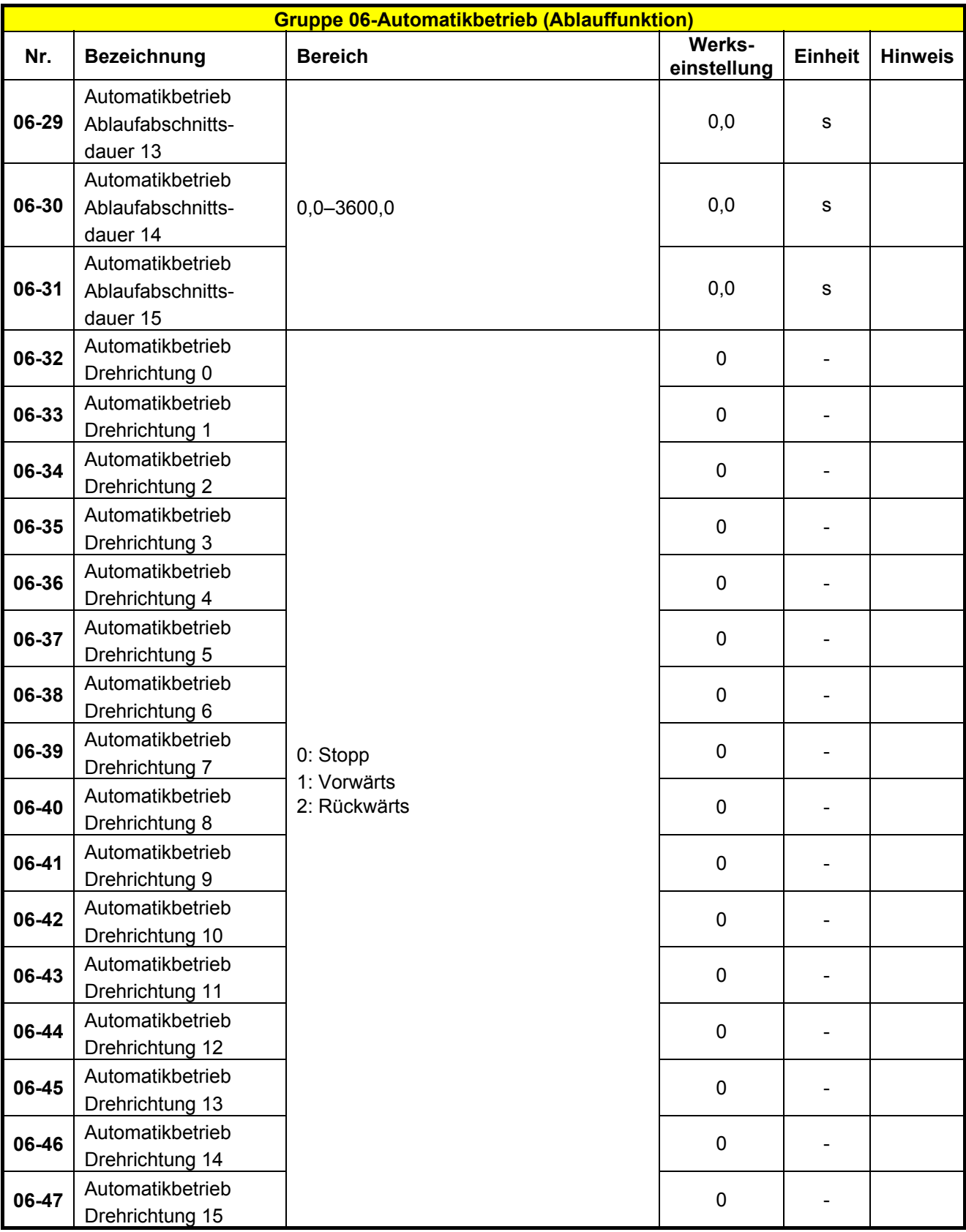

※ Die Frequenz des Schritts 0 wird durch Parameter 5-01 festgelegt, Frequenz vom Bedienfeld.

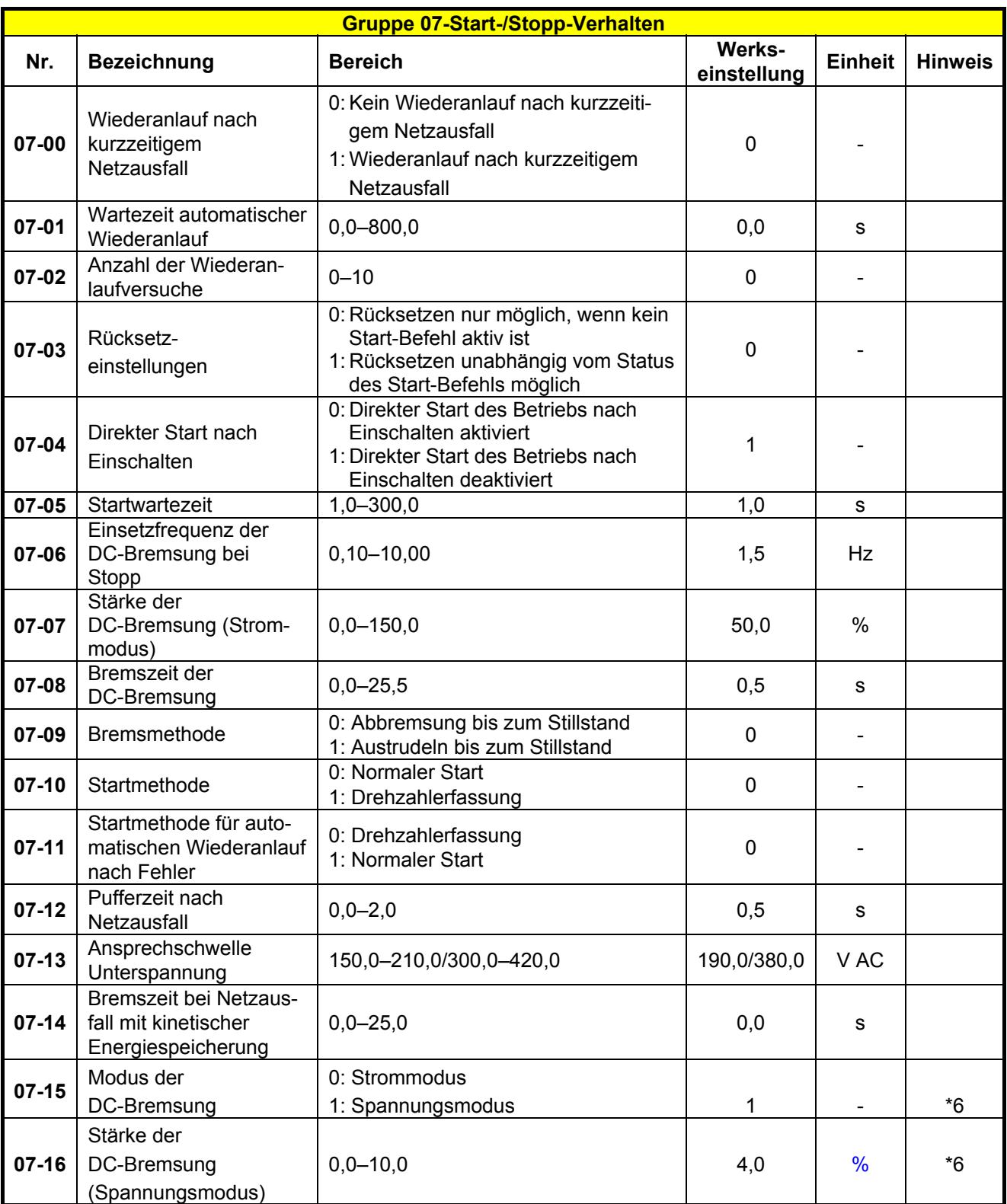

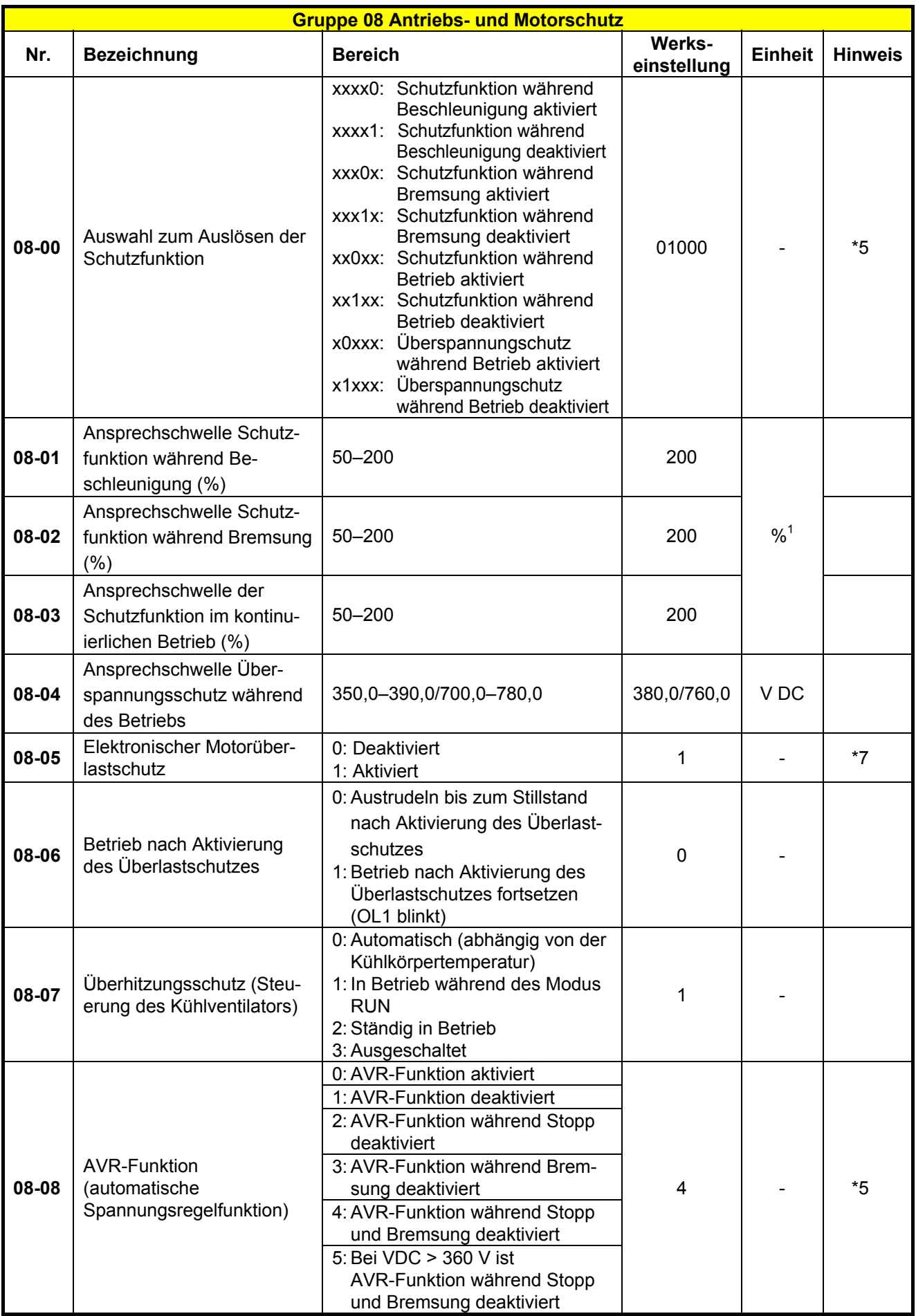

1 Abhängig vom Nennstrom des Frequenzumrichters.

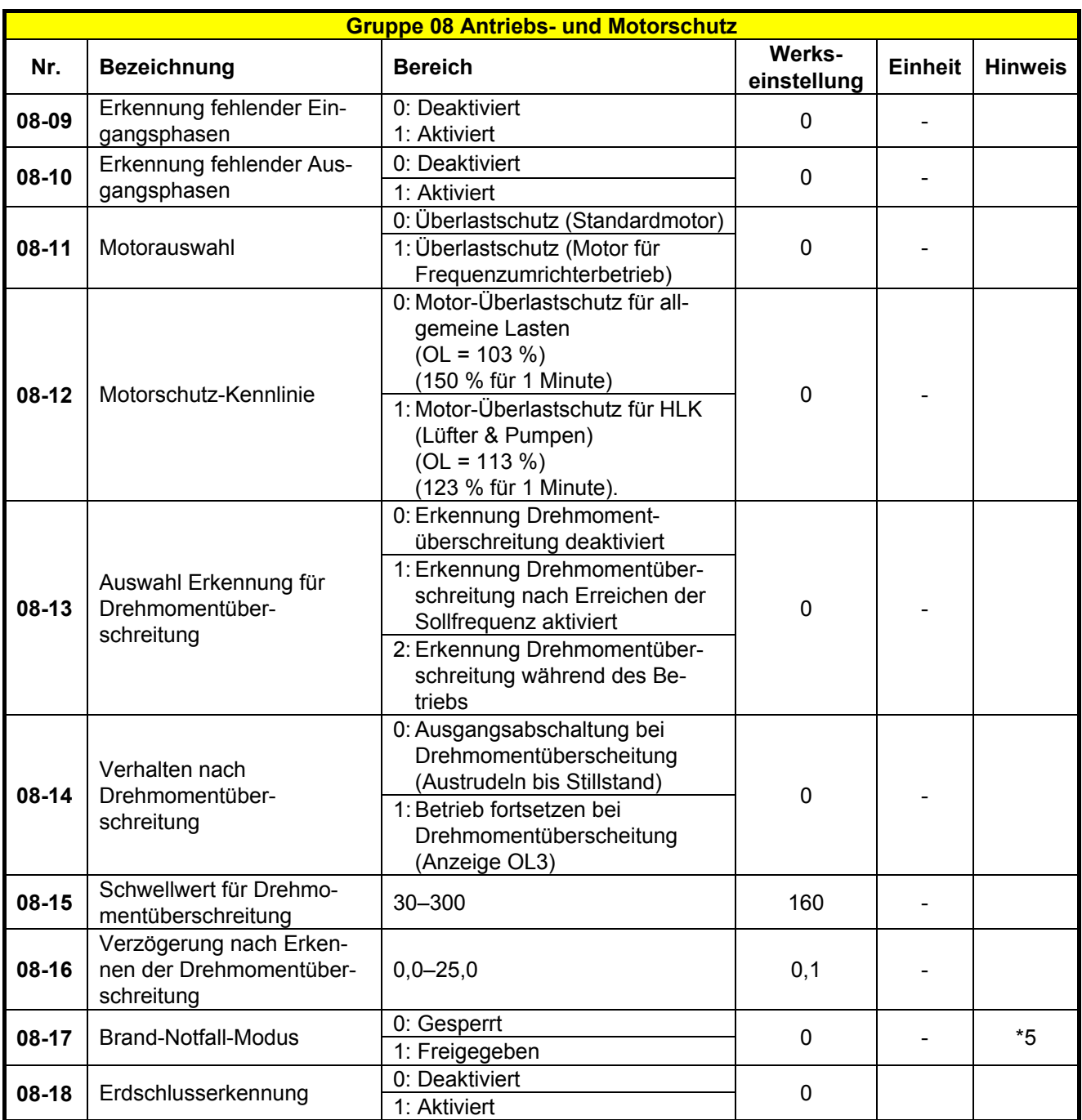

**Hinweise:** Für den Brand-Notfall-Modus gilt Folgendes:

- 1. Vor der Software-Version 1.1 ist der Brand-Notfall-Modus freigegeben, wenn 08-17 = 1 ist.
- 2. Ab der Software-Version 1.1 ist der Brand-Notfall-Modus freigegeben, wenn 03-00-03-05 = [28].
- 3. Auf der Anzeige des Bedienfeldes erscheint FIrE.
- 4. Ist der Brand-Notfall-Modus aktiviert, läuft der Frequenzumrichter mit maximaler Drehzahl.

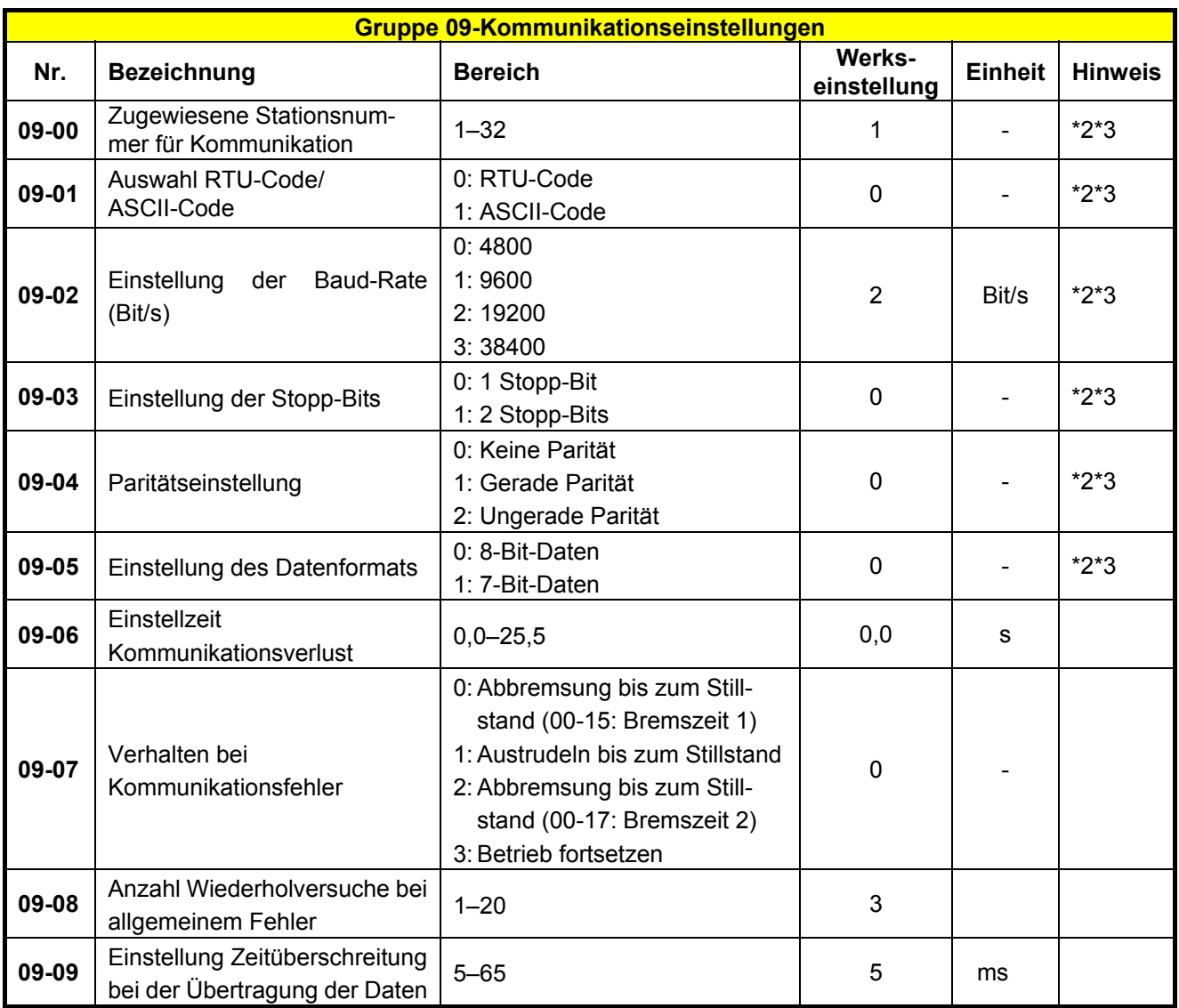

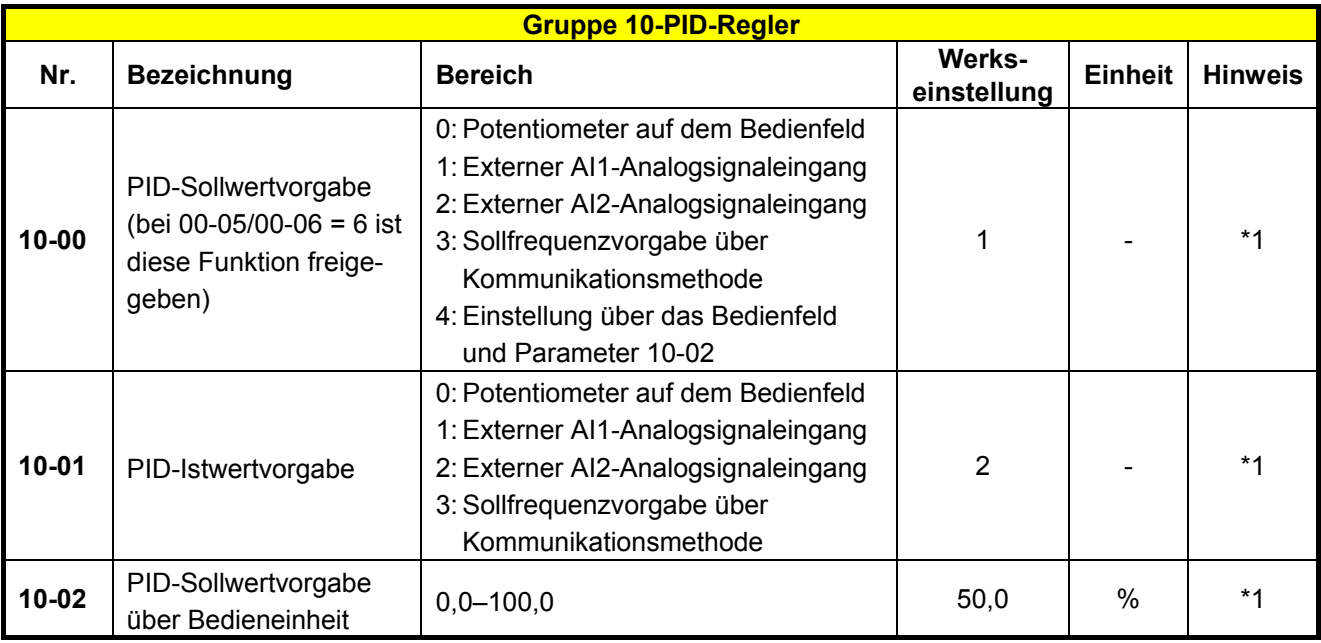

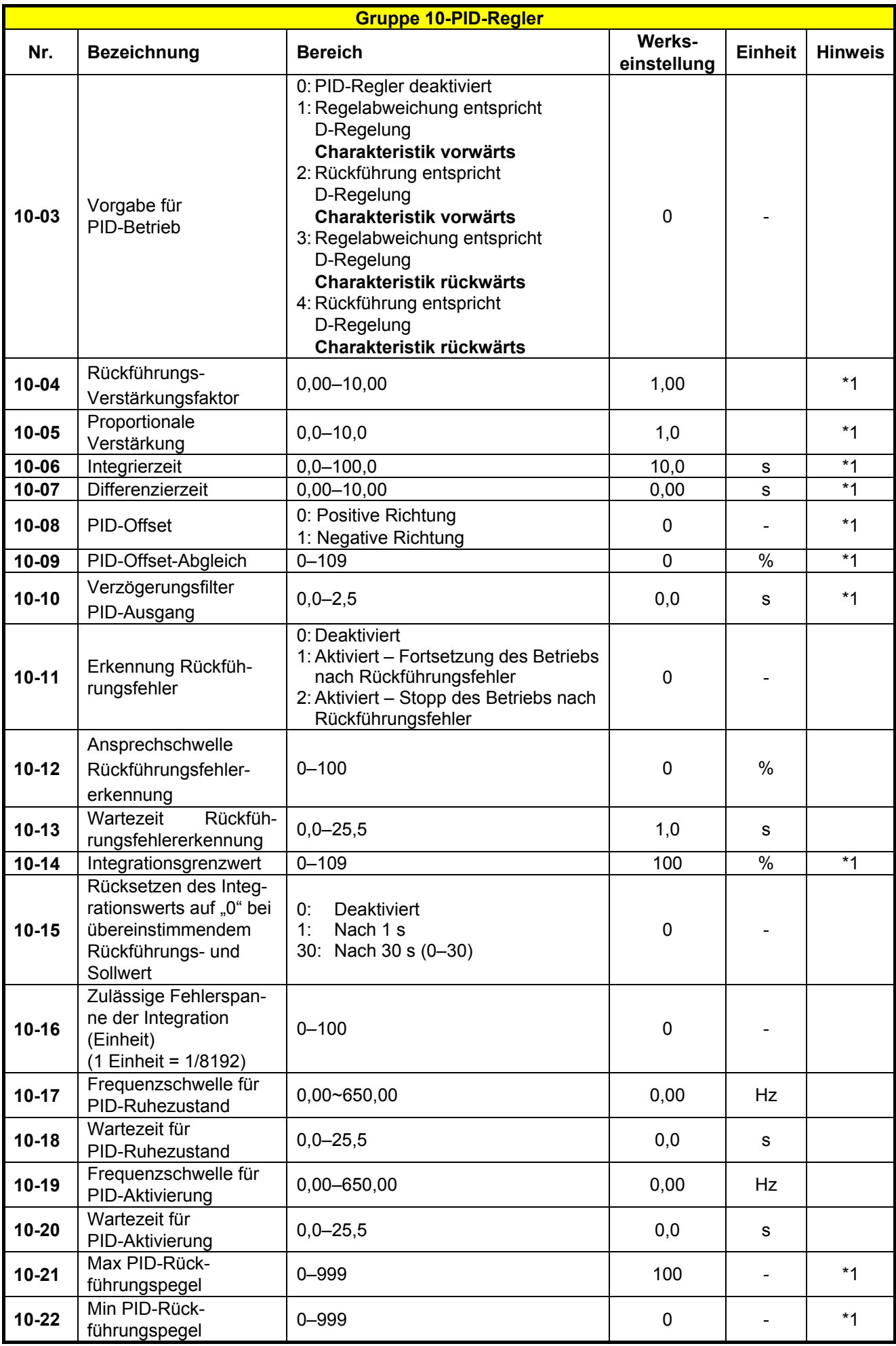

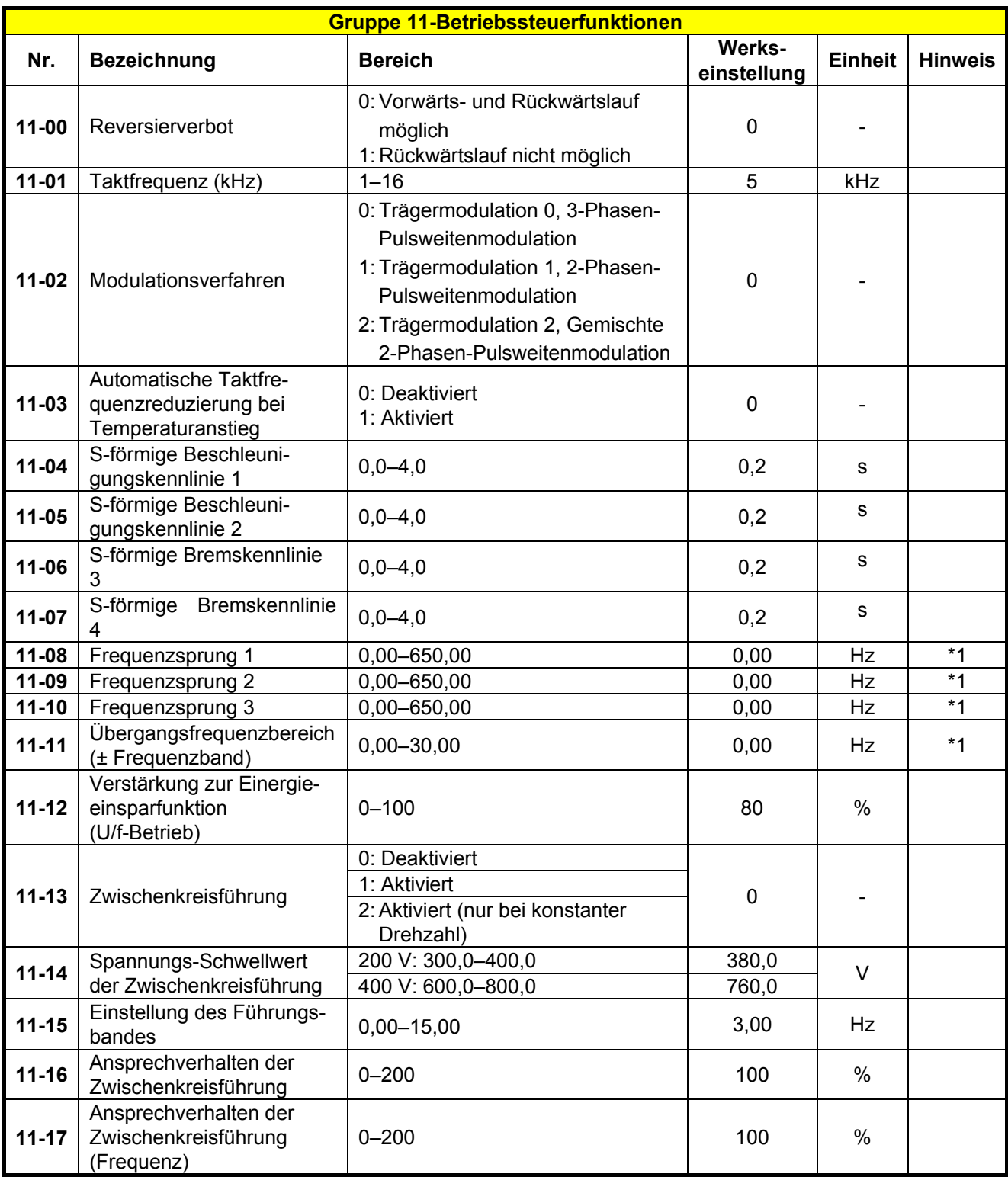

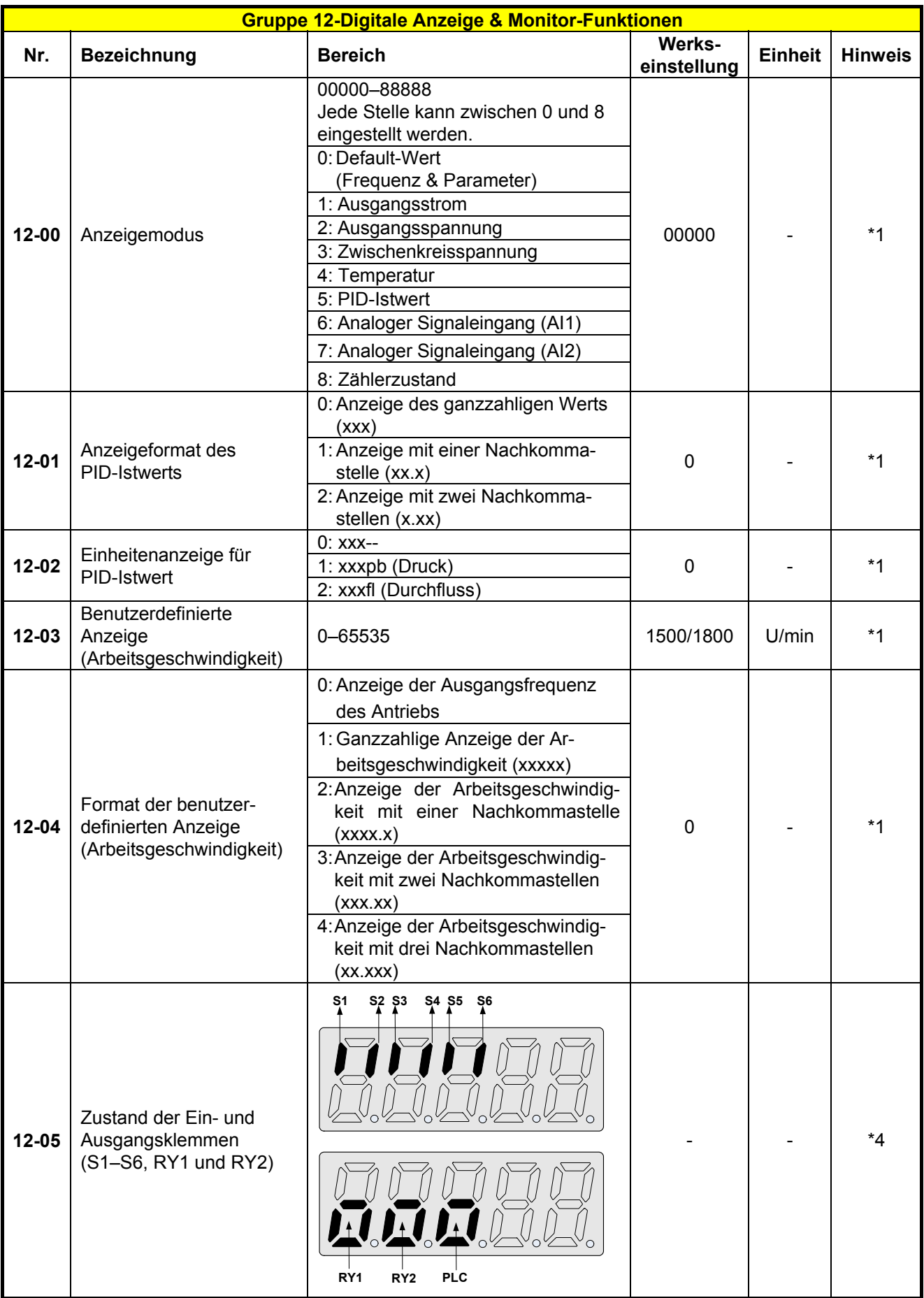

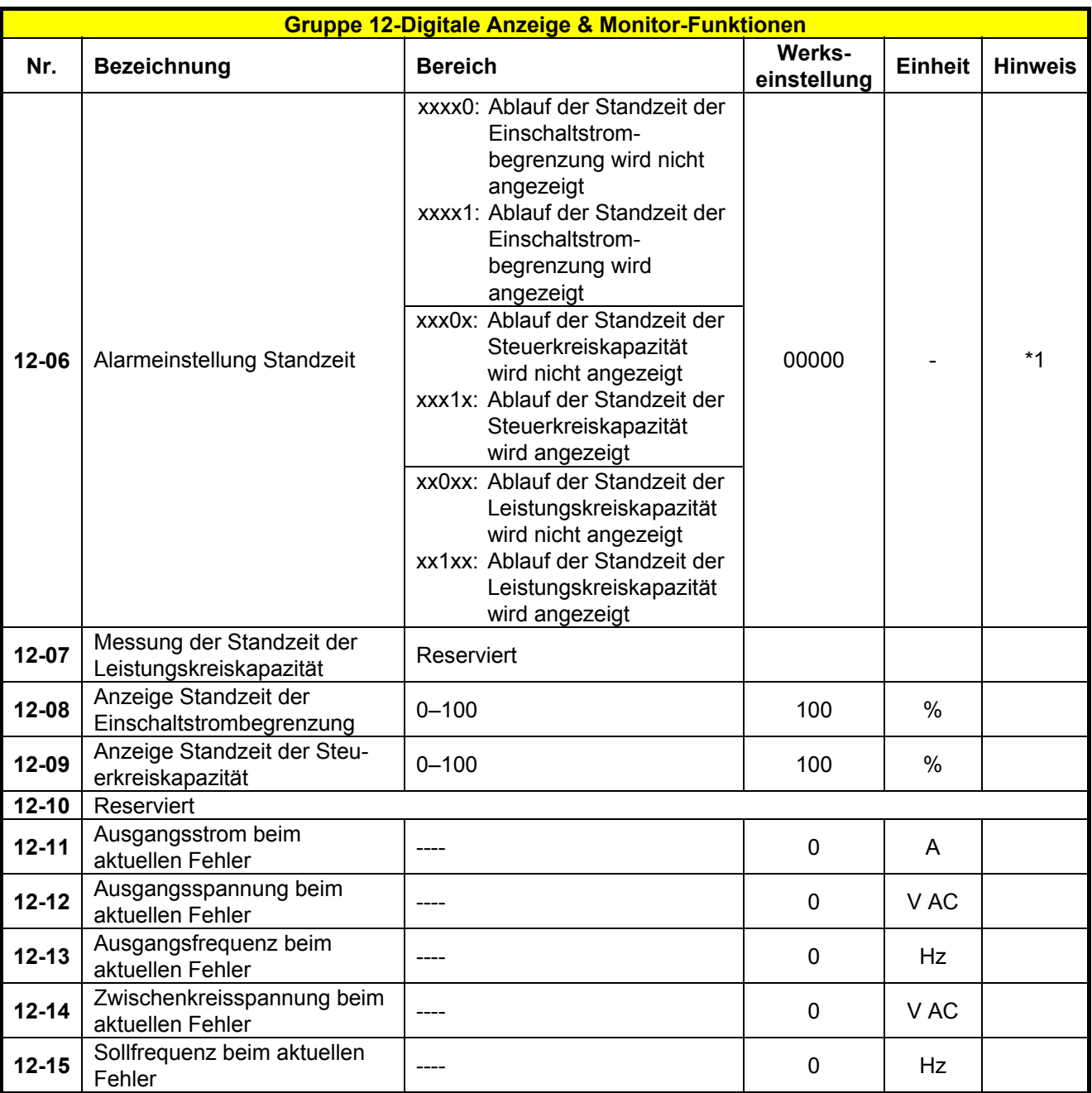

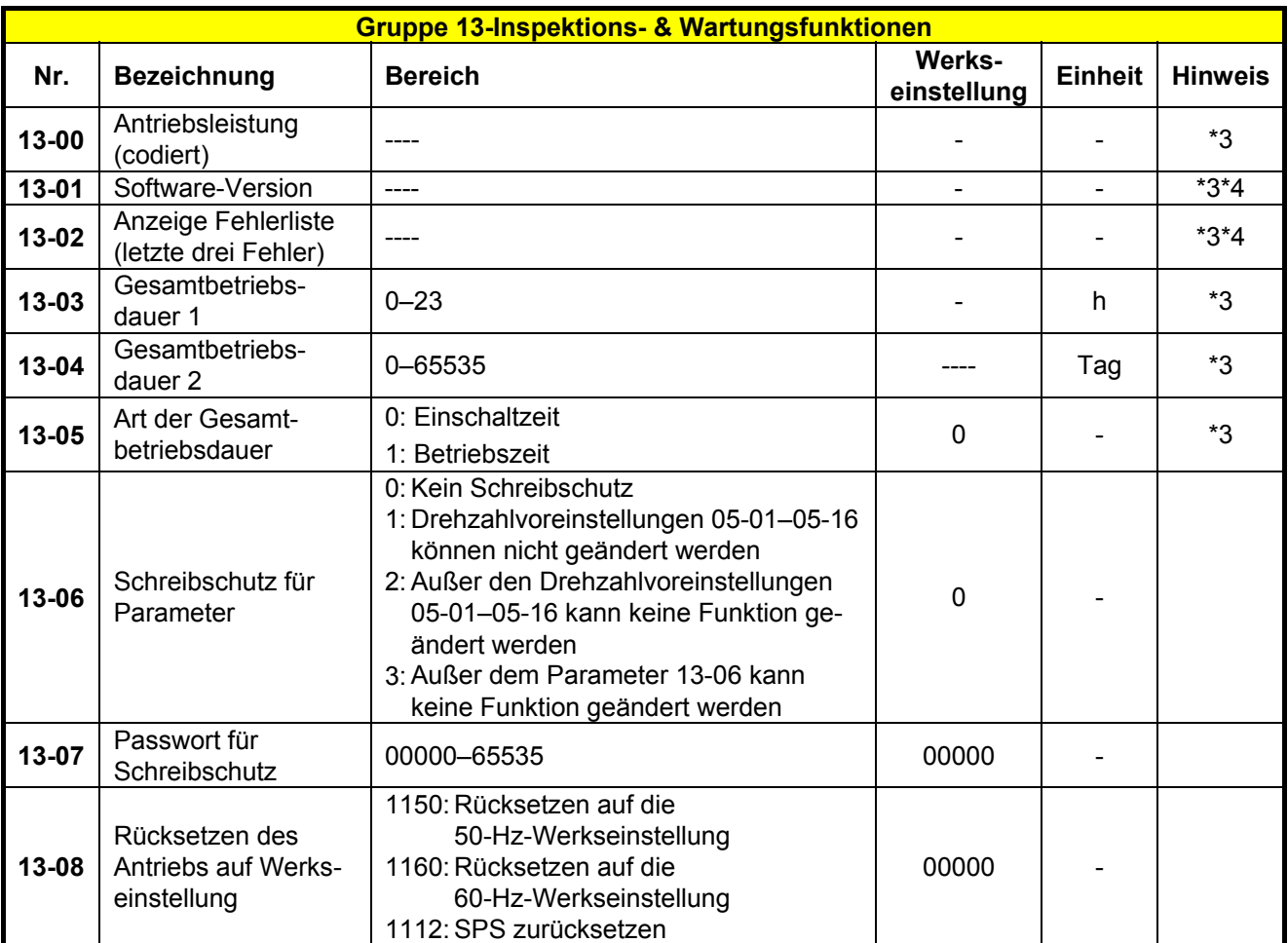

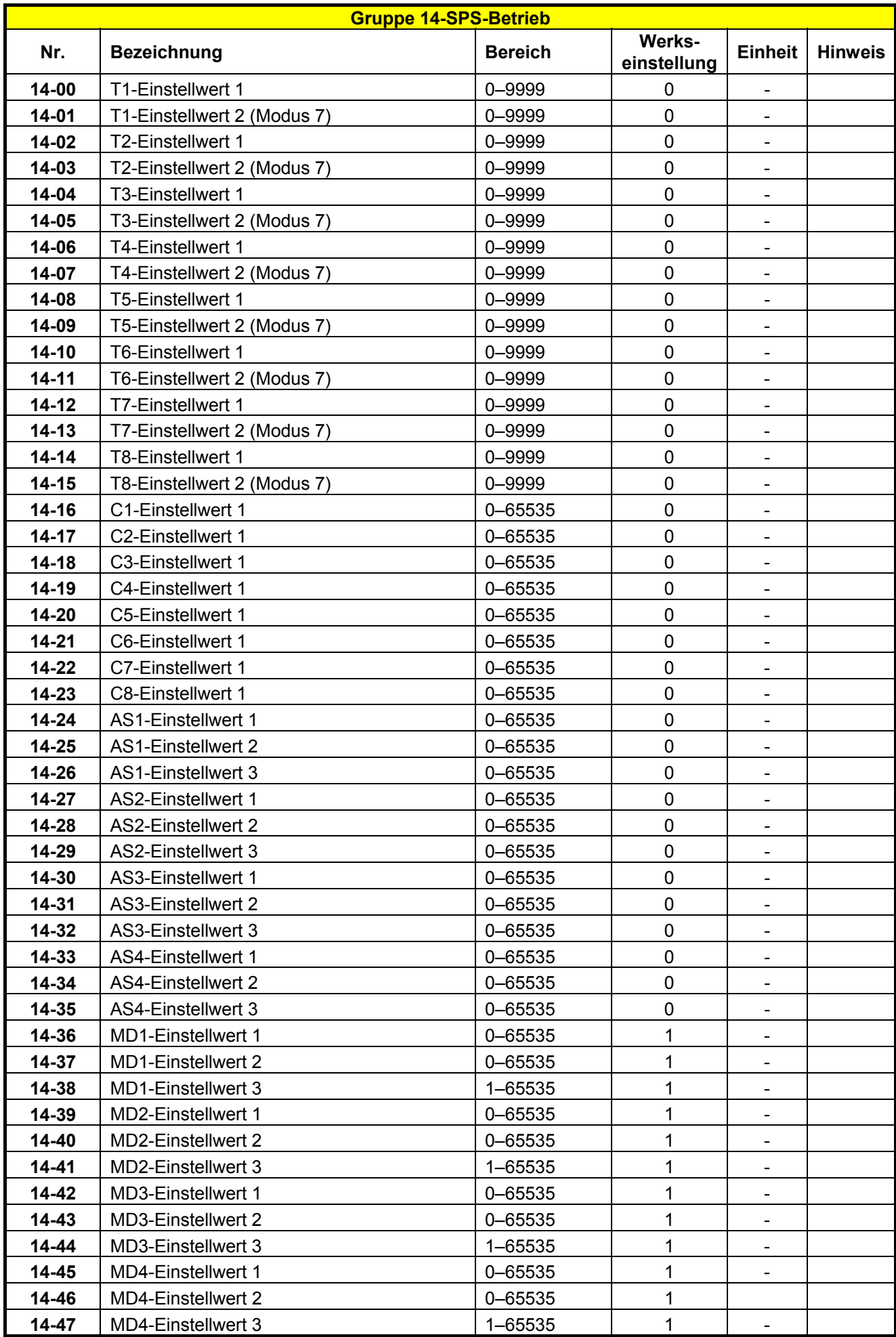

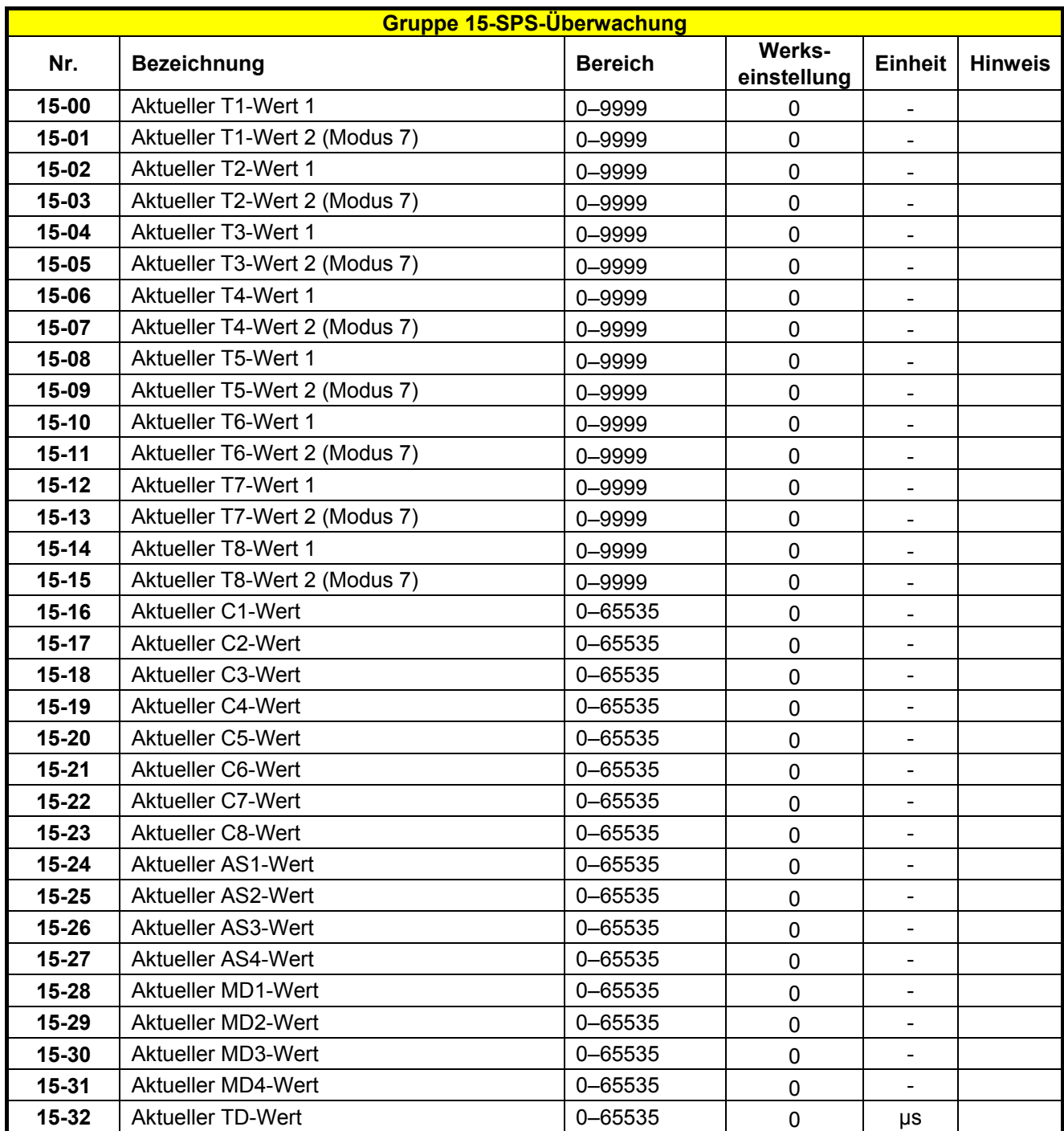

## **4.3 Beschreibung der Parameterfunktionen**

**Gruppe 00-Grundparameter** 

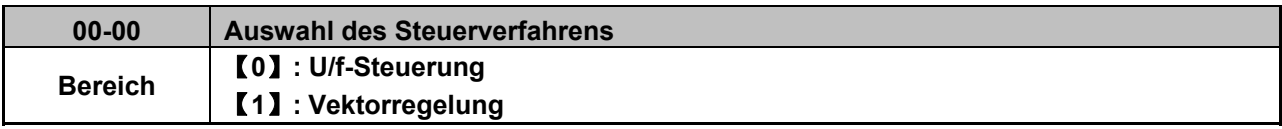

Wählen Sie entsprechend des Verhaltens der angetriebenen Last die Vektorregelung oder die U/f-Steuerung aus.

¾ Stellen Sie bei Auswahl der U/f-Steuerung die Parameter der Gruppe 1 entsprechend der jeweiligen Anwendung ein.

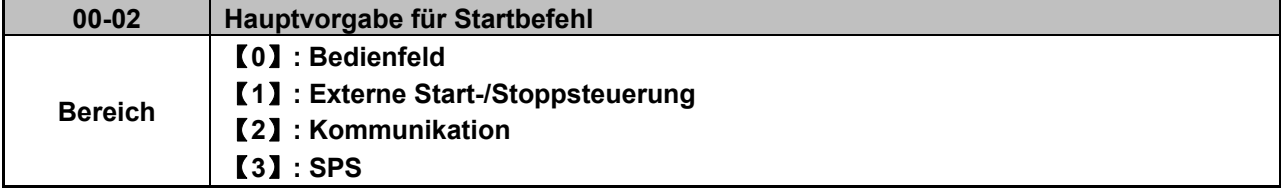

- ¾ Mit den Parametern 00-02/00-03 wird die Quelle zur Vorgabe des Startbefehls ausgewählt. Für die Umschaltung zwischen der Haupt- und Alternativvorgabe kann einer der externen Eingänge S1 bis S6 verwendet werden. Stellen Sie den entsprechenden Eingang über die Parameter 03-00 bis 03-05 auf den Wert 【12】 ein (siehe Parametergruppe 03).
- ※ Hinweis: 00-02 =【3】: **RUN-Taste**: Starten des Betriebs über die interne SPS-Funktion;

**STOP-Taste**: Stoppen des Betriebs über die interne SPS-Funktion.

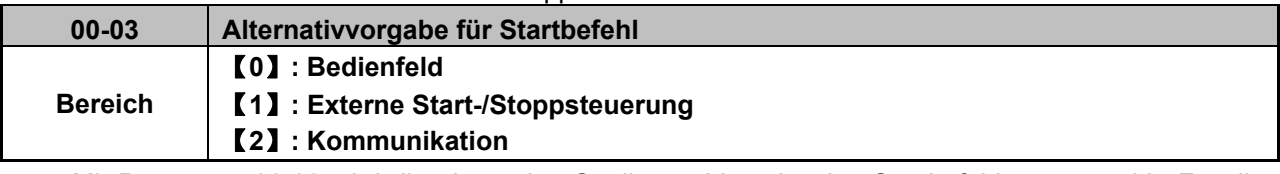

¾ Mit Parameter 00-03 wird die alternative Quelle zur Vorgabe des Startbefehls ausgewählt. Für die Umschaltung zwischen der Haupt- und Alternativvorgabe kann einer der externen Eingänge S1 bis S6 verwendet werden. Stellen Sie den entsprechenden Eingang über die Parameter 03-00 bis 03-05 auf den Wert 【12】 ein (siehe Parametergruppe 03).

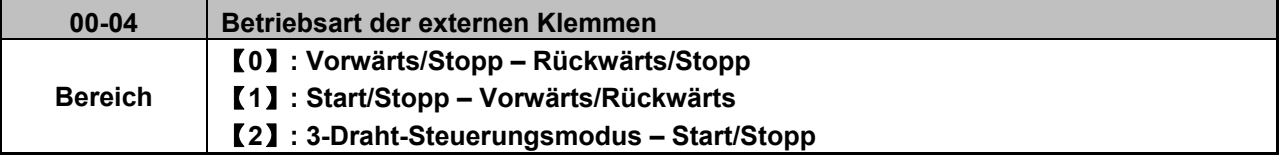

¾ 00-04 ist nur gültig, wenn die externe Start-/Stoppsteuerung eingestellt ist (00-02/00-03 = 1).

#### **2-Draht-Betriebsmodus:**

Stellen Sie【0/1】zuerst ein, bevor Sie (03-00, 03-04) auf【0】oder【1】einstellen.

- 00-04 =【0】 Stellen Sie die die Funktion der externen Klemmen (03-00 bis 03-05) auf Vorwärts/Stopp (.0") oder Rückwärts/Stopp (.1") ein.
- 00-04 = [1] Stellen Sie die die Funktion der externen Klemmen (03-00 bis 03-05) auf Start/Stopp ("0") oder Vorwärts/Rückwärts ("1") ein.

#### **3-Draht-Betriebsmodus:**

00-04 =【2】 Für den 3-Draht-Start/Stopp-Modus werden die Klemmen S1, S2, S3 verwendet. Die Einstellungen der Parameter 03-00, 03-01, 03–02 haben keine Wirkung (siehe Parametergruppe 03).

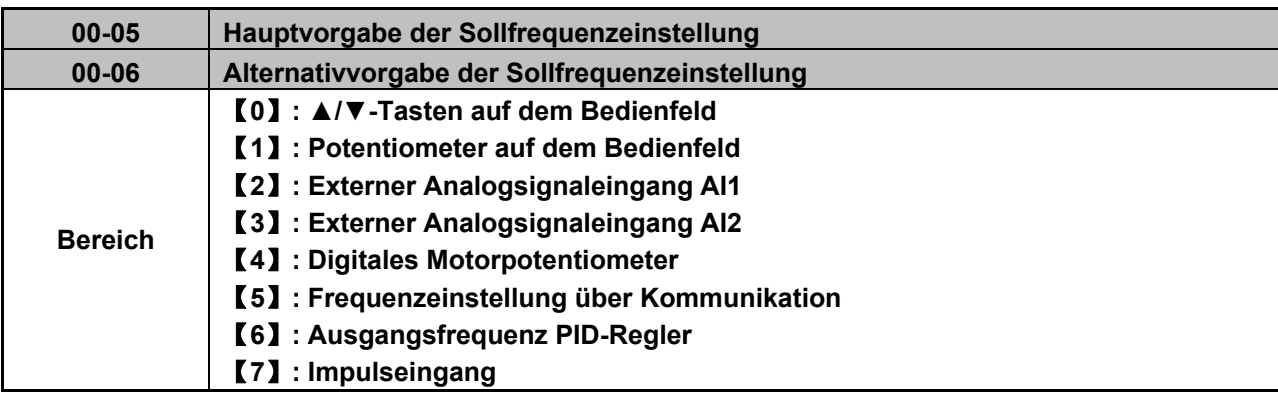

- ¾ Mit den Parametern 00-05/00-06 erfolgt die Vorgabe für die Sollfrequenzeinstellung des Frequenzumrichters.
- ¾ Bei der Einstellung 00-05/00-06 =【6】wird die Sollfrequenz vom PID-Regler ausgegeben.
- ※ Hinweis: Die Einstellungen von 00-05 (Hauptvorgabe der Sollfrequenzeinstellung) und 00-06 (Alternativvorgabe der Sollfrequenzeinstellung) dürfen nicht gleich sein. Andernfalls wird der Fehler "Err2" ausgegeben.

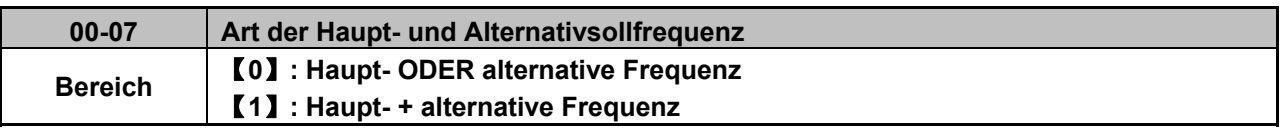

- ¾ Bei der Einstellung 00-07 =【0】erfolgt die Frequenzvorgabe durch den Hauptfrequenzparameter 00-05 (Default) oder den Alternativfrequenzparameter 00-06.
- ¾ Für die Umschaltung zwischen Haupt- und Alternativvorgabe kann einer der externen Eingänge S1 bis S6 verwendet werden. Stellen Sie den entsprechenden Eingang über die Parameter 03-00 bis 03-04 auf den Wert【13】ein.
- ¾ Bei der Einstellung 00-07 =【1】ist die Sollfrequenz die Summe von Hauptfrequenz und alternativer Frequenz.

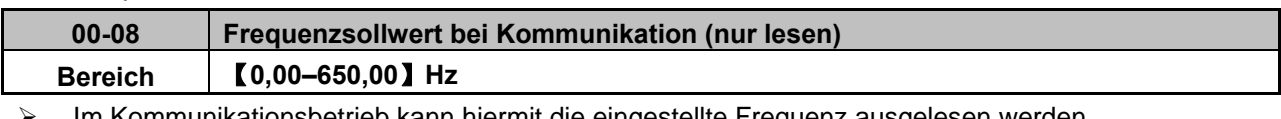

Im Kommunikationsbetrieb kann hiermit die eingestellte Frequenz ausgelesen werden. ¾ Dieser Parameter ist nur im Kommunikationsbetrieb wirksam.

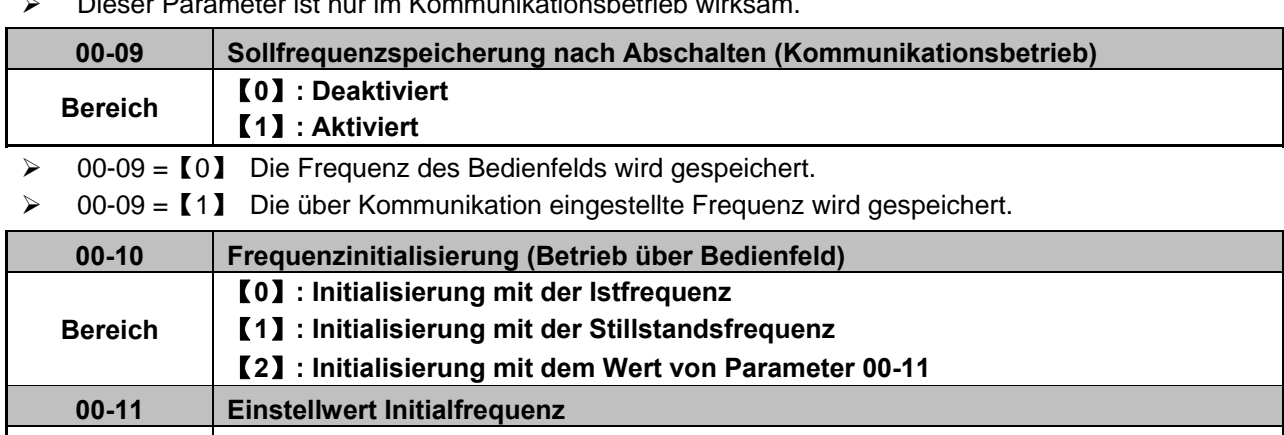

- **Bereich** 【**0,00–650,00**】**Hz**
- ¾ Dieser Parameter ist nur beim Betrieb des Bedienfelds wirksam.
- $\triangleright$  Ist 00-10 =  $[0]$ , wird die Frequenz auf die Istfrequenz initialisiert.
- $\triangleright$  Ist 00-10 = [1], wird die Frequenz auf den Wert "0" initialisiert.
- $\triangleright$  Ist 00-10 = [2], wird die Frequenz auf die Einstellung von Parameter 00-11 initialisiert.

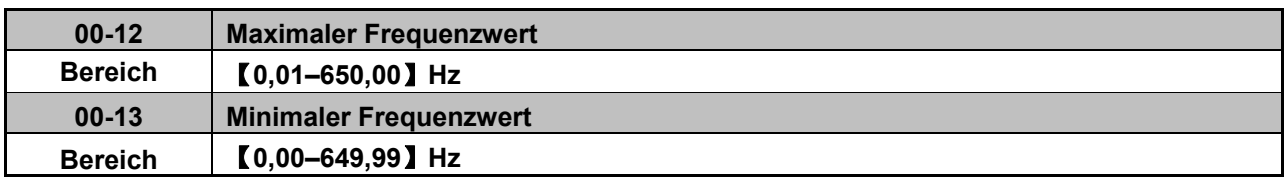

- ¾ Sind Parameter 00-13 und die Sollfrequenz beide auf "0,00" eingestellt, wird nach Betätigung der RUN-Taste "STOPP" angezeigt.
- ¾ Liegt die Sollfrequenz über dem minimalen Frequenzwert (00-13), steigt die Ausgangsfrequenz des Umrichters von 0,00 beginnend auf den Sollwert.
- $\triangleright$  Ist der minimale Frequenzwert (00-13) größer als "0" und die Sollfrequenz kleiner oder gleich dem minimalen Frequenzwert (00-13), steigt die Ausgangsfrequenz des Umrichters vom unteren Grenzwert beginnend auf den Sollwert.

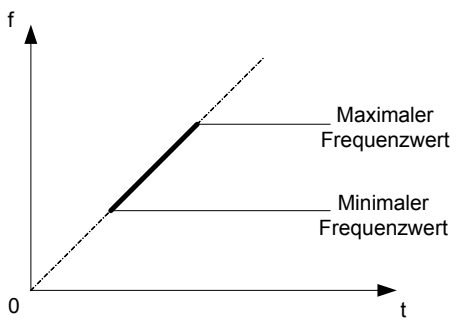

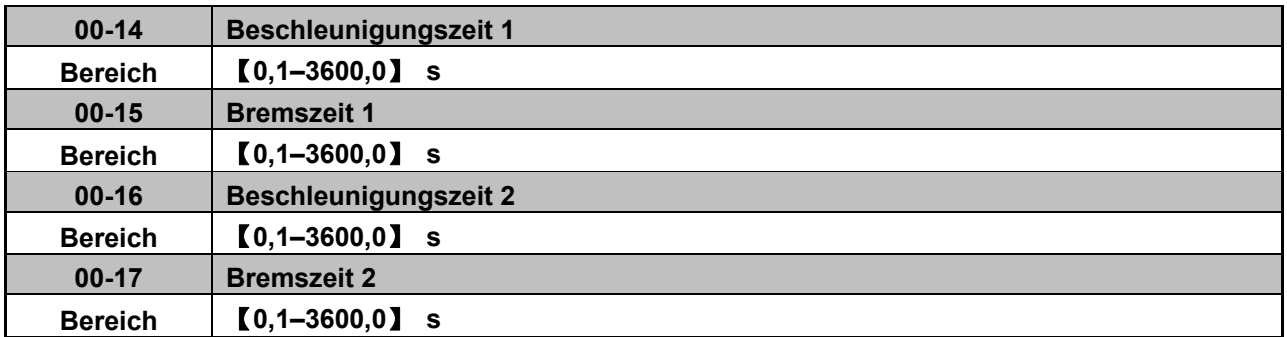

- ¾ Mit den für die Beschleunigungs- bzw. Bremszeiten eingestellten Zeiten wird die Ausgangsfrequenz zwischen dem oberen und unteren Frequenzgrenzwert erhöht bzw. reduziert.
- ¾ Bei der Einstellung 01-00 = 18 entspricht die maximale Ausgangsfrequenz dem Einstellwert von Parameter 01-02.
	- Bei der Einstellung 01-00 ≠ 18 ist die maximale Ausgangsfrequenz 50,00 (oder 60,00)
- ¾ Die Istwert der Beschleunigungs-und Bremszeit wird wie folgt berechnet:

 $(Istbeschleunigungszeit) = \frac{(00-14) \times [Sollfrequency - (Minimale Startfrequency)]}{(Maximale Augangsfrequency)}$ 

 $(Istbremsszeit) =$  $(00-15) \times [Sollfrequencies - (Minimale Startfrequencies)]$ (Maximale Ausgangsfrequenz)

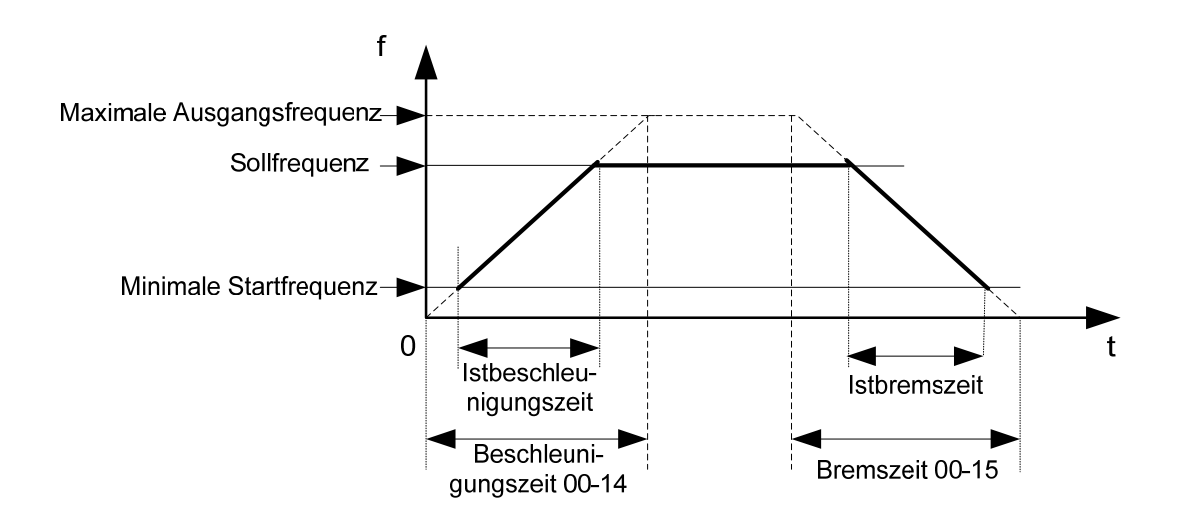

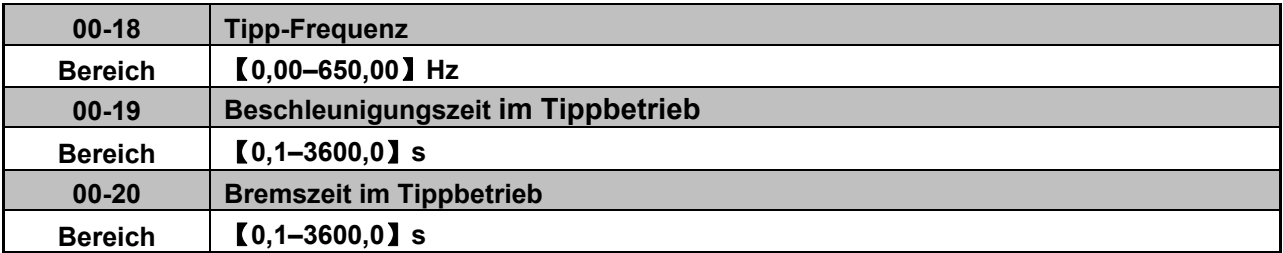

¾ Der Tippbetrieb erfolgt über die programmierbaren Klemmen S1 bis S6 und es müssen die entsprechenden Parameter 03-00–03-04 auf【6】Tippbetrieb vorwärts oder【7】Tippbetrieb rückwärts eingestellt werden (siehe Parametergruppe 03).

#### **Gruppe 01-U/f-Kennlinie**

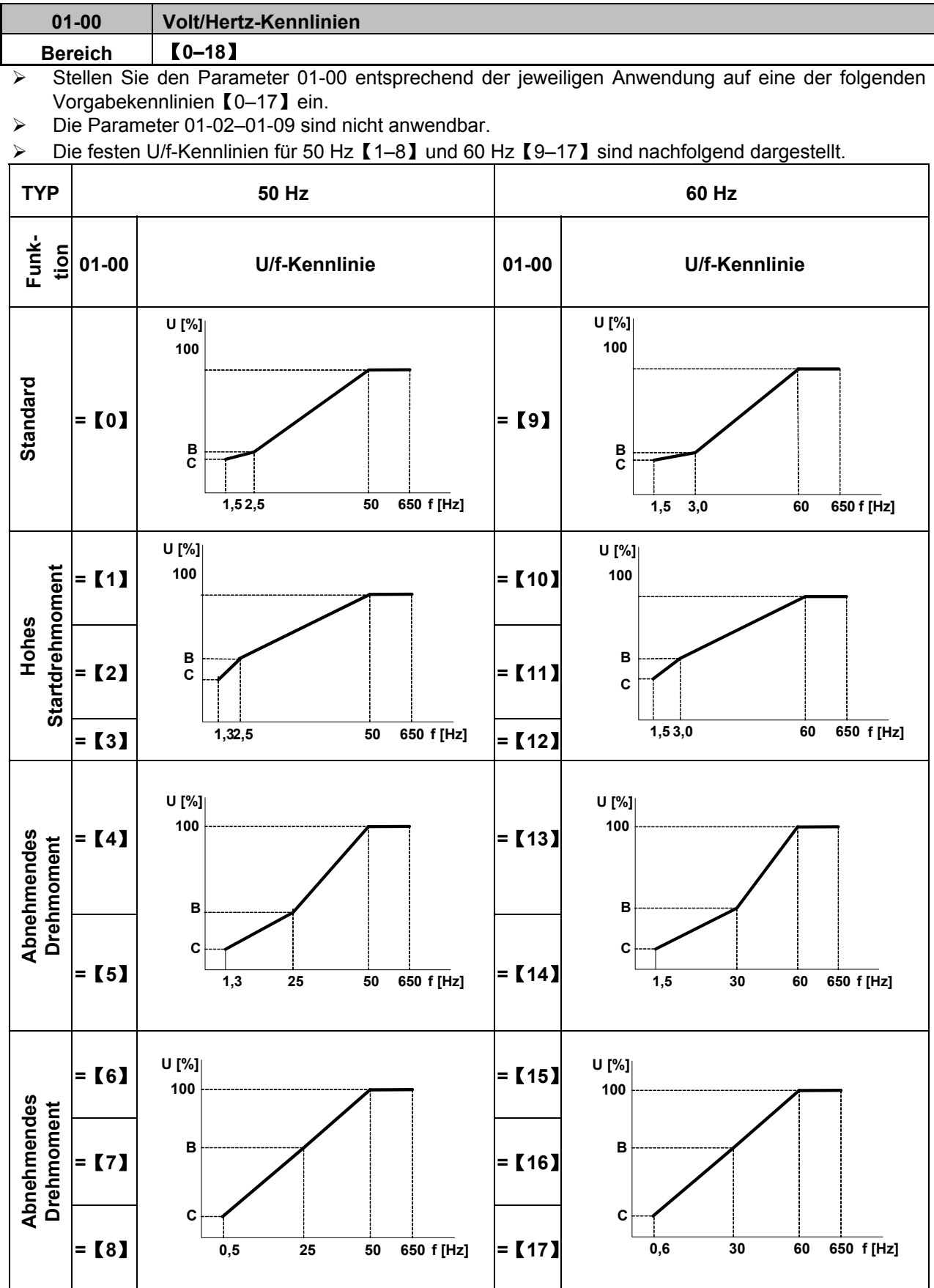
U 100 % entspricht der maximalen Ausgansspannung, die %-Werte der Vorgabepunkte B und C sind der folgenden Tabelle zu entnehmen:

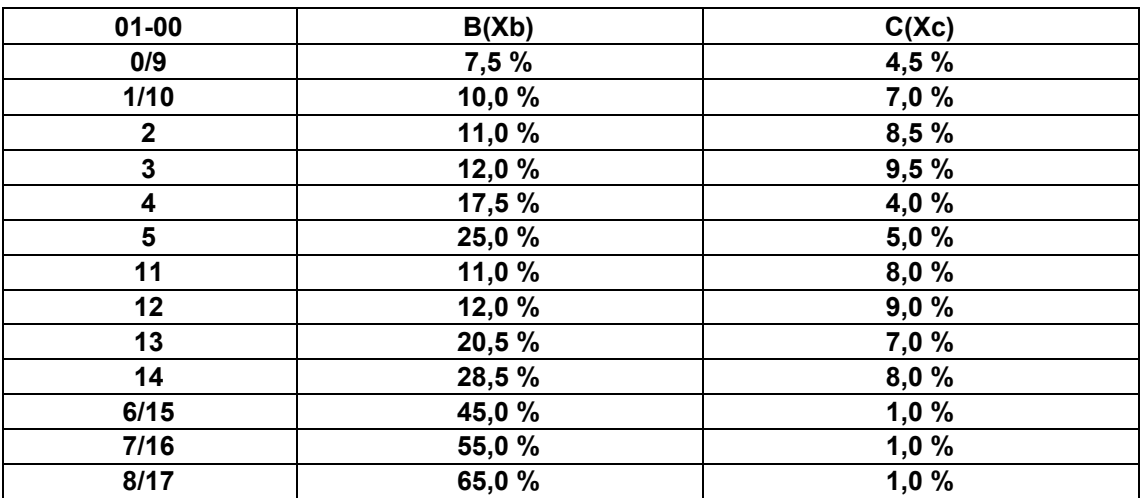

¾ Für erfahrene Anwender ermöglicht die Einstellung 01-00 =【18】eine individuelle Einstellung der U/f-Kennlinie über die Parameter 01-02 bis 01-09.

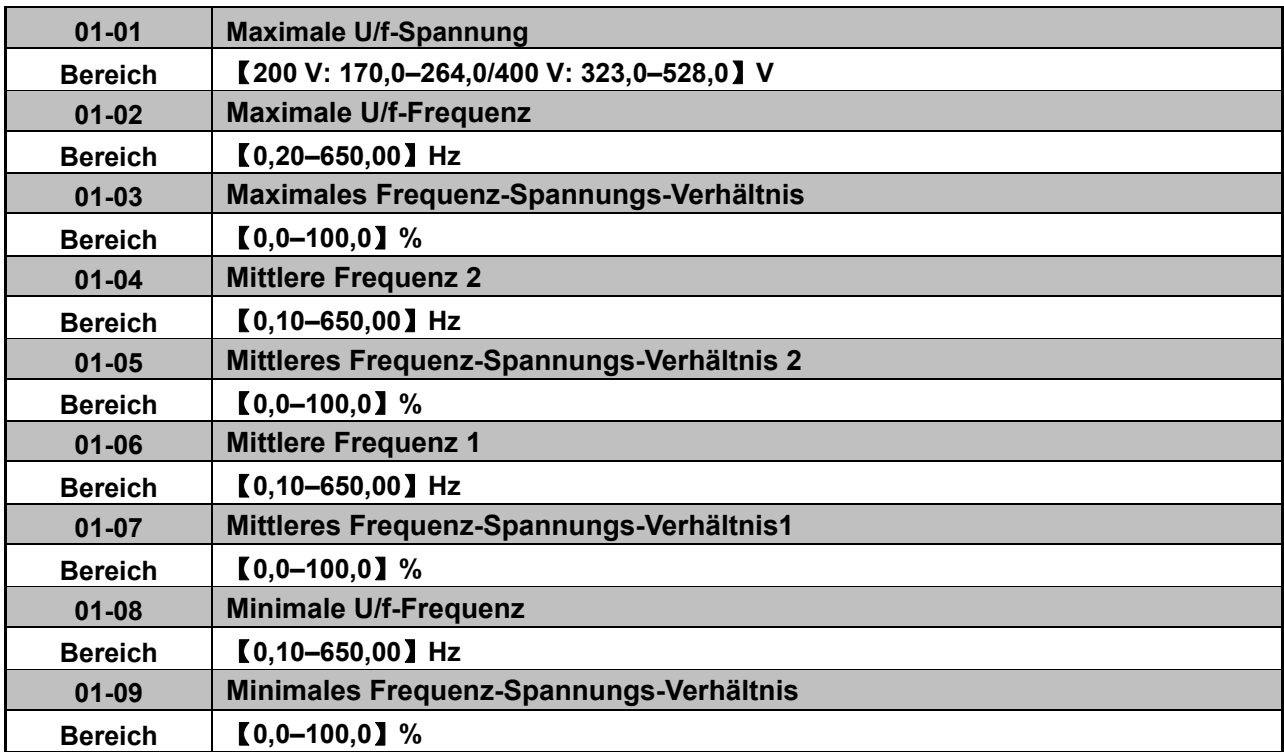

¾ Die maximale Ausgangsfrequenz hängt von der Einstellung des Parameters 01-00 ab, ist die Einstellung 01-00 =【18】, kann diese mit Parameter 01-02 eingestellt werden.

¾ Ist die Einstellung 01-00 ≠【18】, hängt die maximale Ausgangsfrequenz vom Einstellwert des Parameters 00-12 (Maximaler Frequenzwert) ab.

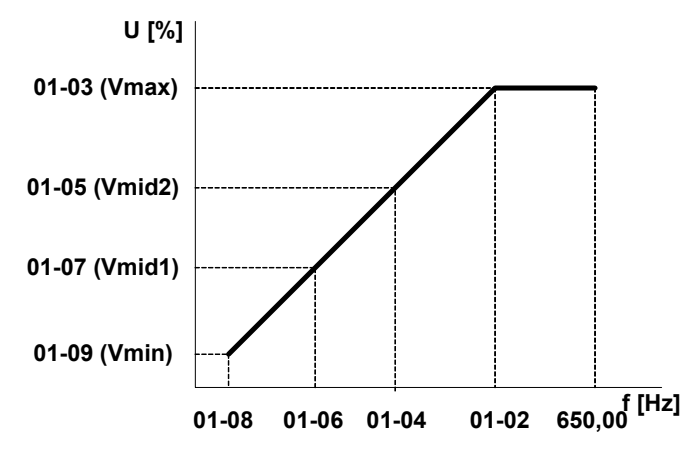

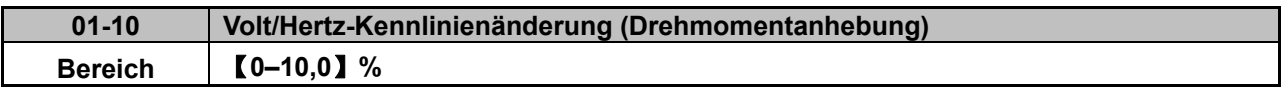

¾ Die Punkte B und C der U/f-Kennlinie können zur Erhöhung des Ausgangsdrehmoments mit Parameter 01-10 angepasst werden.

¾ Berechnung der Spannungen an den Punkten B und C: {(Spannung Punkt B) = Xb × (maximale Ausgangsspannung)}; {(Spannung Punkt C) = Xc × (maximale Ausgangsspannung)} (Xb, Xc siehe Seite 4-36). Bei der Einstellung 01-10 = 0 ist die Drehmomenterhöhung deaktiviert.

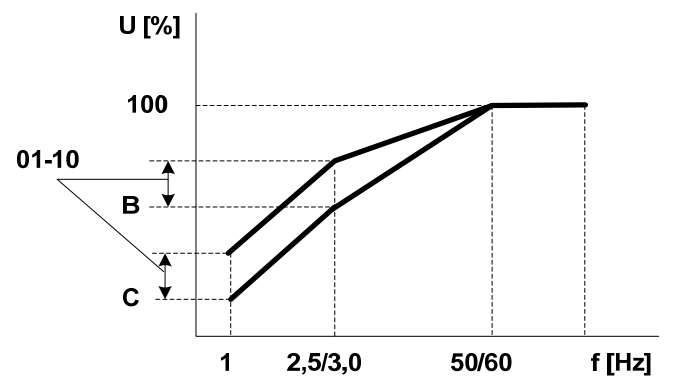

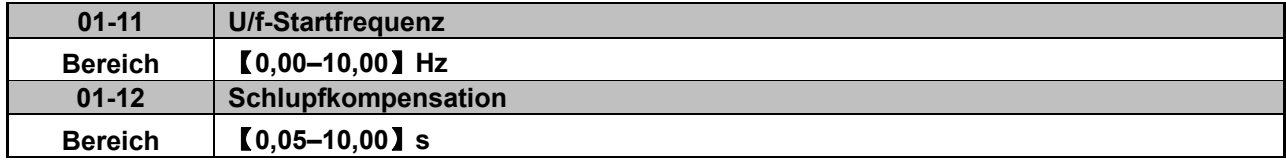

Die U/f-Startfrequenz ist für den Fall gedacht, wenn eine Startfrequenz über 0 Hz benötigt wird.

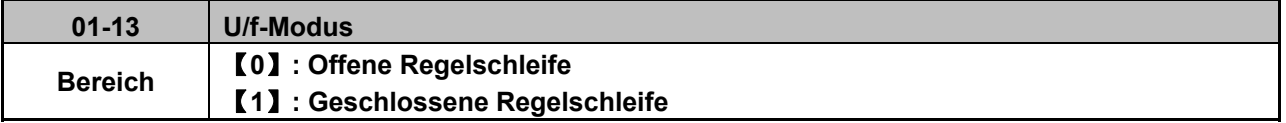

**0:** Setzen Sie einen Stromwandler (CT) zur Abschätzung der Motordrehzahl ein, um die Genauigkeit zu erhöhen.

**1:** Keine Abschätzung der Motordrehzahl, Regelung basierend auf U/f-Kennlinie mit offener Schleife.

## **Gruppe 02-Motorparameter**

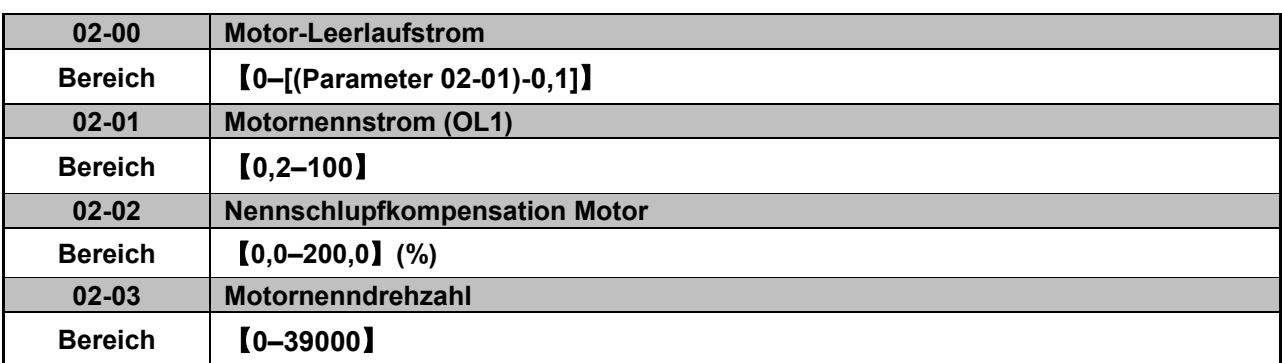

Wenn die Istmotordrehzahl bedingt durch die Belastung unter die eingestellte Sollfrequenz des Umrichterausgangs sinkt (Schlupf), kann die Drehzahl mit der Schlupfkompensation (Parameter 02-02) wieder korrigiert werden.

 $(Schlupfkompensation) =$  $(Ausgangsstrom) - (02-00)$  $\frac{(02-01)-(02-00)}{(02-01)-(02-00)} \times (02-02) \times (Motorschlupiterate)$ 

(ℎ) = (Synchrone Motordrehzahl) − (Motornenndrehzahl)

$$
(Angenäherter Wert für (02-02)) = \frac{(Synchrone Motordrehzahl) - (Nenndrehzahl)}{(Synchrone Motordrehzahl)}
$$

Die synchrone Motordrehzahl ist auf dem Typenschild des Motors angegeben.

(Synchrone Motordrehzahl) = 120  $\frac{1}{(Anzahl\,Motorpole)} \times (Motornennfrequency)$ 

Beispiel: 4-poliger Asynchronmotor mit 60 Hz

$$
(Synchrone Motordrehzah) = \frac{120}{4} \times 60 = 1800 \,[U/min]
$$

※ Hinweis: Die Parameter 02-00/02-01 hängen von der Umrichterleistung (13-00) ab. Sie sollten an die aktuellen Gegebenheiten angepasst werden.

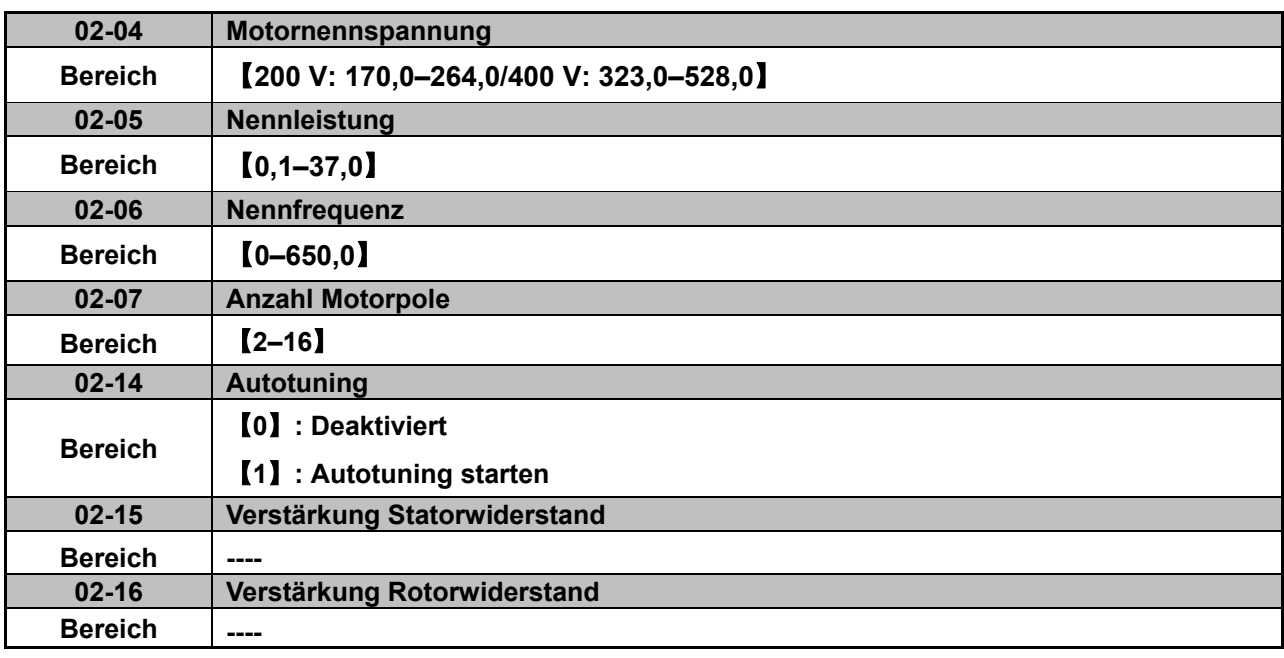

¾ Ist mit Parameter 00-00=【1】 die Vektorregelung ausgewählt, stellen Sie in den Parametern 02-01, 02-03 bis 02-06 die Daten ein, die auf dem Motortypenschild aufgedruckt sind und starten Sie das Autotuning mit Parameter 02-14 = 1.

¾ Die Funktion Autotuning stellt den Frequenzumrichter für einen Betrieb mit den spezifischen Motordaten und optimaler Motorleistung ein.

¾ Während des Autotunings zeigt der Frequenzumrichter "AT" an. Die Motorparameter werden automatisch ermittelt und in den Parametern 02-15 bis 02-16 abgelegt.

¾ Nach erfolgreichem Abschluss des Autotunings zeigt der Frequenzumrichter wieder die Sollferequenz an. Parameter 02-14 wird auf "0" zurückgesetzt.

¾ Nach einem Austausch des Motors muss das Autotuning erneut ausgeführt werden.

# **Gruppe 03-Digitale Eingänge und Relaisausgänge**

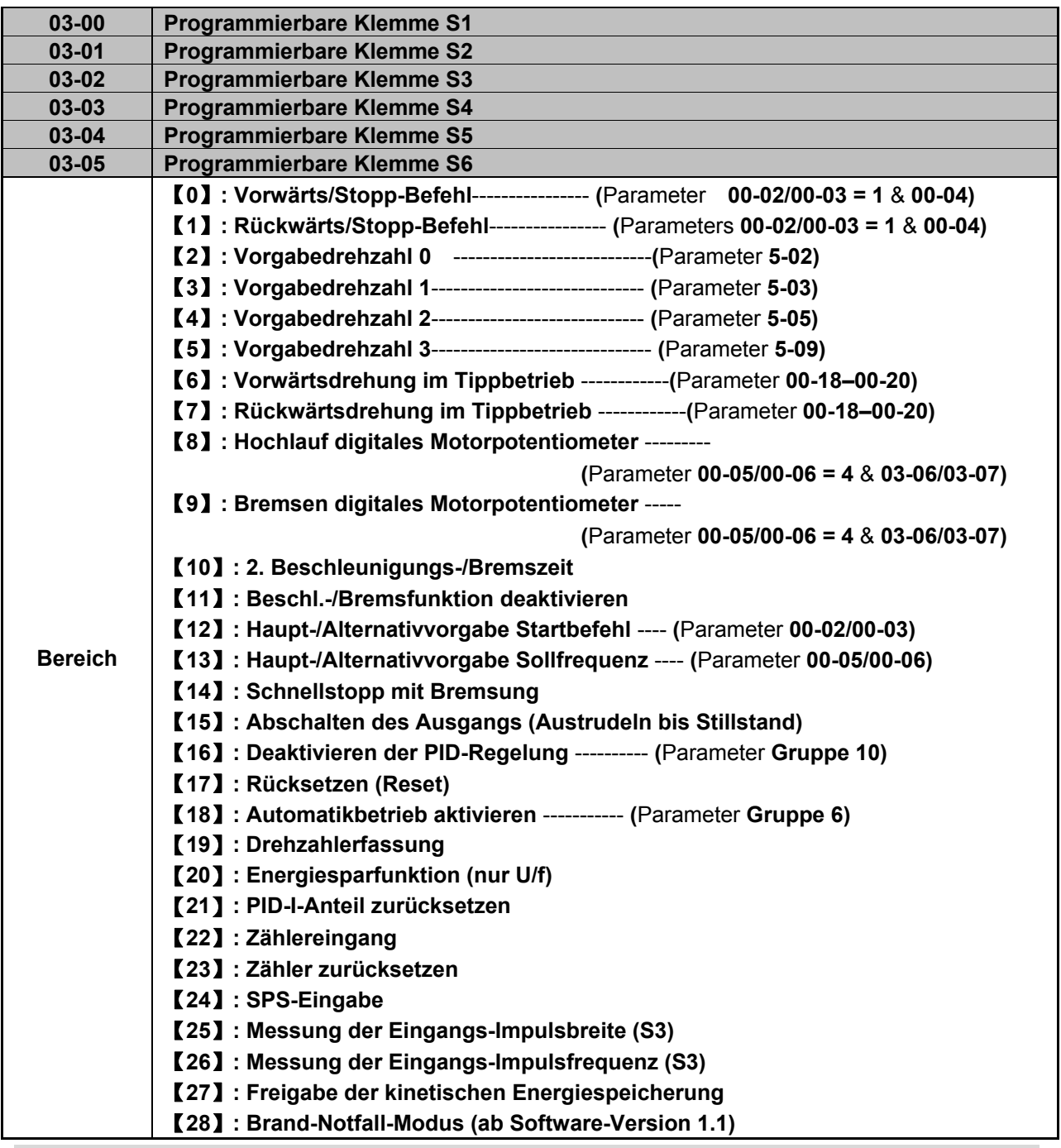

**In den Abschnitten 1 bis 13 auf den nachfolgenden Seiten werden Beispiele für Einstellungen der Parameter 03-00 bis 03-05 gezeigt.** 

**1. Für die Einstellung der Parameter 03-00–03-05 auf** 【**0, 1**】 **Externe Start-/Stoppsteuerung, siehe 00-04.** 

**1A) 2-Draht-Methode: Modus 1** 

**Beispiel: Vorwärts/Stopp und Rückwärts/Stopp mit zwei Eingängen ( S1&S2) Einstellungen: 00-04 =**【**0**】**; S1:03-00 =**【**0**】(Vorwärts/Stopp); **S2:03-01 =**【**1**】(Rückwärts/Stopp);

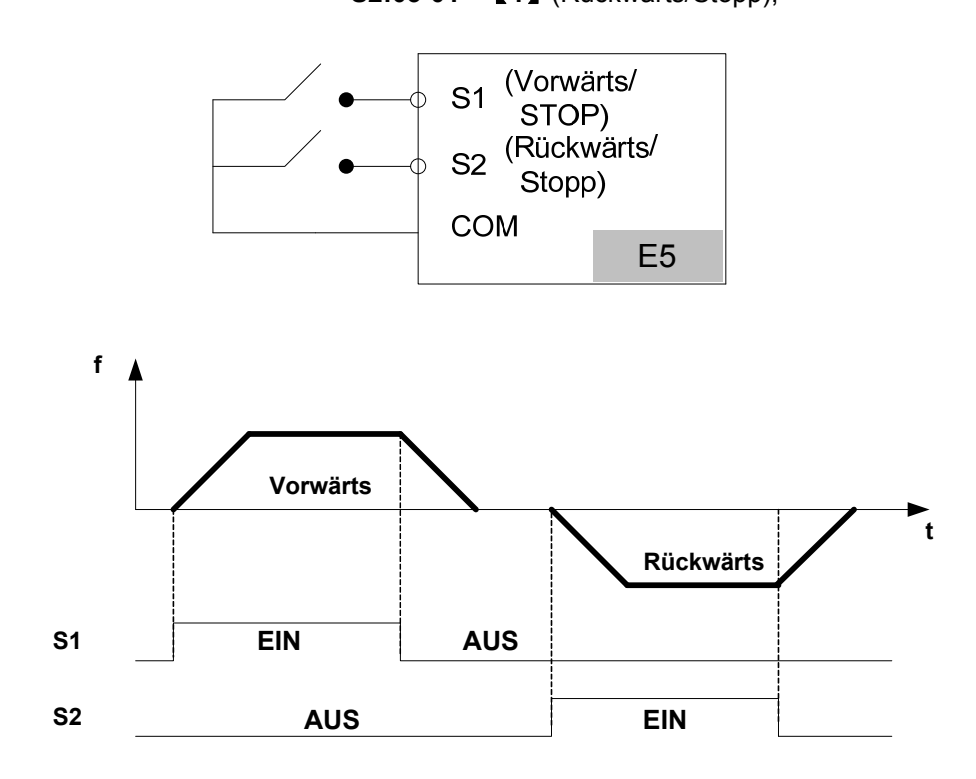

※ **Hinweis:** Sind beide Befehle für Vor- und Rückwärtsdrehung aktiviert, gilt das als Stopp.

#### **1B) 2-Draht-Methode. Modus 2**

**Beispiel: Start/Stopp und Rückwärts/Vorwärts mit zwei Eingängen (S1 & S2)**  Einstellungen: **00-04 =**【**1**】**; S1:03-00 =**【**0**】(Start/Stopp); **S2:03-01 =**【**1**】(Rückwärts/Vorwärts); S1 (Start /Stopp) (Rückwärts/  $S<sub>2</sub>$ Vorwärts **COM** E5**f Vorwärts t Rückwärts S1 ON OFF OFF ON S2**

#### **1C) 3-Draht-Methode**

## **Beispiel: Zwei separate Taster für Start und Stopp und ein Schalter mit zwei Positionen für Vorwärts/Rückwärts**

Einstellungen: 00-04 = 2 (3-Draht-Steuerung)

Die Eingänge S1, S2 und S3 sind nun dieser Funktion zugeordnet. Etwaige Voreinstellungen der Parameter 03-00, 03-01 und 03-02 sind nicht wirksam.

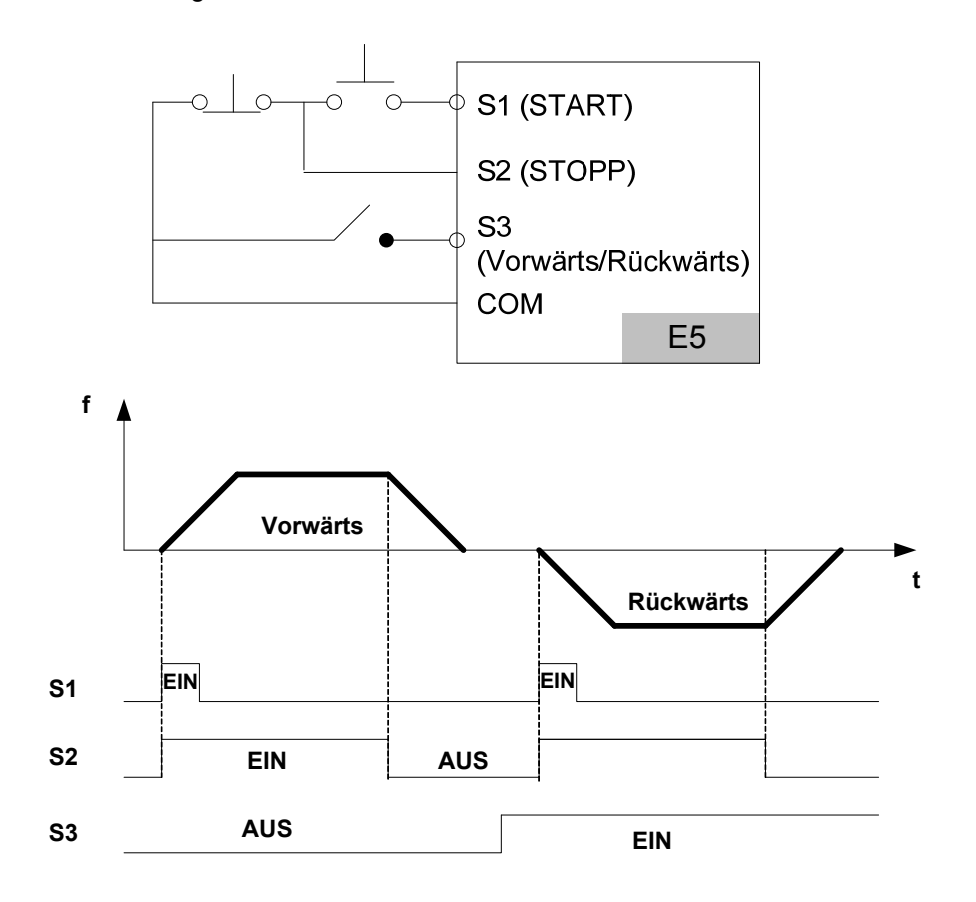

# **2. Parameter 03-00–03-05 =**【**5, 4, 3, 2**】**Auswahl Vorgabedrehzahl**

Durch entsprechende Kombination von drei Klemmen der Eingänge S1 bis S6 können die fünfzehn Vorgabedrehzahlen entsprechend der folgenden Tabelle ausgewählt werden.

Die Zuordnung der Beschleunigungs-/Bremszeiten zu den jeweiligen Vorgabedrehzahlen 0–15 erfolgt in der Parametergruppe 5. Die zugehörigen Zeitdiagramme sind in den Beschreibungen der Gruppe 5 zu finden.

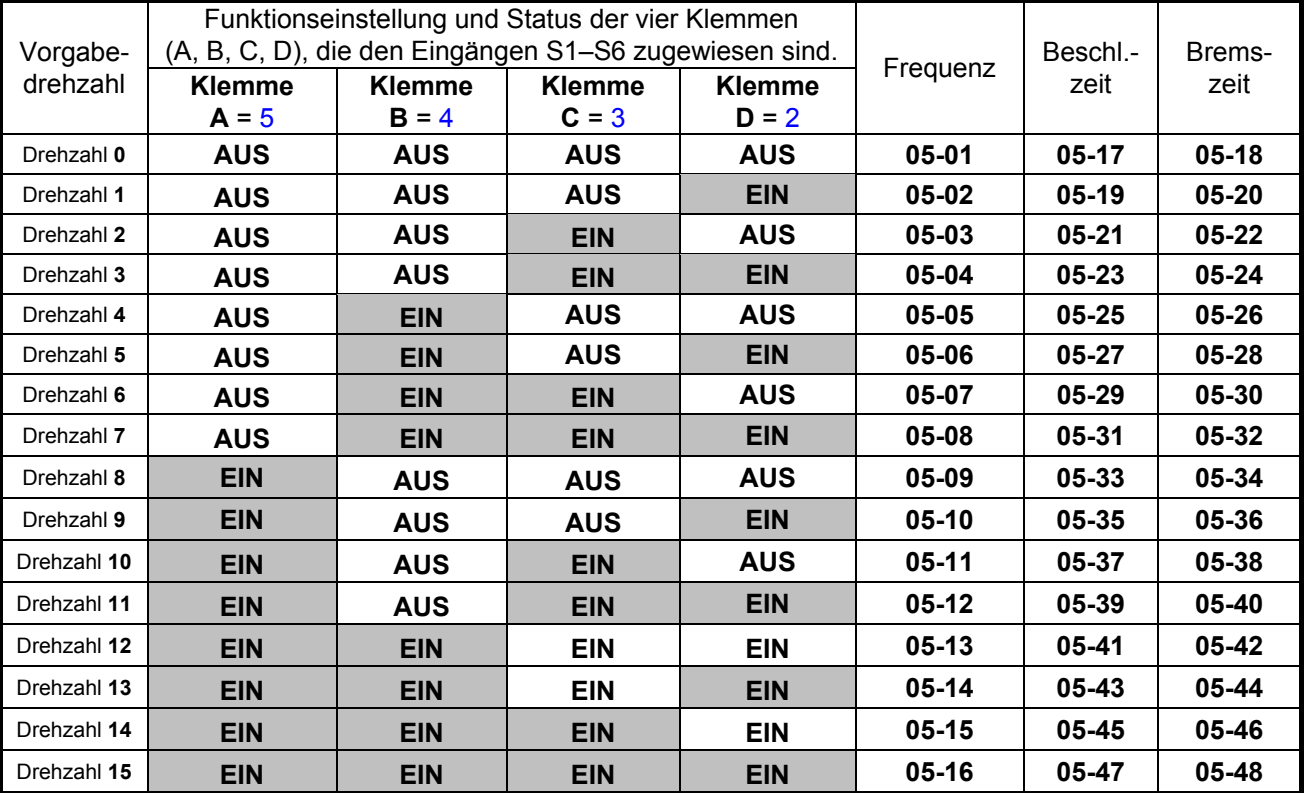

## **3. 03-00–03-05 =**【**6, 7**】**Vor-/Rückwärtsdrehung im Tippbetrieb**

Wird die Eingangsklemme, die mit der Funktion【6】belegt ist, eingeschaltet, ist der Umrichter im Tippbetrieb mit Vorwärtsdrehung.

Wird die Eingangsklemme, die mit der Funktion 【7】belegt ist, eingeschaltet, ist der Umrichter im Tippbetrieb mit Rückwärtsdrehung.

Hinweis: Werden im Tippbetrieb Vor- und Rückwärtsdrehung gleichzeitig aktiviert, stoppt der Umrichter.

#### **4. 03-00–03-05 =**【**8, 9**】**Hochlauf/Bremsen digitales Motorpotentiometer**

Wird die Eingangsklemme, die mit der Funktion【8】belegt ist, eingeschaltet, wird die Sollfrequenz mit der in Parameter 03-06 eingestellten Schrittweite erhöht.

Bleibt die Eingangsklemme ständig eingeschaltet, wird die Sollfrequenz so lange erhöht, bis der maximale Frequenzwert erreicht wird.

Wird die Eingangsklemme, die mit der Funktion【9】belegt ist, eingeschaltet, wird die Sollfrequenz mit der in Parameter 03-06 eingestellten Schrittweite verringert.

Bleibt die Eingangsklemme ständig eingeschaltet, wird die Sollfrequenz in Relation zu den Parametereinstellungen 03-06 und 03-07 so lange verringert, bis die Stillstandsdrehzahl erreicht wird. Weitere Informationen finden Sie in der Beschreibung der Parametergruppe 3.

※ Hinweis: Die Sollfrequenz für das Hochlaufen/Bremsen wird von der Einschaltdauer des Signals und der Beschleunigungs-/Bremszeit bestimmt.

#### **5. 03-00–03-05 =**【**10**】**2. Beschleunigungs-/Bremszeit**

Wird die Eingangsklemme, die mit der Funktion【10】belegt ist, eingeschaltet, erfolgt die Auswahl der zweiten Beschleunigungs-/Bremszeit, die mit den Parametern 00-16 und 00-17 eingestellt wird. Nach Ausschalten der Eingangsklemme wird wieder die standardmäßige erste Beschleunigungs-/ Bremszeit aktiviert, die mit den Parametern 00-14 und 00-15 eingestellt wird.

Beispiel: 00-12 (Maximaler Frequenzwert) = 50 Hz (Werkseinstellung)

03-00 (Programmierbare Klemme S1) = 8

03-06 (Schrittweite Frequenz beim digitalen Motorpotentiometer) = 0

00-14 (Beschleunigungszeit 1) = 5 s

00-16 (Beschleunigungszeit 2) = 10 s (Werkseinstellung)

Die aktuelle Beschleunigungszeit des Frequenzumrichters beträgt 2,5 s, wenn die Klemme S1 für 5 s eingeschaltet wird.

Erläuterung:

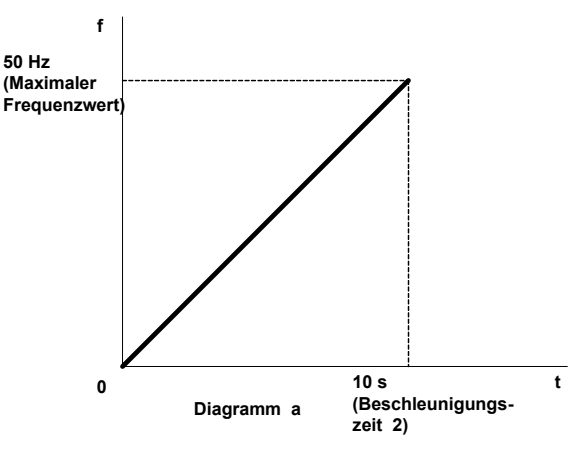

Diagramm a: Die Sollfrequenz wird durch den maximalen Frequenzwert, die Einschaltdauer und die Beschleunigungszeit 2 festgelegt

(Sollfrequency) = 
$$
\frac{(Maximaler Frequencyvert)}{(Beschleunigungszeit 2)} \times (Einschaltzeit S1) = \left(\frac{50 Hz}{10 s}\right) \times 5 s = 25 Hz
$$

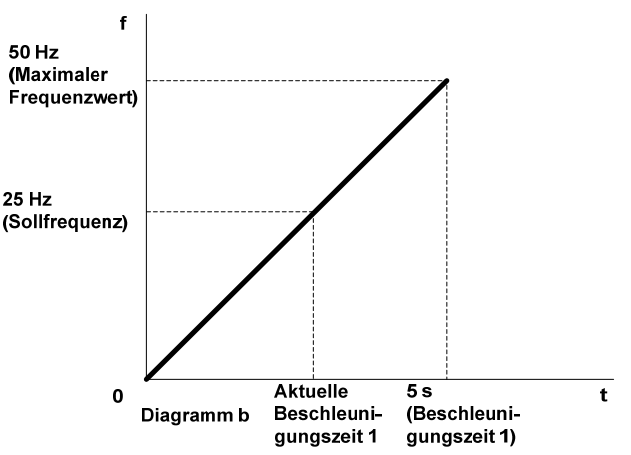

Diagramm b: Aktuelle Beschleunigungszeit:

 $(Aktuelle Beschleunigungszeit) =$ (Sollfrequenz)  $\frac{(\mathcal{S} \cup \mathcal{S}) \cdot (\mathcal{S} \cup \mathcal{S})}{(\textit{Maximaler Frequency} \times (\textit{Beschleunigungszeit 1})$ 

$$
=\left(\frac{25\ Hz}{50\ Hz}\right)\times 5\ s=2.5\ s
$$

#### **6. 03-00–03-05 =**【**11**】**Beschleunigungs-/Bremsfunktion deaktivieren**

Wird die Eingangsklemme, die mit der Funktion [11] belegt ist, eingeschaltet, erfolgt die Deaktivierung der Beschleunigungs- und Bremsfunktion und die aktuelle Frequenz wird beibehalten (Betrieb mit konstanter Drehzahl). Nach Ausschalten der Eingangsklemme wird die Beschleunigungs- und Bremsfunktion wieder aktiviert.

Das folgende Diagramm zeigt ein Beispiel dazu.

Aktivierung/Deaktivierung der Beschleunigungs-/Bremsfunktion über Klemme S1 mit Parametereinstellung 03-00 = 11.

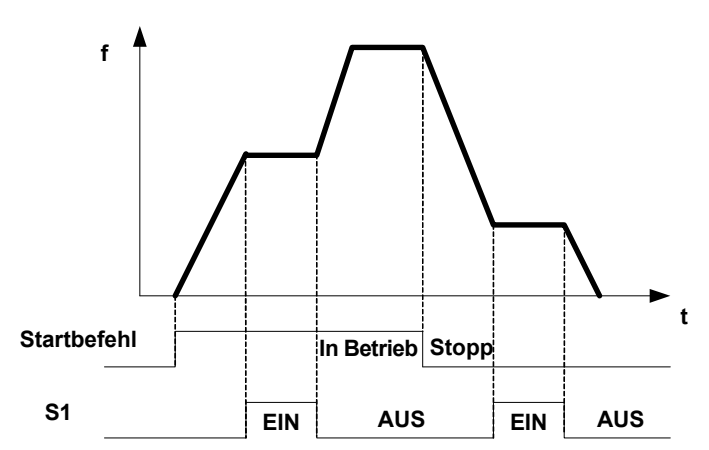

#### **7. 03-00–03-05 =**【**12**】**Haupt-/Alternativvorgabe Sollfrequenz**

Wird die Eingangsklemme, die mit der Funktion【12】belegt ist, eingeschaltet, erfolgt die Vorgabe für den Startbefehl entsprechend der Einstellung des Parameters 00-03 (Alternativvorgabe für Startbefehl). Wird die Eingangsklemme ausgeschaltet, ist die Vorgabe für den Startbefehl entsprechend Parameter 00-02 (Hauptvorgabe für Startbefehl).

# **8. 03-00–03-05 =**【**13**】**Haupt-/Alternativvorgabe Sollfrequenz**

Wird die Eingangsklemme, die mit der Funktion 【13】belegt ist, eingeschaltet, erfolgt die Vorgabe für die Sollfrequenz entsprechend der Einstellung des Parameters 00-06 (Alternativvorgabe der Sollfrequenzeinstellung). Wird die Eingangsklemme ausgeschaltet, ist die Startvorgabe entsprechend Parameter 00-05 (Hauptvorgabe der Sollfrequenzeinstellung).

## **9. 03-00–03-05 =**【**14**】**Schnellstopp mit Bremsung**

Wird die Eingangsklemme, die mit der Funktion [14] belegt ist, eingeschaltet, bremst der Umrichter mit der Bremszeit 2 bis zum Stillstand.

## **10. 03-00–03-05 =**【**15**】**Abschalten des Ausgangs (Austrudeln bis Stillstand)**

Wird die Eingangsklemme, die mit der Funktion【15】belegt ist, eingeschaltet, erfolgt die Abschaltung des Umrichterausgangs.

# **11. 03-00–03-05 =**【**16**】**Deaktivieren der PID-Regelung**

Wird die Eingangsklemme, die mit der Funktion [16] belegt ist, eingeschaltet, erfolgt die Deaktivierung der PID-Regelung. Nach Ausschalten der Eingangsklemme ist die PID-Regelung wieder aktiv.

## **12. 03-00–03-05 =**【**17**】**Rücksetzen (Reset)**

Schalten Sie die Eingangsklemme ein, die mit der Funktion【17】belegt ist, wenn ein Fehler auftritt, der manuell behoben werden kann. Der Fehler wird dadurch gelöscht.

(Diese Funktion entspricht der Reset-Taste auf dem Bedienfeld.)

## **13. 03-00–03-05 =**【**18**】**Automatikbetrieb aktivieren**

Nach Einschalten der Eingangsklemme, die mit der Funktion【18】belegt ist, wird die automatische Ablaufverarbeitung durch die Ablauffunktion aktiviert. Weitere Informationen dazu finden Sie in der Parametergruppe 6.

## **14. 03-00–03-05 =**【**19**】**Drehzahlerfassung**

Nach dem Start dieser Funktion ermittelt der Frequenzumrichter die aktuelle Drehzahl des Motors und beschleunigt den Motor von dieser Drehzahl auf die Solldrehzahl.

## **15. 03-00–03-05 =**【**20**】**Energiesparfunktion**

Lasten mit großem Massenträgheitsmoment, wie Ventilatoren oder Pumpen, benötigen zwar ein größeres Anlaufdrehmoment, aber nach Erreichen der Betriebsdrehzahl ist wesentlich weniger Drehmoment nötig. In diesem Betriebszustand wird die Ausgangspannung für den Motor reduziert, um das benötigte Drehmoment aufrecht zu erhalten, was zu einer Energieeinsparung führt.

Ist die mit dieser Funktion belegte Eingangsklemme eingeschaltet, wird die Ausgangsspannung schrittweise reduziert. Nach Abschalten der Eingangsklemme wird die Spannung wieder schrittweise auf den ursprünglichen Spannungswert angehoben.

※ Hinweis: Die Beschleunigungs- und Bremszeit der Energiesparfunktion entspricht derjenigen der Drehzahlerfassung.

## **16. 03-00–03-05 =**【**21**】**PID-I-Anteil zurücksetzen**

Ist die mit dieser Funktion belegte Eingangsklemme eingeschaltet, wird der I-Anteil der PID-Regelung auf "0" eingestellt.

## **17. 03-00–03-05 =**【**22**】**Zählereingang**

Wählen Sie eine der programmierbaren Eingangsklemmen (S1–S6) aus und stellen Sie den zugehörigen Parameter (03-00–03-05) auf "22" ein. Wenn der Parameter 12-00 gleich 8 ist, wird auf der Anzeige des Frequenzumrichters der Zählerstand ausgegeben.

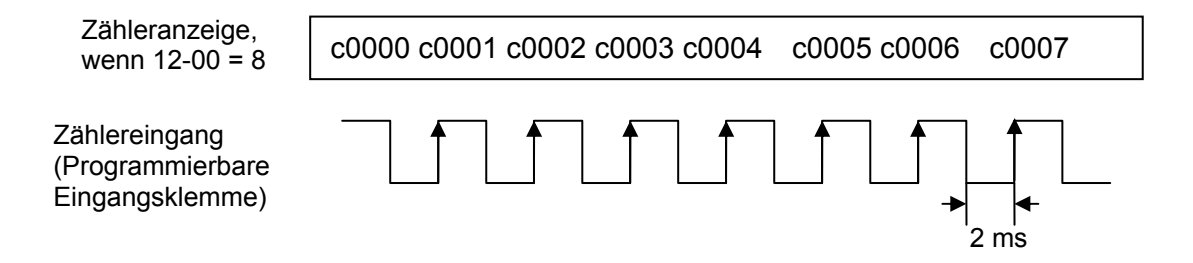

## **18. 03-00–03-05 =**【**23**】**Zähler zurücksetzen**

Nach Einschalten der Eingangsklemme, die mit der Funktion【23】 belegt ist, kann der Zähler zu jeder Zeit auf "0" zurück gestellt werden.

## **19. 03-00–03-05 =**【**24**】**SPS-Eingabe**

Nach Einschalten der Eingangsklemme, die mit der Funktion【24】 belegt ist, ist die Steuerung über das SPS-Programm aktiviert.

## **20. 03-02 =**【**25**】**Messung der Eingangs-Impulsbreite (S3)**

Bei der Einstellung von Parameter 03-02 auf "25" kann der Eingang S3 zur Messung der Eingangs-Impulsbreite genutzt werden. Die Parametereinstellungen und Funktionen sind wie folgt:

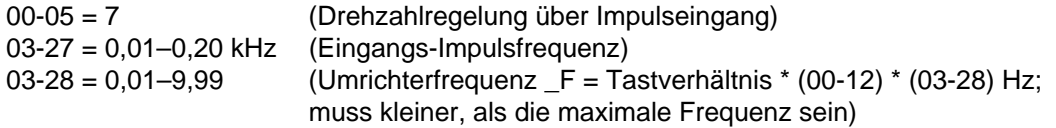

Zur Einstellung der Drehzahl über das Tastverhältnis der Eingangsimpulse müssen die Parameter wie folgt eingestellt werden:

00-05 = 7; 03-02 = 25; 03-27 = Impulseingangsfrequenz; 03-28 = 1 (nach tatsächlichem Bedarf) Bei einer Eingangs-Impulsfrequenz von 200 Hz, stellen Sie 03-27 auf "0,20" ein (muss korrekt sein). Durch Änderung des Tastverhältnisses dieses 200-Hz-Impulssignals ändert sich die Umrichterfrequenz.

Beispiel 1:

Die Eingangs-Impulsfrequenz ist 200 Hz (03-27 = 0,20), das Tastverhältnis ist 50 %, die maximale Frequenz ist 50 Hz (00-12 = 50,00) und 03-28 ist gleich 1.

Als Umrichterfrequenz ergibt sich:  $50\% \times 50,00 \times 1 = 25,00$  Hz

Beispiel 2:

Die Eingangs-Impulsfrequenz ist 100 Hz (03-27 = 0,10), das Tastverhältnis ist 30 %, die maximale Frequenz ist 50 Hz (00-12 = 50,00) und 03-28 ist gleich 2.

Als Umrichterfrequenz ergibt sich:  $30\%$  x 50,00 x 2 = 30,00 Hz

Beispiel 3:

Die Eingangs-Impulsfrequenz ist 100 Hz (03-27 = 0,10), das Tastverhältnis ist 15 %, die maximale Frequenz ist 650 Hz (00-12 = 650,00) und 03-28 ist gleich 5. Als Umrichterfrequenz ergibt sich:  $15\% \times 650,00 \times 5 = 487,50$  Hz

#### **Hinweis: Der Frequenzbereich des Impulseingangs ist bei dieser Funktion von 0,01 kHz bis 0,20 kHz.**

#### **21. 03-02 =**【**26**】**Messung der Eingangs-Impulsfrequenz (S3)**

Bei der Einstellung von Parameter 03-02 auf "26" kann der Eingang S3 zur Messung der Eingangs-Impulsfrequenz genutzt werden. Die Parametereinstellungen und Funktionen sind wie folgt:

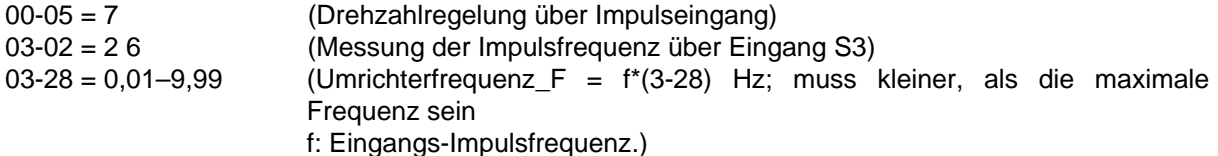

Zur Einstellung der Drehzahl über die Eingangs-Impulsfrequenz müssen die Parameter wie folgt eingestellt werden:

00-05 = 7; 03-02 = 26; 03-28 = 1 (nach tatsächlichem Bedarf); 03-27 wird nicht verwendet.

Durch Änderung der Eingangs-Impulsfrequenz ändert sich die Umrichterfrequenz.

Beispiel 1:

Die Eingangs-Impulsfrequenz ist 20 Hz, die maximale Frequenz ist 50 Hz (00-12 = 50,00) und 03-28 ist gleich 1.

Als Umrichterfrequenz ergibt sich: 20,00 Hz

Beispiel 2:

Die Eingangs-Impulsfrequenz ist 45 Hz, die maximale Frequenz ist 50 Hz (00-12 = 50,00) und 03-28 ist gleich 1.

Als Umrichterfrequenz ergibt sich: 45,00 Hz

Beispiel 3:

Die Eingangs-Impulsfrequenz ist 55 Hz, die maximale Frequenz ist 50 Hz (00-12 = 50,00) und 03-28 ist gleich 1.

Als Umrichterfrequenz ergibt sich: 50,00 Hz

Beispiel 4:

Die Eingangs-Impulsfrequenz ist 200 Hz, die maximale Frequenz ist 650 Hz (00-12 = 650,00) und 03-28 ist gleich 2.

Als Umrichterfrequenz ergibt sich: 200 Hz x 2 = 400,00 Hz

- **Hinweis: Der Frequenzbereich des Impulseingangs ist bei dieser Funktion von 0,01 kHz bis 0,20 kHz.**
- ※ **Bei entsprechender Funktionszuweisung kann nur die Eingangklemme S3 als Impulseingang genutzt werden. Der Bezugspunkt eines SPS-Ausgangs muss mit der COM-Klemme des Klemmenmblocks TM2 verbunden werden.**

**Bei der Messung der Eingangs-Impulsbreite (03-02 = 25) ist die Eingangslogik negativ (NPN). Bei der Messung der Eingangs-Impulsfrequenz (03-02 = 26) kann die Eingangslogik sowohl negativ (NPN), als auch positiv (PNP) sein.** 

## **22) 03-00–03-05 =**【**27**】**Freigabe der kinetischen Energiespeicherung**

Sobald der Eingang zur Freigabe der kinetischen Energie eingeschaltet wird, entspricht die Bremszeit zum Stoppen dem Parameter (07-14).

## **23) 03-00–03-05 =**【**28**】**Brand-Notfall-Modus**

Der Brand-Notfall-Modus ist für Anwendungen vorgesehen, bei denen bei Ausbruch eines Feuers die Notwendigkeit besteht, dass der Motor ohne Unterbrechung durch eine Schutzfunktion des Frequenzumrichters weiterläuft. Beispiele dafür sind Rauchgasabsaugungen in Gebäuden zur Evakuierung im Brandfall.

# **Achtung**

- ¾ Der korrekte Einsatz dieser Funktion liegt in der Verantwortung des Installateurs der Brandschutzanlage. Der Hersteller übernimmt keine Verantwortung für direkte oder indirekte Schäden oder entstandene Verluste, die durch den Einsatz dieser Funktion enstehen
- ¾ Wenn der Frequenzumrichter beim Einsatz des Brand-Notfall-Modus beschädigt wird, besteht für diesen Frequenzumrichter kein Gewährleistungsanspruch mehr.

Die Einstellung des Parameters 08-17 auf "1" aktiviert den Brand-Notfall-Modus.

- ¾ Bei entsprechender Funktionszuweisung (Parameter 03-00–03-05 =【28】) kann der Brand-Notfall-Modus durch Schalten einer programmierbaren Klemme (S1–S6) aktiviert werden.
- ¾ Der Brand-Notfall-Modus kann auch durch die Zuweisung der Funktionen von S1 bis S6 über die Kommunikation aktiviert werden.
- ¾ Sobald der Brand-Notfall-Modus aktiviert wurde, geschieht folgendes:
	- 1. Auf der Anzeige des Frequenzumrichters wird FIrE ausgegeben und in der Fehlerliste erfolgt der Eintrag FIrE.
	- 2. Der Frequenzumrichter läuft bei voller Drehzahl bis zur maximalen Frequenz, die in Parameter 00-12 eingestellt ist, solange die Spannungsversorgung nicht abgeschaltet bzw. unterbrochen oder der Frequenzumrichter nicht beschädigt wird.
	- 3. Wenn der Brand-Notfall-Modus aktiviert wurde, sind alle Schutzfunktionen und Fehlermeldungen, wie ES, BB, OV, OC usw. wirkungslos. Die STOP-Taste auf dem Bedienfeld hat ebenfalls keine Wirkung.
	- 4. Zum Löschen des Brand-Notfall-Modus muss die Spannungsversorgung abgeschaltet, das Eingangssignal für Brand-Notfall-Modus deaktiviert und danach die Spannungsversorgung wieder eingeschaltet werden.

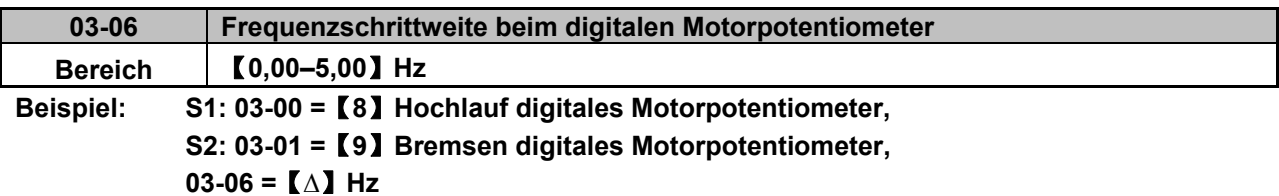

Modus 1: Wenn die Eingangsklemme für "Hochlauf" oder "Bremsen" kürzer als 2 Sekunden eingeschaltet wird, ändert sich die Frequenz bei jeder Aktivierung um ∆ Hz.

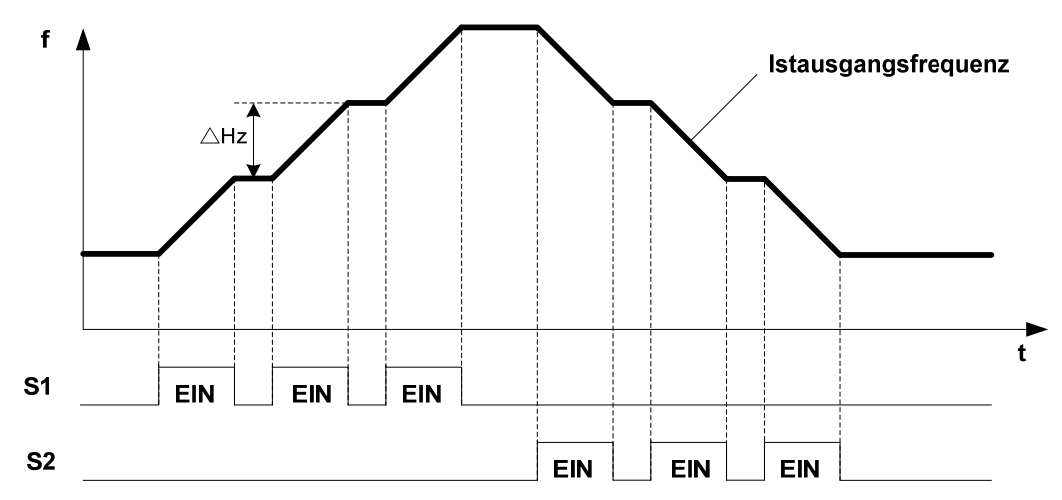

Modus 2: Wenn die Eingangsklemme für "Hochlauf" oder "Bremsen" länger als 2 Sekunden eingeschaltet wird, erfolgt die Frequenzänderung im originalen Hochlauf-/Bremsen-Modus. So lange, wie die Eingangsklemme eingeschaltet bleibt, steigt die Frequenz dem folgenden Diagramm entsprechend rampenförmig an bzw. ab.

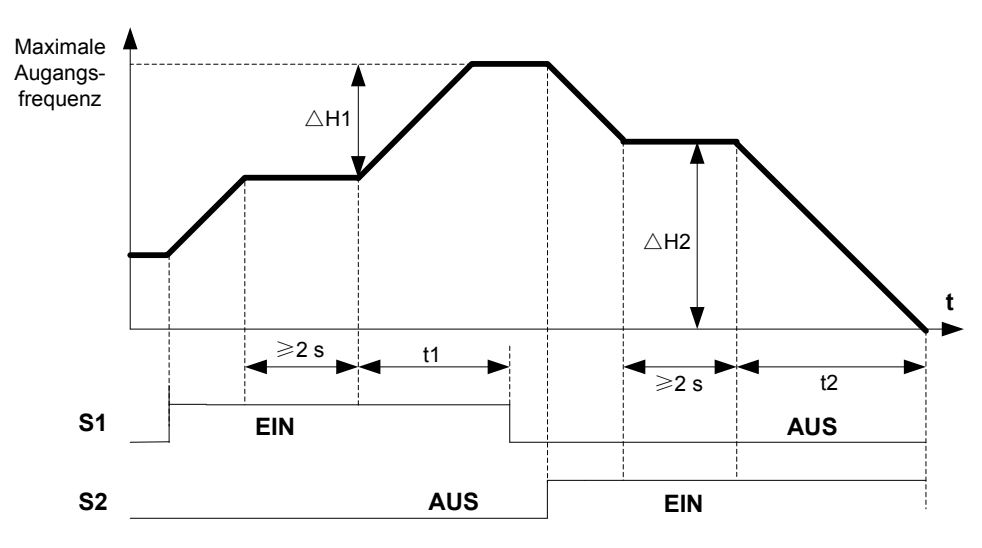

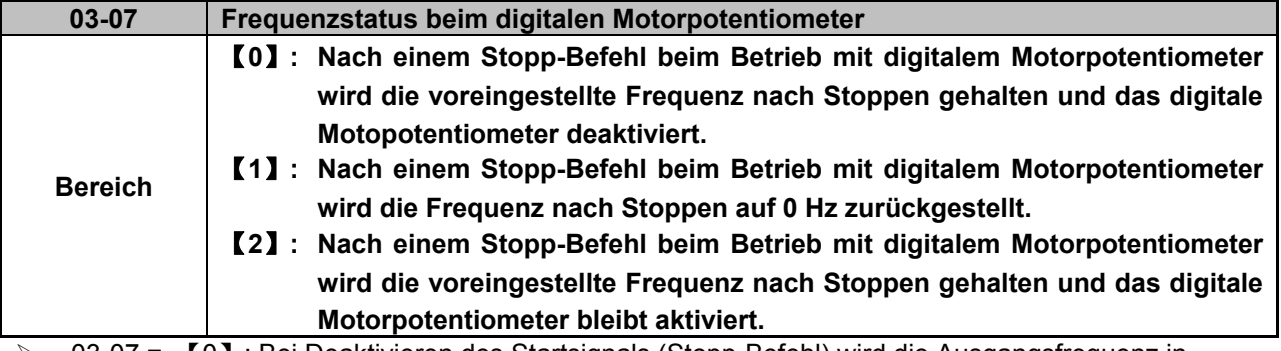

03-07 =  $[0]$ : Bei Deaktivieren des Startsignals (Stopp-Befehl) wird die Ausgangsfrequenz in Parameter 05-01 (Frequenz vom Bedienfeld) gespeichert.

- $\geq$  03-07 = [0]: Im Stopp-Modus kann man die Frequenz über die Klemmen für das digitale Motorpotentiometer nicht ändern. Nach Anpassen von Parameter 05-01 kann man das Bedienfeld dafür verwenden.
- ¾ 03-07 =【1】: Beim Start-Befehl im Betrieb mit digitalem Motorpotentiometer beginnt der Umrichter die Frequenz ab 0 Hz zu erhöhen und verringert diese beim Stopp-Befehl auf 0 Hz.

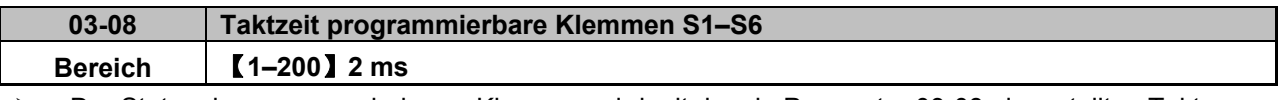

- ¾ Der Status der programmierbaren Klemmen wird mit dem in Parameter 03-08 eingestellten Takt abgefragt. Ist der Ein-/Aus-Zyklus des Eingangssignals kürzer, als die eingestellte Taktzeit, wird dies als Rauschen bewertet.
- ¾ Die Taktzeit kann in Schritten von 2 ms eingestellt werden.
- ¾ Setzen Sie diesen Parameter ein, wenn instabile Eingangssignale zu erwarten sind. Allerdings bewirkt eine lange Taktzeit auch eine längere Reaktionszeit.
- ※ Hinweis: Die Klemme SF dient zum Anschluss eines Sicherheitsschalters, womit sich der Ausgang des Frequenzumrichters abschalten läßt.

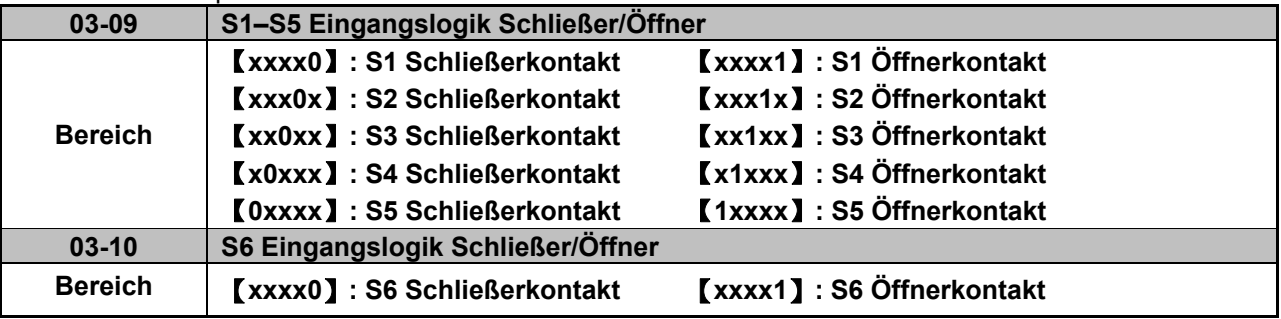

- ¾ (NO): Schließer, (NC): Öffner, Auswahl entsprechend der Anwendung
- ¾ Stellen Sie das entsprechende Bit von Parameter 03-09/03-10 auf "0" (Schließer) oder "1" (Öffner) ein.
- ¾ Zur Aktivierung der Parameter 03-09/03-10 muss zuvor Parameter 03-20 auf "1" (interne Steuerung) eingestellt werden.
- ¾ Stellen Sie zuerst Parameter 03-09 ein, bevor Sie die Parameter 00-02/00-03 auf "1" (Externe Start-/Stoppsteuerung über programmierbare Klemmen) einstellen.
- ¾ Um beispielsweise S1 und S2 als Schließerkontakte und S3, S4 und S5 als Öffnerkontakte auszuwählen, muss Parameter 03-09 auf "00011" eingestellt werden.

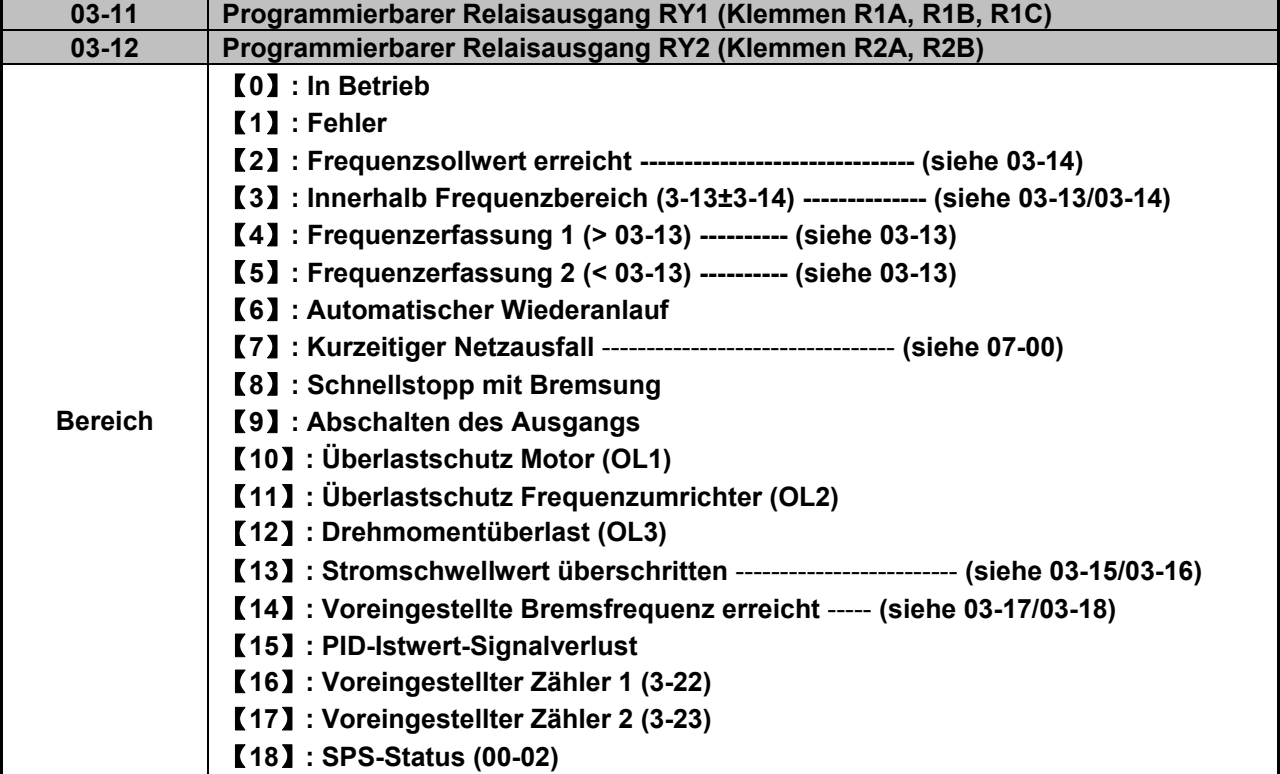

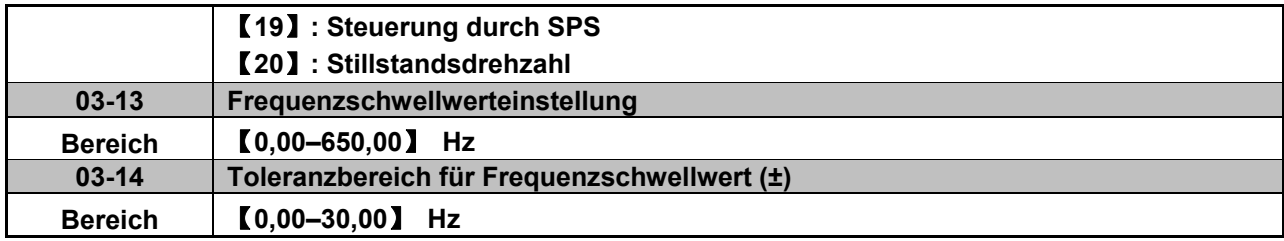

## **Funktionsbeschreibung Relaisausgang RY:**

1) 03-11/03-12 =【0】: RY wird mit dem RUN-Signal (in Betrieb) eingeschaltet.

- 2) 03-11/03-12 =【1】: RY wird bei Auftreten eines Umrichterfehlers eingeschaltet.
- 3) 03-11/03-12 =【2】: RY wird eingeschaltet, sobald die Istfrequenz innerhalb des mit Parameter 03-14 eingestellten Frequenzbereichs um den Sollwert herum liegt.

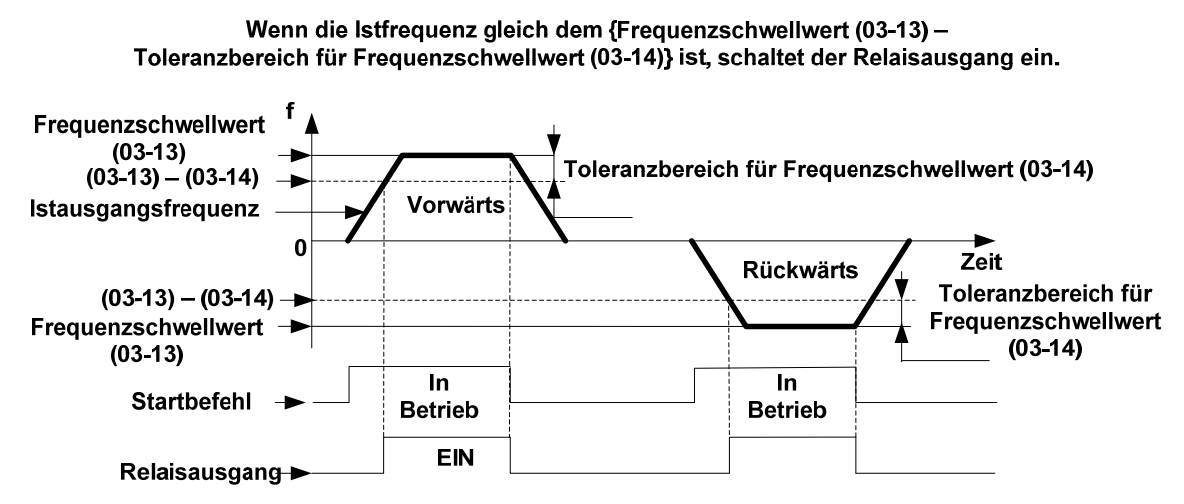

- Beispiel: Sollfrequenz = 30, Toleranzbereich für Frequenzschwellwert (03-14) = 5 Der Relaisausgang schaltet ein, wenn die Istfrequenz zwischen 25 und 30 Hz liegt
- 4) 03-11=【3】: RY wird eingeschaltet, sobald die Istfrequenz innerhalb des Bereichs liegt, der durch Schwellwertfrequenz (03-13) ± Toleranzbereich (03-14) festgelegt wird.

Liegt die Istfrequenz innerhalb der Ober- und Untergrenze des Toleranzbereichs für den Frequenzschwellwert, schaltet der Relaisausgang ein (zulässige Toleranz ±0.01).

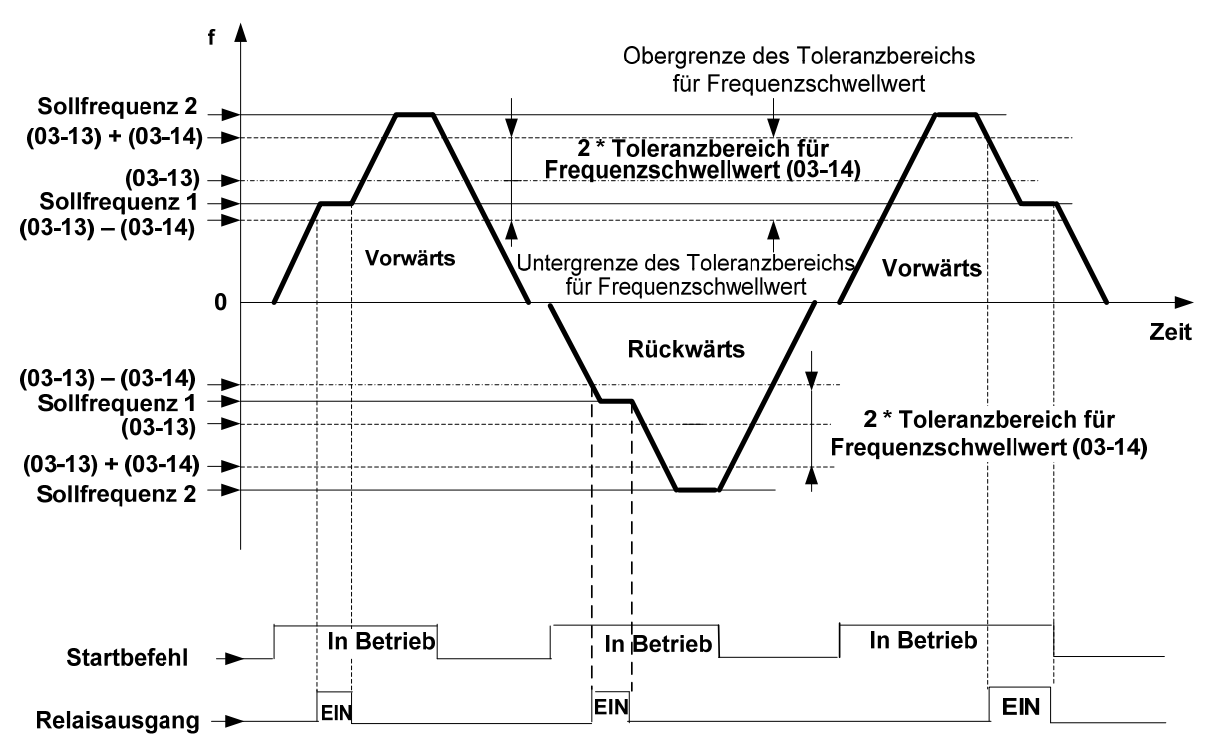

5) 03-11 =【4】: RY wird eingeschaltet, sobald die Istfrequenz den mit Parameter 03-13 eingestellten Schwellwert übersteigt.

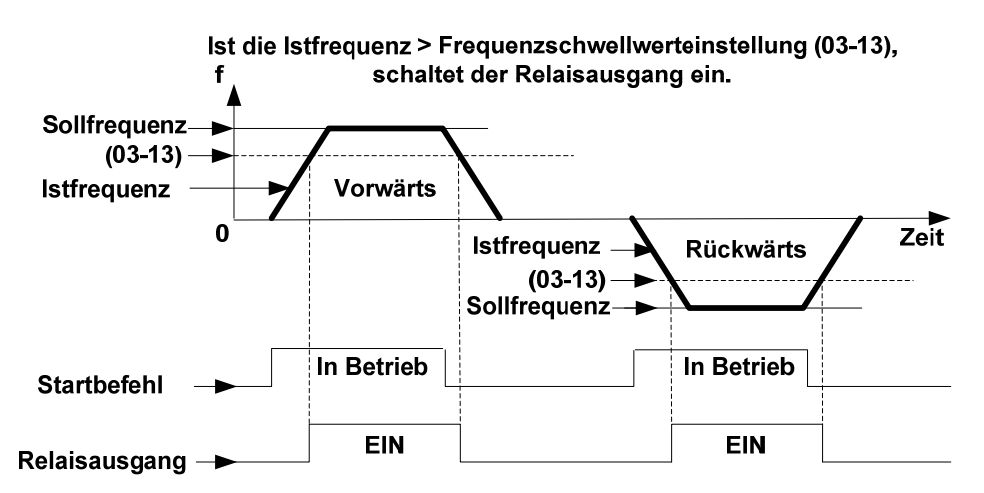

6) 03-11 =【5】: RY1 wird eingeschaltet, sobald die Istfrequenz den mit Parameter 03-13 eingestellten Schwellwert unterschreitet.

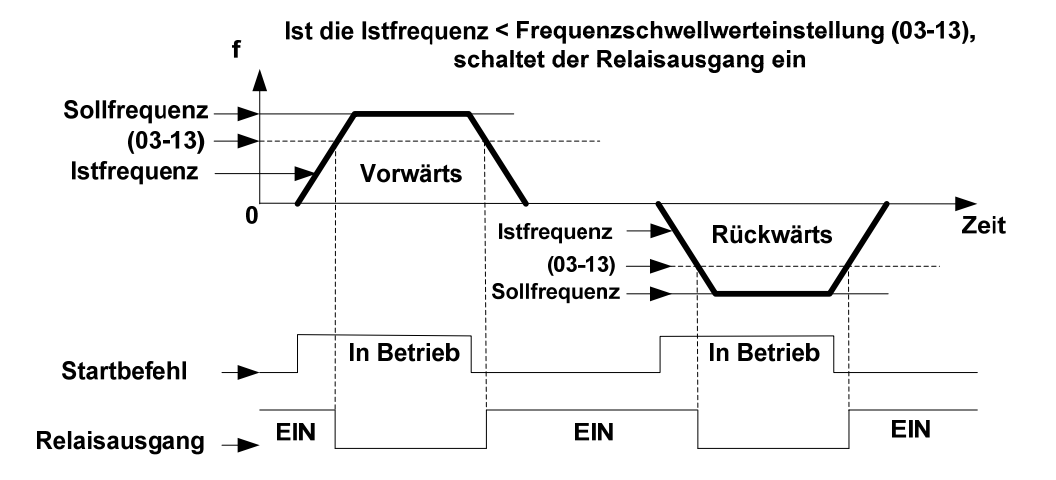

#### **7) 03-11/03-12 =**【**20**】**Stillstandsdrehzahl**

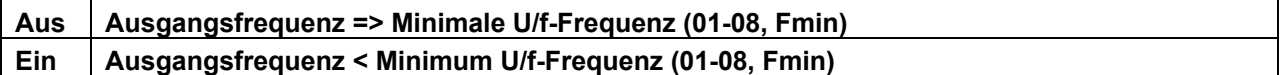

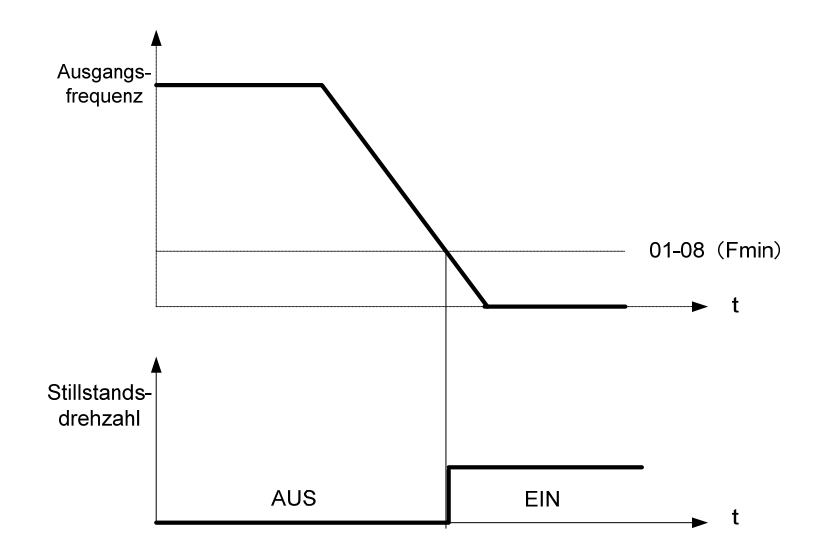

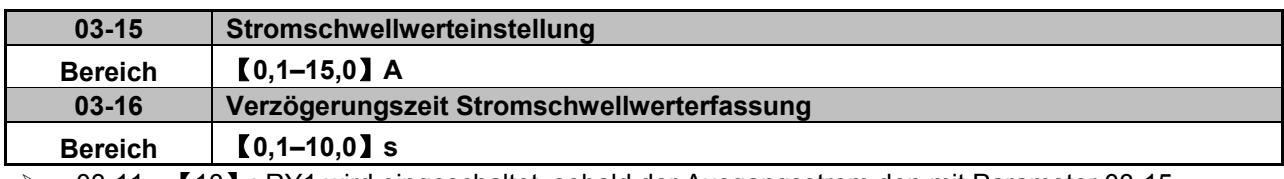

¾ 03-11 =【13】: RY1 wird eingeschaltet, sobald der Ausgangsstrom den mit Parameter 03-15 eingestellten Schwellwert der Stromerfassung übersteigt.

- ¾ 03-15: Einstellbereich (0,1–15,0 A); Einstellung entsprechend des Motornennstroms.
- ¾ 03-16: Einstellbereich (0,1–10,0), Einheit: s

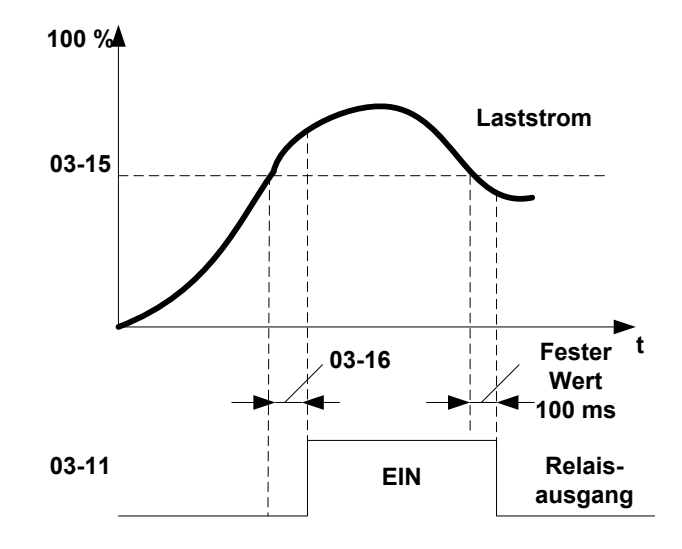

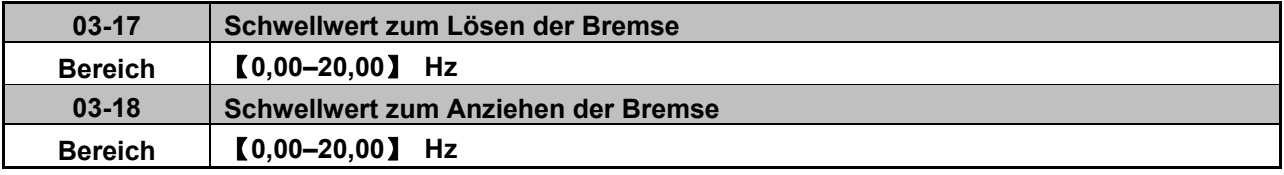

¾ Wenn Parameter 03-11 =【**14**】

¾ Während der Beschleunigung schaltet RY ein, sobald die Frequenz den mit Parameter 03-17 eingestellten Schwellwert zum Lösen der Bremse erreicht.

¾ Während der Abbremsung schaltet RY1 ein, sobald die Frequenz den mit Parameter 03-18 eingestellten Schwellwert zum Anziehen der Bremse erreicht.

Zeitdiagramm bei Schwellwerteinstellung von Parameter 03-17 **≤** 03-18:

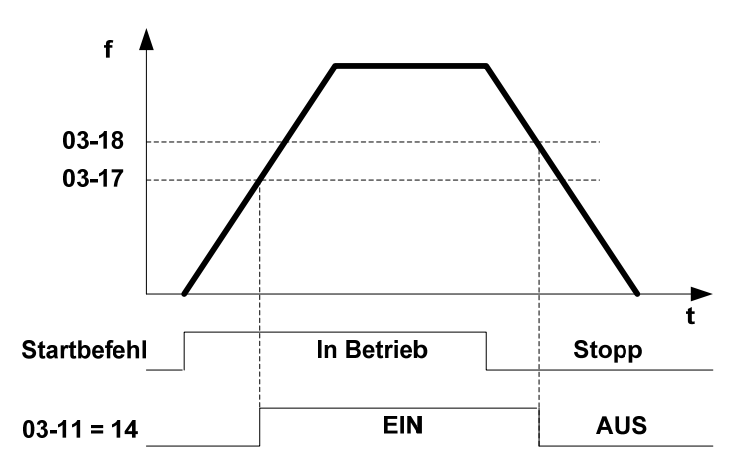

Zeitdiagramm bei Schwellwerteinstellung von Parameter 03-17 **≥** 03-18:

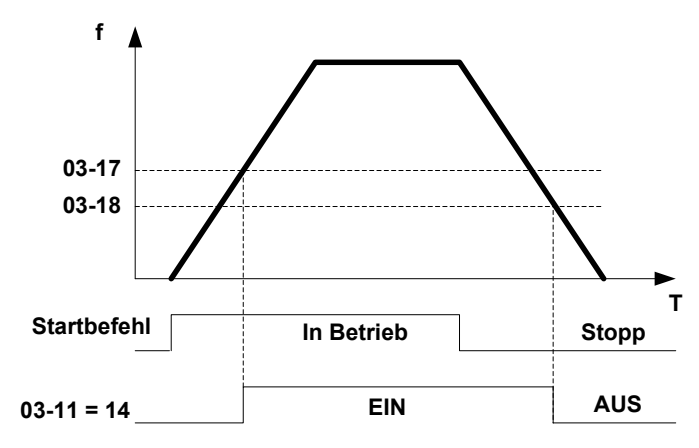

![](_page_126_Picture_159.jpeg)

- $\triangleright$  Bei der Einstellung 03-19 = 0:
- ¾ Wenn die Einstellungen von 03-11 und 03-12 erfüllt sind, ist der Relaiskontakt geschlossen, andernfalls ist er geöffnet.
- $\triangleright$  Bei der Einstellung 03-19 = 1:
- ¾ Wenn die Einstellungen von 03-11 und 03-12 erfüllt sind, ist der Relaiskontakt geöffnet, andernfalls ist er geschlossen.

![](_page_126_Picture_160.jpeg)

- ¾ Mit Parameter 03-20 wird zwischen interner und externer Steuerung für die programmierbaren Eingänge S1-S6 ausgewählt. Wird eine Eingangsklemme mit dem Wert "1" belegt, ist die interne Steuerung ausgewählt, bei Belegung mit dem Wert "0" gilt die externe Steuerung.
- ¾ Die den Eingangsklemmen zugeordneten Dezimalwerte sind wie folgt:

![](_page_126_Picture_161.jpeg)

| <b>Bit-Definition in 03-20:</b><br>$03-20 = 0$ | 0<br><b>S6 S5</b> |          | $\overline{0}$<br>S4 | U                                 | U<br>S3 S2 | U<br>- S1 | 0: Externe Steuerung gemäß 03-00 bis 03-05<br>1: Interne Steuerung gemäß 03-21.                      |
|------------------------------------------------|-------------------|----------|----------------------|-----------------------------------|------------|-----------|----------------------------------------------------------------------------------------------------|
| <b>Bit-Definition in 03-21:</b><br>$03-21=0$   | 0                 | $\bf{0}$ | 0                    | $\mathbf{0}$<br>S6 S5 S4 S3 S2 S1 |            |           | 0: Die intern gesteuerte Eingangsklemme ist AUS.<br>1: Die intern gesteuerte Eingangsklemme ist EIN. |

Beispiel: Für die Eingangsklemmen S2, S4 und S6 soll ein interner Schaltzustand (EIN/AUS) eingestellt werden.

- 1. Stellen Sie 03-20 auf "42"  $(2 + 8 + 32)$  ein, um die Eingangsklemmen S2, S4 und S6 auszuwählen (entspricht binär: 101010).
- 2. Stellen Sie 03-21 auf "10" (2 + 8) ein, um die Eingangsklemmen S2 und S4 einzuschalten (entspricht binär 001010).

![](_page_127_Picture_183.jpeg)

- ¾ Der interne Zähler dient dazu, externe Inpulse zu zählen und bei Erreichen des mit den Parametern 03-22 & 03-23 Zählerstands die Relaisausgänge RY1 & RY2 zu schalten.
- ¾ Der interne Zählerstand kann mit einem einzelnen voreingestellten Wert oder mit zwei voreingestellten Werten (doppelter Vergleich) verglichen werden.
- ¾ Stellen Sie den Zähler 1 mit Parameter 03-22 für den Einzelvergleich auf den gewünschten Zählerstand ein.

Zur Auswahl von Relais RY1 oder RY2 für die Ausgabe des einzelnen Vergleichs muss Parameter 03-11 (RY1) oder 03-12 (RY2) auf "16" eingestellt werden.

Die Anzahl der Impulse an der ausgewählten Eingangsklemme wird intern hochgezählt, bis der in Parameter 03-22 voreingestellte Zählerstand erreicht ist, woraufhin das ausgewählte Ausgangsrelais RY1 oder RY2 einschaltet.

Der Zähler wird auf "0" zurückgesetzt und das ausgewählte Relais schaltet ab, wenn das Impulssignal nach Erreichen des Zählerstands von der Eingangsklemme entfernt wird.

¾ Beim doppelten Vergleich dient der in Parameter 03-23 eingestellte Zählerstand dazu, das ausgewählte Relais einzuschalten und dieses bei Erreichen des in Parameter 03-22 eingestellten Zählerstands wieder auszuschalten.

Zur Auswahl von Relais RY1 oder RY2 für die Ausgabe des doppelten Vergleichs muss Parameter 03-11 (RY1) oder 03-12 (RY2) auf "17" eingestellt werden.

Die Anzahl der Impulse an der ausgewählten Eingangsklemme wird intern hochgezählt, bis der in Parameter 03-23 voreingestellte Zählerstand erreicht ist, woraufhin das ausgewählte Ausgangsrelais RY1 oder RY2 einschaltet. Wird die Impulseinspeisunng weiter fortgesetzt, zählt der Zähler weiter hoch, bis der in Parameter 03-22 voreingestellte Zählerstand erreicht ist, woraufhin das ausgewählte Ausgangsrelais RY1 oder RY2 ausschaltet.

Nach Entfernen des Impulssignals von der Eingangsklemme wird der Zähler auf "0" zurückgesetzt und das ausgewählte Relais abgeschaltet.

Der Einstellwert von Parameter 03-22 muss größer oder gleich dem Wert des Parameters 03-23 sein.

**→** Beispielhafter Zeitverlauf für einen einzelnen und doppelten Zählervergleich mit RY1 & RY2.

![](_page_128_Figure_1.jpeg)

![](_page_128_Picture_105.jpeg)

¾ Ist der Parameter 03-24 aktiviert und ist der Ausgangsstrom über den in 03-26 eingestellten Zeitraum hinaus kleiner, als der in 03-25 eingestellte Schwellwert, zeigt der Frequenzumrichter den Fehler "ud-C" an.

![](_page_128_Picture_106.jpeg)

## **Gruppe 04-Analoge Signalein-/ausgänge**

![](_page_129_Picture_280.jpeg)

¾ Stellen Sie den jeweiligen Analogeingang mit den Steckbrücken JP2/JP3 als Strom- oder Spannungseingang ein. Die Einstellung von Parameter 04-00 muss mit der Position der Steckbrücken JP2/JP3 übereinstimmen.

¾ **Umrechnung der analogen Eingangssignale in Frequenz**.

## **Stromeingang**

$$
AI(0-20 \text{ mA}): f[Hz] = \frac{I \text{ [mA]}}{20 \text{ mA}} \times (00-12)
$$
  
 
$$
AI(4-20 \text{ mA}): f[Hz] = \frac{I - 4 \text{ [mA]}}{20 \text{ mA} - 4 \text{ mA}} \times (00-12), \qquad I \ge 4
$$

## **Spannungseingang**

$$
AI(0-10 V): f[Hz] = \frac{U [V]}{10 V} \times (00-12)
$$
  
 
$$
AI(2-10 V): f[Hz] = \frac{U - 2 [V]}{10 V - 2 V} \times (00-12), \qquad U \ge 2
$$

![](_page_129_Picture_281.jpeg)

¾ Stellen Sie die Taktzeit zur Erfassung der Analogsignale mit den Parametern 04-01 und 04-06 ein. Nach Ablauf der eingestellten Taktzeit (04-01 bzw. 04-06) übernimmt der Umrichter den Mittelwert der Analogsignale aus der A/D-Wandlung. Stellen Sie die Taktzeit entsprechend Ihrer Anwendung, unter Berücksichtigung der Signalstabilität und der auftretenden Störungen von der externen Signalquelle, ein. Allerdings bewirkt eine lange Taktzeit auch eine längere Reaktionszeit.

Nachfolgend einige Beispiele zur Einstellung des Spannungseingangs AI1 über die Verstärkungs-, Offset- und Flankenparameter (04-02–04-05).

**(1) In den Abbildungen 1 & 2 ist der Offset positiv (04-04 = 0) und es werden die Auswirkungen bei Änderung von Offset (04-03) und Flankentyp (04-05) gezeigt**.

![](_page_130_Picture_131.jpeg)

![](_page_130_Figure_3.jpeg)

![](_page_130_Figure_4.jpeg)

![](_page_130_Picture_132.jpeg)

![](_page_130_Figure_6.jpeg)

**(2) In den Abbildungen 3 & 4 ist der Offset negativ (04-04 = 1) und es werden die Auswirkungen bei Änderung von Offset (04-03) und Flankentyp (04-05) gezeigt.** 

.

![](_page_130_Picture_133.jpeg)

![](_page_130_Figure_10.jpeg)

**(3) In den Abbildungen 5 & 6 ist der Offset-Offset 0 % (04-03) und es werden die Auswirkungen bei Änderung von analoger Verstärkung (04-02), Offset-Typ (04-04) und Flankentyp (04-05) gezeigt.** 

![](_page_131_Picture_110.jpeg)

![](_page_131_Picture_111.jpeg)

![](_page_131_Figure_3.jpeg)

![](_page_131_Picture_112.jpeg)

![](_page_131_Picture_113.jpeg)

![](_page_131_Figure_6.jpeg)

**(4) In den folgenden Abbildungen 7, 8, 9 & 10 werden weitere Beispiele für Einstellungen und Änderungen der analogen Eingangsparameter gezeigt.** 

Abbildung 7: Abbildung 8:

![](_page_131_Picture_114.jpeg)

![](_page_131_Picture_115.jpeg)

![](_page_131_Figure_12.jpeg)

![](_page_131_Figure_13.jpeg)

![](_page_132_Figure_0.jpeg)

**Beispiel:** Einstellung von Parameter 04-11 entsprechend der folgenden Tabelle.

![](_page_132_Figure_2.jpeg)

![](_page_132_Picture_171.jpeg)

![](_page_133_Picture_98.jpeg)

¾ Stellen Sie die gewünschte Funktion der analogen Ausgangsklemme (TM2) mit Parameter 04-11 ein. Der Ausgangsspannungsbereich ist 0–10 V DC. Bei Bedarf kann die Ausgangsspannung mit den Parametern 04-12 bis 04-15 skaliert und angepasst werden.

¾ Die Auswirkungen auf die jeweiligen Änderungen entsprechen denen der vorhergehenden Beispiele für den Analogspannungseingang (AI1) mit den Parametern 04-02 bis 04-05.

Hinweis: Aufgrund der internen Schaltung beträgt die maximale Ausgangsspannung 10 V. Verwenden Sie nur externe Geräte, die eine maximale Eingangsspannung von 10 V zulassen.

### ¾ F-Verstärkungsfunktion:

Mit der F-Verstärkungsfunktion besteht die Möglichkeit, die Sollfrequenz für mehr als einen

Frequenzumrichter über ein Hauptpotentiometer (Master) einzustellen. Der Einstellbereich der Sollfrequenz kann dann an jedem Frequenzumrichter individuell als Verhältnis mit jeweils einem weiteren Potentiometer eingestellt werden, wie in der nachfolgenden Abbildung dargestellt.

Zur Nutzung dieser Funktion muss Parameter 04-16 = 1 sein und die Hauptvorgabe der

Sollfrequenzeinstellung der Analogsignaleingang AI1. Der Analogsignaleingang AI2 dient zur Einstellung der Sollfrequenzbereichs über das Potentiometer.

![](_page_134_Figure_5.jpeg)

Parametereinstellungen:

![](_page_134_Picture_114.jpeg)

![](_page_134_Figure_8.jpeg)

# **Gruppe 05-Drehzahl-Voreinstellungen**

![](_page_135_Picture_183.jpeg)

![](_page_135_Picture_184.jpeg)

- ¾ Bei der Einstellung 05-00 =【0】 wird die Beschleunigungs-/Bremszeit 1 oder 2 aus Parameter 00-14/00-15 oder 00-16/00-17 für alle Drehzahlen verwendet.
- ¾ Bei der Einstellung 05-00 =【0】 wird eine individuelle Beschleunigungs-/Bremszeit für die Drehzahlvoreinstellungen 0–15 verwendet, die mit den Parametern 05-17 bis 05-48 eingestellt wird.
- ¾ Formel zur Berechnung von Beschleunigungs-und Bremszeit:

 $(Is the schedule unigungszeit) =$ (Beschleunigungszeit 1 oder 2) × (Sollfrequenz) (Maximale Ausgangsfrequenz)

 $(Istbremszeit) =$ (Bremszeit 1 oder 2)  $\times$  (Sollfrequenz) (Maximale Ausgangsfrequenz)

- ¾ Maximale Ausgangsfrequenz = Parameter 01-02, wenn die programmierbare U/f-Kennlinie mit Parameter 01-00 =【18】eingestellt wurde.
- ¾ Maximale Ausgangsfrequenz = 50,00 oder 60,00 Hz, wenn die voreingestellten U/f-Kennlinie mit Parameter 01-00 ≠【18】eingestellt wurde.
- Beispiel:  $01-00 \neq [18]$ ,  $01-02 = [50]$  Hz,  $05-02 = [10]$  Hz (Drehzahlvoreinstellung 1), 05-19 =【5】s (Beschleunigungszeit), 05-20=【20】s (Bremszeit)

(Beschleunigungszeit Drehzahlvoreinstellung 1) = 
$$
\frac{(05\text{-}19) \times (10 \text{ [Hz]})}{(01\text{-}02)} = 1 \text{ [s]}
$$

(Bremszeit Drehzahlvoreinstellung 
$$
1) = \frac{(05-20) \times (10 [Hz])}{(01-02)} = 4 [s]
$$

## ¾ **Multidrehzahl-Start/Stopp-Zyklen mit individuellen Beschl.-/Bremszeiten 05-00=**【**1**】

- ¾ Zwei Modi werden nachfolgend gezeigt:
- $\triangleright$  Modus 1 = Start-Befehl ein/aus
- $\triangleright$  Modus 2 = Befehl für kontinuierlichen Betrieb

**Beispiel Modus 1:**

00-02 =【1】(Externe Start-/Stoppsteuerung)

00-04 =【1】(Betriebsart der externen Klemmen: Start/Stopp – Vorwärts/Rückwärts)

S1: 03-00 =【0】(START/STOPP)

S2: 03-01 =【0】(Vorwärts/Rückwärts)

S3: 03-02 =【2】(Vorgabedrehzahl 1)

S4: 03-03 =【3】(Vorgabedrehzahl 2)

![](_page_137_Figure_0.jpeg)

Ist der Start-Befehl ein/aus, können die Beschleunigungs- und Bremszeiten für jeden Zyklus wie folgt berechnet werden: Die Zeiteinheit ist Sekunden.

$$
a=\tfrac{(05\cdot17)\times(05\cdot01)}{(01\cdot02)}\ ,\ b=\tfrac{(05\cdot18)\times(05\cdot01)}{(01\cdot02)}\ ,\ c=\tfrac{(05\cdot19)\times(05\cdot02)}{(01\cdot02)}\ ,\ d=\tfrac{(05\cdot20)\times(05\cdot02)}{(01\cdot02)}
$$

- **Beispiel Modus 2. Befehl für den kontinuierlichen Betrieb**
- Zuordnung von Klemme S1 für kontinuierlichen Betrieb
- Zuordnung von Klemme S2 für Auswahl Vorwärts-/Rückwärtsrichtung
- Zuordnung der Klemmen S3, S4 & S5 zur Auswahl von drei verschiedenen voreingestellten Drehzahlen

![](_page_138_Figure_4.jpeg)

Für den Start des kontinuierlichen Betriebs können die Beschleunigungs- und Bremszeiten für jedes Segment wie folgt berechnet werden:

$$
\begin{array}{l} \text{Bsp: } a = \frac{(05 \text{-} 17) \times (05 \text{-} 01)}{(01 \text{-} 02)}, \ b = \frac{(05 \text{-} 19) \times [(05 \text{-} 02) - (05 \text{-} 01)]}{(01 \text{-} 02)}, \ c = \frac{(05 \text{-} 21) \times [(05 \text{-} 03) - (05 \text{-} 02)]}{(01 \text{-} 02)}, \\ d = \frac{(05 \text{-} 24) \times [(05 \text{-} 03) - (05 \text{-} 04)]}{(01 \text{-} 02)}, \ e = \frac{(05 \text{-} 26) \times (05 \text{-} 05)}{(01 \text{-} 02)}, \ f = \frac{(05 \text{-} 25) \times (05 \text{-} 05)}{(01 \text{-} 02)}, \\ g = \frac{(05 \text{-} 28) \times (05 \text{-} 05)}{(01 \text{-} 02)}, \ h = \frac{(05 \text{-} 27) \times (05 \text{-} 06)}{(01 \text{-} 02)}, \ i = \frac{(05 \text{-} 28) \times (05 \text{-} 06)}{(01 \text{-} 02)} \end{array} \text{Einheit [s]}
$$

# **Gruppe 06-Automatikbetrieb (Ablauffunktion)**

![](_page_139_Picture_191.jpeg)

![](_page_139_Picture_192.jpeg)

![](_page_139_Picture_193.jpeg)

![](_page_140_Picture_142.jpeg)

¾ Der Automatikbetrieb (Ablauffunktion) muss über einen der programmierbaren Eingänge S1 bis S6 und die Einstellung der Parameter 03-00 bis 03-04 auf 【18】aktiviert werden.

- ¾ Mit Parameter 06-00 werden, wie zuvor aufgeführt, verschiedene Funktionen für den Automatikbetrieb (Ablauffunktion) eingestellt.
- ¾ Mit den Parametern (06-01–06-47) kann man 15 Automatik-(Ablauffunktions-)betriebsarten auswählen.
- ¾ Die Frequenzbefehle 1 bis 15 für den Automatikbetrieb werden mit den Parametern (06-01–06-15) eingestellt.
- ¾ Die Betriebsdauer der einzelnen Ablaufabschnitte wird mit den Parametern (06-17–06-31) eingestellt.
- ¾ Die Drehrichtung (vorwärts/rückwärts) für jeden einzelnen Ablaufabschnitt wird mit den Parametern (06-33–06-47) eingestellt.
- ¾ Bei der Automatikbetriebseinstellung 0 (06-00) wird die Frequenz über die Voreinstellung mit Parameter 05-01 vom Bedienfeld übernommen und die Einstellung von Ablaufabschnittsdauer und Drehrichtung erfolgt mit den Parametern 06-16 und 06-32.

# **Beispiele für den Automatikbetrieb mit Ablauffunktion werden auf den folgenden Seiten gezeigt:**

## **Beispiel 1.** Einzelzyklus (06-00=1, 4)

Abhängig von der Ablaufabschnittsanzahl läuft der Umrichter einen vollen Einzelzyklus und stoppt dann. Dieses Beispiel besteht aus vier Ablaufabschnitten, drei in Vorwärts- und eine in Rückwärtsrichtung.

![](_page_141_Picture_176.jpeg)

Nicht verwendete Parameter 06-04-06-15 = [0] Hz, 06-20-06-31 = [0] s, 06-36-06-47 = [0]

![](_page_141_Figure_4.jpeg)

# **Beispiel 2. Betrieb mit periodischem Zyklus.**

Modus:  $06-00 = [2]$  oder  $[5]$ 

Der Umrichter wiederholt periodisch den gleichen Zyklus.

Alle anderen Parameter werden so, wie im vorhergehenden Beispiel 1 eingestellt.

![](_page_141_Figure_9.jpeg)

# **Beispiel 3. Automatikbetrieb mit Einzelzyklus 06-00 =**【**3 oder 6**】

Die Drehzahl des letzten Schritts wird für den nächsten Durchlauf gehalten. Automatikbetrieb 06-00 = [3] (oder [6] ), Frequenz 05-01 =【15】Hz, 06-01 =【30】Hz, 06-02 =【50】Hz, 06-15 =【20】Hz, Ablaufabschnittsdauer 06-16 =【20】s, 06-17 =【25】s, 06-18 =【30】s, 06-31 =【40】s, Drehrichtung 06-32 =【1】, 06-33 =【1】, 06-34 =【1】, 06-47 =【1】(vorwärts),

Nicht verwendete Parameter 06-04-06-15 = [0] Hz, 06-19-06-30 = [0] s, 06-35-06-46 = [0]

![](_page_142_Figure_3.jpeg)

## **Beispiele 4 & 5.**

**Automatikbetrieb 06-00 =**【1–3】: Betrieb nach abgebrochenem Schritt bei Wiederanlauf fortsetzen **Automatikbetrieb 06-00 =**【4–6】: Bei Wiederanlauf beginnt ein neuer Zyklus

![](_page_143_Figure_2.jpeg)

- ¾ Im Automatikbetrieb ist die Beschleunigungs-/Bremszeit entsprechend 00-14/00-15 oder 00-16/00-17 eingestellt.
- ¾ Bei der Automatikbetriebseinstellung 0 (06-00) wird die Frequenz über die Voreinstellung mit Parameter 05-01 vom Bedienfeld übernommen, die Einstellung von Ablaufabschnittsdauer und Drehrichtung erfolgt mit den Parametern 06-16 und 06-32.
#### **Gruppe 07-Start-/Stopp-Verhalten**

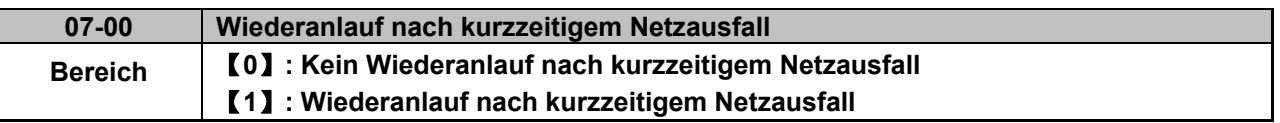

- ¾ Wenn die Netzspannung unter einen bestimmten Spannungswert sinkt, schaltet der Umrichter den Ausgang sofort ab.
- ¾ Einstellung 07-00 =【0】: Nach einem Spannungsausfall läuft der Umrichter nicht wieder an.
- ¾ Einstellung 07-00 =【1】: Nach einem kurzzeitigen Spannungsausfall läuft der Umrichter mit der halben Frequenz vor dem Spannungsausfall wieder an. Die Anzahl möglicher Wiederanläufe ist nicht begrenzt.
- ¾ Solange die CPU des Umrichters bei einem kurzzeitigen Netzausfall noch weiter läuft, wird der Wiederanlauf entsprechend den Parametereinstellungen 00-02 & 07-04 und des Status des externen Startschalters ausgeführt.
- **Achtung:** Ist die Start-/Stoppsteuerung mit Parameter 00-02 = 1 auf extern eingestellt und ist mit Parameter 07-04 = 0 ein Wiederanlauf erlaubt, geht der Umrichter nach einem Netzausfall wieder in Betrieb, sobald die Netzspannung normal ist.

Sehen Sie entsprechende Maßnahmen, inklusive einer Schaltung zur Trennung des Umrichters von der Netzspannung vor, um jederzeit die Sicherheit des Bedienpersonals zu gewährleisten und um Schäden an der Maschine zu vermeiden.

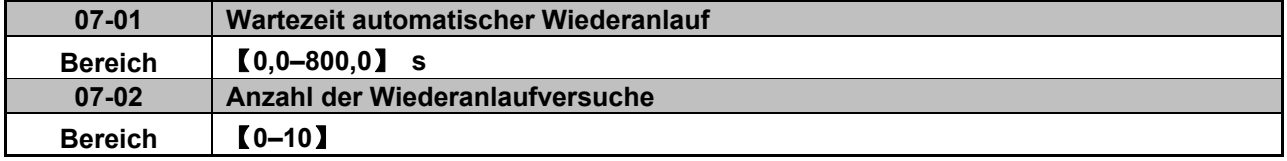

- ¾ 07-02 =【0】: Der Umrichter läuft nach Auslösung durch einen Fehler nicht automatisch wieder an.
- ¾ 07-02 >【0】, 07-01 =【0】: Der Umrichter läuft nach der Auslösung durch einen Fehler mit der halben Frequenz vor dem Spannungsausfall und der Wiederanlauf erfolgt nach einer internen Wartezeit von  $0.5 s$ .
- ¾ 07-02 >【0】, 07-01 >【0】, Der Umrichter läuft nach der Auslösung durch einen Fehler mit der Hälfte der Frequenz vor dem Spannungsausfall und der Wiederanlauf erfolgt nach der in Parameter 07-01 eingestellten Wartezeit.

*Hinweis: Tritt der Fehler während der DC-Bremsung oder der Bremsung bis zum Stillstand auf, funktioniert der automatische Wiederanlauf nicht.*

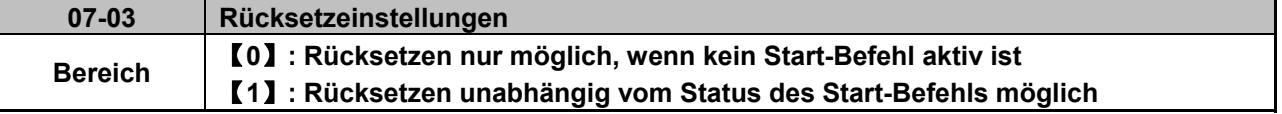

¾ 07-03 = 0: Schalten Sie den Startschalter aus und wieder ein, nachdem ein Fehler auftrat, um den Umrichter zurückzusetzen. Andernfalls ist kein Neustart möglich.

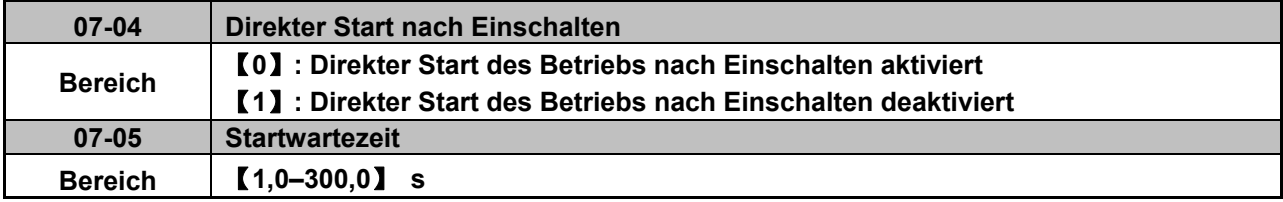

¾ Ist der direkte Start des Betriebs nach Einschalten mit Parameter 07-04 = 0 aktiviert, die externe Start-/Stoppsteuerung aktiviert (00-02/00-03 = 1) und der Startschalter eingeschaltet, startet der Umrichter nach Einschalten der Spannungsversorgung automatisch mit dem Betrieb. Um Verletzungen der Bedienperson oder Beschädigungen der Maschine zu vermeiden, wird empfohlen, nach Ausschalten der Spannungsversorgung auch den Startschalter auszuschalten.

#### *Hinweis: Sollte diese Betriebsart unbedingt erforderlich sein, müssen entsprechende Maßnahmen inklusive der Anbringung von Warntafeln durchgeführt werden, um jederzeit die Sicherheit zu gewährleisten.*

¾ Ist der direkte Start des Betriebs nach Einschalten mit Parameter 07-04 = 1 deaktiviert, die externe Start-/Stoppsteuerung aktiviert (00-02/00-03 = 1) und der Startschalter eingeschaltet, startet der Umrichter nach Anlegen der Versorgungsspannung nicht und auf der Anzeige blinkt STP1. Für einen normalen Start muss der Startschalter aus- und wieder eingeschaltet werden.

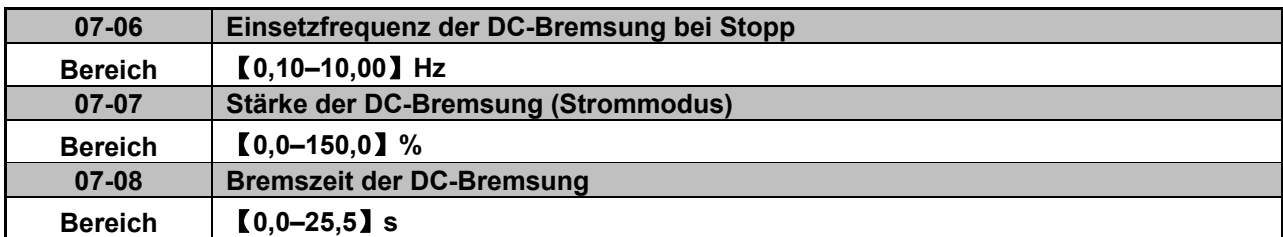

Die Wirkungsweise der Parameter 07-08/07-06 zeigt die folgende Abbildung:

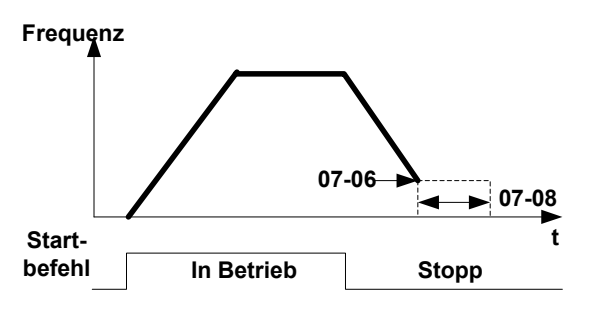

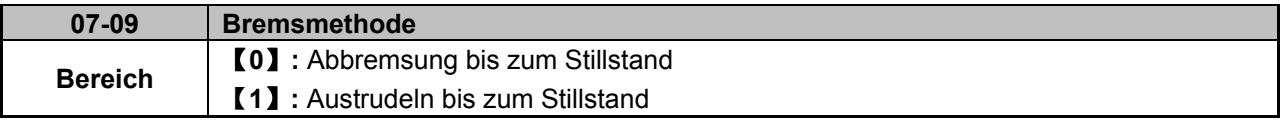

- ¾ 07-09 = 【0】: Nach Auslösen des Stopp-Befehls bremst der Motor mit der in Parameter 00-15 eingestellten Bremszeit 1 ab.
- ¾ 07-09 = 【1】: Nach Auslösen des Stopp-Befehls läuft der Motor im Freilauf bis dieser stoppt.

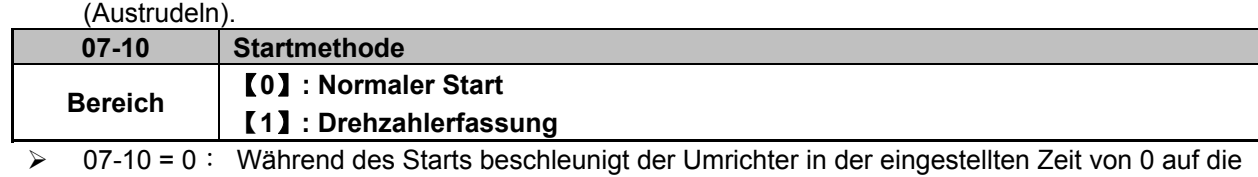

- Sollfrequenz.
- ¾ 07-10 = 1:Während des Starts beschleunigt der Umrichter von der über die Frequenzsuchfunktion erfassten Drehzahl der Motorwelle auf die Sollfrequenz.

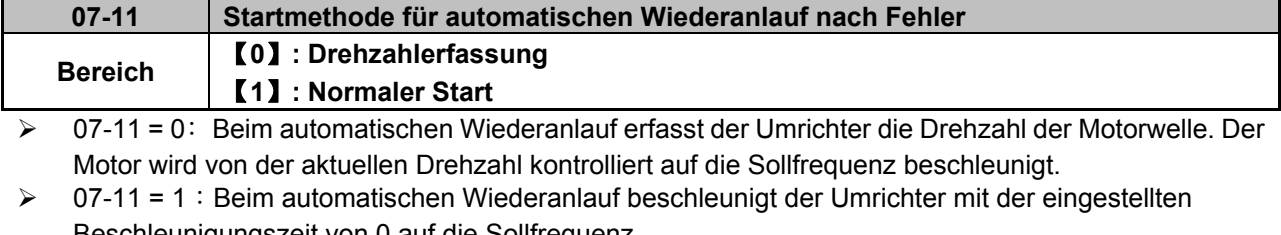

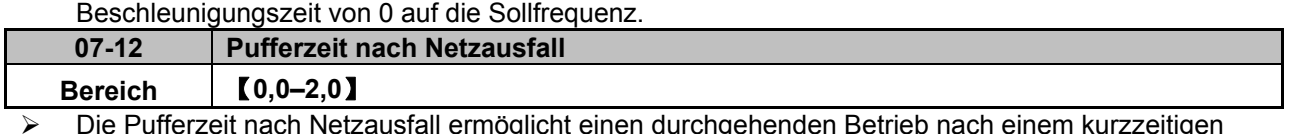

¾ Die Pufferzeit nach Netzausfall ermöglicht einen durchgehenden Betrieb nach einem kurzzeitigen Netzausfall, wenn die Netzspannung nach der in Parameter 07-12 eingestellten Zeit wieder anliegt. Andernfalls schaltet der Umrichter mit der Fehleranzeige LVC (Spannung während des Betriebs zu niedrig) ab.

¾ Nach Wiederkehr der Netzspannung führt der Umrichter die Frequenzsuchfunktion aus und die Ausgangsfrequenz wird dann bis auf die Betriebsfrequenz vor dem Netzausfall erhöht. Die Zeit bis zur Wiederherstellung des Normalbetriebs beträgt je nach Frequenzumrichterleistung zwischen 1 und 2 Sekunden.

- $\geq$  07-00 = 0: Pufferzeit nach Netzausfall ist deaktiviert
- ¾ 07-00 = 1: Ist die Dauer des Netzausfalls kürzer, als die in 07-12 eingestellte Zeit, läuft der Frequenzumrichter nach einer Verzögerung von 0,5 s mit der Frequenzsuchfunktion wieder an. Die Anzahl der Wiederanläufe ist nicht begrenzt.
- ※ Achtung

Ist die Dauer des Netzausfalls länger, als die in 07-12 eingestellte Pufferzeit und ist der Wiederanlauf nach kurzzeitigem Netzausfall mit 07-00 = 1 aktiviert sowie die externe Start-/Stoppsteuerung aktiviert (00-02 = 1), muss auch der Startschalter ausgeschaltet werden, um nach Rückkehr der Spannungsversorgung Verletzungen der Bedienperson oder Beschädigungen der Maschine durch den Wiederanlauf zu vermeiden.

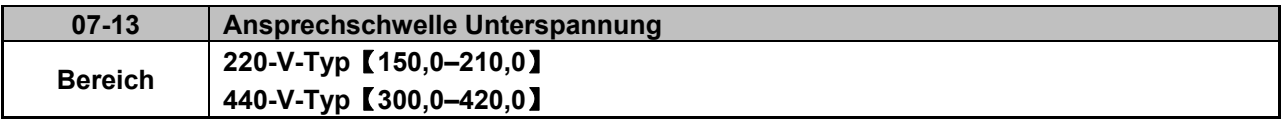

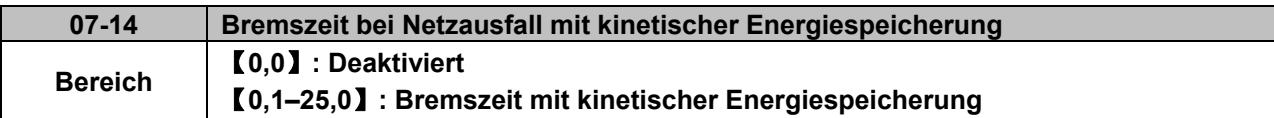

¾ Einstellung **07-14** = 0: Bremszeit bei Netzausfall mit kinetischer Energiespeicherung deaktiviert

¾ Einstellung **07-14** ≠ 0: Bremszeit bei Netzausfall mit kinetischer Energiespeicherung aktiviert

Beispiel: 220-V-System

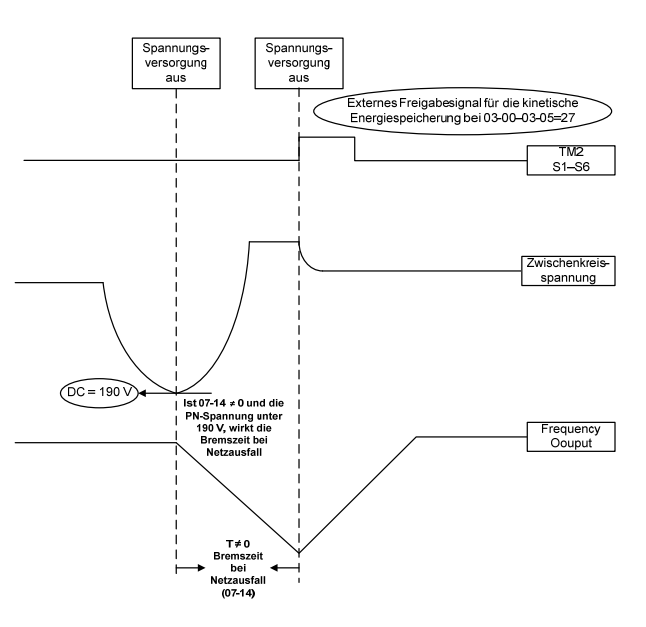

- ※ Hinweise:
- 1. Bei der Einstellung **07-14** ≠ 0 ist der Wiederanlauf bei kurzzeitigem Netzausfall deaktiviert und der Umrichter nutzt die Bremszeit mit kinetischer Energiespeicherung.
- 2. Sobald die Spannungsversorgung abgeschaltet wird, erfasst die CPU die Zwischenkreisspannung. Sinkt sie unter 190 V (beim 220-V-System) oder 380 V (beim 440-V-System), wird die Bremszeit mit kinetischer Energiespeicherung aktiviert.
- 3. Ist die Bremszeit mit kinetischer Energiespeicherung aktiviert, bremst der Umrichter mit der in 07-14 eingestellten Bremszeit bis zum Stillstand ab.
- 4. Wird während der Bremszeit mit kinetischer Energiespeicherung die Netzspannung wieder eingeschaltet, beschleunigt der Umrichter auf die ursprüngliche Frequenz.

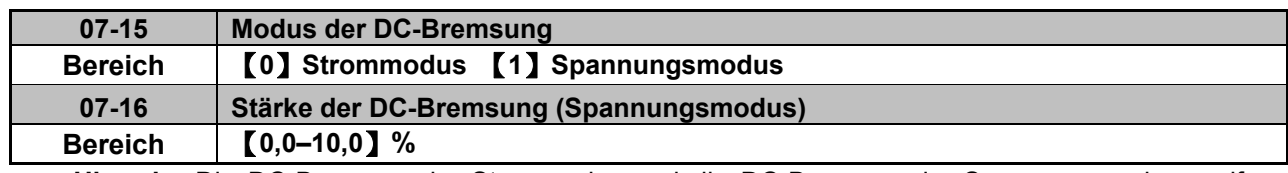

**Hinweis:** Die DC-Bremsung im Strommodus und die DC-Bremsung im Spannungsmodus greifen gemeinsam auf die Parameter 07-06 (Einsetzfrequenz der DC-Bremsung bei Stopp) und 07-08 (Bremszeit der DC-Bremsung) zu.

Parameter:

(1) Mit Parameter 07-15 wird der Modus der DC-Bremsung (Spannungs- oder Strommodus) ausgewählt.

Bei der Einstellung 07-15 = 0 wird die Stärke der DC-Bremsung mit 07-07 festgelegt.

Bei der Einstellung 07-15=1 wird die Stärke der DC-Bremsung mit 07-16 festgelegt.

**Hinweis:** Der prozentuale Einstellwert von Parameter 07-07 bezieht sich auf den Nennstrom. Der prozentuale Einstellwert von Parameter 07-16 bezieht sich auf 20 % der maximalen U/f-Ausgangsspannung.

(2) Mit Parameter 07-16 wird die Stärke der DC-Bremsung im Spannungsmodus eingestellt.

#### **Gruppe 08-Antriebs- und Motorschutz**

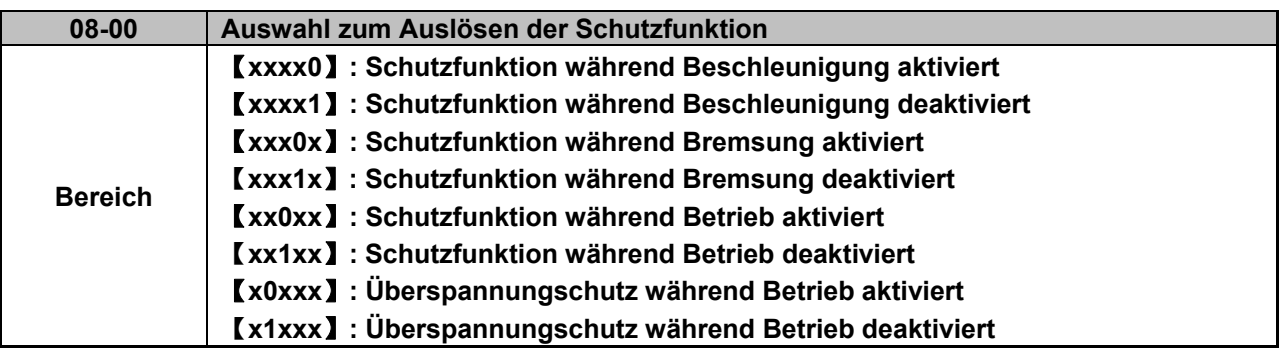

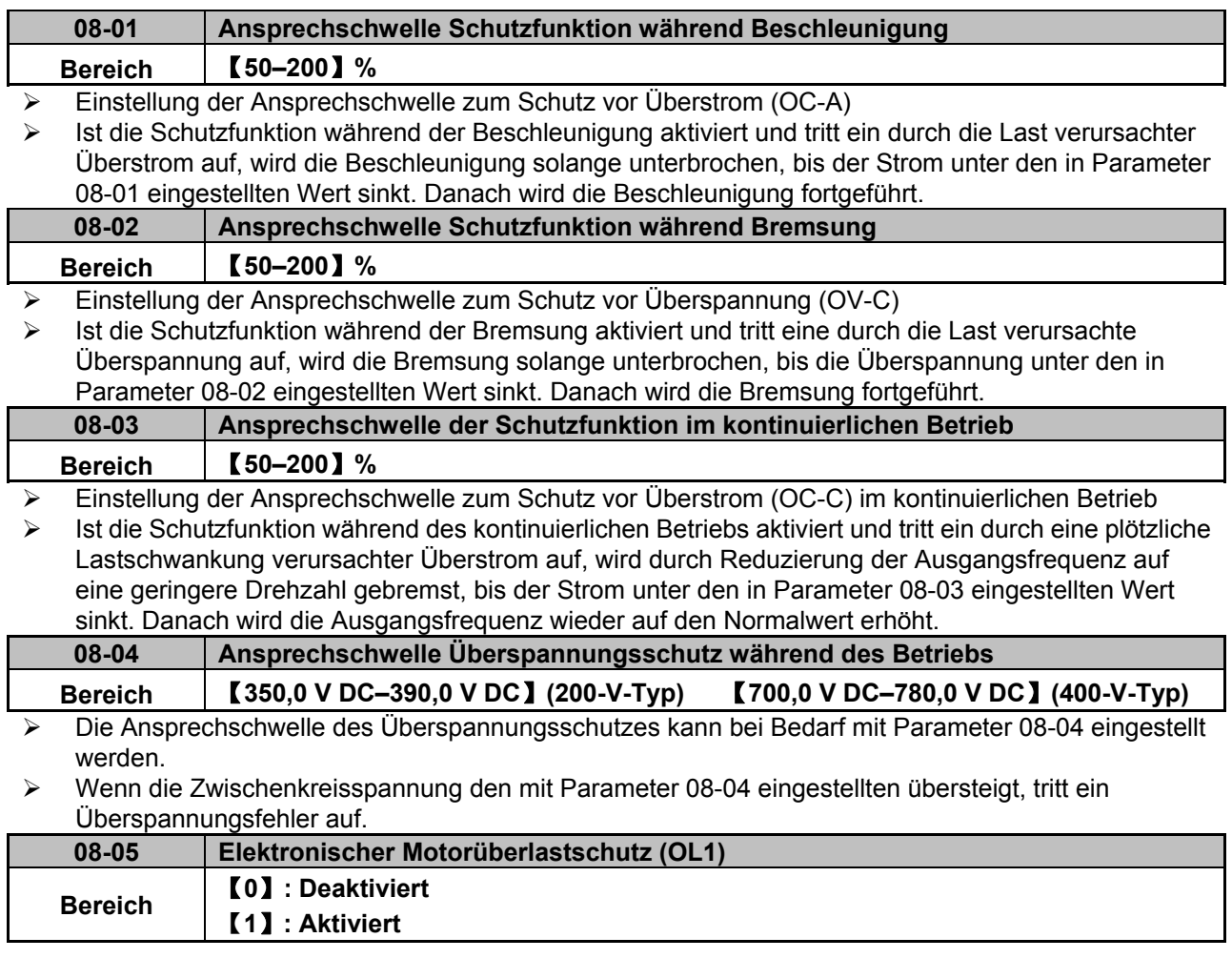

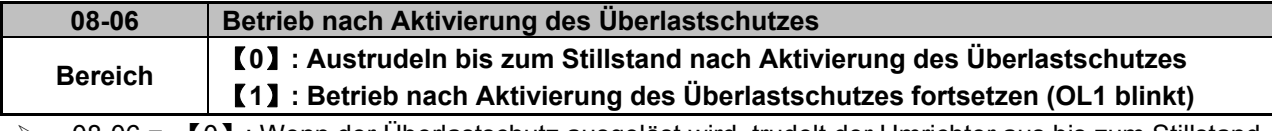

- ¾ 08-06 = 【0】: Wenn der Überlastschutz ausgelöst wird, trudelt der Umrichter aus bis zum Stillstand und auf der Anzeige blinkt OL1. Betätigen Sie zum Rücksetzen die Taste "Reset" oder einen externen Rücksetzeingang, um den Betrieb fortzusetzen.
- ¾ 08-06 = 【1】: Bei Auftreten einer Überlast wird der Betrieb des Umrichters fortgesetzt und auf der Anzeige blinkt OL1, bis der Strom unter den Überlastpegel sinkt.

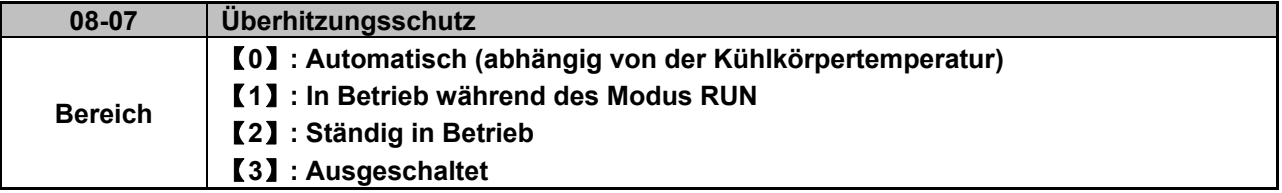

- ¾ **08-07 =**【**0**】**:** Bei einer überhöhten Temperatur des Umrichters läuft der Kühlventilator.
- ¾ **08-07 =**【**1**】**:** Während der Umrichter in Betrieb ist (RUN-Modus), läuft auch der Kühlventilator.
- ¾ **08-07 =**【**2**】**:** Der Kühlventilator läuft ständig.
- ¾ **08-07 =**【**3**】**:** Der Kühlventilator ist ausgeschaltet.

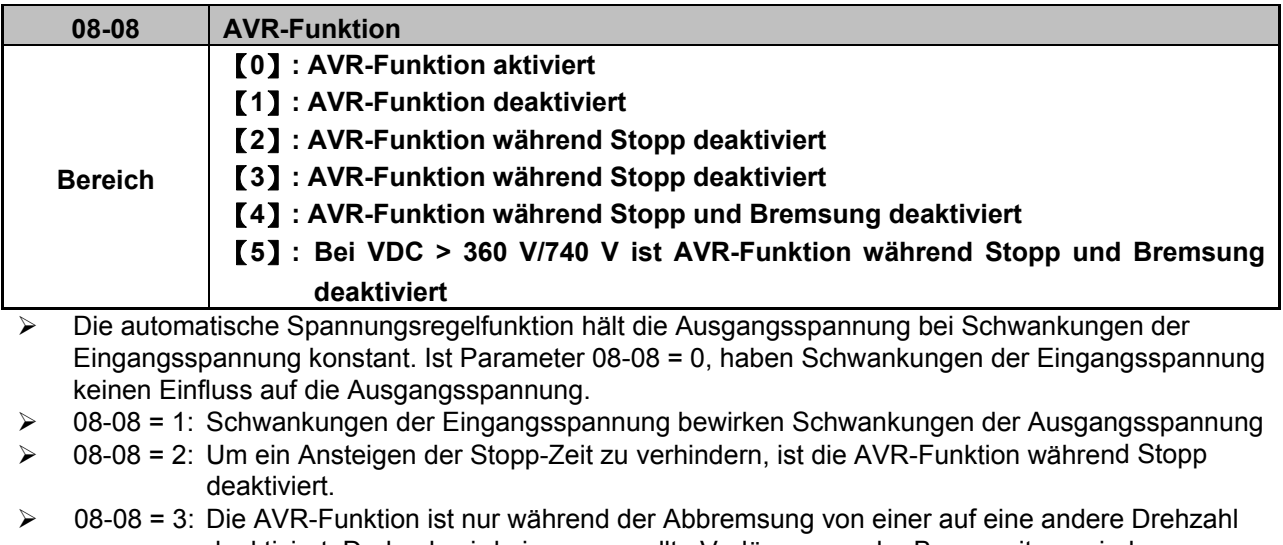

- deaktiviert. Dadurch wird eine ungewollte Verlängerung der Bremszeit vermieden.
- ¾ 08-08 = 4: Die AVR-Funktion ist während des Stopps und der Abbremsung deaktiviert.
- ¾ 08-08 = 5: Bei VDC > 360 V (200-V-Typ) oder VDC > 740 V (400-V-Typ) ist die AVR-Funktion während des Stopps und der Abbremsung deaktiviert.

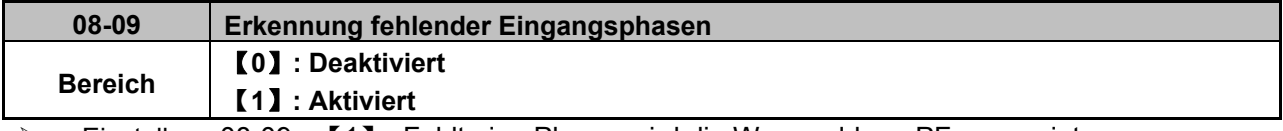

 $\triangleright$  Einstellung 08-09 = [1]: Fehlt eine Phase, wird die Warnmeldung PF angezeigt.

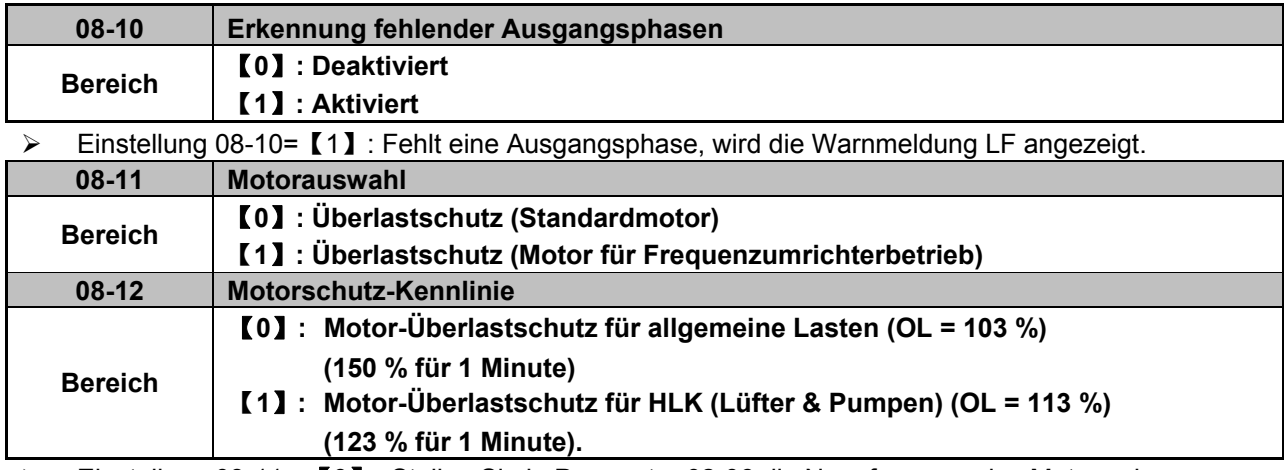

- ¾ Einstellung 08-11 **=**【**0**】**:** Stellen Sie in Parameter 02-06 die Nennfrequenz des Motors ein.
- ¾ Die Schwellwerte des Motorüberlastschutzes sind entsprechend den Einstellungen von 08-11 und 08-12 wie folgt:

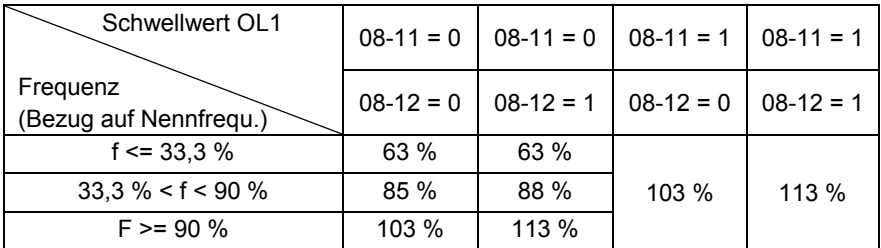

- ¾ Einstellung 08-12 **=**【**0**】: Der Motorüberlastschutz ist für allgemeine Anwendungen vorgesehen. So lange die Belastung unter 103 % des Nennstroms liegt, wird der Betrieb des Motors fortgesetzt. Liegt die Belastung über 150 % des Nennstroms, ist der Motor nur 1 Minute in Betrieb (Kurve 1).
- ¾ Einstellung 08-12 **=**【**1**】: Der Motorüberlastschutz ist für HLK-Anwendungen (Lüfter, Pumpen usw.) vorgesehen. So lange die Belastung unter 113 % des Nennstroms liegt, wird der Betrieb des Motors fortgesetzt. Liegt die Belastung über 123 % des Nennstroms, ist der Motor nur 1 Minute in Betrieb (Kurve 2).

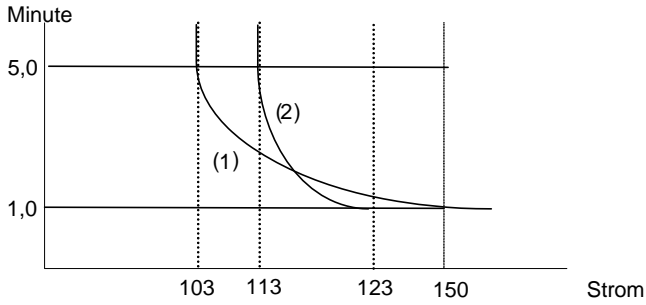

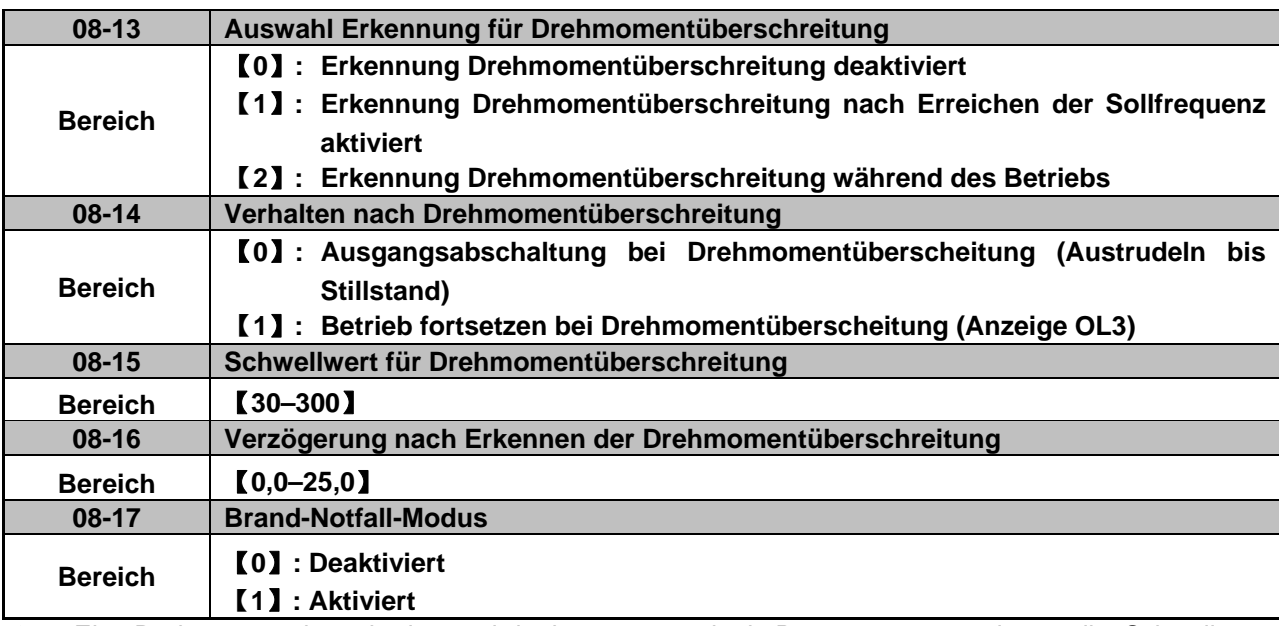

- ¾ Eine Drehmomentüberschreitung wird erkannt, wenn der in Parameter 08-15 eingestellte Schwellwert überschritten wird und die in Parameter 08-16 eingestellte Zeit abgelaufen ist. Dabei entspricht das Nenndrehmoment des Umrichters dem 100%-Wert.
- ¾ Einstellung 08-14 =【**0**】**:** Bei einer Drehmomentüberschreitung trudelt der Umrichter bis zum Stillstand aus. Zum Fortsetzen des Betriebs muss die RESET-Taste oder der mit der Rücksetzfunktion belegte Signaleingang aktiviert werden.
- ¾ Einstellung 08-14 =【**1**】**:** Bei einer Drehmomentüberschreitung setzt der Umrichter den Betrieb fort und auf der Anzeige blinkt solange OL3, bis das Ausgangsdrehmoment wieder unter dem in 08-15 eingestellten Schwellwert liegt.
- ¾ Ist Parameter 03-11/12 (programmierbarer Relaisausgang) auf "12" eingestellt, schaltet der Relaisausgang bei Drehmomentüberschreitung ein.
- ※ Hinweis: Die Erkennung der Drehmomentüberschreitung ist nur aktiviert, wenn Parameter 08-13 auf "1" oder "2" eingestellt ist.

#### **! Warnung:**

Aktivierung des Brand-Notfall-Modus mit Parameter 08-17

Bei Anwendung des Brand-Notfall-Modus werden alle Schutzfunktionen des Frequenzumrichters deaktiviert und der Frequenzumrichter setzt den Betrieb so lange fort, bis dieser dadurch eventuell selbst zerstört wird. Daher müssen alle Konsequenzen und Sicherheitsaspekte, die sich bei der Nutzung des Brand-Notfall-Modus ergeben, berücksichtigt werden.

Die gesamte Verantwortung für alle sich ergebenden Risiken bei der Nutzung dieser Funktion liegt beim Endanwender.

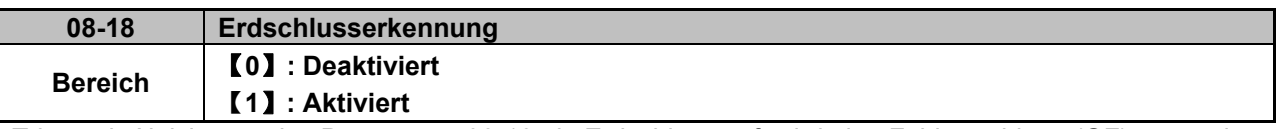

Tritt nach Aktivierung des Parameters 08-18 ein Erdschluss auf, wird eine Fehlermeldung (GF) angezeigt. ※ **Hinweis:** Diese Funktion steht nur bei den Frequenzumrichtern der Baugrößen 3 und 4 zur Verfügung.

#### **Gruppe 09-Kommunikationseinstellungen**

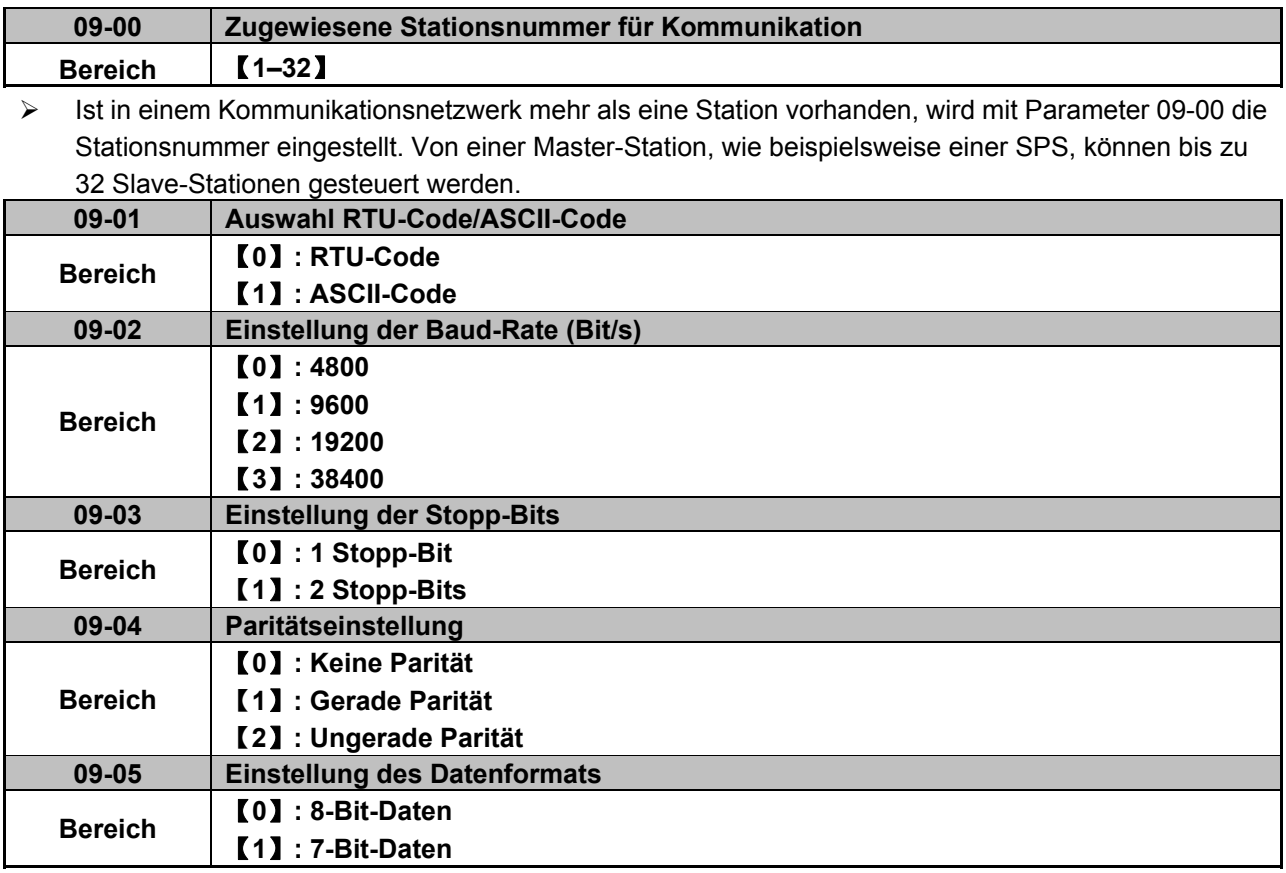

¾ Führen Sie die Kommunikationseinstellungen mit den Parametern 09-01–09-05 vor Beginn der Kommunikation aus.

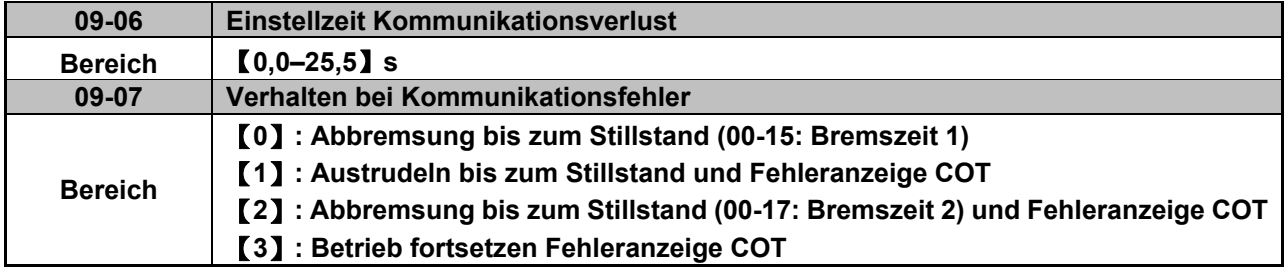

¾ Einstellzeit: 00,0–25,5 s; Einstellung 00,0 s: Keine Reaktion auf Kommunikationsfehler

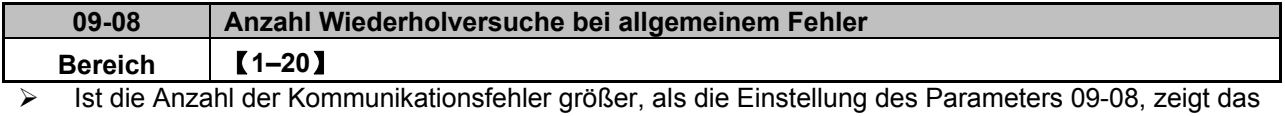

Bedienfeld ERR6 an.

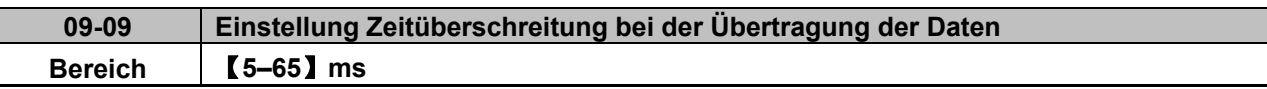

Stellen Sie die Verzögerungszeit für die Antwortdaten des Umrichters ein. Diese Wartezeit liegt zwischen der Übertragung der Befehlsdaten von der SPS und dem Start der Antwortdatenübertragung vom Umrichter (siehe Abbildung). Stellen Sie die Wartezeit der SPS zum Empfang der Umrichterdaten größer ein, als die Wartezeit in Parameter 09-09.

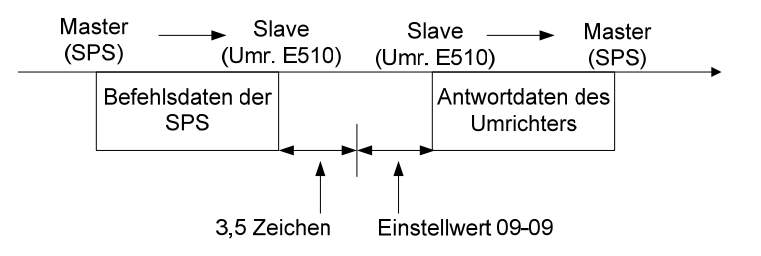

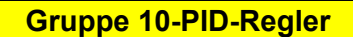

**Blockdiagramm PID-Regler** 

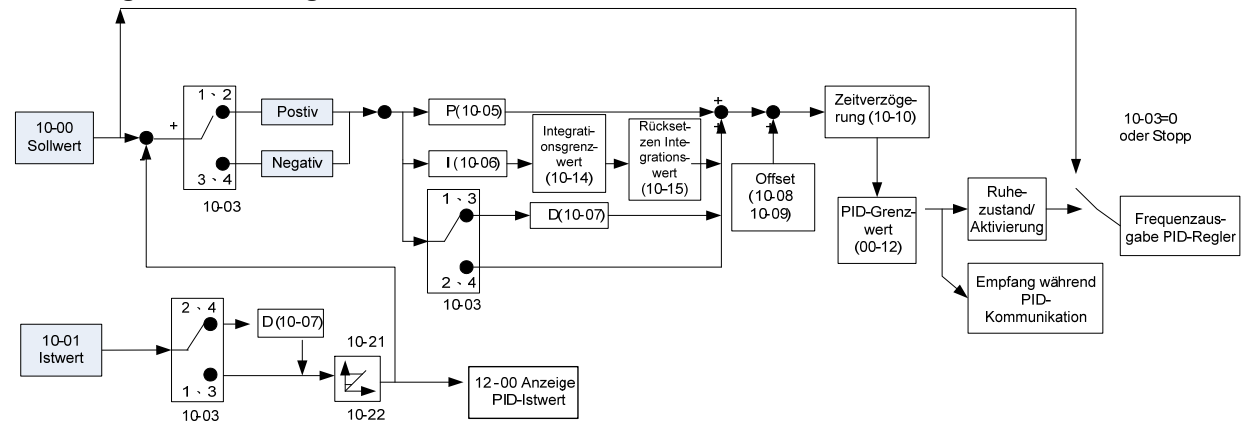

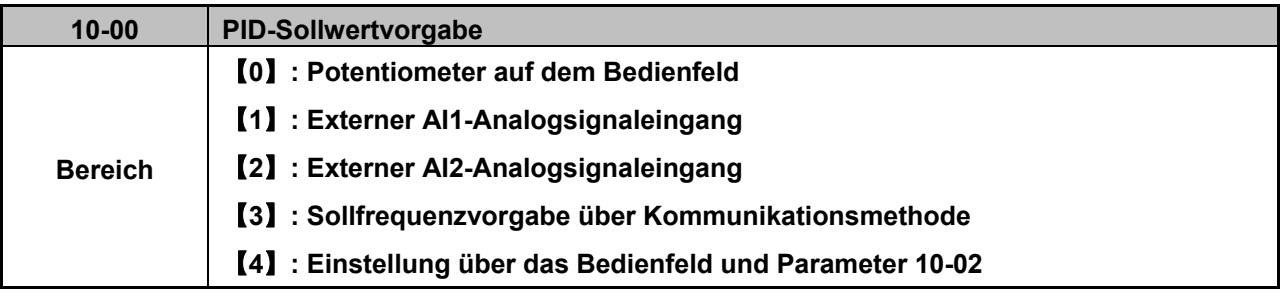

¾ Die Vorgaben von Parameter 10-00 sind nur wirksam, wenn die Sollfrequenzvorgabe mit Parameter 00-05/00-06 = 6 auf den PID-Regler eingestellt wurde.

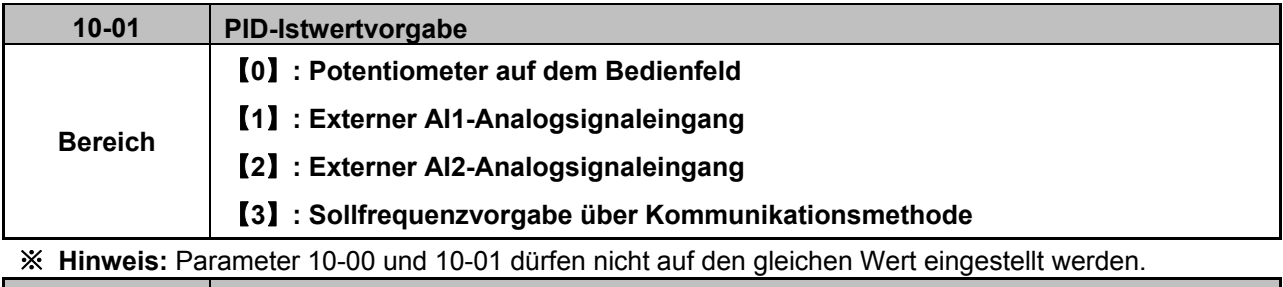

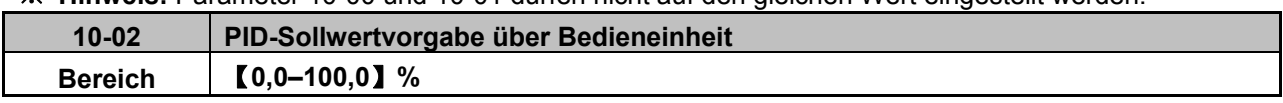

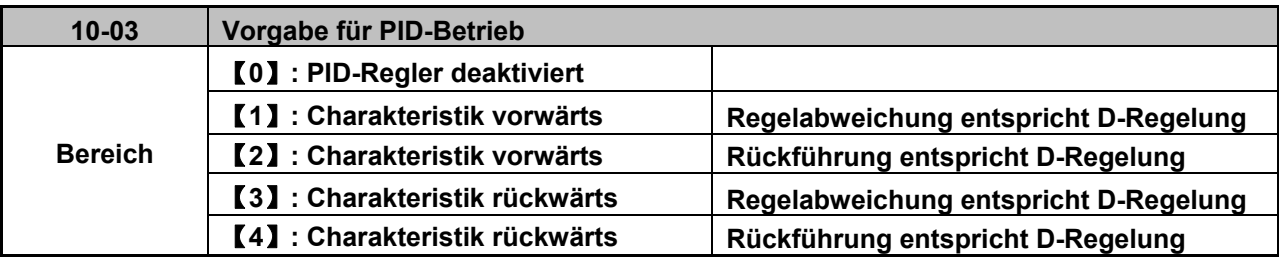

#### $\geq$  10-03 = [1]

Die Regelung der Regelabweichung (Soll-/Istwert) erfolgt mit der in Parameter 10-07 eingestellten Differenzierzeit differenziell.

#### $> 10-03 = [2]$

Die Regelung der Rückführung (Istwert) erfolgt mit der in Parameter 10-07 eingestellten Differenzierzeit differenziell.

#### $\geq 10 - 03 = 31$

Die Regelung der Regelabweichung (Sollwert – Istwert) erfolgt mit der in Parameter 10-07 eingestellten Differenzierzeit differenziell. Ist die Abweichung positiv, wird die Ausgangsfrequenz verringert und umgekehrt.

#### $> 10-03 = [4]$

Die Regelung der Rückführung (Istwert) erfolgt mit der in Parameter 10-07 eingestellten Differenzierzeit differenziell. Ist die Abweichung positiv, wird die Ausgangsfrequenz verringert und umgekehrt.

#### ※ **Hinweis:**

10-03 = 1 oder 2: Ist die Abweichung positiv, wird die Ausgangsfrequenz erhöht und umgekehrt. 10-03 = 3 oder 4: Ist die Abweichung positiv, wird die Ausgangsfrequenz verringert und umgekehrt.

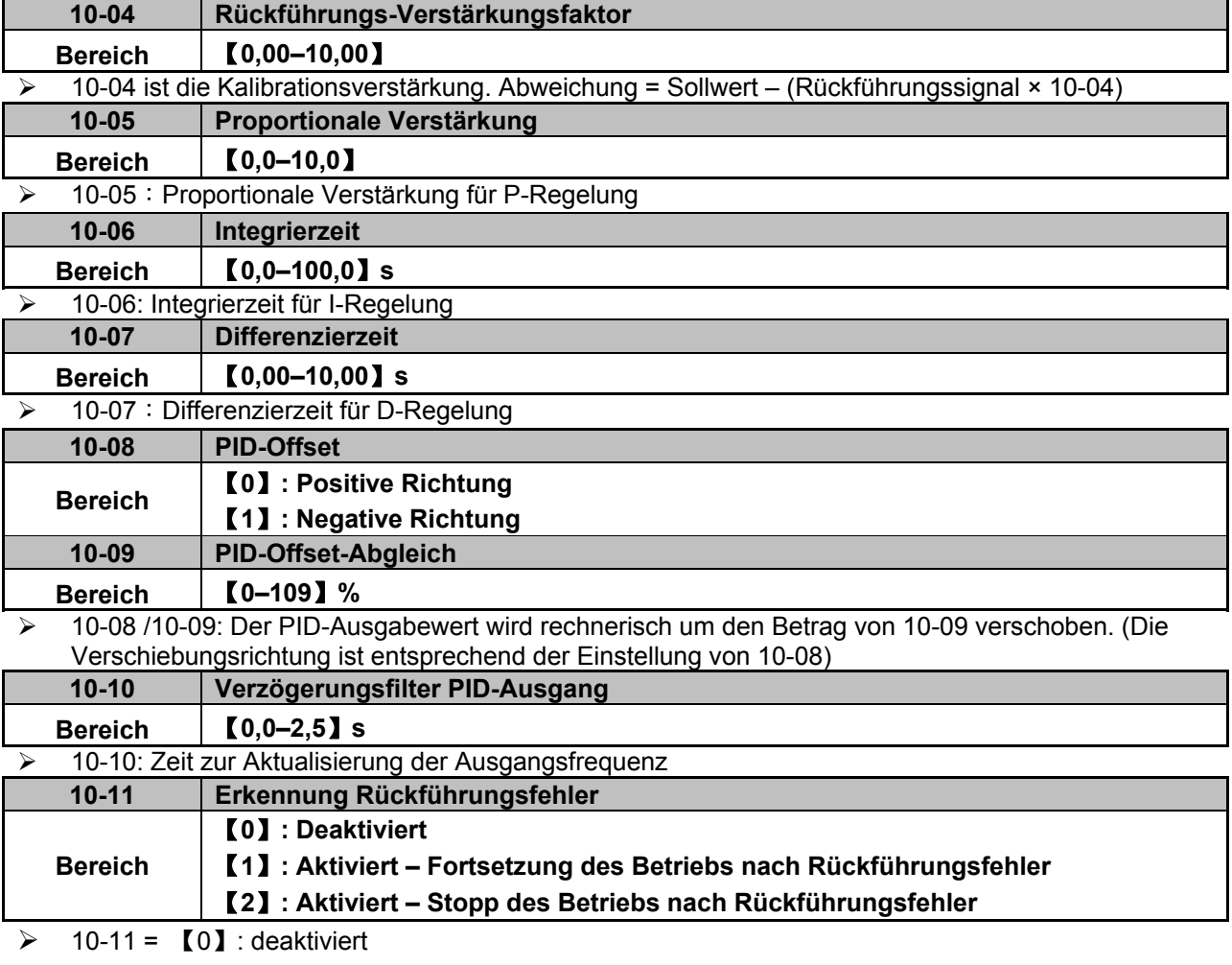

¾ 10-11 = 【1】: Bei Rückführungsfehlererkennung: Betrieb fortsetzen und Anzeige von "PDER"

¾ 10-11 = 【2】: Bei Rückführungsfehlererkennung: Betrieb stoppen und Anzeige von "PDER"

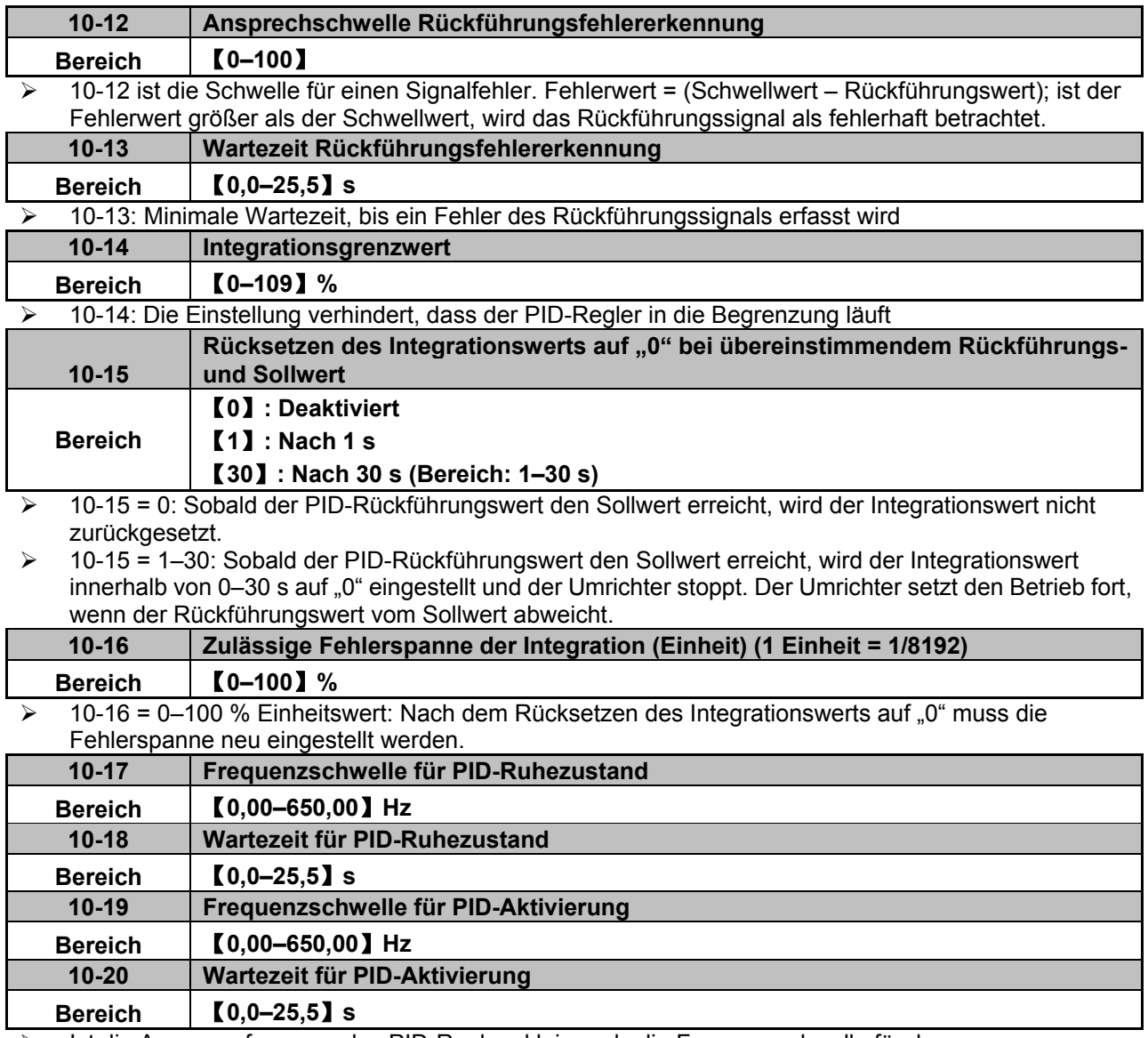

¾ Ist die Ausgangsfrequenz des PID-Reglers kleiner als die Frequenzschwelle für den

PID-Ruhezustand, bremst der Umrichter auf "0" ab und geht in den PID-Ruhezustand. ¾ Ist die Ausgangsfrequenz des PID-Reglers größer als die Frequenzschwelle für die PID-Aktivierung, aktiviert der Umrichter wieder in den PID-Regelmodus, wie im folgenden Ablaufdiagramm gezeigt.

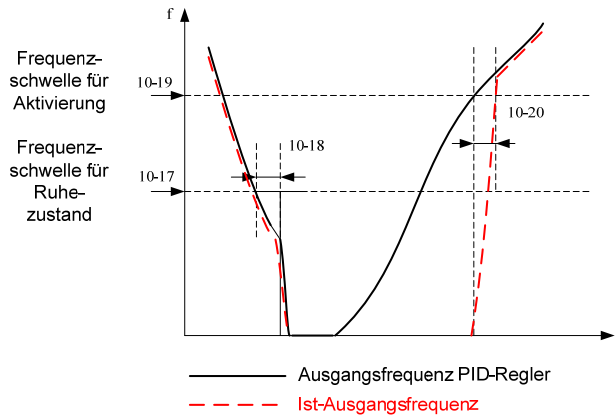

 $\ddot{t}$ 

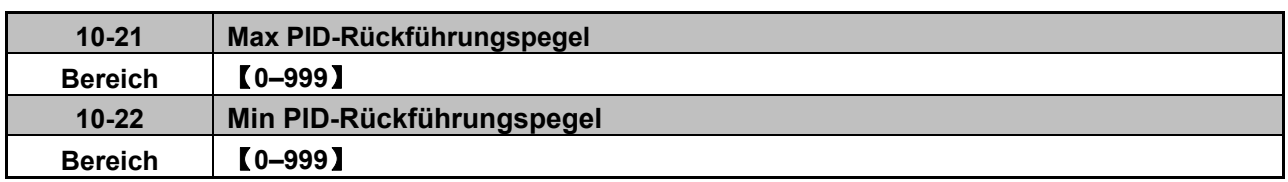

Beispiel: Ist Parameter 10-21 = 100, 10-22 = 50 und ist die Einheit für den Bereich von 0 bis 999 mit der Parametereinstellung 12-02 festgelegt, wird der aktuelle Bereich für die Variation des Rückführungswerts nur für Anzeigezwecke von 50 bis 100 skaliert, wie die folgende Abbildung zeigt.

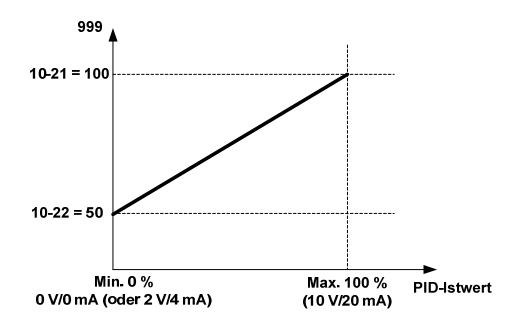

#### **Gruppe 11-Betriebssteuerfunktionen**

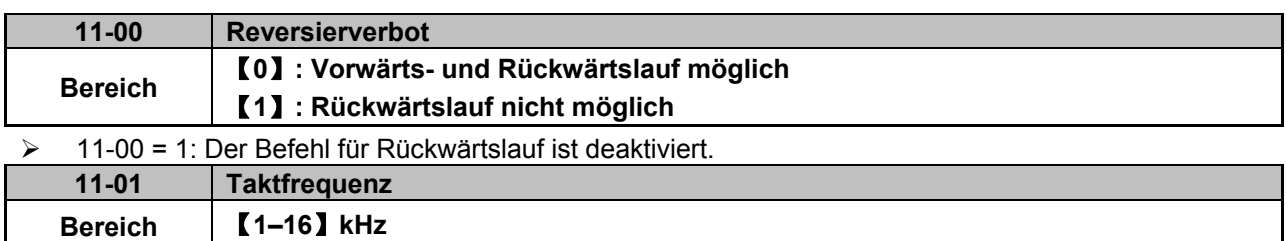

¾ Frequenzumrichter mit IGBT-Ansteuerung können auch in Arbeitsumgebungen mit geringen Störemissionen eingesetzt werden. Konstruktionsbedingt können Störungen bzw. Resonanzen auftreten, die in anderen elektronischen Geräten Fehlfunktionen oder Vibrationen des angeschlossenen Motors verursachen können. In diesem Fall ist eine entsprechende Anpassung der Taktfrequenz nötig.

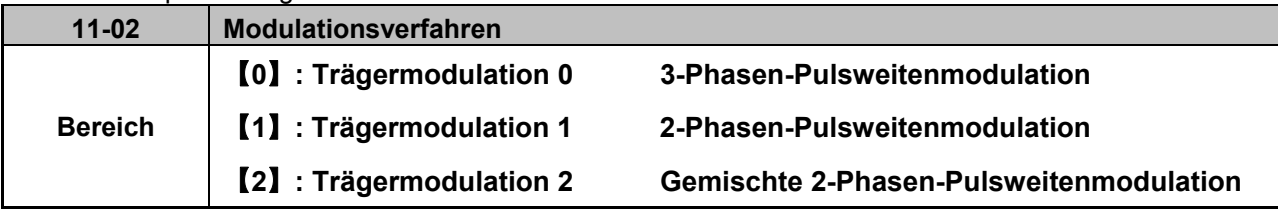

¾ Trägermodulation 0: 3-Phasen-PWM: Gleichzeitiger Betrieb von drei Ausgangstransistoren (Volllast)

- ¾ Trägermodulation 1: 2-Phasen-PWM: Gleichzeitiger Betrieb von zwei Ausgangstransistoren (2/3 Last)
- $\triangleright$  Trägermodulation 2: Gemischte PWM: Der Betrieb mit 2-Phasen- und 3-Phasen-PWM erfolgt gemischt.

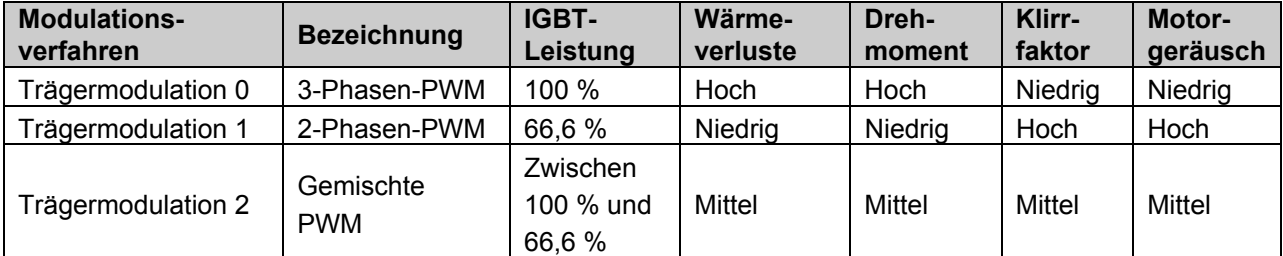

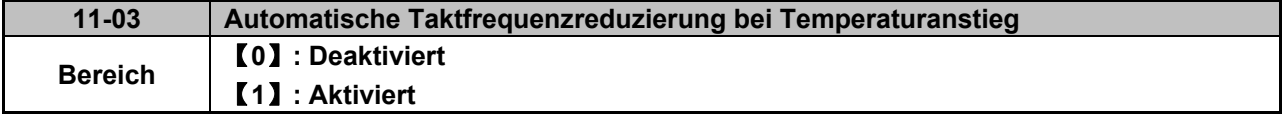

¾ Steigt die Kühlkörpertemperatur des Umrichters über 80 °C, wird die Taktfrequenz um 4 kHz verringert.

- ¾ Fällt die Temperatur wieder auf oder unter 70 °C, wird die ursprüngliche Taktfrequenz wieder eingestellt.
- ¾ Durch Einstellung des Parameters 12-00 auf "04000" wird die Temperatur angezeigt.

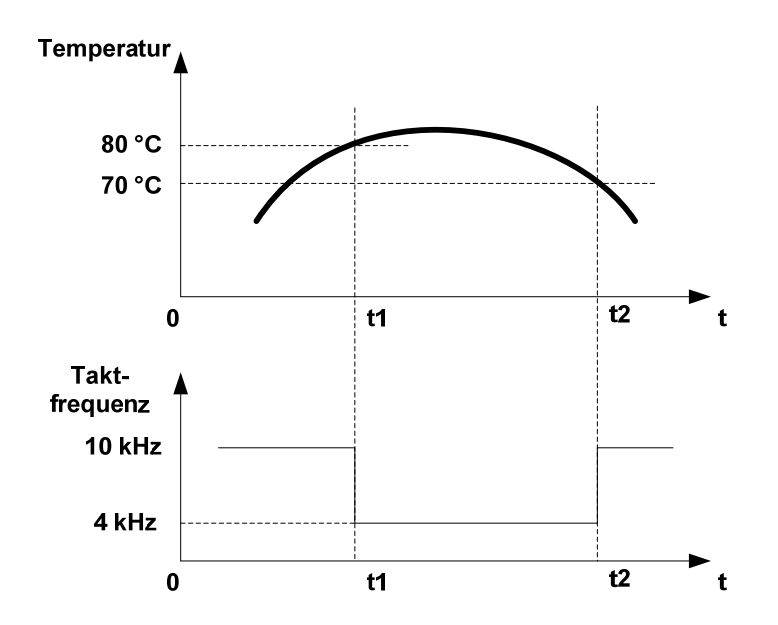

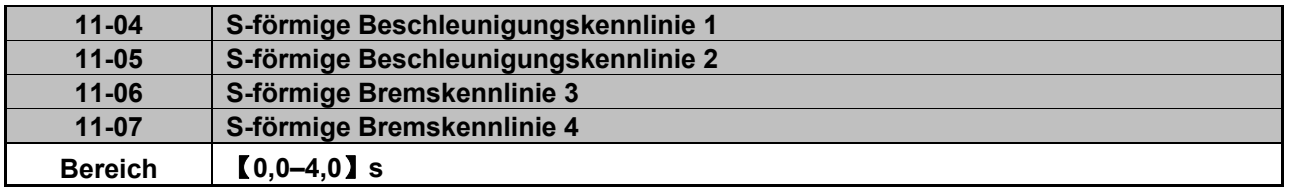

¾ Setzen Sie die S-förmigen Kennlinien ein, wenn eine ruckfreie Beschleunigung oder Bremsung benötigt wird. Dadurch werden Stoßbelastungen durch abrupte Beschleunigung bzw. Bremsung vermieden.

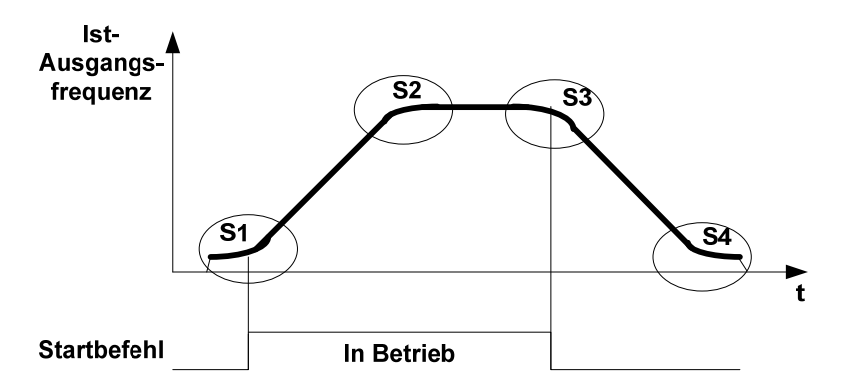

#### ※ **Hinweise:**

- ¾ Die aktuelle Beschleunigungs-/Bremszeit setzt sich aus der Summe von voreingestellter Beschleunigungs-/Bremszeit und S-förmiger Beschleunigungs-/Bremszeit zusammen. Diese Zeit ist von der Wartezeit der Strombegrenzung unabhängig.
- ¾ Stellen Sie die jeweils benötigten Zeiten der S-förmigen Kennlinien in den Parametern 11-04 bis 11-07 ein.
- ¾ Bei einer Einstellung der Parameter 11-04 bis 11-07 auf "0" ist die S-förmige Kennlinie deaktiviert.
- ¾ Die Zeitberechnung der S-förmigen Kennlinie basiert auf der maximalen Ausgangsfrequenz für den Motor (01-02). Beachten Sie auch die Parameter 00-14, 00-15, 00-16 und 00-17.

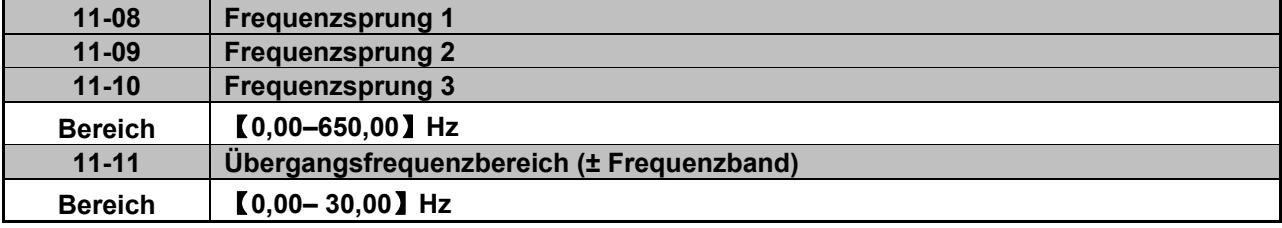

Die Frequenzsprungparameter können bei bestimmten Anwendungen auch zur Vermeidung von mechanischen Resonanzen verwendet werden.

Beispiel: 11-08 = 10,00 (Hz); 11-09 = 20,00 (Hz); 11-10 = 30,00 (Hz); 11-11 = 2,00 (Hz). 10 Hz<br>20 Hz  $\frac{\pm 2 \text{ Hz}}{\pm 2 \text{ Hz}} = 8 - 12 \text{ Hz}$ 20 Hz ±2 Hz = 18–22 Hz **Übergangsfrequenz**   $±2$  Hz = 28–32 Hz 11-11 11-10 11-09 11-08

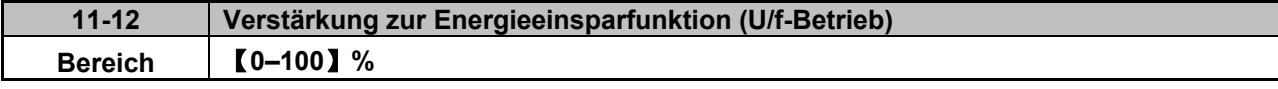

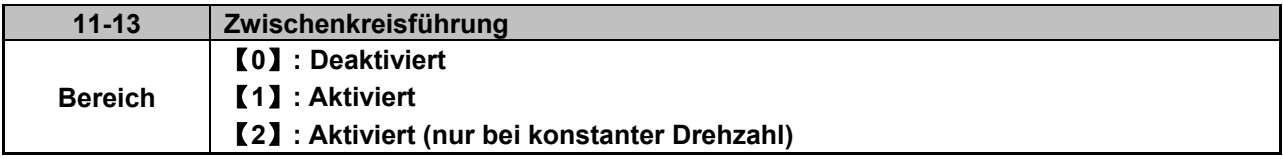

¾ Funktion der Zwischenkreisführung: Bei übermäßigem Auftreten von regenerativer Energie steigt die Zwischenkreisspannung Vpn an, so dass ein Überspannungsfehler (OV) auftritt. Zur Vermeidung von regenerativer Überspannung wird die Ausgangsfrequenz erhöht. Die Zwischenkreisführung kann, wie zuvor beschrieben, aktiviert oder deaktiviert werden.

Beispiel: Zwischenkreisführung während der Beschleunigung

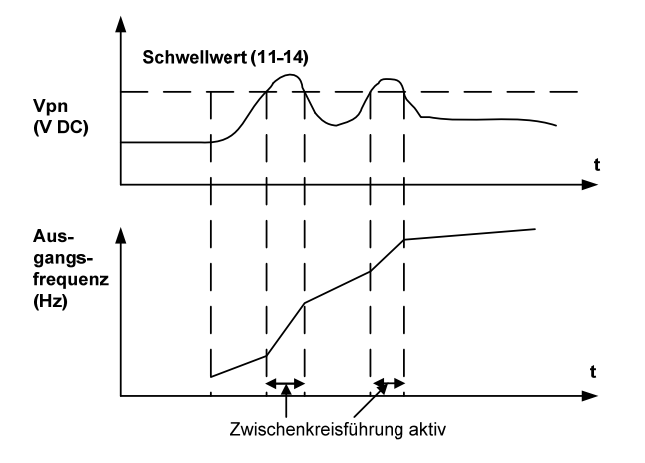

Beispiel: Zwischenkreisführung bei konstanter Drehzahl

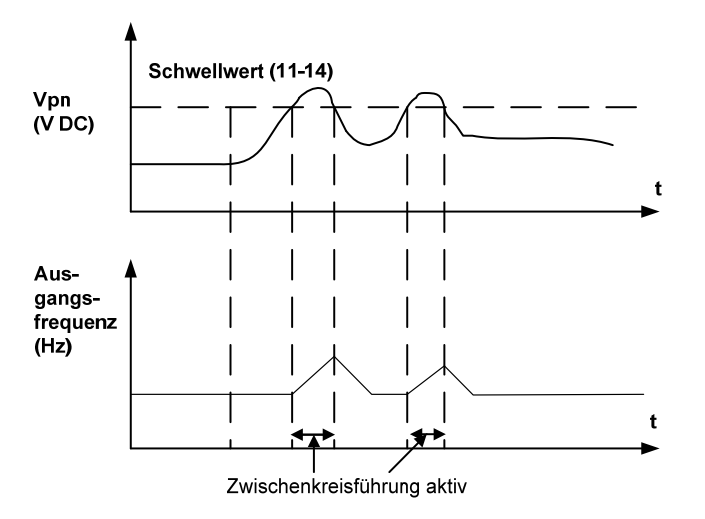

Beispiel: Zwischenkreisführung während der Bremsung

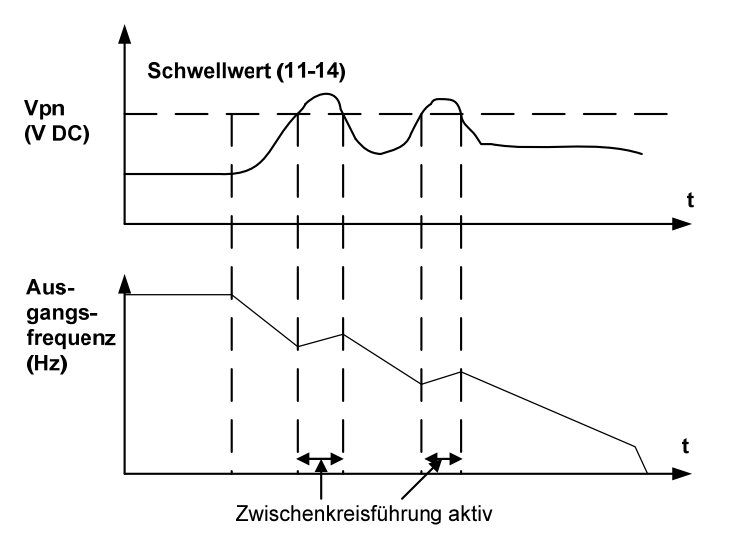

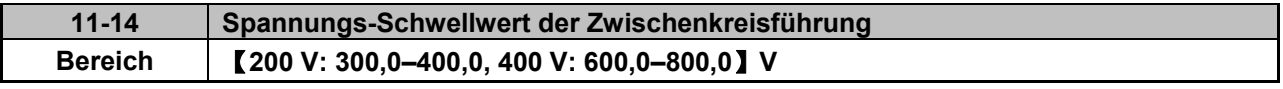

¾ Spannungsschwellwert der Zwischenkreisführung: Ist der Schwellwert für die Zwischenkreisspannung zu niedrig eingestellt, wird die Schwelle für den Überspannungsschutz nicht erreicht.

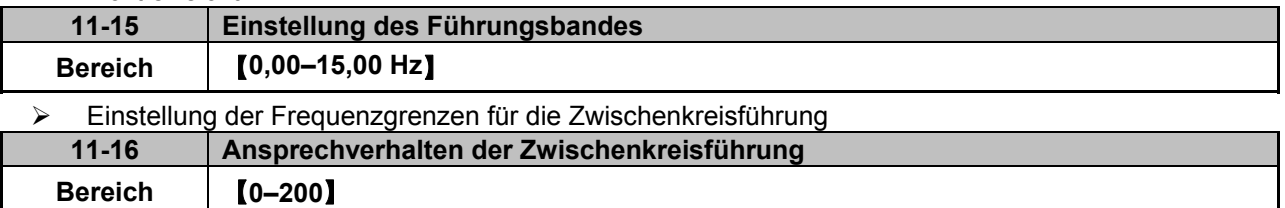

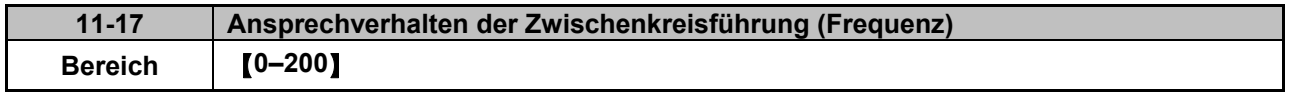

¾ Das Ansprechverhalten der Zwischenkreisführung kann durch Erhöhung der Parameter 11-16/11-17 verbessert werden. Dadurch wird das Ansprechverhalten auf Änderungen der Zwischenkreisspannung verbessert, es kann aber Instabilitäten der Ausgangsfrequenz zur Folge haben. Stellen Sie in diesem Fall Parameter 11-16 zur Stabilisierung der Ausgangsfrequenz so niedrig wie möglich ein. Lässt sich die Ausgangsfrequenz dadurch nicht stabilisieren, verringern Sie die Einstellung von Parameter 11-17.

¾ Stellen Sie Parameter 11-16 zur Stabilisierung der Ausgangsfrequenz so niedrig wie möglich ein. Lässt sich die Ausgangsfrequenz dadurch nicht stabilisieren, verringern Sie die Einstellung von Parameter 11-17 und korrigieren Sie Parameter 11-16.

#### **Gruppe 12-Digitale Anzeige & Monitor-Funktionen**

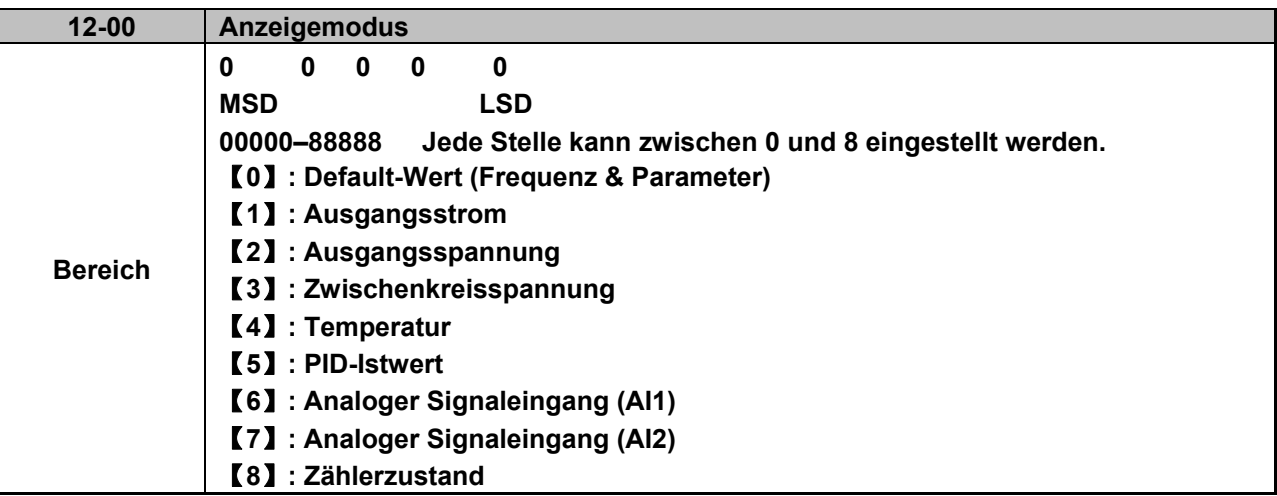

¾ MSD = höchstwertige Stelle LSD = niederwertigste Stelle

**Hinweis:** Die höchstwertige Stelle von Parameter 12-00 schaltet die Anzeige ein, mit den anderen Stellen kann der Anwender verschiedene Anzeigewerte auswählen.

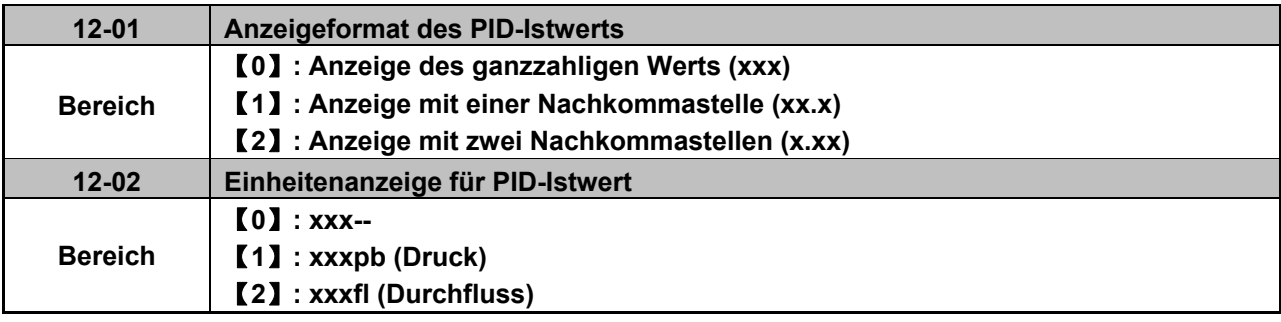

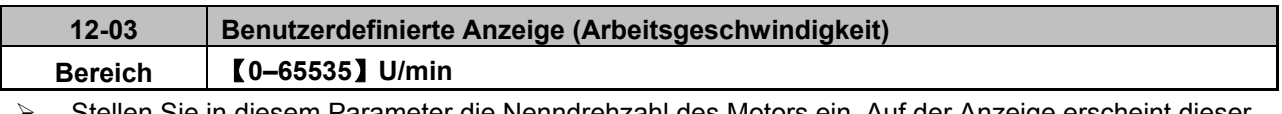

Sie in diesem Parameter die Nenndrehzahl des Motors ein. Auf der Anzeige erscheint dieser Wert, wenn die Ausgangsfrequenz des Umrichters die auf dem Motortypenschild angegebene Frequenz erreicht (entsprechend 50 Hz oder 60 Hz).

¾ Die Anzeige der Arbeitsgeschwindigkeit ist linear proportional zur Ausgangsfrequenz 0–50 Hz oder 0–60 Hz. Motorsynchrondrehzahl = 120 x Nennfrequenz/Polanzahl.

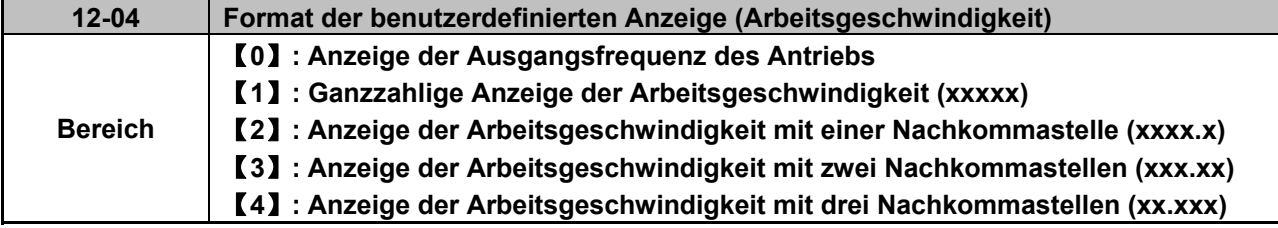

¾ **12-04 ≠ 0:** Die Arbeitsgeschwindigkeit wird angezeigt, wenn der Umrichter in Betrieb oder gestoppt ist.

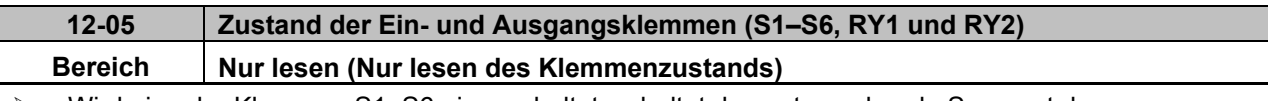

¾ Wird eine der Klemmen S1–S6 eingeschaltet, schaltet das entsprechende Segment der Digitalanzeige ein.

¾ Schalten die Relaisausgänge RY1/RY2 ein, sind die Segmente der Digitalanzeige entsprechend der nachfolgenden Abbildung eingeschaltet.

Beispiel 1: Die folgende Abbildung zeigt die leuchtenden Segmente, wenn die Eingänge S1, S3, S5, S6 eingeschaltet und S2, S4 und die Relaisausgänge RY1 und RY2 ausgeschaltet sind.

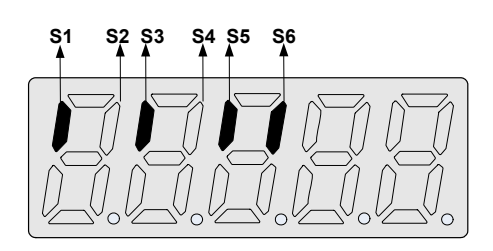

Beispiel 2: Die folgende Abbildung zeigt die leuchtenden Segmente, wenn die Eingänge S2, S3, S4 eingeschaltet, S1, S5, S6 ausgeschaltet und die Relaisausgänge RY1, RY2 sowie SPS eingeschaltet sind.

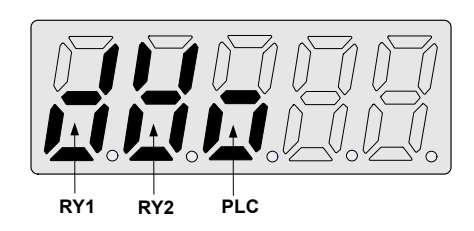

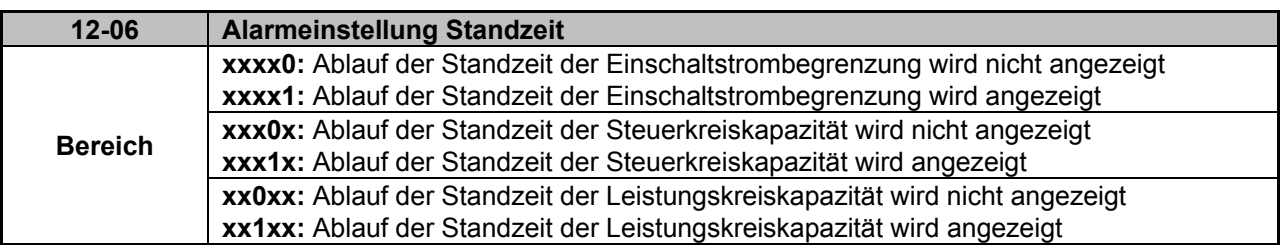

Beispiel: 12-06 = 00111: Wenn die Einschaltstrombegrenzung, die Steuerkreiskapazität oder die Leistungskreiskapazität beschädigt ist, wird der entsprechende Standzeitalarm LIFE1, LIFE2 oder LIFE3 angezeigt. Diese Meldung informiert den Anwender, dass der Umrichter repariert werden muss.

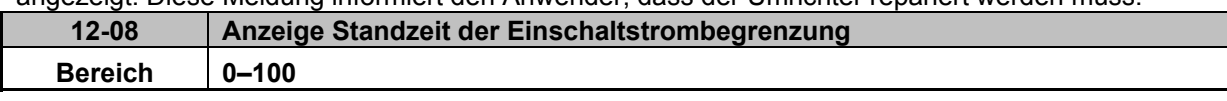

¾ Nach jeweils 1000 Einschaltzyklen wird der Wert um 1 % reduziert. Sinkt der Wert unter 30 %, zeigt der Umrichter "Life1" an.

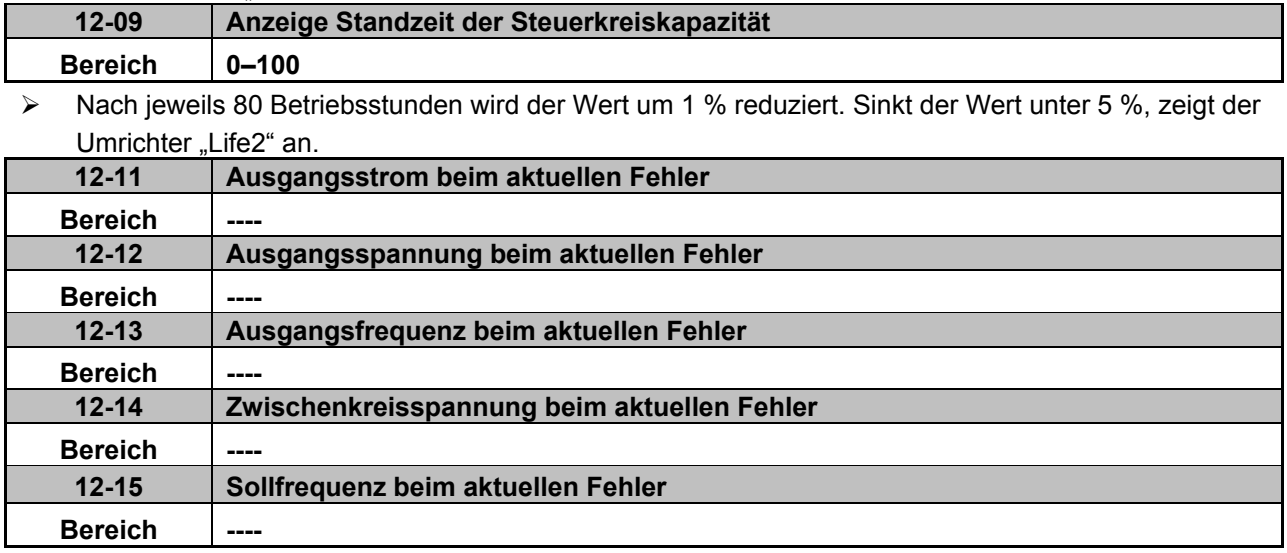

¾ Die oben angegebenen Anzeigen der Standzeiten von Kapazitäten usw. sind theoretische Werte und dienen nur zur ungefähren Orientierung.

#### **Gruppe 13-Inspektions- & Wartungsfunktionen**

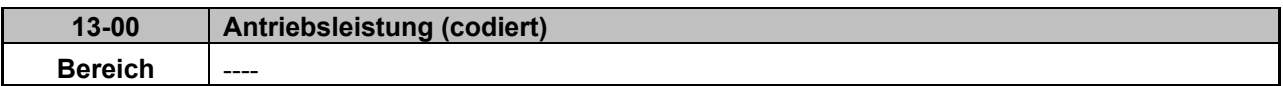

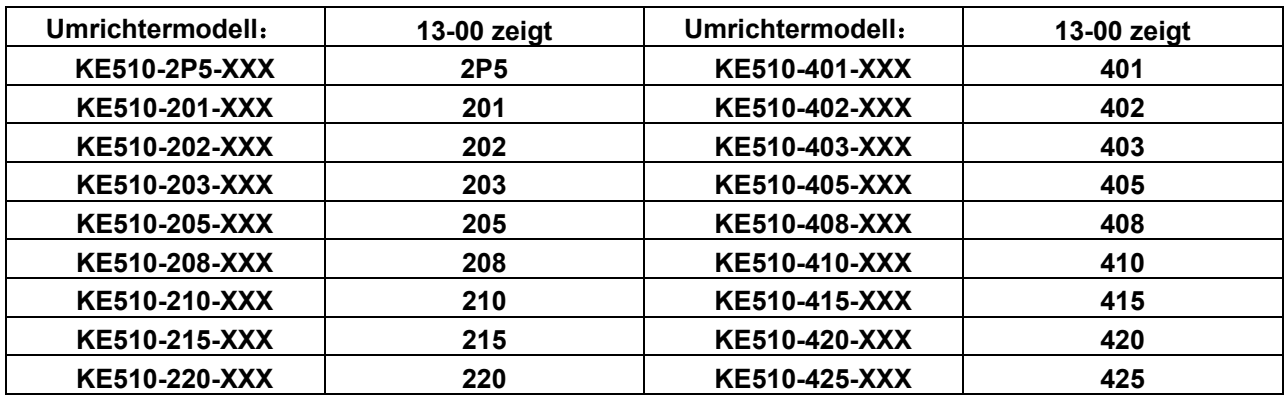

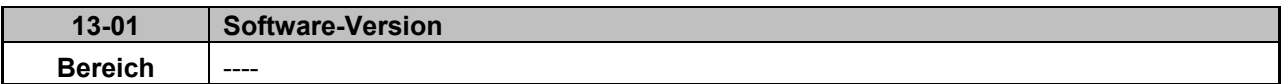

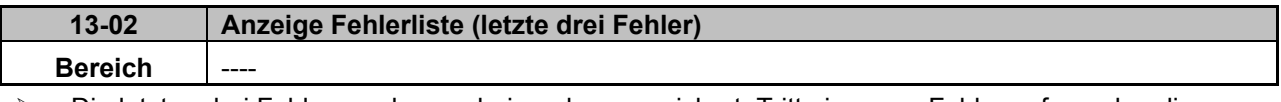

- ¾ Die letzten drei Fehler werden nacheinander gespeichert. Tritt ein neuer Fehler auf, werden die bisherigen Fehler um eine Stelle nach unten verschoben, so dass der auf Stelle 2.xxx gespeicherte Fehler an Stelle 3.xxx rückt, der Fehler auf Stelle 1.xxx rückt auf Stelle 2.xxx. Der neue Fehler wird in das leere Register auf Stelle 1.xxx gespeichert.
- ¾ Zur Fehleranzeige kann mit den Tasten ▲ und ▼ zwischen den Fehlerregistern hin und her geschaltet werden.
- ¾ Während Parameter 13-02 angezeigt wird, bewirkt die Betätigung der "Reset"-Taste die Löschung aller drei Fehlerregister. Die Anzeige der Fehlerregister wechselt danach auf "1. ---", "2. ---" und  $,3. --".$
- ¾ Wird beispielsweise der Fehler "1.OC-C" angezeigt, ist dies der aktuelle letzte Fehler.

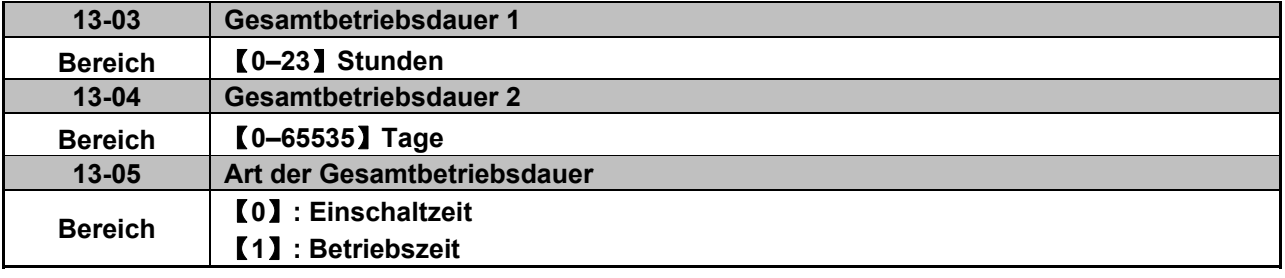

¾ Erreicht die Betriebsdauer in Parameter 13-03 den Wert "24" (Stunden), wird der Parameter 13-04 um "1" (1 Tag) erhöht und der Wert in Parameter 13-3 auf "0000" zurückgestellt.

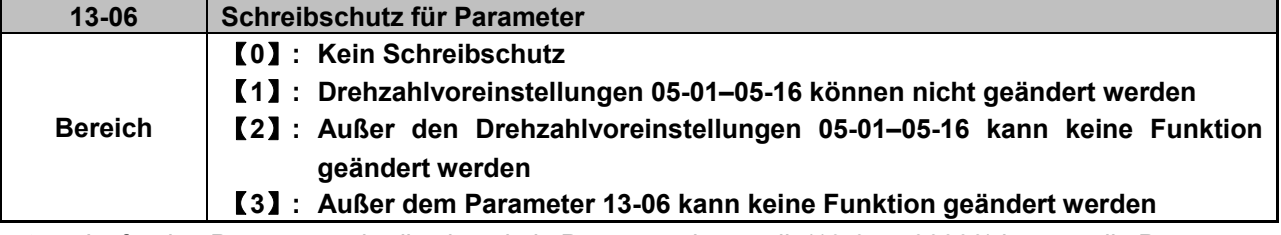

¾ Ist für den Parameterschreibschutz kein Passwort eingestellt (13-07 = 00000) können die Parameter 05-01–05-16 entsprechend der Einstellung des Parameters 13-06 geändert werden.

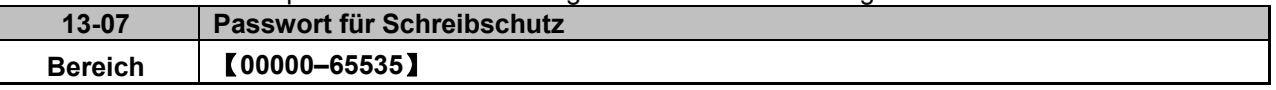

- ¾ Ist für den Schreibschutz in Parameter 13-07 ein Passwort eingestellt, kann keine Parameteränderung ohne Eingabe dieses Passworts vorgenommen werden. (Siehe folgendes Beispiel zur Passworteinstellung).
- ¾ Einstellbeispiel für das Passwort:

Schritt 1:

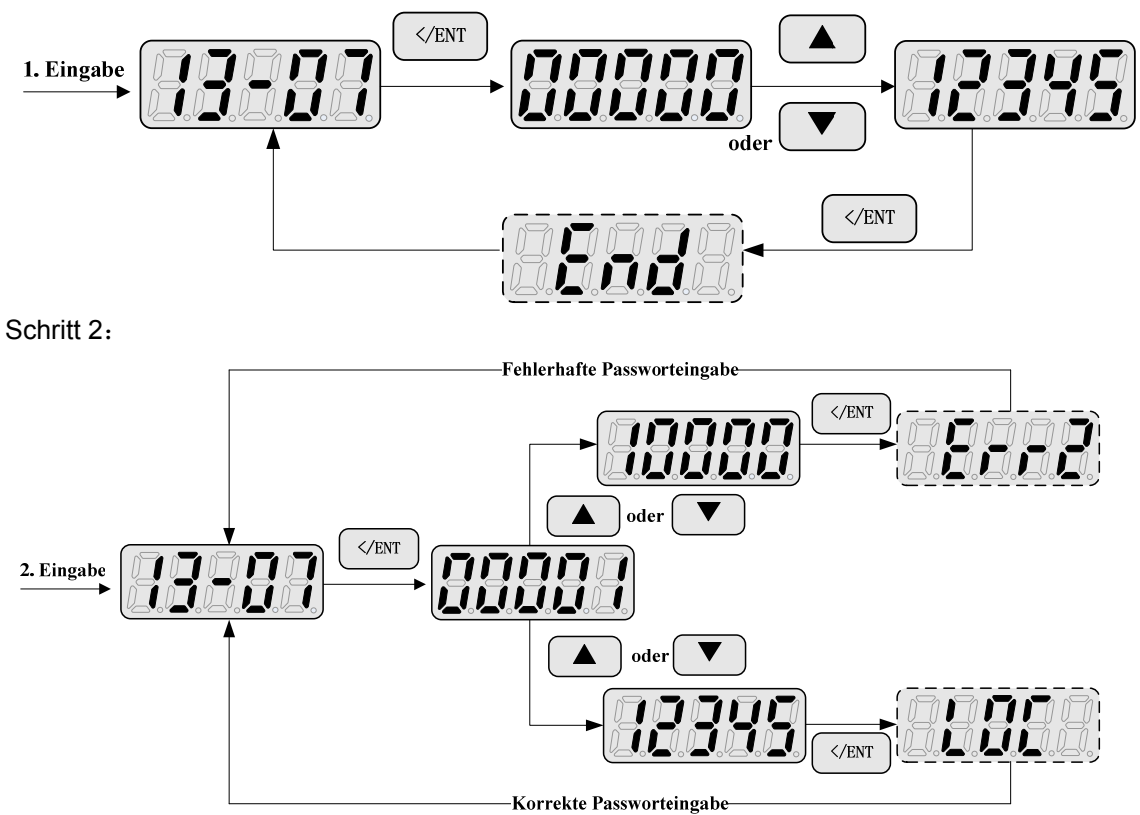

#### **Parameterschreibschutz aufheben**

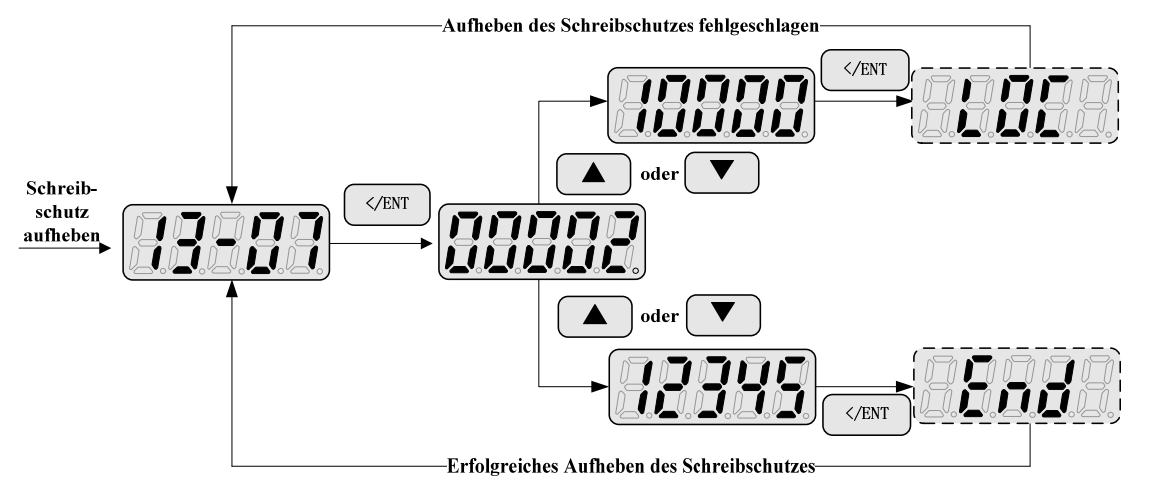

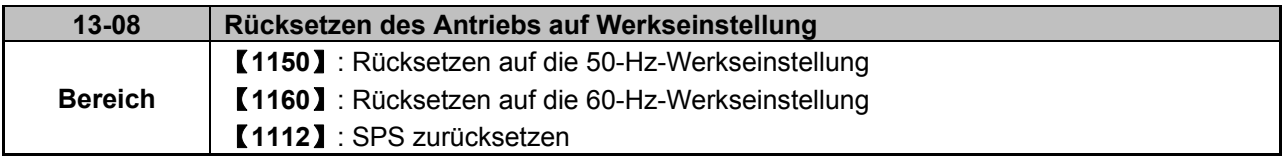

¾ Wurde in Parameter 13-07 ein Passwort festgelegt, muss dieses zuerst eingegeben werden, bevor der Antrieb mit Parameter 13-08 auf die jeweilige Werkseinstellung zurückgesetzt werden kann.

#### **Gruppe 14-SPS-Betrieb**

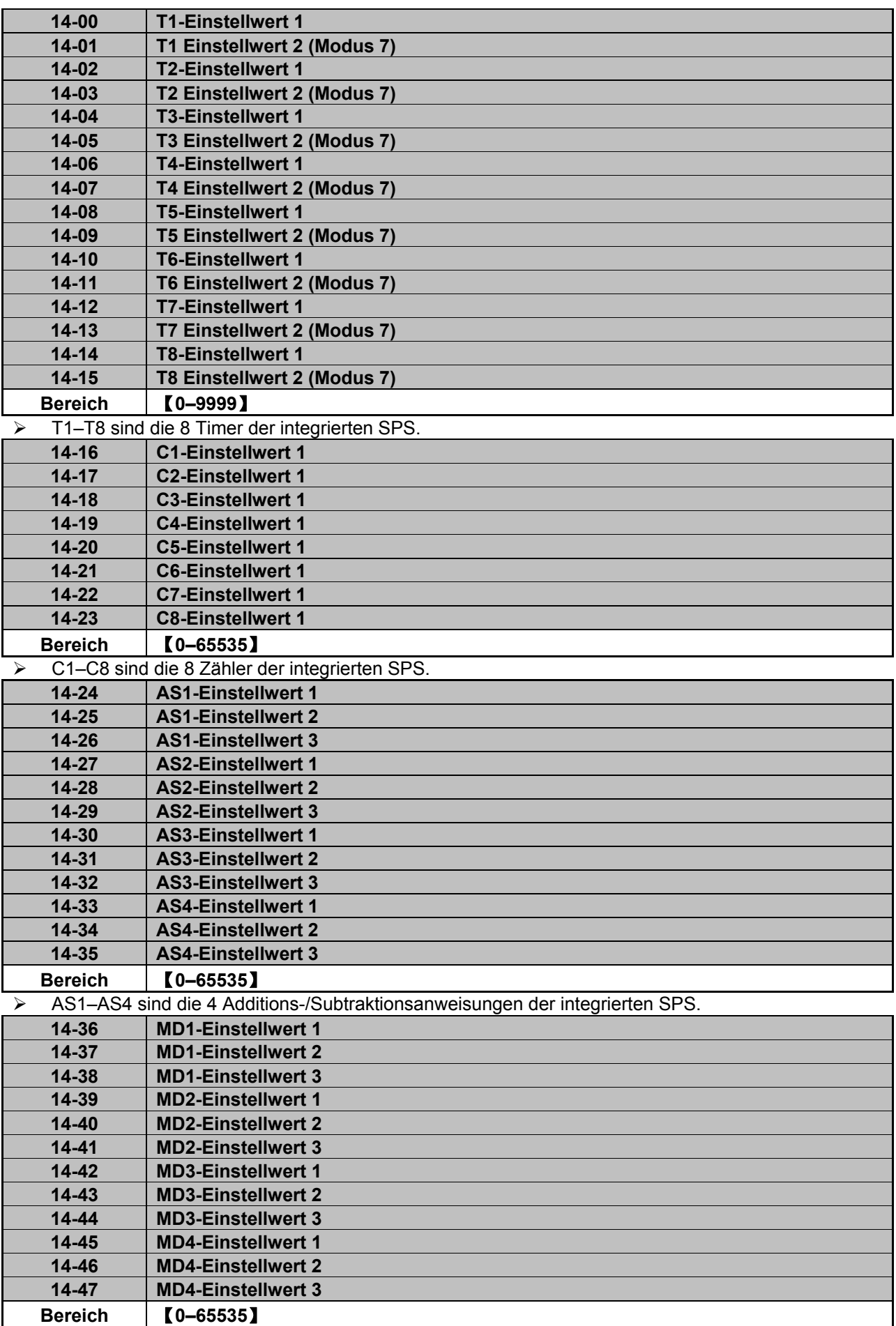

¾ MD1–MD4 sind die 4 Multiplikations-/Divisionsanweisungen der integrierten SPS.

#### **Gruppe 15-SPS-Überwachung**

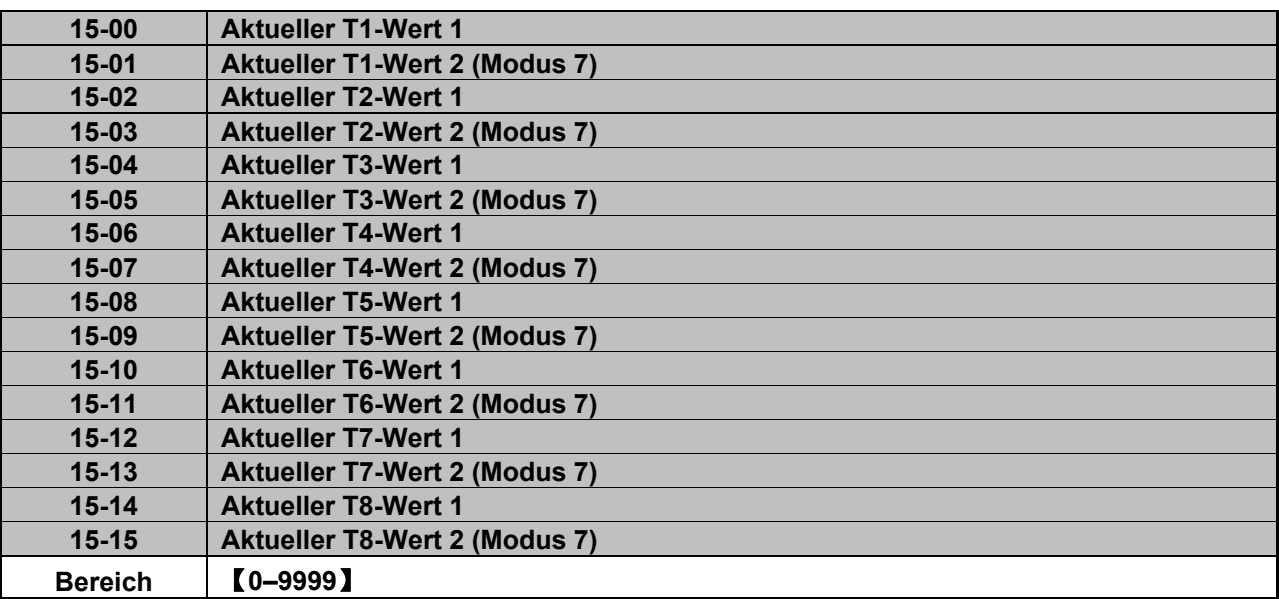

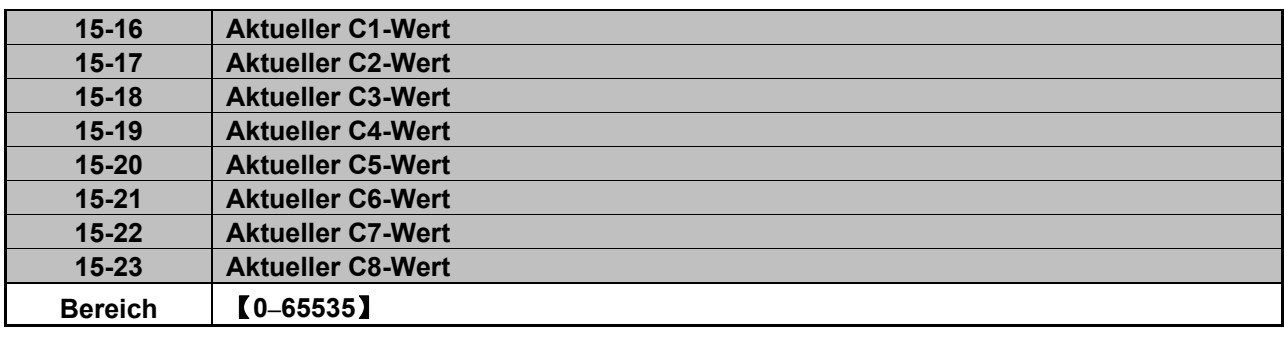

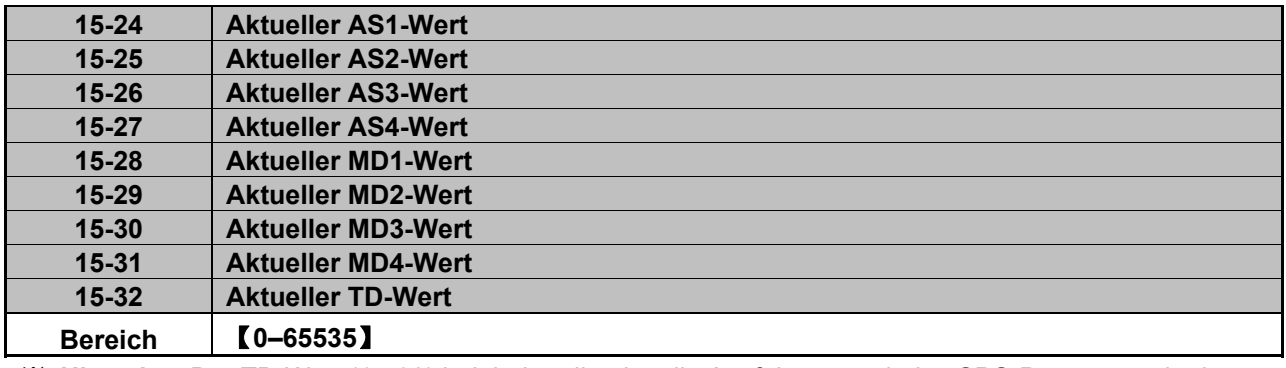

※ **Hinweis:** Der TD-Wert (15-32) beinhaltet die aktuelle Ausführungszeit des SPS-Programms in der Einheit µs.

# **4.4 Integrierte SPS-Funktion**

SPS-Programme können auf einem PC (Windows-basierte Software) oder PDA (WinCE-basierte Software) erstellt und anschließend an den FUS E5 übertragen werden. Mit der SPS-Funktion können Ein- und Ausgänge sowie die Ausgangsfrequenz des Frequenzumrichters gesteuert werden.

Die SPS-Funktion wird angewählt, indem die Betriebsart des Frequenzumrichters durch Parameter (00-00 = 3) auf RUN gestellt wird. Eingänge können durch Einstellung der Parameter 03-00–03-05 auf den Wert 24 (SPS-Anwendung) gewählt werden.

## **4.4.1 Grundbefehlssatz**

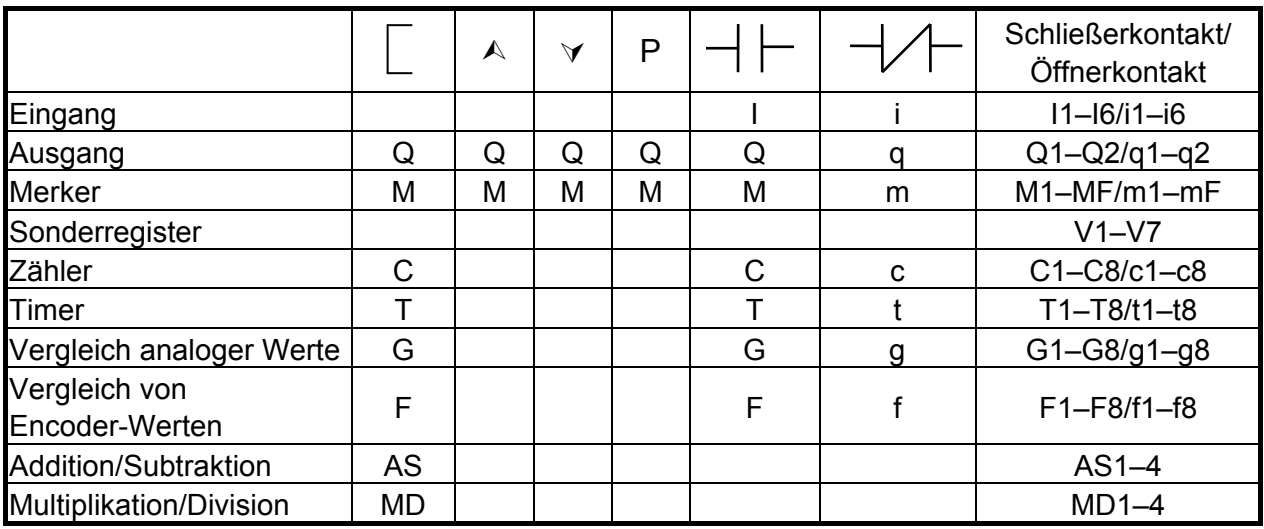

#### **Beschreibung der Sonderregister**

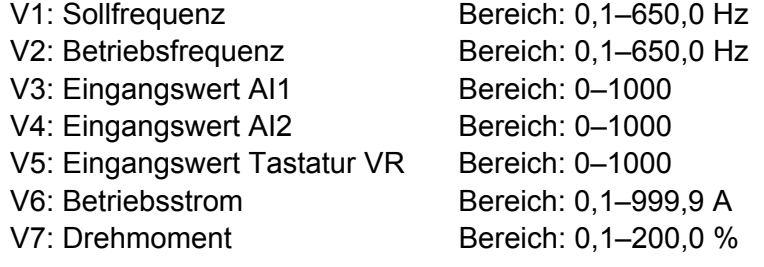

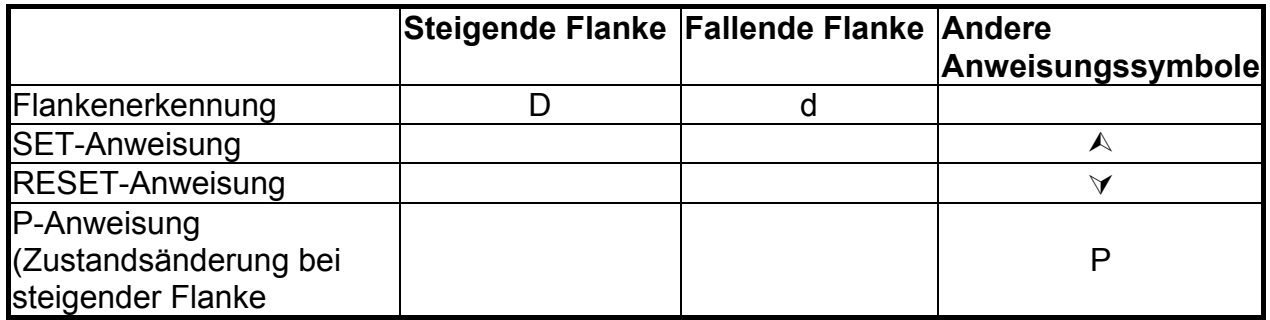

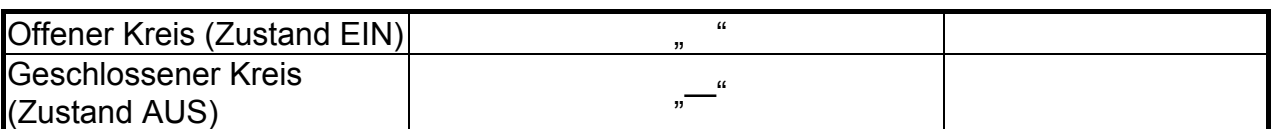

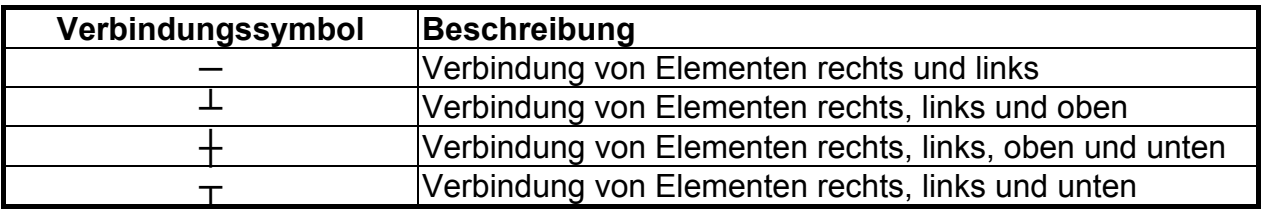

## **4.4.2 Funktion der Anweisungen des Grundbefehlssatzes**

◎ Flankenerkennung: Anweisung D (d) Beispiel 1:  $11-D$  --- [Q1

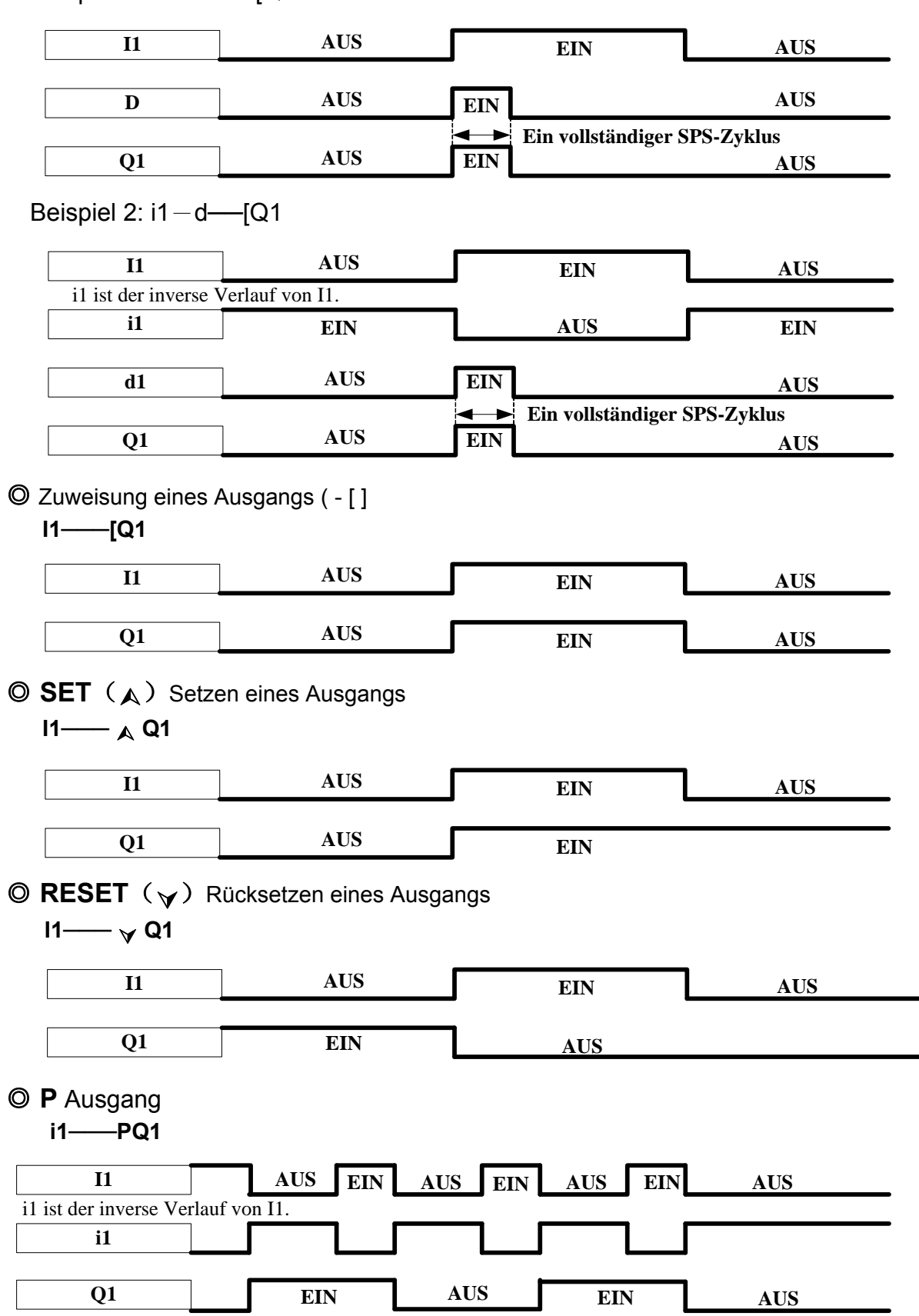

## **4.4.3 Applikationsanweisungen**

## **1. Zähler**

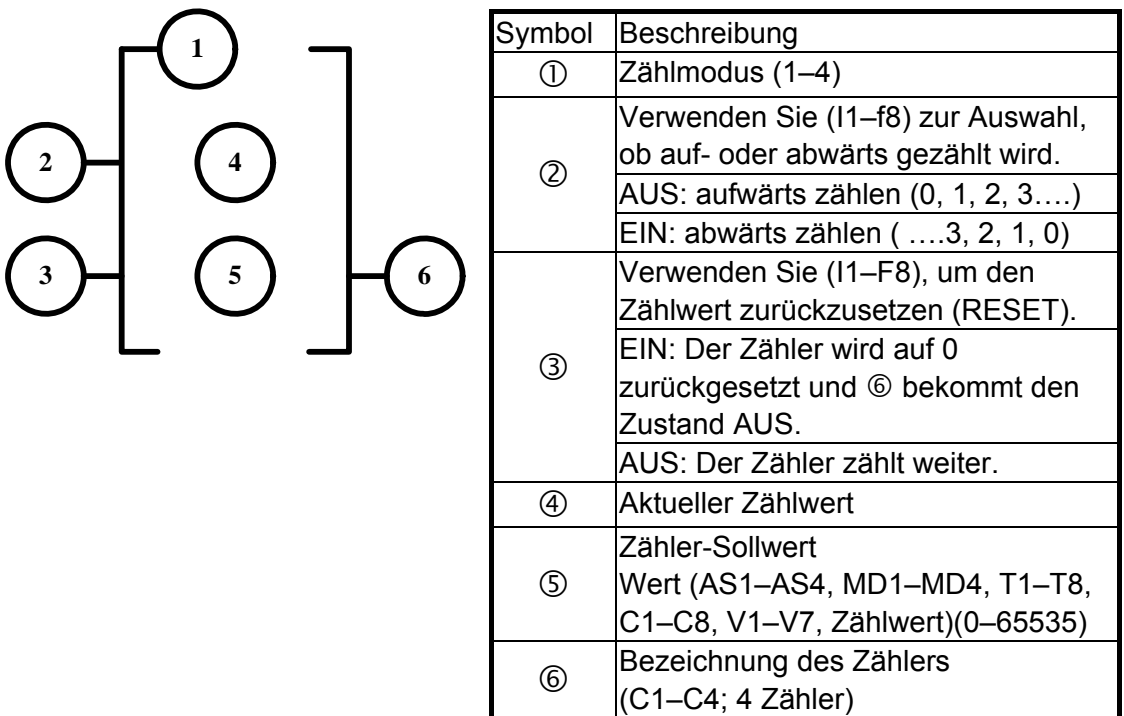

#### Zählmodus 1:

Der Zähler-Istwert kann den Zähler-Sollwert nicht überschreiten. Der Istwert bleibt beim Ausschalten der Versorgungsspannung nicht erhalten.

Zählmodus 2:

Der Zähler-Istwert kann den Zähler-Sollwert überschreiten. Der Istwert bleibt beim Ausschalten der Versorgungsspannung nicht erhalten.

#### Zählmodus 3:

Der Zähler-Istwert kann den Zähler-Sollwert nicht überschreiten. Der Istwert bleibt beim Ausschalten der Versorgungsspannung erhalten.

#### Zählmodus 4:

Der Zähler-Istwert kann den Zähler-Sollwert überschreiten. Der Istwert bleibt beim Ausschalten der Versorgungsspannung erhalten.

#### **(1) Beschreibung des Zählmodus 1**

**1 =1**

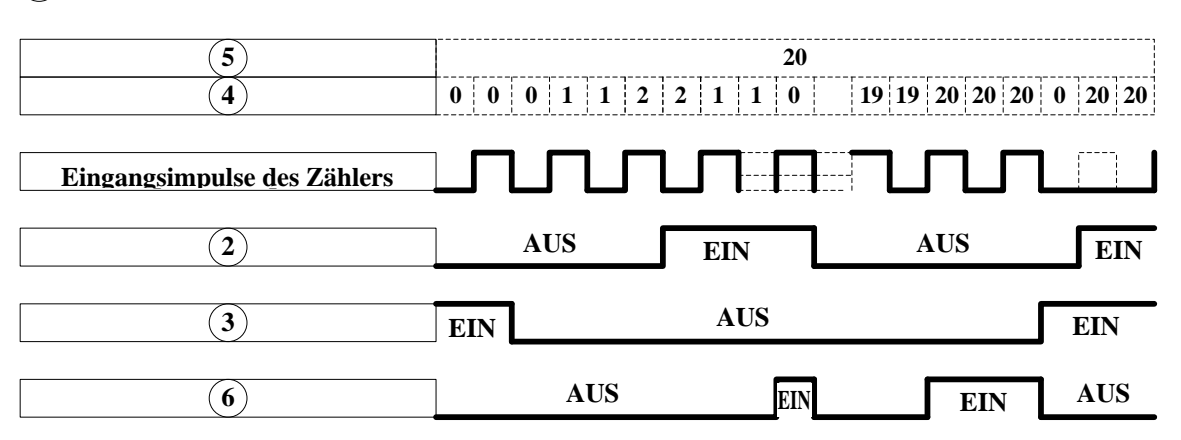

Beispiel:

**Eingabe im Kontaktplanmodus**

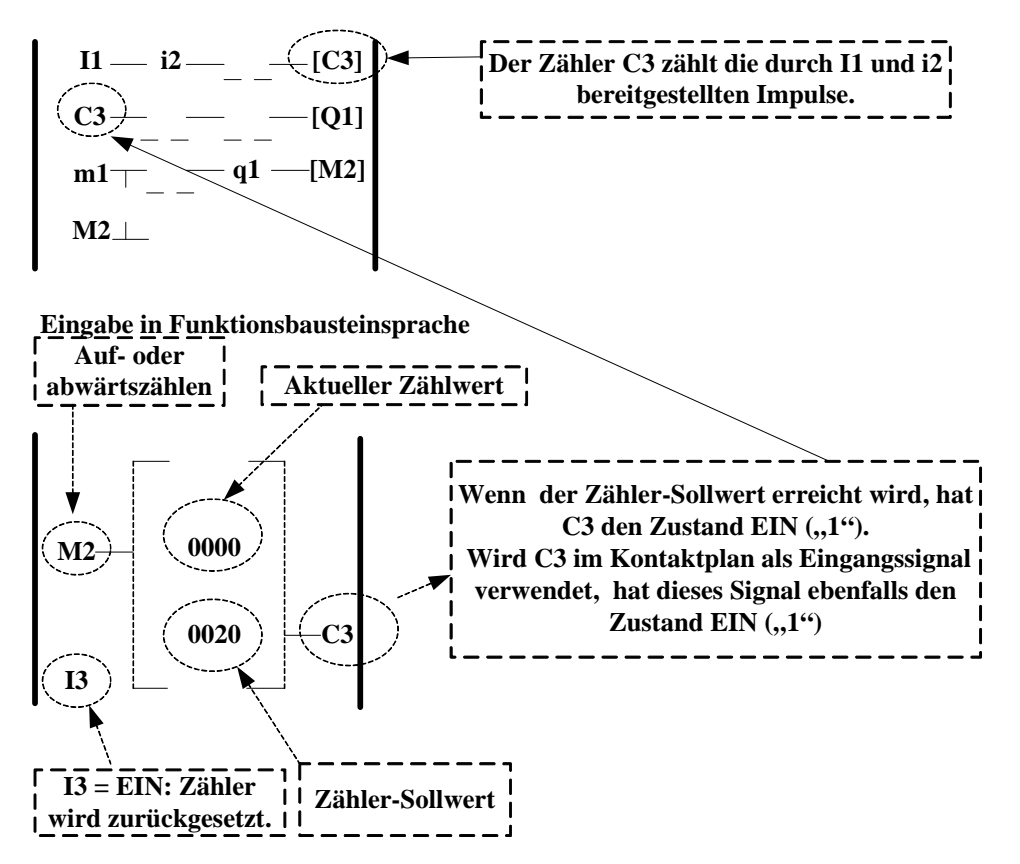

#### **(2) Beschreibung des Zählmodus 2**

**1 =2**

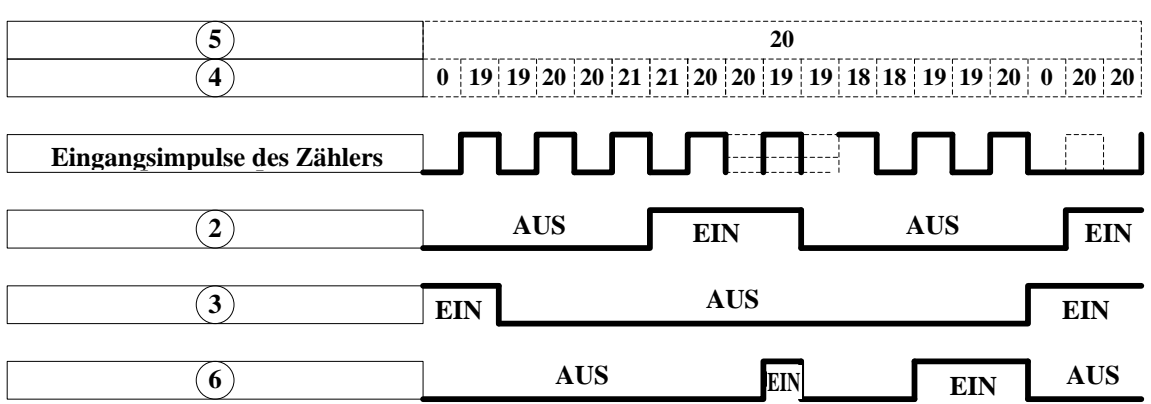

#### **Hinweise:**

- ※ Im Zählmodus 2 kann der Zähler-Istwert größer sein als der Zählersollwert. Im Gegensatz dazu kann im Modus 1 der Zähler-Istwert den Zähler-Sollwert nicht überschreiten.
- (1) Der Zählmodus 3 entspricht dem Zählmdus 1, mit der Ausnahme, dass im Modus 3 der Zähler-Istwert beim Ausschalten der Spannung erhalten bleibt und die Zählung beim Einschalten der Spannung mit diesem Wert fortgesetzt wird.
- (2) Der Zählmodus 4 entspricht dem Zählmodus 2, mit der Ausnahme, dass im Modus 4 der Zähler-Istwert beim Ausschalten der Spannung erhalten bleibt und die Zählung beim Einschalten der Spannung mit diesem Wert fortgesetzt wird.

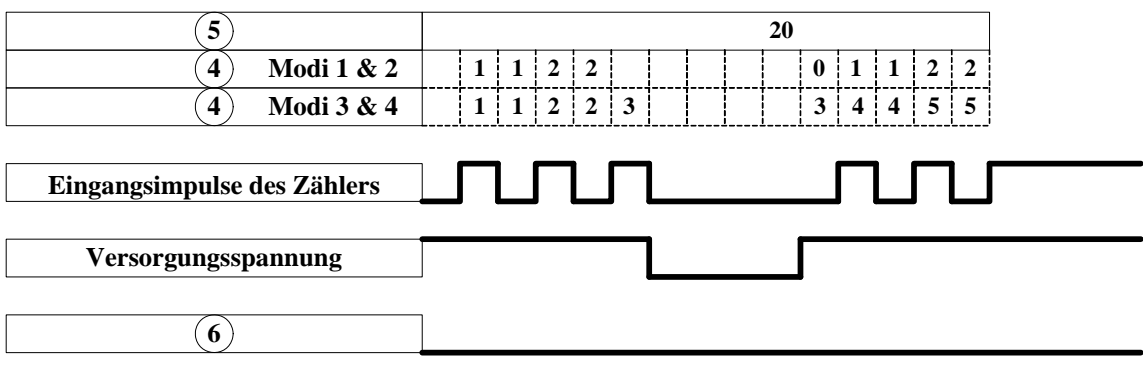

## **2. Timer**

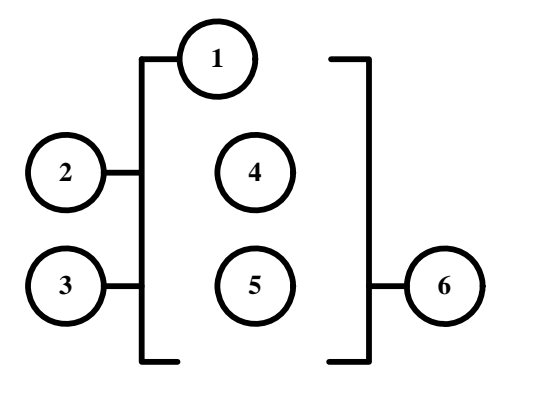

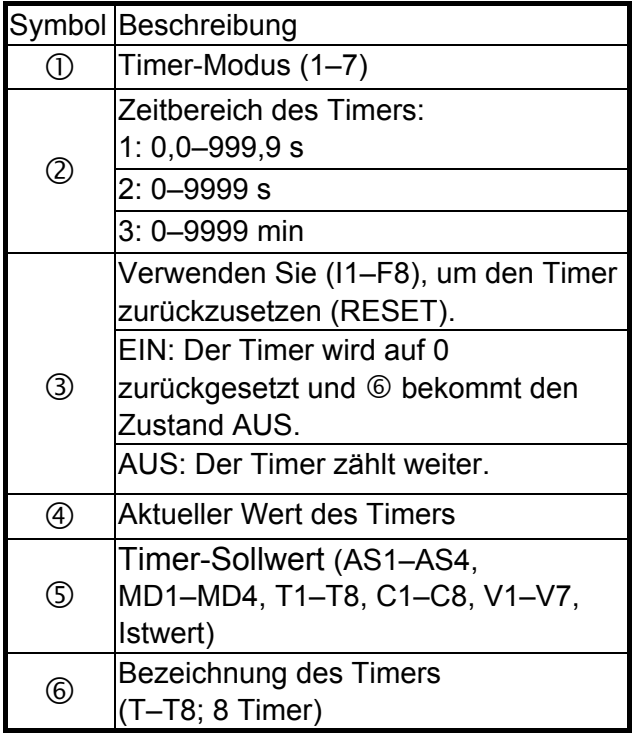

#### **(1) Beschreibung des Timer-Modus 1 (Einschaltverzögerung 1)**

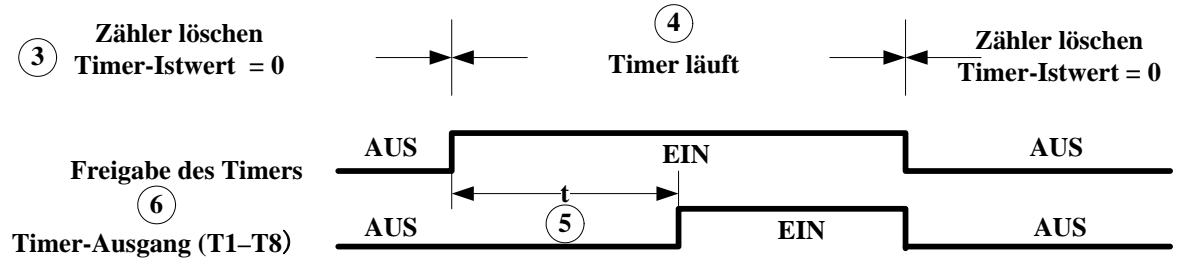

**t = Timer-Sollwert**

Beispiel**:**

**Eingabe im Kontaktplan**

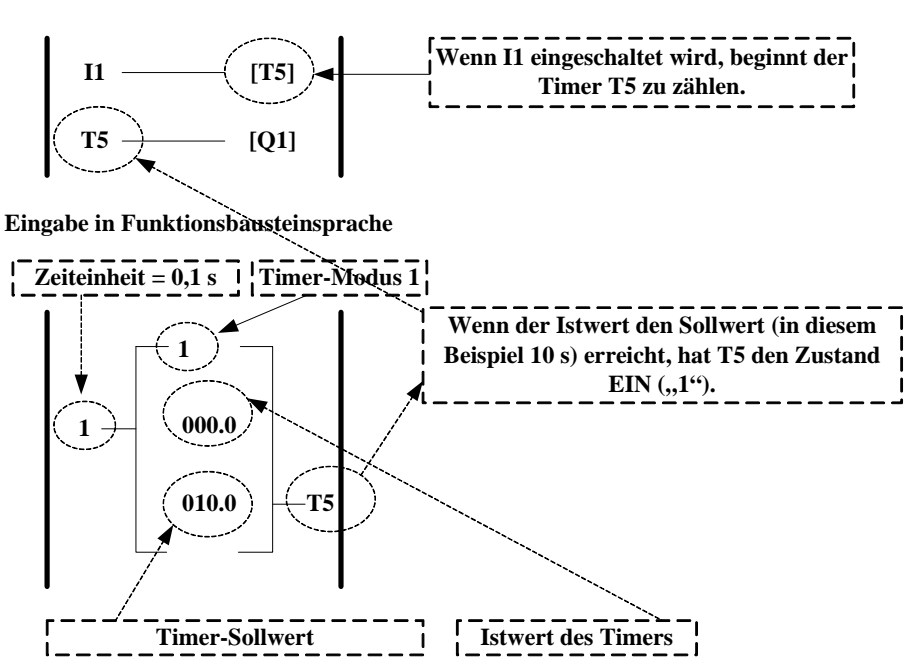

**(2) Beschreibung des Timer-Modus 2 (Einschaltverzögerung 2)**

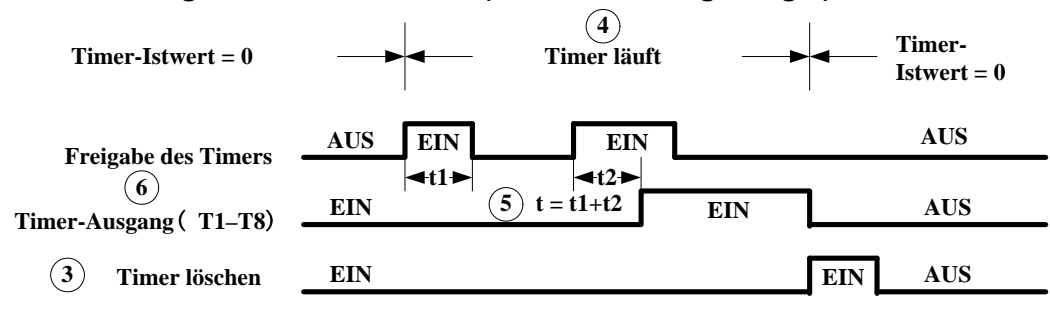

**t = Timer-Sollwert**

#### **(3) Beschreibung des Timer-Modus 3 (Ausschaltverzögerung 1)**

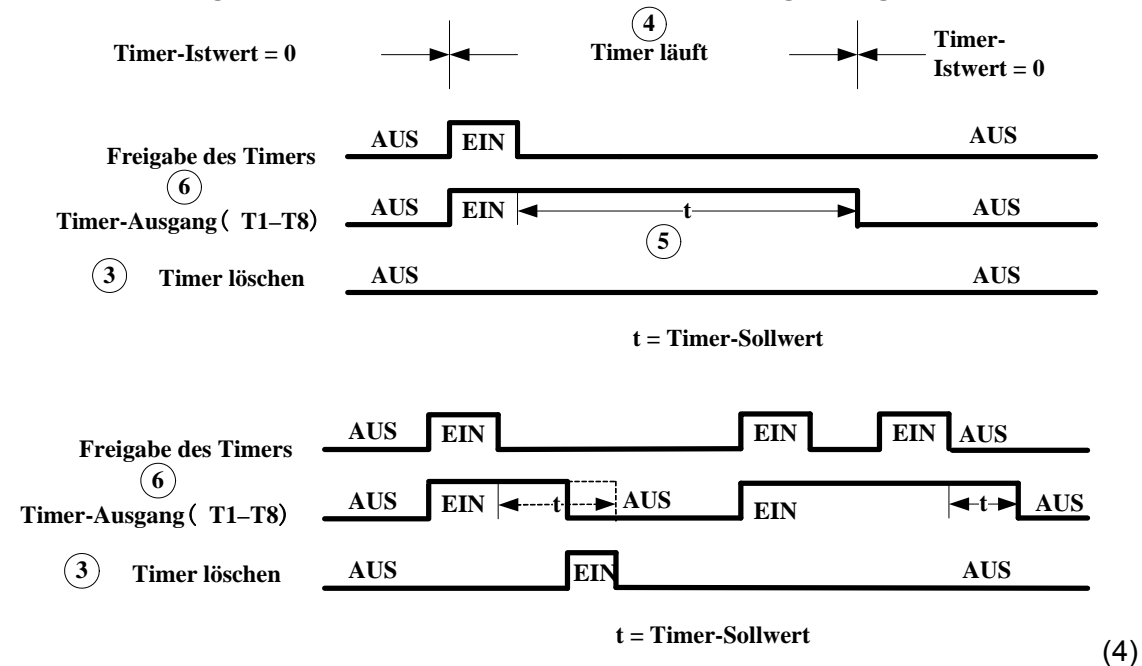

#### **(4) Beschreibung des Timer-Modus 4 (Ausschaltverzögerung 2)**

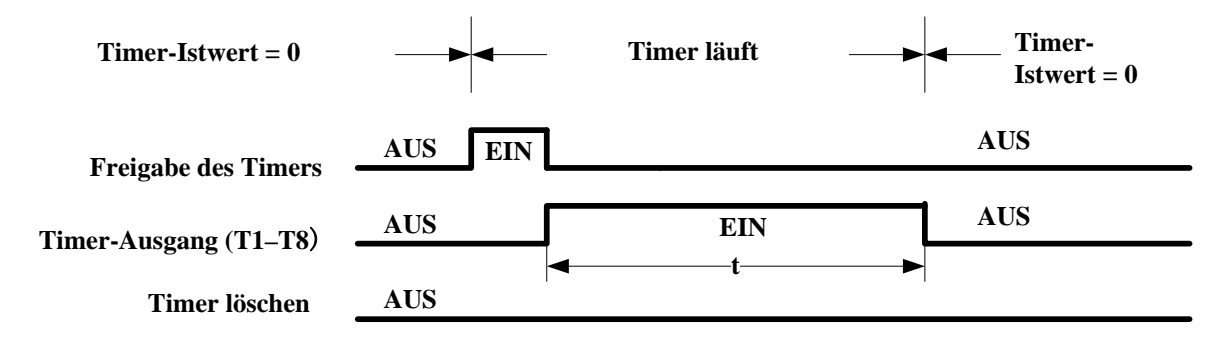

**t = Timer-Sollwert**

#### **(5) Beschreibung des Timer-Modus 5 (Blinktakt 1)**

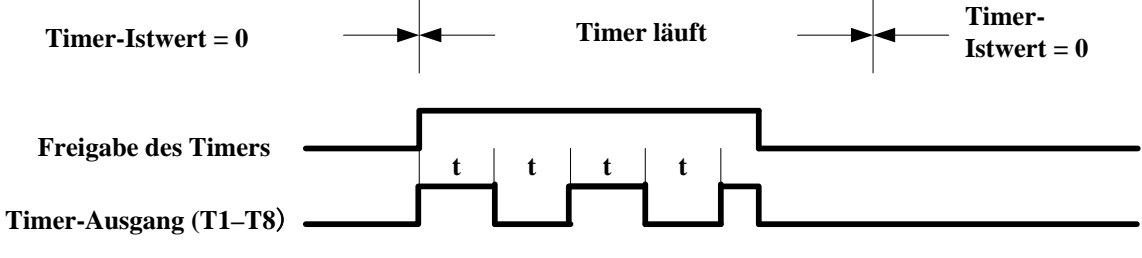

**t = Timer-Sollwert**

#### **(6) Beschreibung des Timer-Modus 6 (Blinktakt 2)**

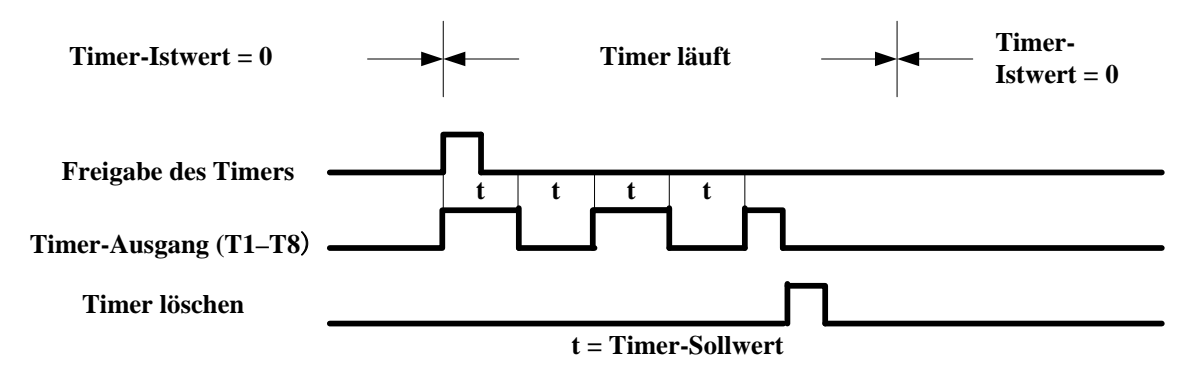

#### **(7) Beschreibung des Timer-Modus 6 (Blinktakt 3)**

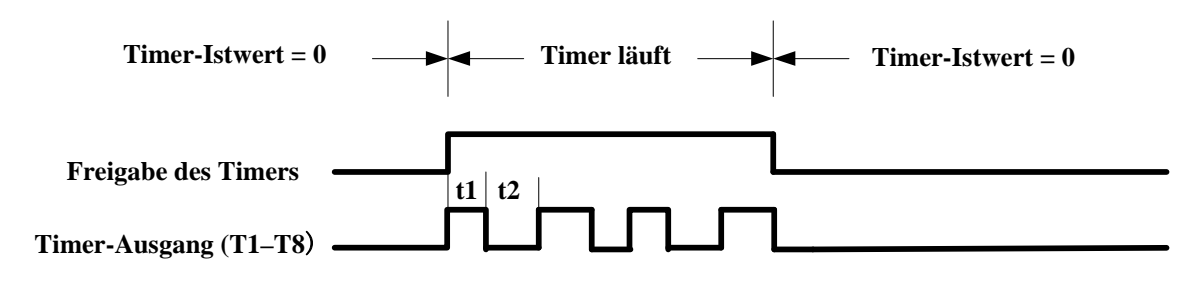

## **3. Vergleich von Analogwerten**

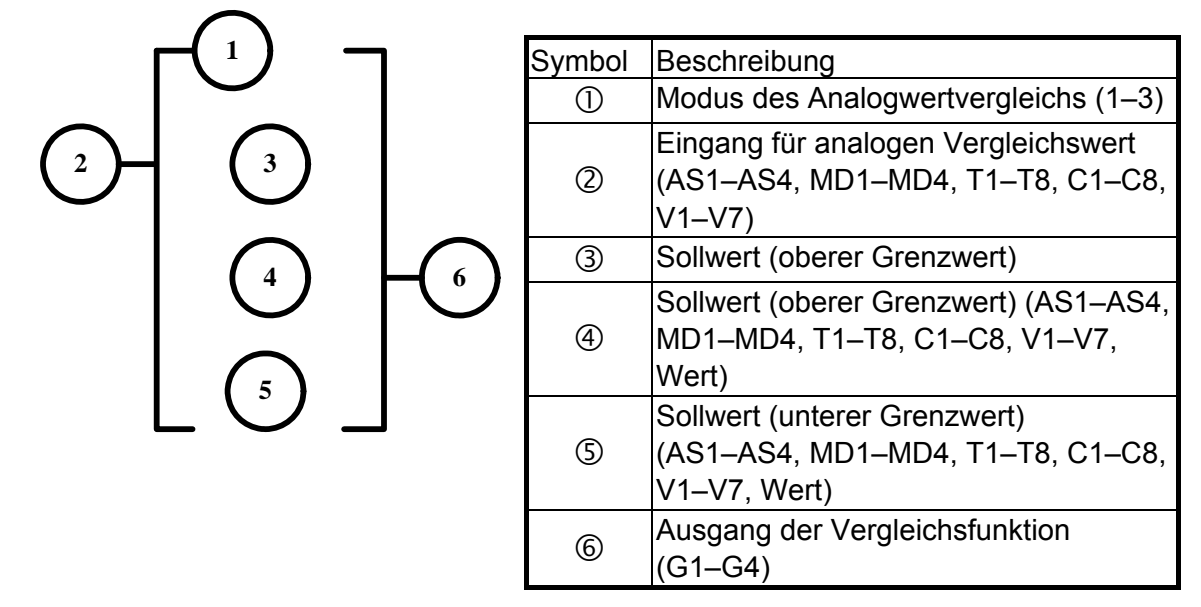

Beschreibung der Modi beim Vergleich von Analogwerten

(1) Analogwertvergleich Modus 1 ( $\textdegree$   $\leq$   $\textdegree$   $\leq$   $\textdegree$  EIN)

**Beispiel für Eingabe im Kontaktplan**

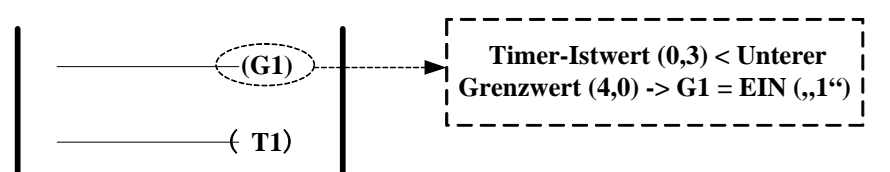

**Beispiel für die Eingabe im Funktionsbausteinmodus**

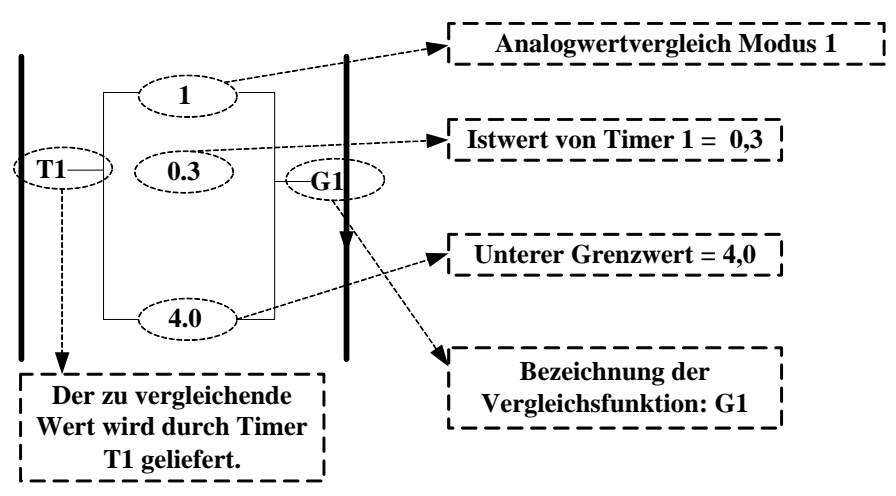

(2) Analogwertvergleich Modus 2 ( $\textcircled{3} \geq \textcircled{4} \rightarrow \textcircled{5}$  EIN)

(3) Analogwertvergleich Modus 3 ( $\circ$   $\leq$   $\circ$   $\leq$   $\circ$   $\leq$   $\circ$   $\leq$  EIN)

### **4. Anweisung zum Betrieb des Frequenzumrichters**

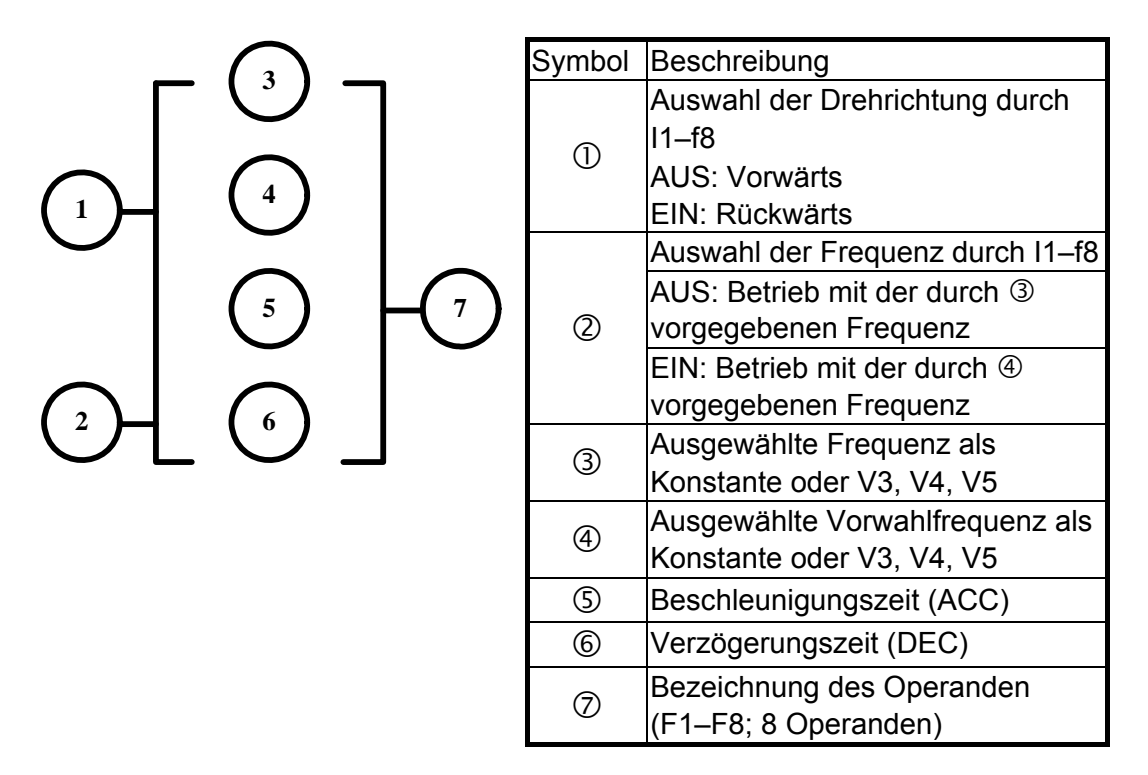

#### Beispiel:

**Eingabe im Kontaktplan**

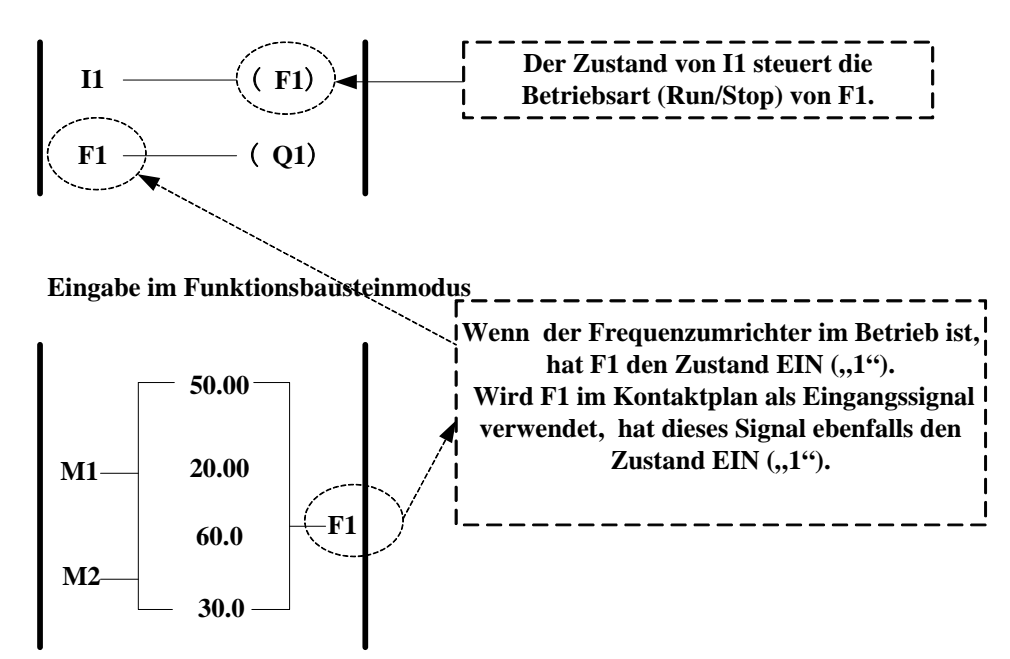

## **5. Addition und Subtraktion**

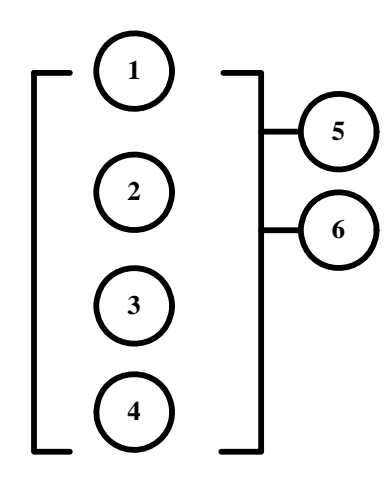

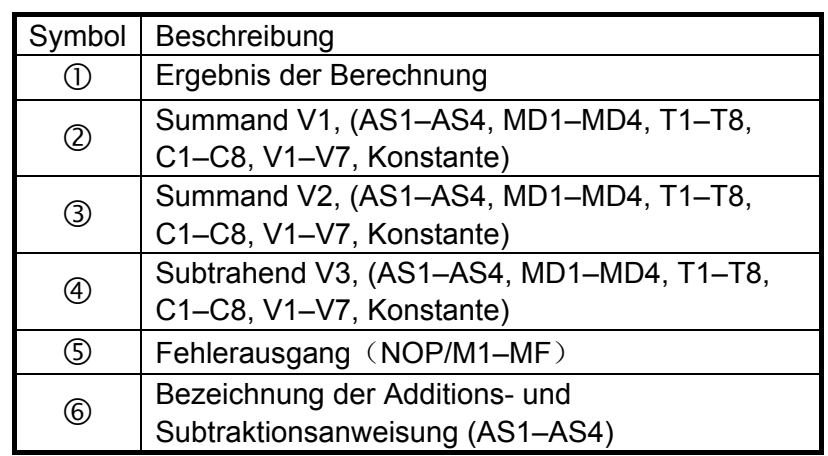

Ergebnis =  $V1 + V2 - V3$ 

#### Beispiel:

**Eingabe im Kontaktplan**

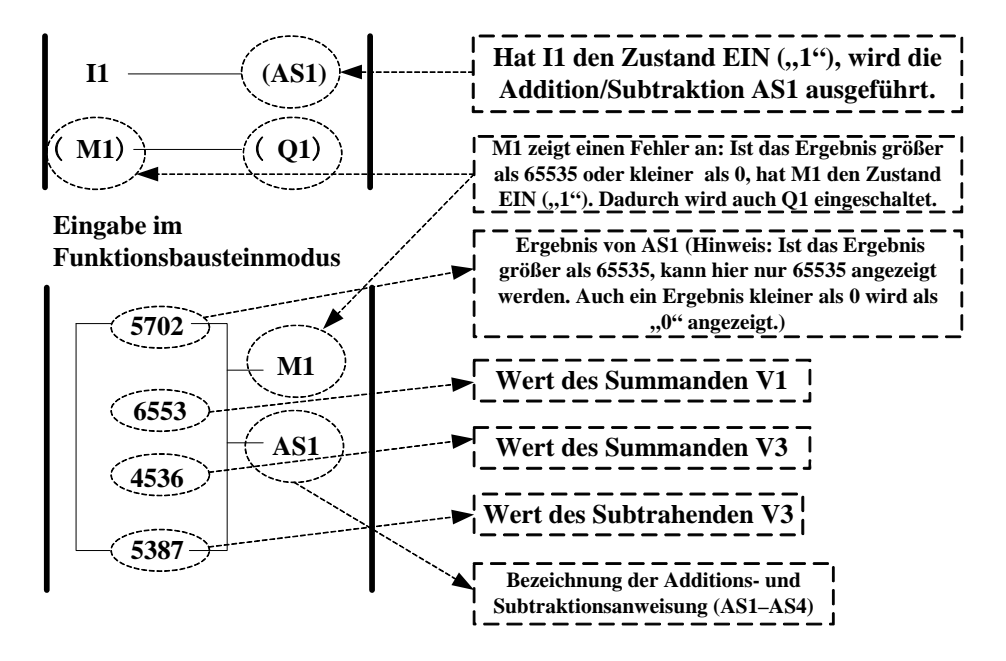

## **6. Multiplikations- und Divisionsanweisung**

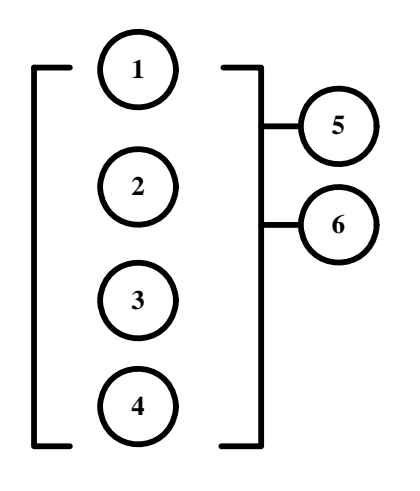

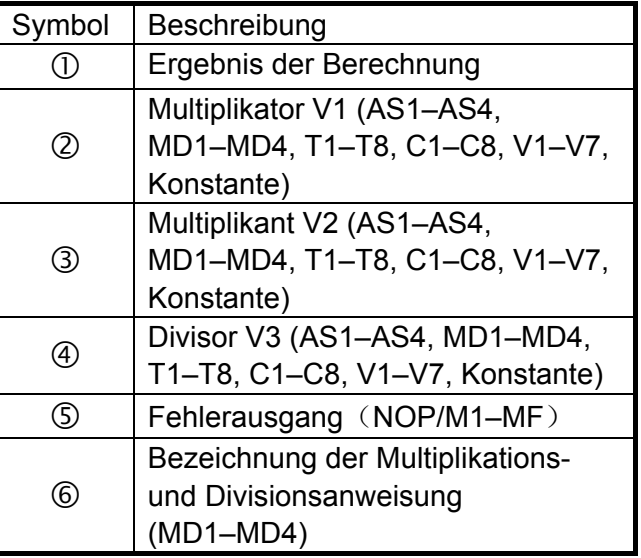

Ergebnis =  $V1 * V2 / V3$ 

#### Beispiel:

**Eingabe im Kontaktplan**

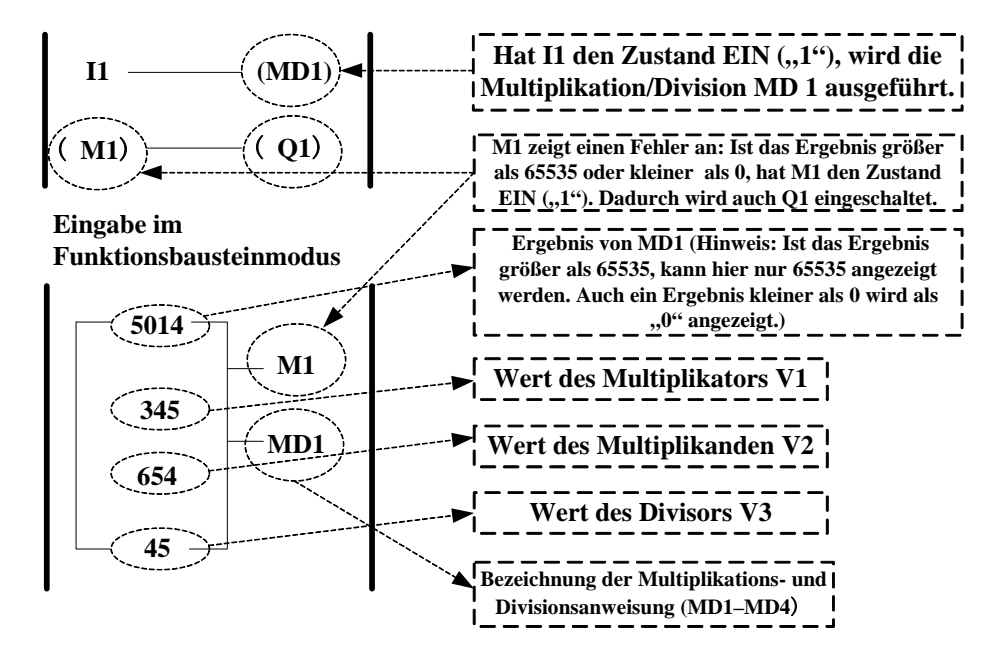

# **Kapitel 5 Fehlerdiagnose und -behebung**

# **5.1 Fehleranzeige und Fehlerbehebung**

## **5.1.1 Manueller Reset und automatischer Reset**

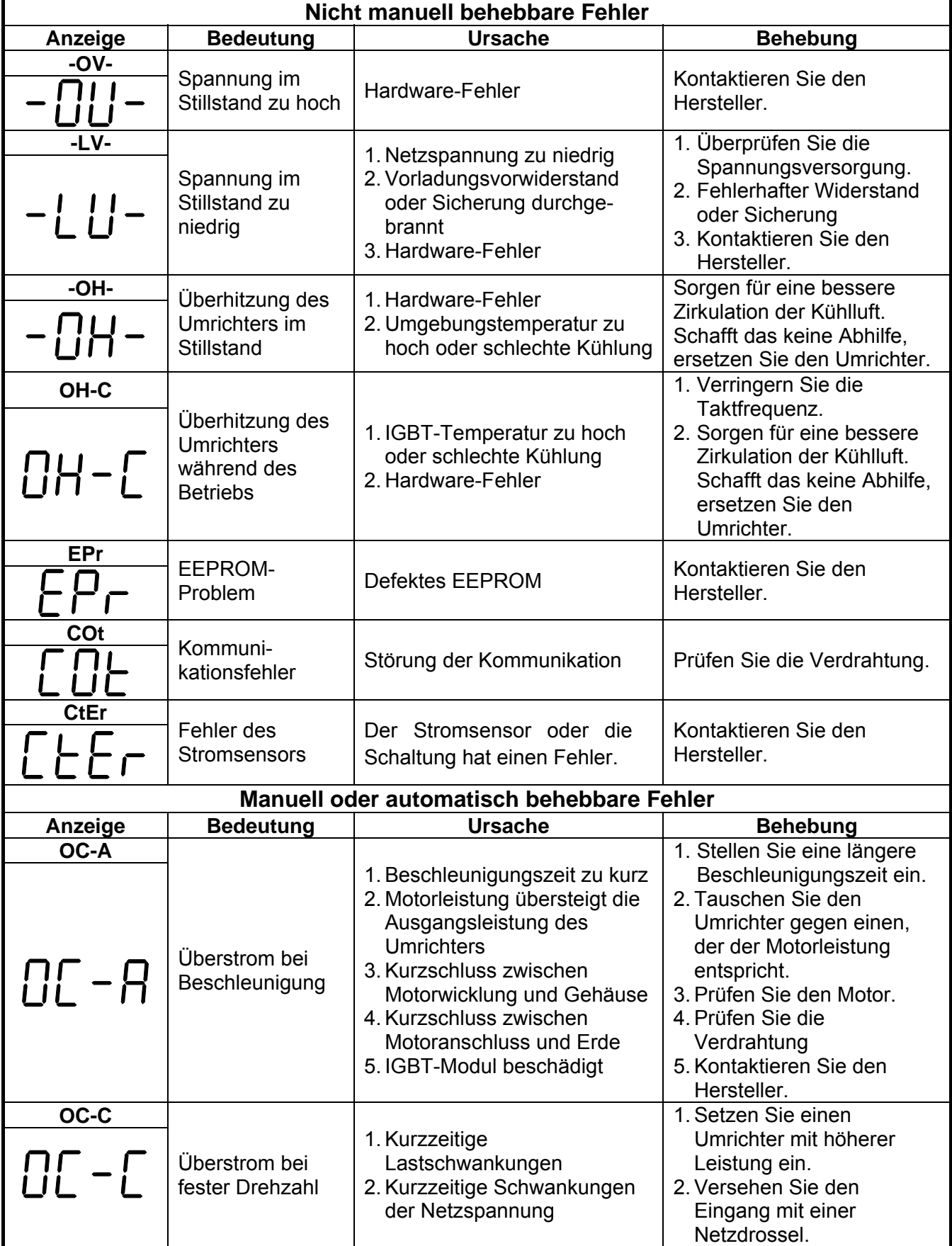
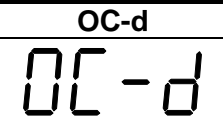

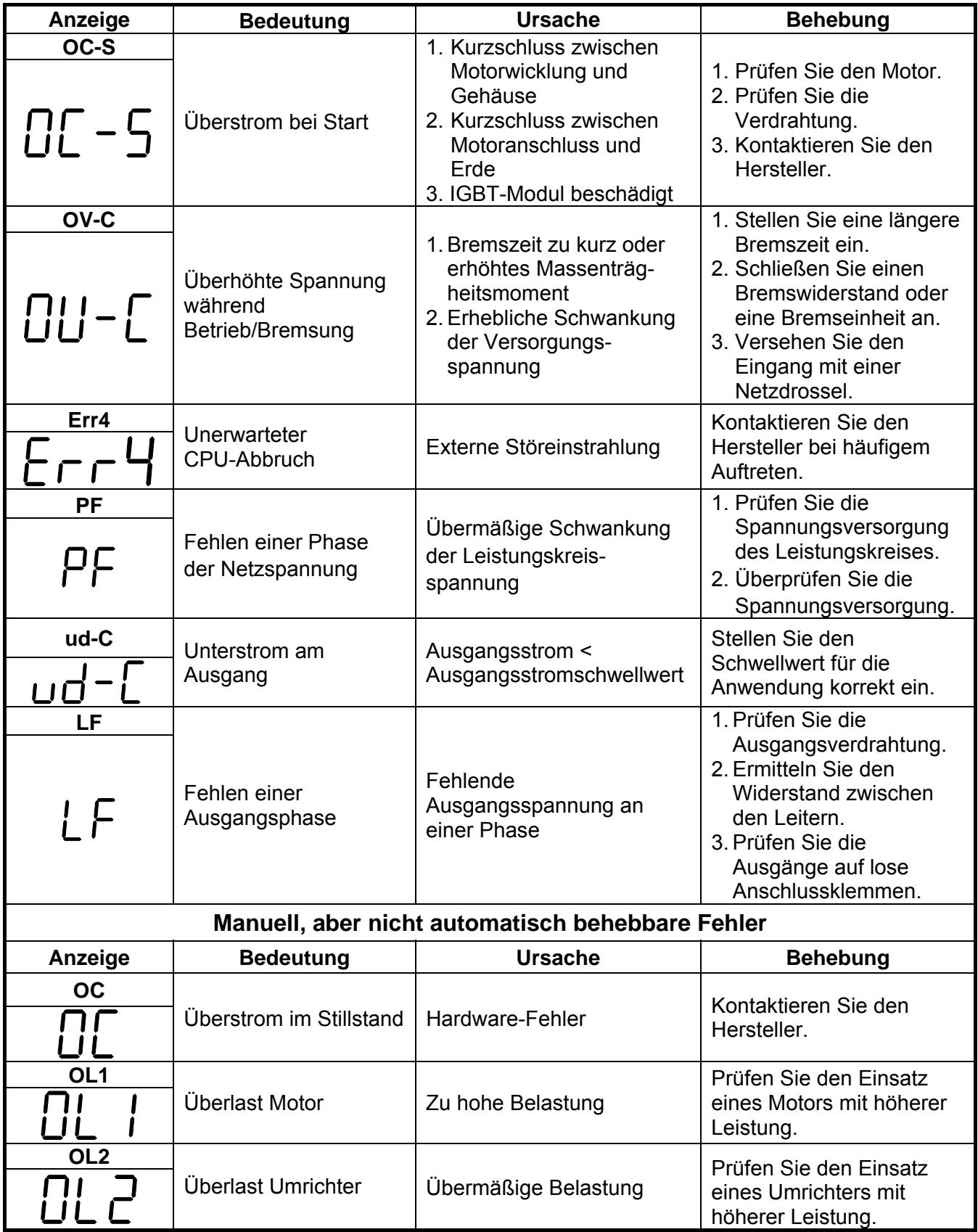

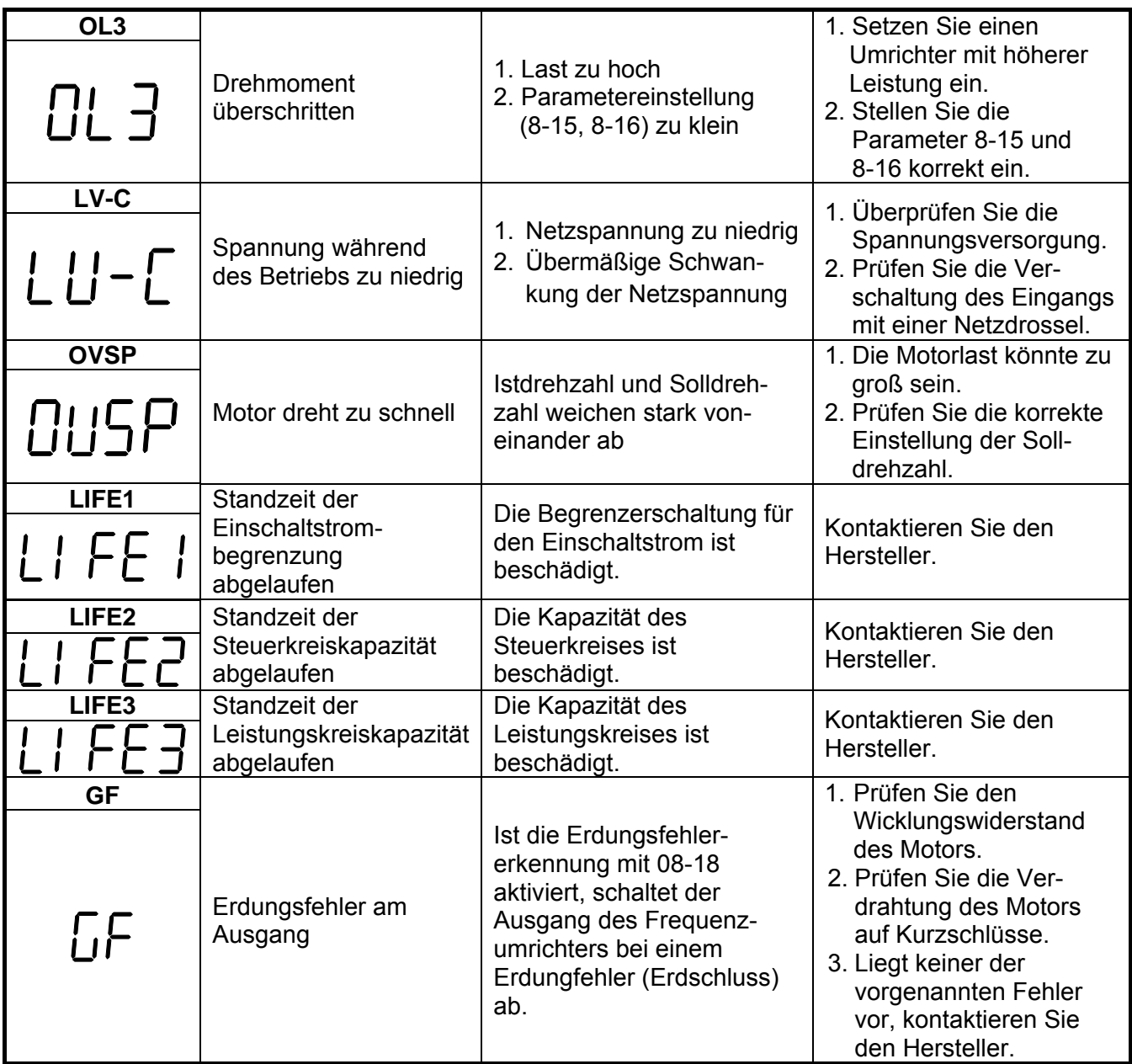

## **5.1.2 Fehler bei Eingaben über das Bedienfeld**

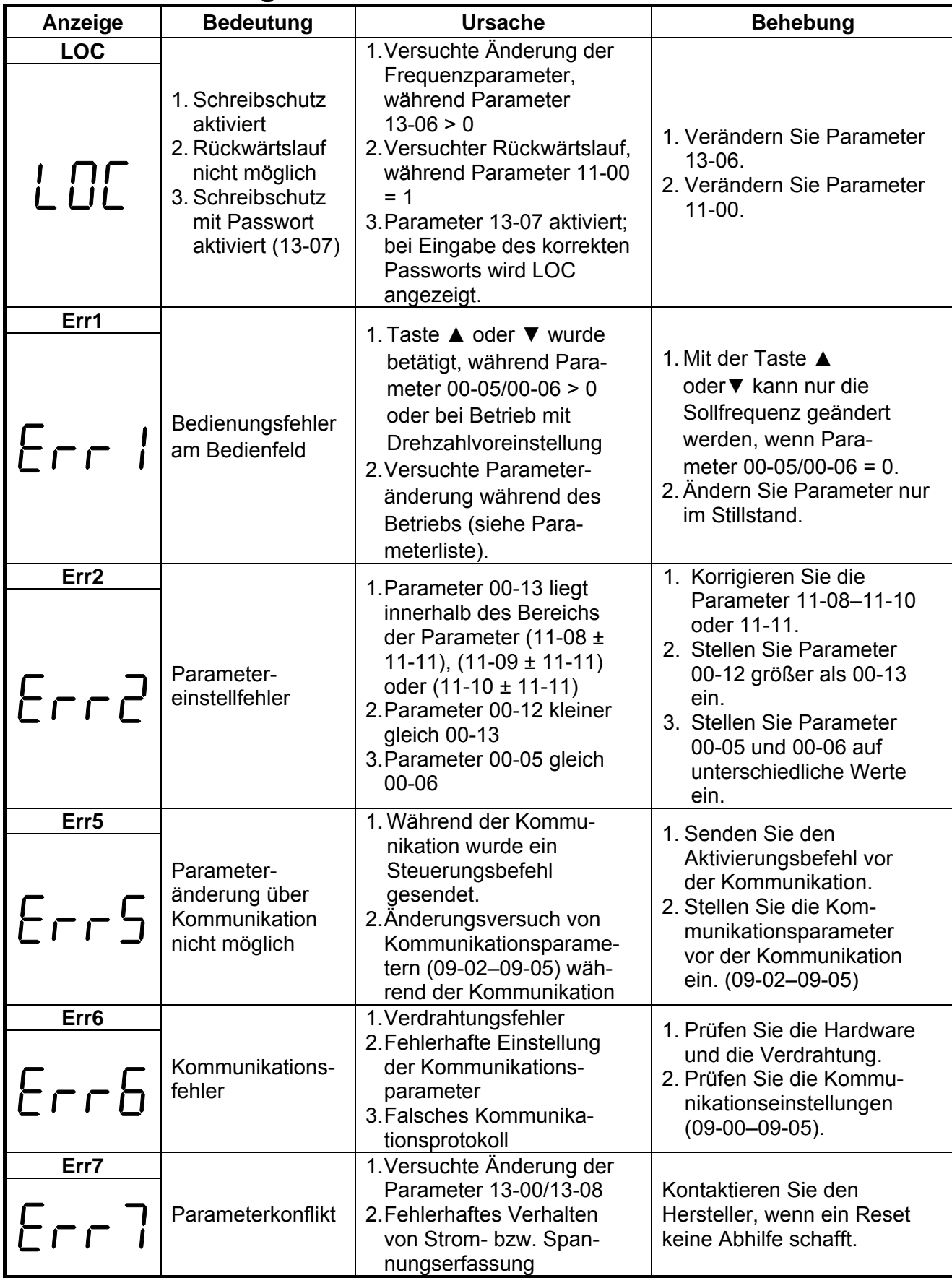

## **5.1.3 Spezielle Fehlerbedingungen**

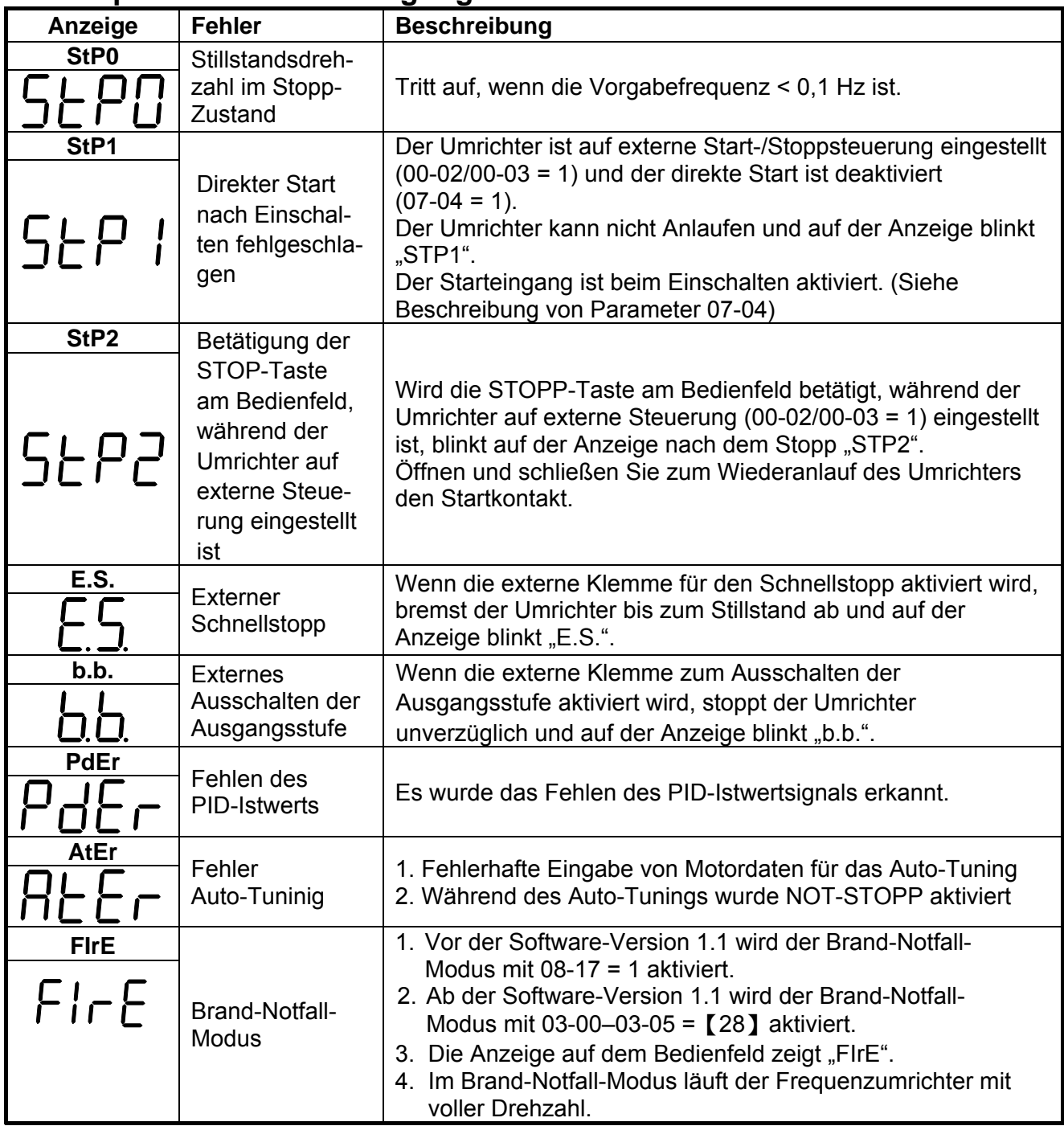

# **5.2 Allgemeine Fehlersuche**

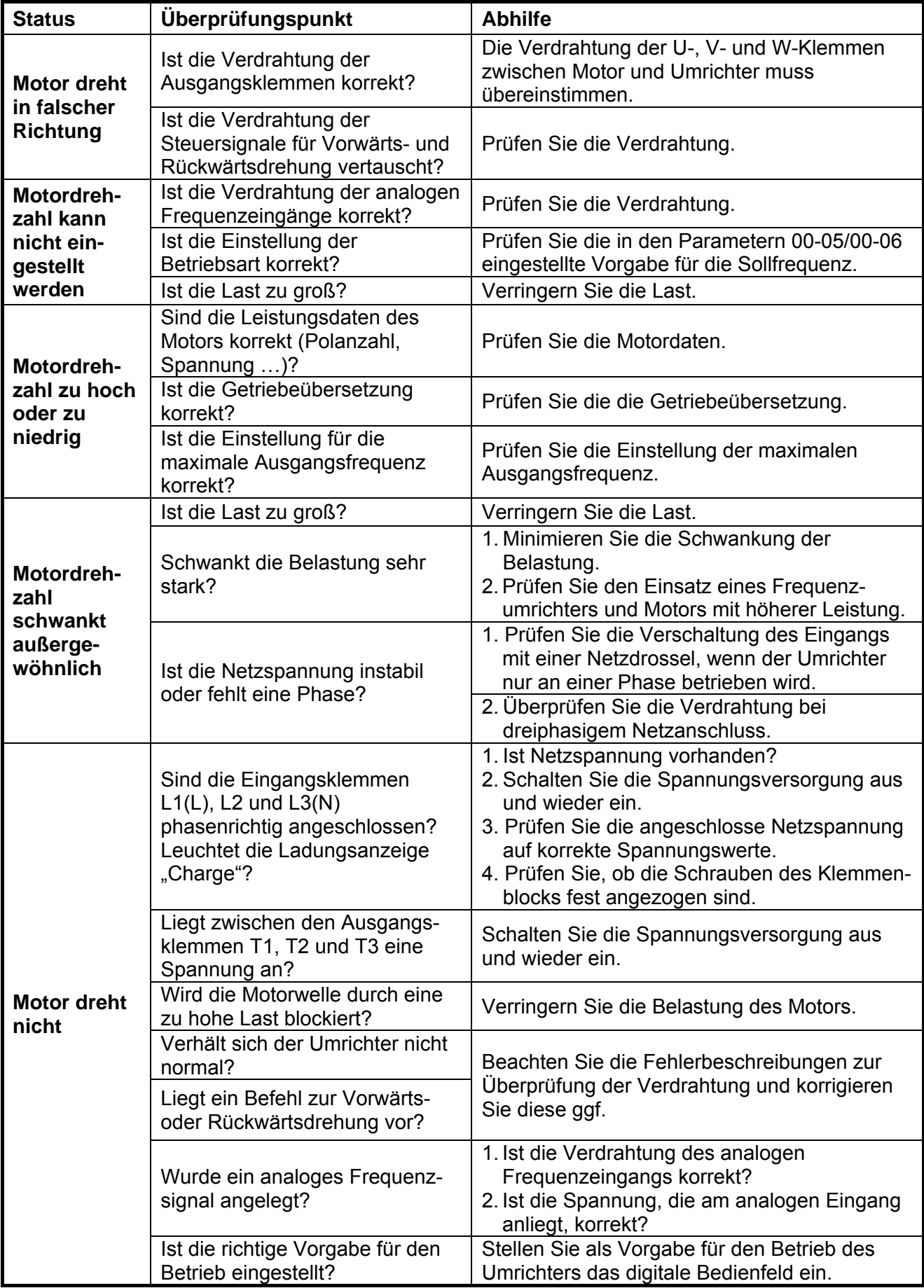

## **5.3 Fehlersuche am Umrichter**

Siehe "Fehleranzeige und Fehlerbehebung" in Abschnitt 5.1.

## **5.4 Tägliche und periodische Inspektionen**

Überprüfen und warten Sie den Frequenzumrichter regelmäßig, um einen zuverlässigen und sicheren Betrieb zu gewährleisten. Verwenden Sie dazu die nachfolgende Checkliste. Schalten Sie für ein gefahrloses Arbeiten die Spannungsversorgung vor Beginn der Inspektion allpolig aus und warten Sie mindestens 5 Minuten. Dadurch wird sichergestellt, dass an den Ausgangsklemmen des Umrichters keine Spannung mehr anliegt.

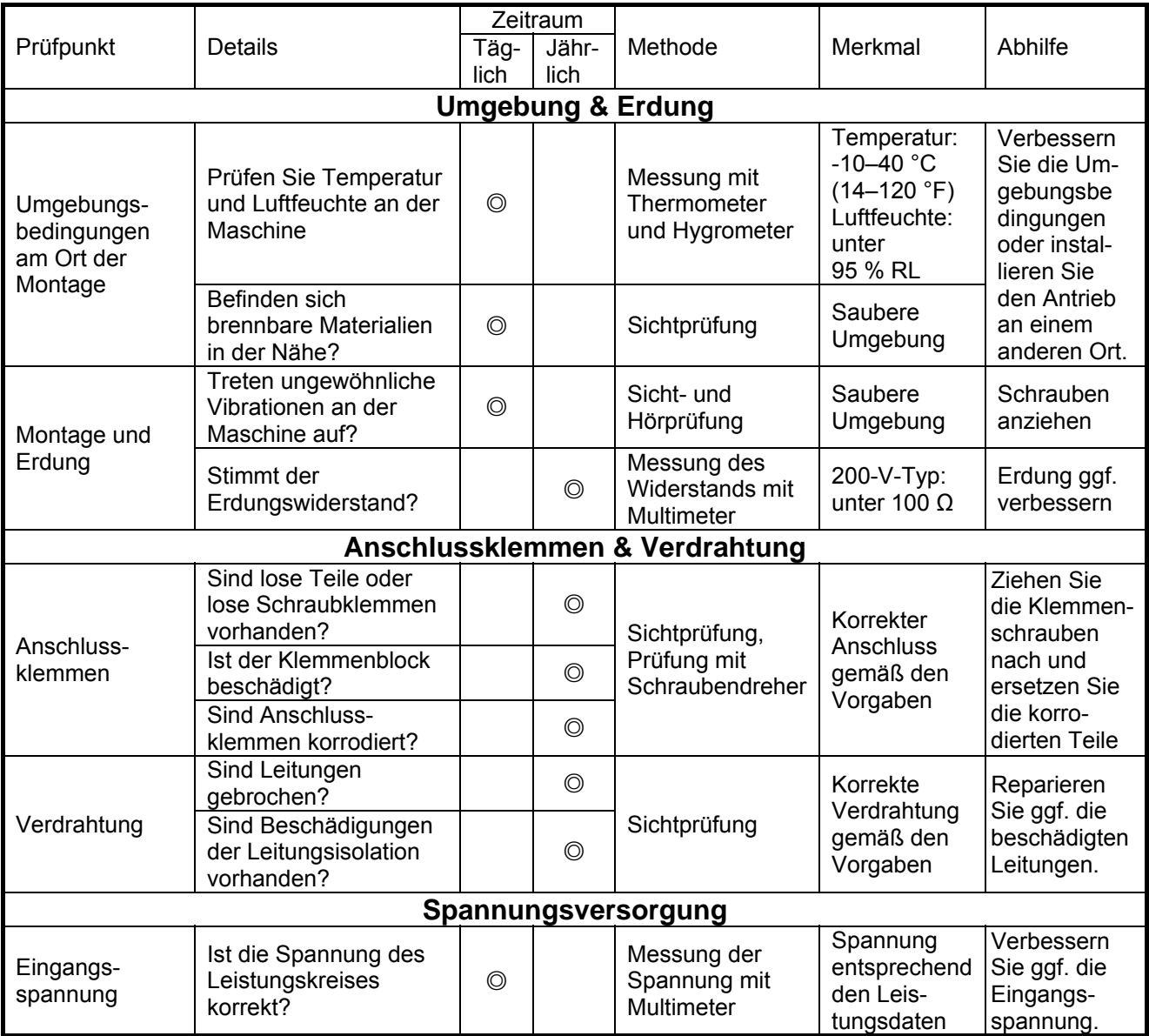

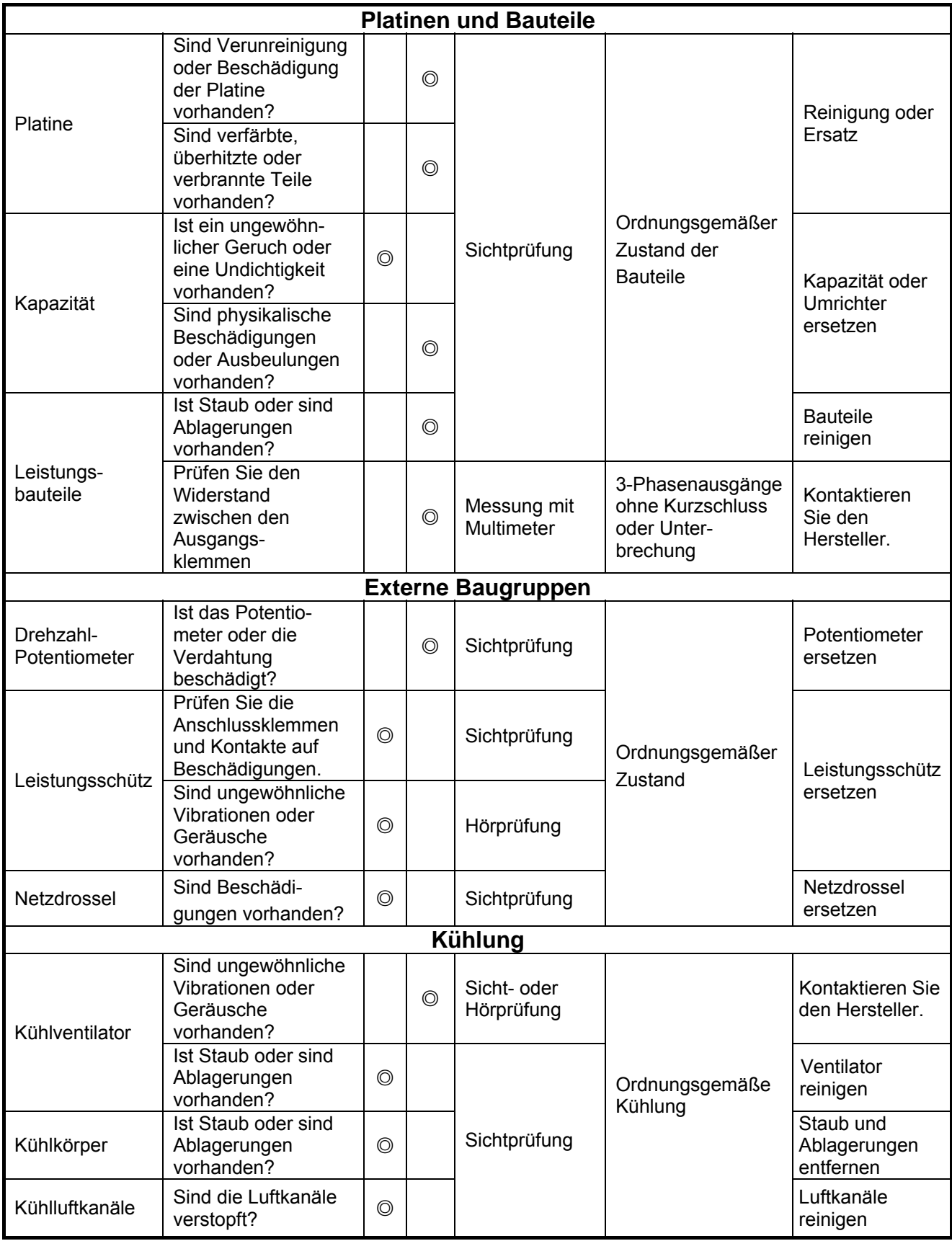

## **5.5 Wartung**

Zur Sicherstellung eines langlebigen und zuverlässigen Betriebs sollten die folgenden Punkte regelmäßig überprüft werden. Schalten Sie für ein gefahrloses Arbeiten die Spannungsversorgung vor Beginn der Prüfungen allpolig aus und warten Sie mindestens 5 Minuten, um die Gefahr eines elektrischen Schlags durch die gespeicherte Ladung des internen Kondensators zu vermeiden.

#### **Wartungs-Checkliste**

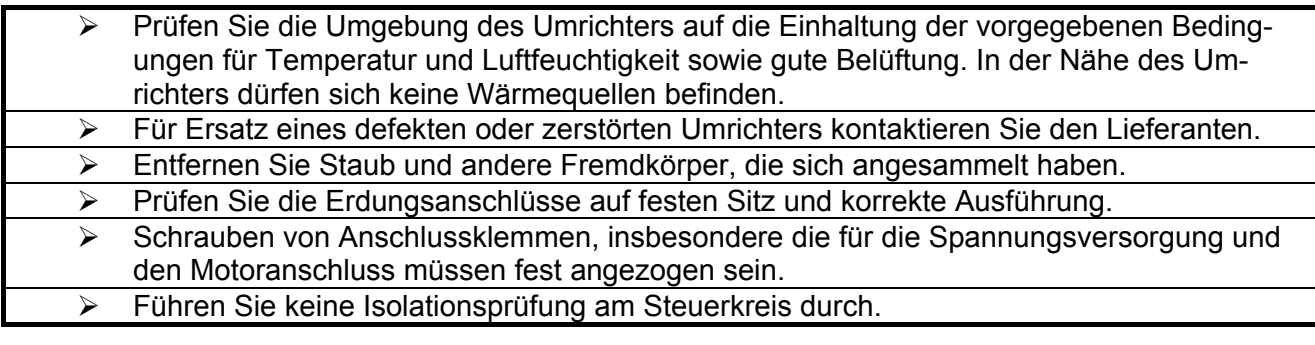

#### **1. Isolationsprüfung Einphasige Ausführung**

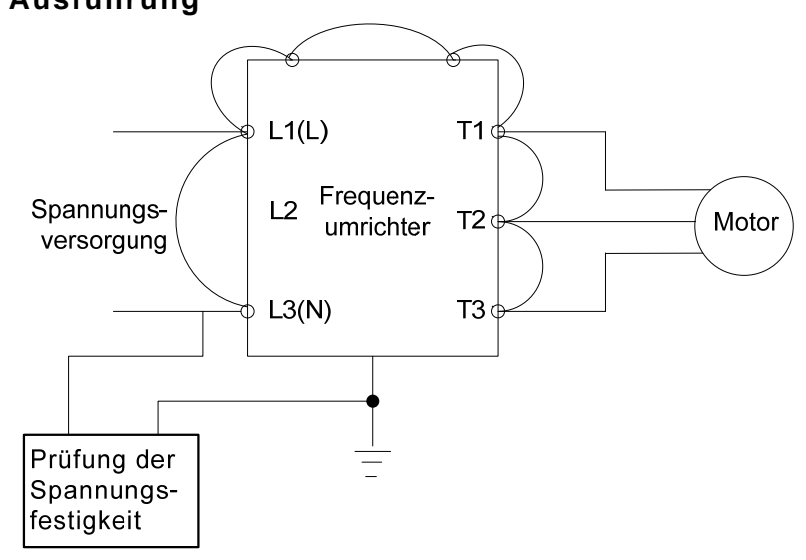

### **Dreiphasige Ausführung**

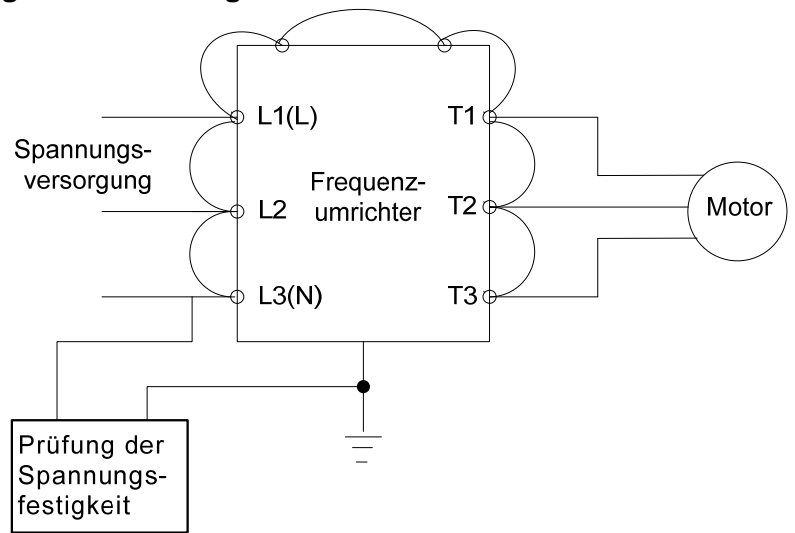

# **Kapitel 6 Zubehör**

**6.1**

**6.2** 

## **6.3 Leistungsdaten der Sicherungen**

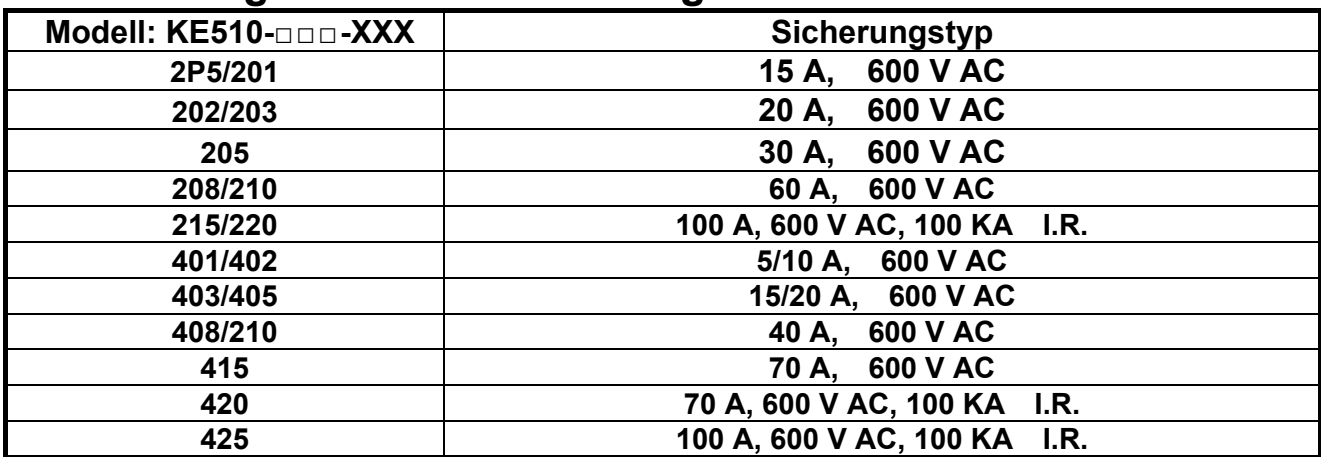

## **6.4 Leistungsdaten der Sicherungen (UL-Konformität erforderlich)**

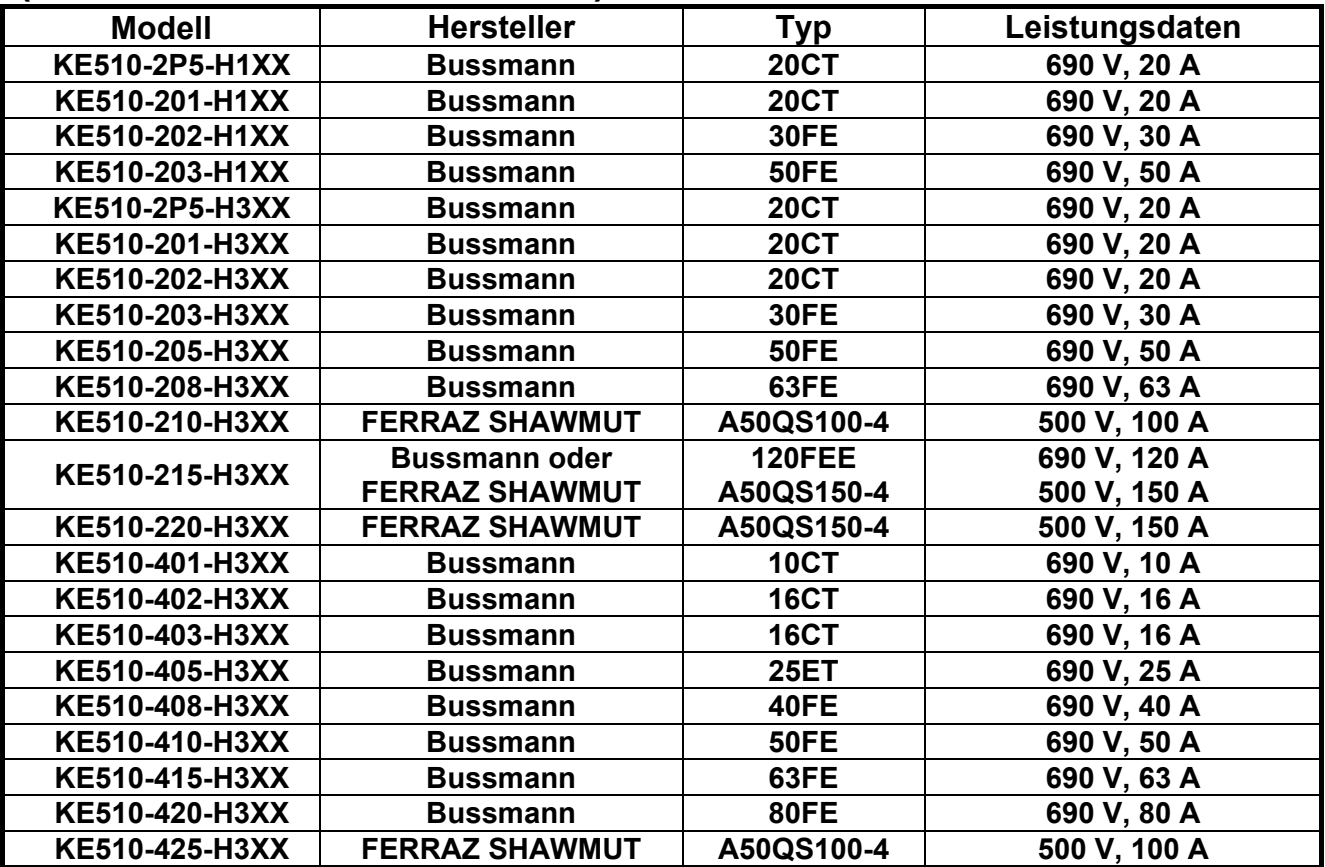

## **6.5 Bremswiderstand**

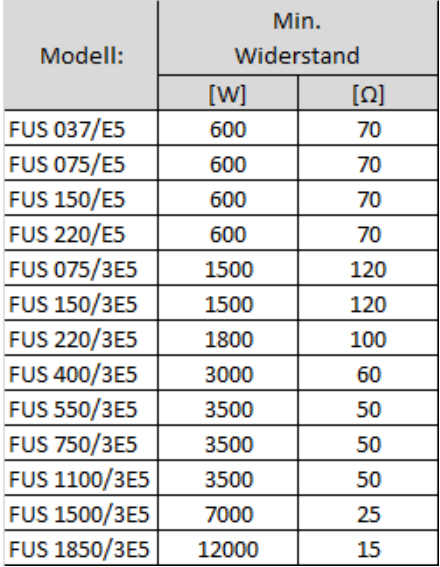

Bei der Wahl des richtigen Bremswiderstandes, können Sie sich gerne mit uns in Verbindung setzen.

- ※ **Hinweis:** Formel zur Berechnung des Bremswiderstands: **W = (Vpnb \* Vpnb) \* ED% / Rmin**
- 1. **W:** Leistungsabgabe während des Bremsvorgangs [Watt]
- 2. **Vpnb:** Spannung während des Bremsvorgangs (220 V = 380 V DC, 440 V = 760 V DC)
- 3. **ED%:** Effektive Zeitdauer des Bremsvorgangs
- 4. **R**min**:** Mindestwert des Bremswidestands [Ohm]

### **6.6 Funkentstörfilter**

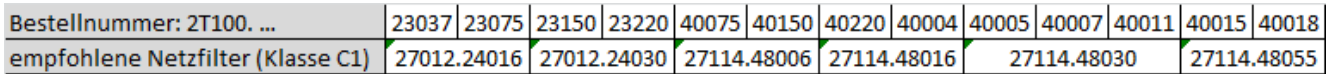

Das Netzfilter hält vom Umrichter erzeugte Störgrößen vom Netz fern. Und sorgt damit für die Einhaltung gängiger Normen. Klasse A Grenzwerte werden gemäß EN55011 bis hin zu einer maximalen Kabellänge von 50m eingehalten.

### **Anhang 1: Hinweise zur UL-Zertifizierung**

#### ◆ **Sicherheitshinweise**

### **T** GEFAHR

#### **Schutz vor Stromschlägen**

**Führen Sie keine Verdrahtungsarbeiten aus, solange die Netzspannung eingeschaltet ist.**

Bei Nichtbeachtung besteht Lebens- oder Verletzungsgefahr.

## **A** WARNUNG

#### **Schutz vor Stromschlägen**

#### **Nehmen Sie den Frequenzumrichter nicht ohne montierte Frontabdeckung in Betrieb.**

Bei Nichtbeachtung besteht Lebens- oder Verletzungsgefahr.

In dieser Bedienungsanleitung wird der Frequenzumrichter zur Verdeutlichung von Details teilweise ohne Frontabdeckung oder ohne Schutzerdung abgebildet. Stellen Sie sicher, dass der Frequenzumrichter nur dann in Betrieb genommen wird, wenn die Frontabdeckung korrekt montiert ist oder die Schutzerdung entsprechend den Vorgaben so ausgeführt ist, wie in dieser Bedienungsanleitung beschrieben.

#### **Erden Sie immer den Motor.**

Bei Berührung des Motors besteht Lebens- oder Verletzungsgefahr, wenn die Erdung der daran angeschlossenen Geräte nicht korrekt ausgeführt wurde.

#### **Berühren Sie keine Anschlussklemmen, bevor die Kondensatoren nicht vollständig entladen sind.**

Bei Nichtbeachtung besteht Lebens- oder Verletzungsgefahr.

Bevor Sie mit der Klemmenverdrahtung beginnen, ist die Netzspannung abzuschalten. Nach dem Abschalten der Netzspannung bleiben die internen Kondensatoren noch aufgeladen. Halten Sie mindestens die auf dem Frequenzumrichter angegebene Wartezeit ein, bevor Sie irgendwelche Teile berühren.

#### **Arbeiten an dem Frequenzumrichter dürfen nur durch fachgeschultes Personal ausgeführt werden.**

Bei Nichtbeachtung besteht Lebens- oder Verletzungsgefahr.

Der Frequenzumrichter darf ausschließlich durch ausgebildete und sicherheitsgeschulte Fachkräfte installiert, in Betrieb genommen, gewartet und inspiziert werden.

#### **Arbeiten Sie nur mit eng anliegender Kleidung und Augenschutz am Frequenzumrichter. Legen Sie Armbänder, Halsketten usw. ab.** Bei Nichtbeachtung besteht Lebens- oder Verletzungsgefahr.

Entfernen Sie alle metallenen Gegenstände, wie Ringe, Uhren usw., die Sie am Körper tragen und sichern Sie lose Kleidungsstücke, bevor Sie am Frequenzumrichter arbeiten.

#### **Entfernen Sie keine Frontabdeckungen oder berühren Sie keine Leiterplatten, während die Spannungsversorgung eingeschaltet ist.**

Bei Nichtbeachtung besteht Lebens- oder Verletzungsgefahr.

#### **Feuerschutz**

#### **Ziehen Sie alle Klemmenschrauben mit dem vorgeschriebenen Anzugsmoment an.**

Lose elektrische Kabelverbindungen können zum Tod oder zu Verletzungen durch Feuer führen, bedingt durch Überhitzung der elektrischen Anschlüsse.

#### **Verwenden Sie keine ungeeignete Spannungsversorgung.**

Bei Nichtbeachtung besteht Lebens- oder Verletzungsgefahr durch Feuer.

Prüfen Sie vor Geräteanschluss, ob die Daten Ihrer Spannungsversorgung mit den Anschlussdaten Ihres Frequenzumrichters übereinstimmen.

#### **Verwenden Sie in der Nähe des Frequenzumrichters keine entflammbaren Materialien.**

Bei Nichtbeachtung besteht Lebens- oder Verletzungsgefahr durch Feuer.

Montieren Sie den Frequenzumrichter nur auf feuerfesten Materialien wie Metall usw.

#### **HINWEIS**

**Ergreifen Sie Maßnahmen zur elektrostatischen Entladung (ESD), bevor sie den Frequenzumrichter oder die Leiterplatte berühren.** Bei Nichtbeachtung können die elektrischen Schaltkreise des Frequenzumrichters durch elektrostatische Entladung zerstört werden.

**Klemmen Sie den Motor niemals ab oder an, wenn am Frequenzumrichterausgang Spannung anliegt.**

Unsachgemäßer Umgang mit dem Frequenzumrichter kann zu Beschädigungen führen.

#### **Setzen Sie zur Verdrahtung der Steuerklemmen nur abgeschirmte Leitungen ein.**

Bei Nichtbeachtung können Funktionsbeeinträchtigungen des Systems durch Störeinstrahlung auftreten. Verwenden Sie paarweise verdrillte Leitungen und verbinden Sie die Abschirmung mit der Erdungsklemme des Frequenzumrichters.

#### **HINWEIS**

#### **Nehmen Sie am Frequenzumrichter keine Schaltungsänderungen vor.**

Bei Nichtbeachtung können Schäden am Frequenzumrichter auftreten und der Gewährleistungsanspruch erlischt.

Der Hersteller haftet für keinerlei Änderungen, die vom Anwender ausgeführt werden. Änderungen am Produkt sind nicht erlaubt.

**Überprüfen Sie nochmals alles auf korrekte Verdrahtung, nachdem Sie den Frequenzumrichter installiert und andere Geräte angeschlossen haben.**

Bei Nichtbeachtung können Schäden am Frequenzumrichter auftreten.

#### ◆ **UL-Standards**

Die UL/cUL-Kennzeichnung gilt für Produkte in den Vereinigten Staaten und Kanada und bedeutet, dass eine Prüfung und Bewertung gemäß UL stattgefunden hat und die entsprechenden strikten Standards für Produktsicherheit erfüllt wurden. Zur Zertifizierung eines Produkts gemäß UL müssen auch alle Komponenten innerhalb des Produkts gemäß UL zertifiziert sein.

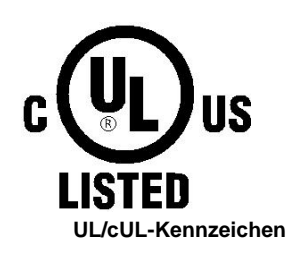

#### ◆ **Zertifizierung nach UL-Standards**

Dieser Frequenzumrichter wurde in Übereinstimmung mit dem UL-Standard UL508C geprüft und erfüllt die UL-Anforderungen. Damit die Zertifizierung auch in Kombination mit anderen Geräten weiterhin gilt, müssen die folgenden Bedingungen erfüllt werden:

#### ■ **Installationsort**

Der Frequenzumrichter darf nicht in einer Umgebung installiert werden, deren Verschmutzungsgrad größer als 2 ist (UL-Standard).

#### ■ **Verdrahtung der Klemmen des Leitungskreises**

Die UL-Zertifizierung schreibt eine Verdrahtung des Leitungskreises mit crimpbaren Kabelschuhen vor. Setzen Sie nur die vom Hersteller der Kabelschuhe spezifizierten Crimp-Werkzeuge ein. Der Hersteller empfiehlt crimpbaren Kabelschuhe vom Hersteller NICHIFU mit separaten Isolierhülsen.

Die nachfolgende Tabelle gibt eine Übersicht der Frequenzumrichtermodelle mit den zugehörigen Crimp-Kabelschuhen und Isolierhülsen.

#### **Frequenzumrichterbezogene Übersicht der ringförmigen Kabelschuhmodelle und Isolierhülsen**

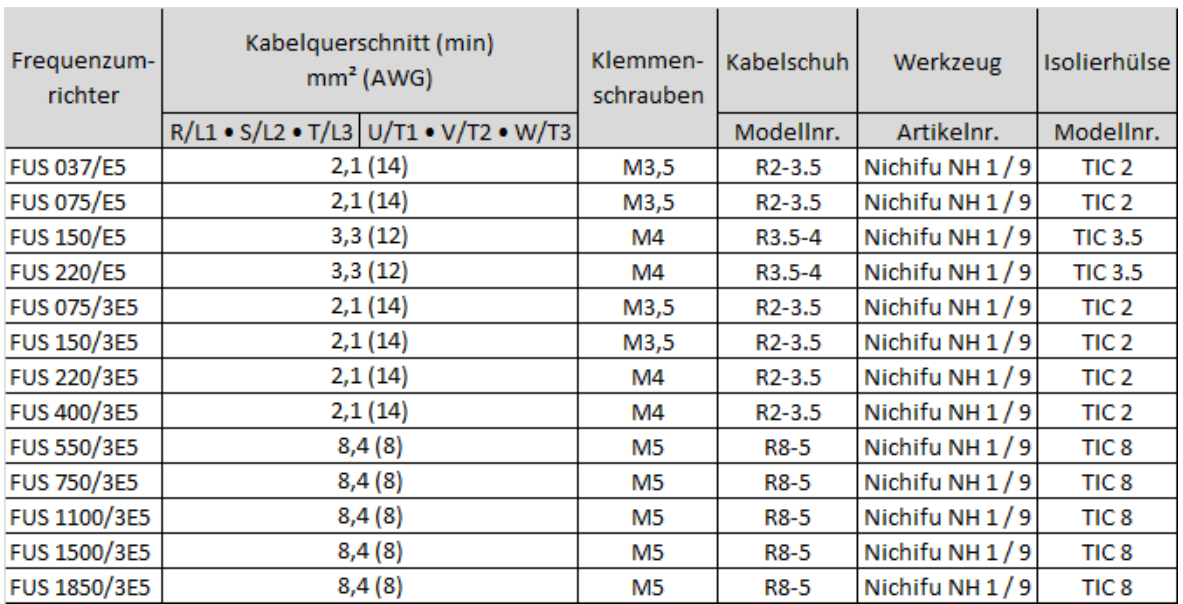

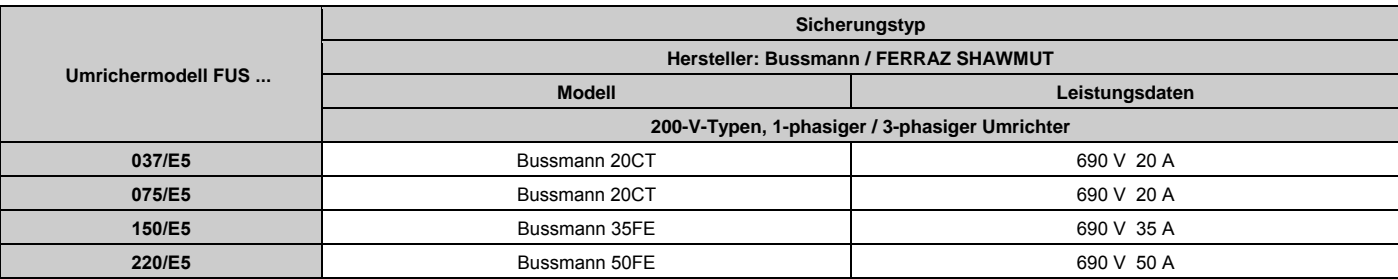

#### **Empfohlene Eingangssicherungen**

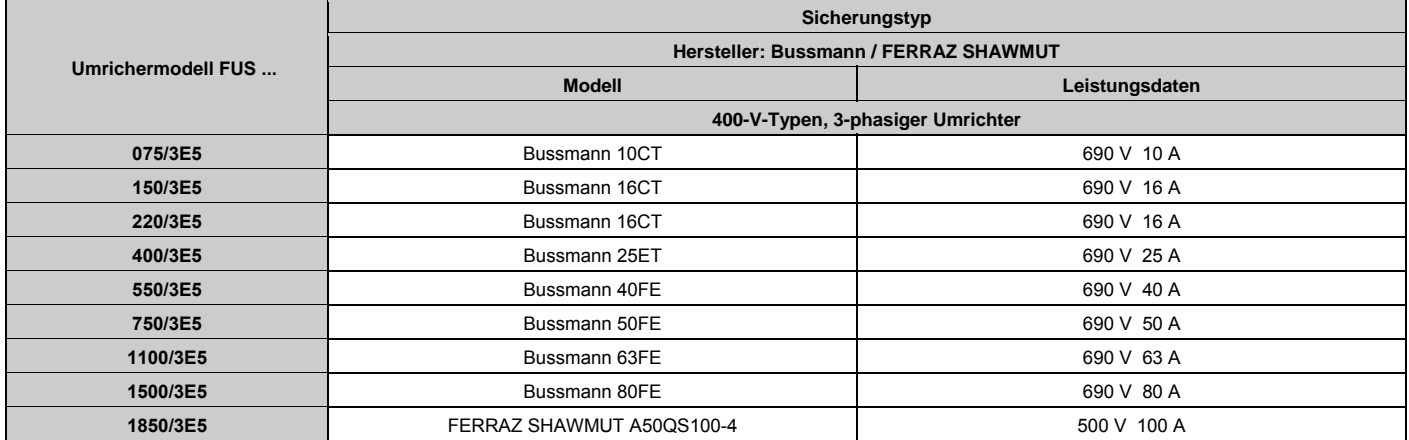

#### ◆ **Motorüberhitzungsschutz**

In der Applikation des Anwenders muss eine Schaltung zum Schutz des Motors vor Überhitzung vorgesehen werden.

#### ■ **Verdrahtung der Anschlüsse im Feld**

Alle Ein- und Ausgangsanschlüsse im Feld, die außerhalb der Anschlussklemmen des Frequenzumrichters liegen, sollten eindeutig gekennzeichnet werden, um einen weitergehenden korrekten Anschluss sicher zu stellen. Außerdem sollten Sie einen Hinweis anbringen, dass nur Kupferleiter mit einer Temperaturfestigkeit von 75 °C eingesetzt werden.

#### ■ **Kurzschlussfestigkeit des Frequenzumrichters**

Dieser Frequenzumrichter wurde auch einer Kurzschlussprüfung gemäß UL unterzogen, welche sicherstellt, dass bei einem Kurzschluss eine bestimmte Stromaufnahme aus der Spannungsversorgung nicht überschritten wird. Die Maximalwerte für Strom und Spannung entnehmen Sie der folgenden Tabelle.

- Die Nenndaten von Schutzschalter, MCCB und Sicherung (siehe folgende Tabelle) sollten gleich oder größer als die Kurzschlusstoleranz der verwendeten Spannungsversorgung sein.
- Passend für Versorgungsnetze mit einem symmetrischen Strom von nicht mehr als [A] RMS und einer Motorleistung von [HP] für
- Frequenzumrichter-/Motorspannungs-Typen von 240 / 480 V.
- Überlastschutz

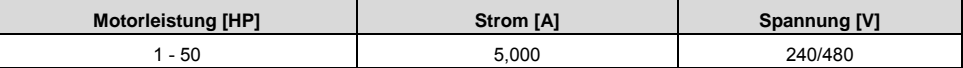

#### ◆ **Überlastschutz für Frequenzumrichter und Motor**

Stellen Sie Parameter 02-01 (Motornennstrom) auf einen entsprechenden Wert ein, um den Überlastschutz für den Motor zu aktivieren. Der integrierte Überlastschutz für den Motor ist Teil der UL-Zertifizierung in Übereinstimmung mit NEC und CEC.

#### ■ **02-01 Motornennstrom**

Einstellbereich: Modellabhängig

#### Werkseinstellung: Modellabhängig

Die Einstellung des Motornennstroms mit Parameter 02-01 dient zum Motorschutz und ermöglicht einen problemlosen Betrieb der Vektorregelung bei dem Steuerverfahren Vektorregelung mit oder ohne Rückführung (00-00 = 1). Der Parameter für den elektronischen Motorüberlastschutz (08-05) hat den Werkseinstellwert. Stellen Sie Parameter 02-01 auf den vollen Laststrom ein, der auf dem Typenschild des Motors aufgedruckt ist  $(FLA)$ .

Während der Selbsteinstellung der Motordaten muss der Bediener den Motornennstrom (02-01) in das Auto-Tuning-Menü eingeben.

#### ■ **08-05 Elektronischer Motorüberlastschutz**

Der Frequenzumrichter hat eine elektronische Überlastschutzfunktion (OL1), welche auf Zeitdauer, Ausgangsstrom und Ausgangsfrequenz basiert und den Motor vor Überhitzung schützt. Die elektronische Temperaturüberlastfunktion ist UL-zertifiziert, so dass bei Betrieb mit einem einzelnen Motor kein thermischer Motorschutzschalter benötigt wird.

Dem eingesetzten Motortyp entsprechend wird mit diesem Parameter die Überlastkennlinie des Motors ausgewählt.

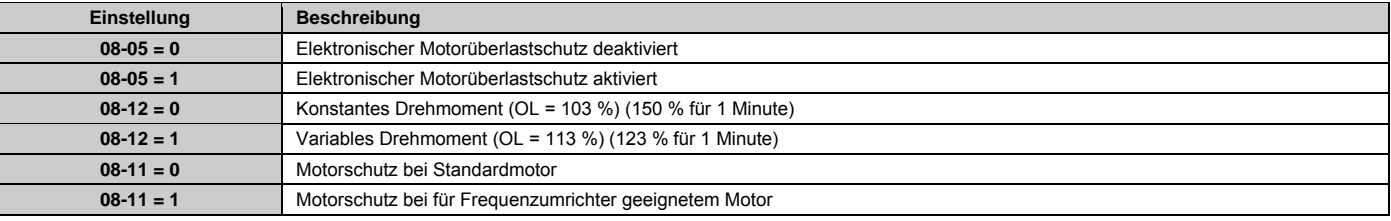

**Einstellungen für den Motorüberlastschutz** 

Einstellung der Motorschutzfunktionen für den eingesetzten Motor in der Parametergruppe 08 (Antriebs- und Motorschutz).

Die Einstellung 08-05 = 0 deaktiviert den Motorüberlastschutz, wenn zwei oder mehr Motoren an einem einzelnen Frequenzumrichter angeschlossen sind. Hier müssen die Motoren auf eine andere Weise geschützt werden, wie beispielsweise durch Thermoschalter, die im Überlastfall die Spannungsversorgung für jeden einzelnen Motor unterbrechen.

Die Einstellung 08-12 = 0 dient zum allgemeinen Schutz vor mechanischer Überlastung. Solange die Belastung kleiner als 103 % des Nennstroms ist, läuft der Motor weiter. Ist die Belastung größer als 150 % des Nennstroms, läuft der Motor nur für 1 Minute (siehe folgende Motor-Schutzkennlinie).

Die Einstellung 08-12 = 1 dient zum Schutz vor Überlastung bei HKL-Anwendungen (Lüfter, Pumpe usw.). Solange die Belastung kleiner als 113 % des Nennstroms ist, läuft der Motor weiter. Ist die Belastung größer als 123 % des Nennstroms, läuft der Motor nur für 1 Minute.

Die Einstellung 08-11 = 0 gilt für eigenbelüftete Motoren ohne Zwangsbelüftung (allgemeiner Standardmotor), bei denen die Kühlleistung im unteren Drehzahlbereich verringert ist.

Die Einstellung 08-11 = 1 gilt für Motoren mit Zwangsbelüftung (für Frequenzumrichter geeignete Motoren oder U/f-Motoren), bei denen die Kühlleistung unabhängig von der Motordrehzahl ist.

Für eine korrekte Funktion des elektronischen Motor-Überlastschutzes muss darauf geachtet werden, dass der in Parameter 02-01 eingestellte Motornennstrom der Angabe auf dem Motortypenschild entspricht.

Beachten Sie das folgende Beispiel einer Motor-Schutzkennlinie für den Standardmotor.

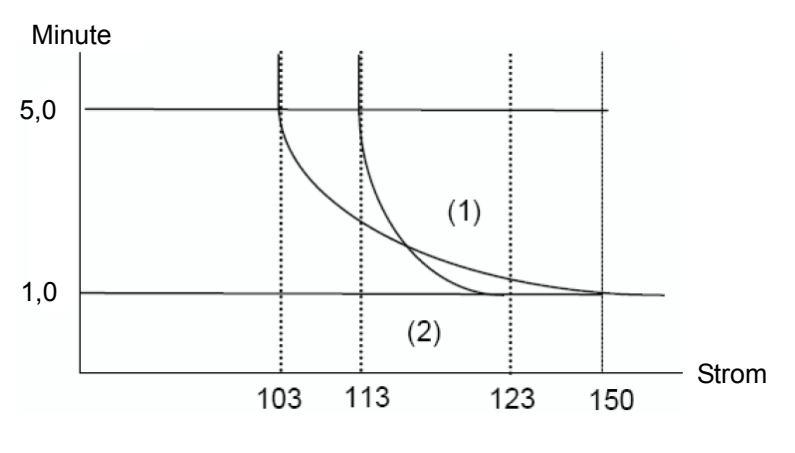

#### **Motor-Schutzkennlinie**

Die Wärmeabfuhr arbeitet weniger effektiv, wenn der Motor bei niedriger Drehzahl läuft, so dass sich die Ansprechschwelle des Thermoschalters verringert (Kennlinie (1) geht in Kennlinie (2) über).

#### ■ **08-06 Betrieb nach Aktivierung des Überlastschutzes**

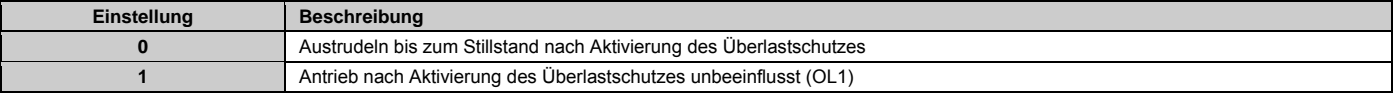

# **Anhang 2: FUS E5 Anwenderparametereinstellungen**

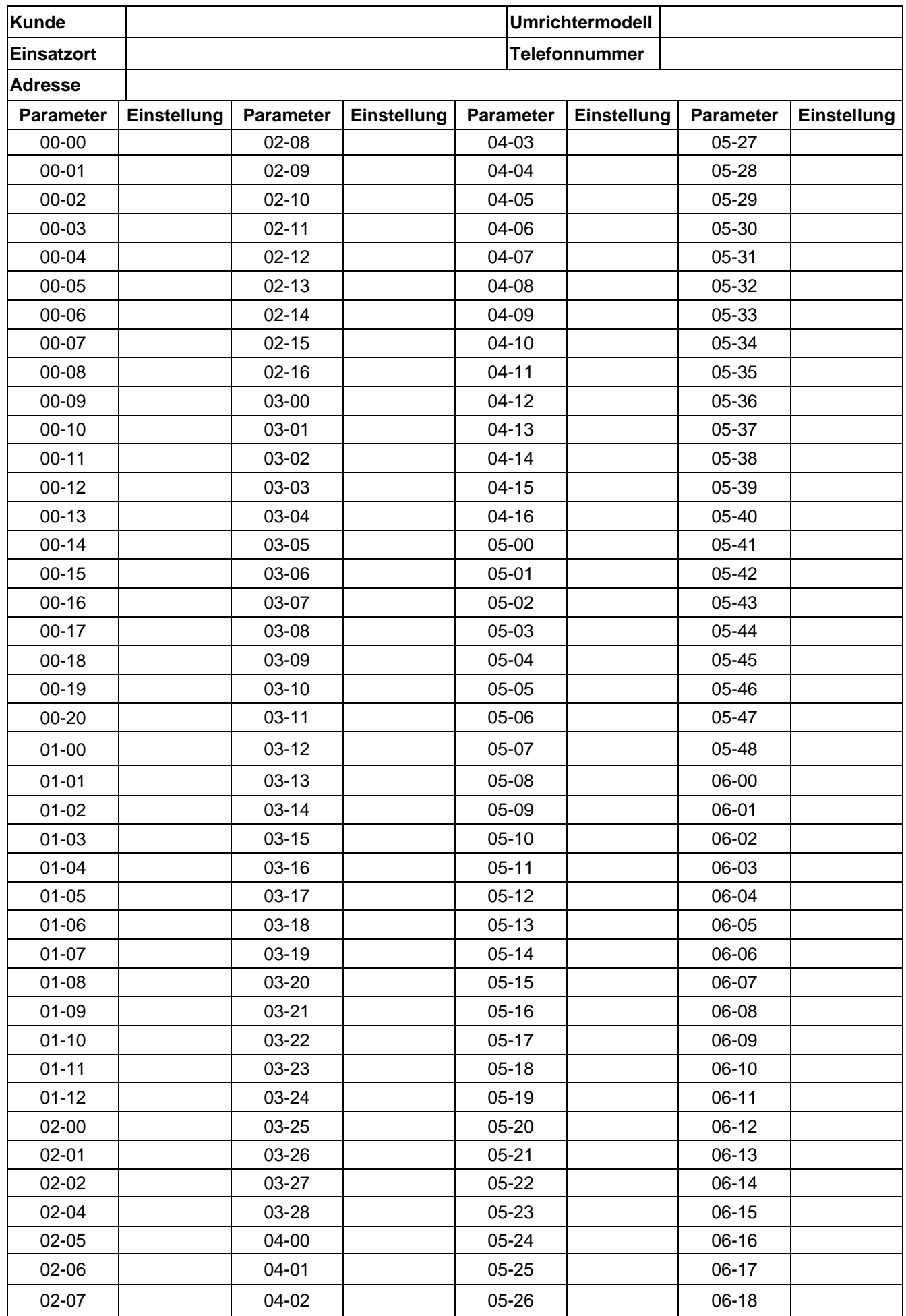

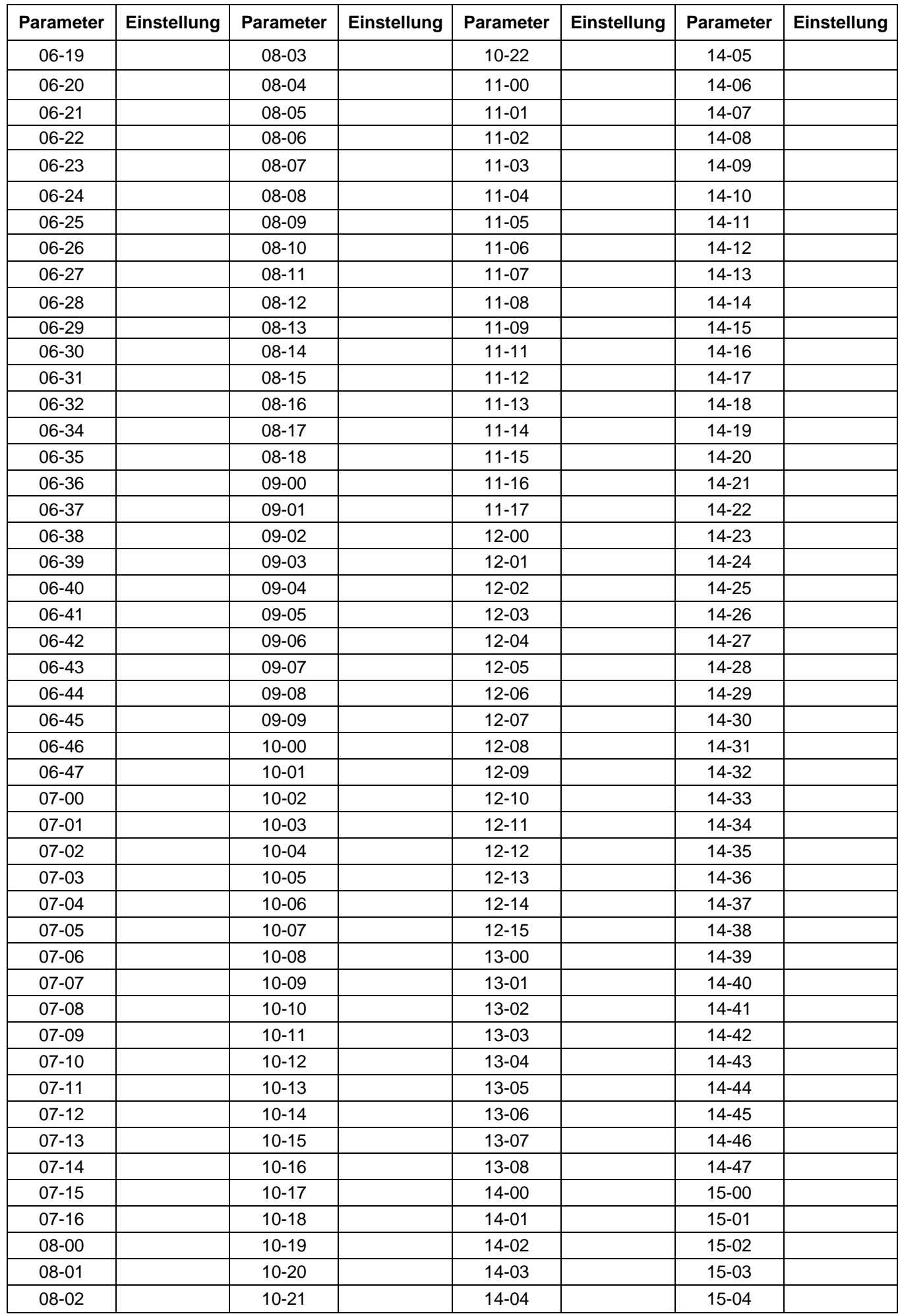

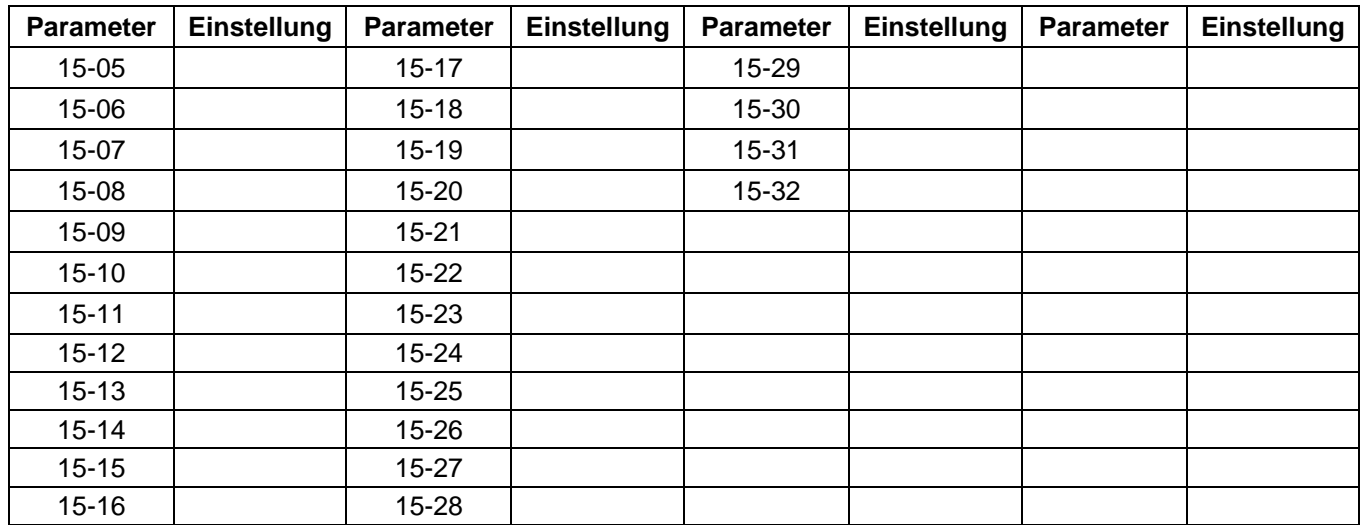

# **Anhang 3: FUS E5 MODBUS-Kommunikationsprotokoll**

Über die standardmäßig eingebaute RS485-Schnittstelle können die Frequenzumrichter der Serie FUS E5 mit dem MODBUS-Kommunikationsprotokoll von einem PC oder einer anderen Steuerung angesteuert werden.

Detaillierte Informationen zum MODBUS-Kommunikationsprotokoll entnehmen Sie bitte dem Kapitel Appendix 3 der englischsprachigen Bedienungsanleitung für den Frequenzumrichter FUS E5.

# **Anhang 4: SPS-Kommunikationsprotokoll**

## **Speicherbelegung durch die SPS beim FUS E5**

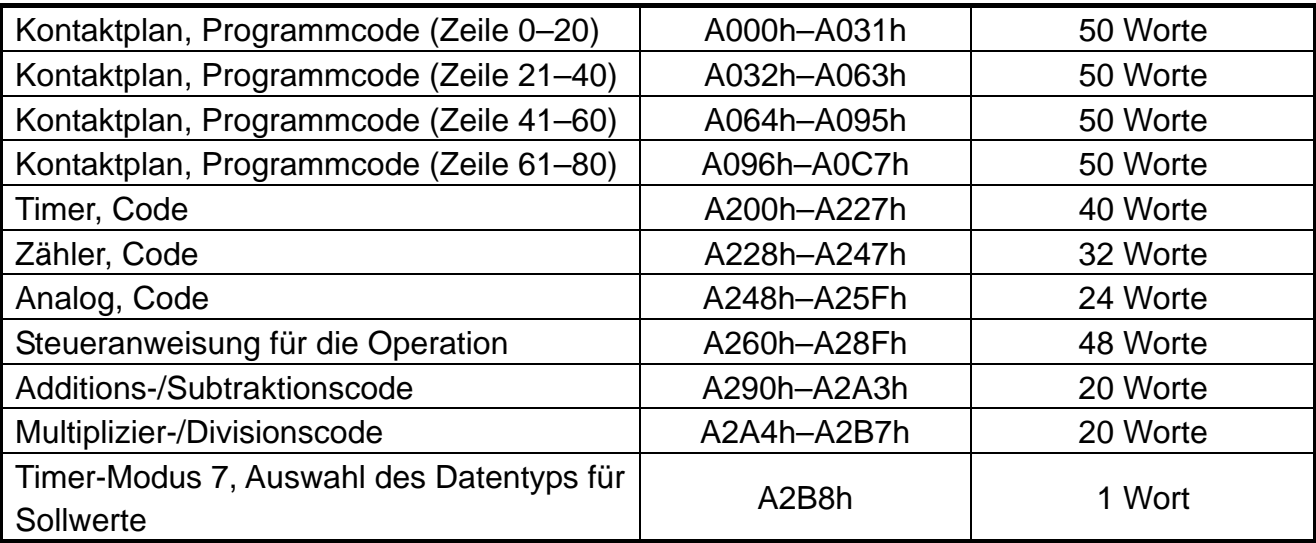

Erkennung des letzten Ausgangs (Beurteilung für Kontaktplan)

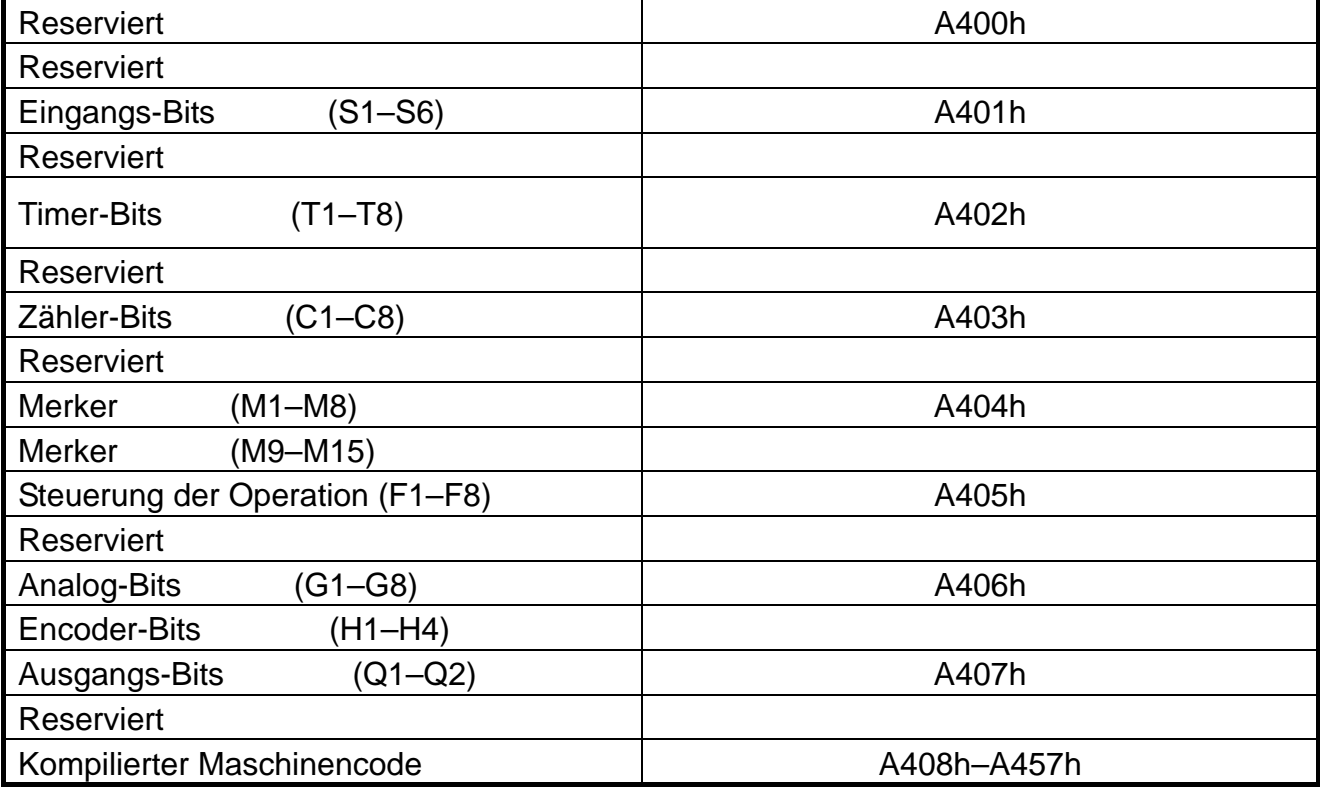

Hinweis:

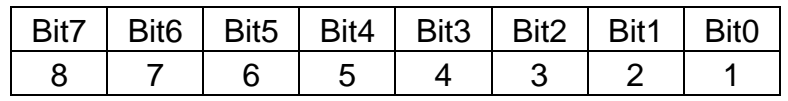

Trigger-Erkennung (Beurteilung für Kontaktplan)

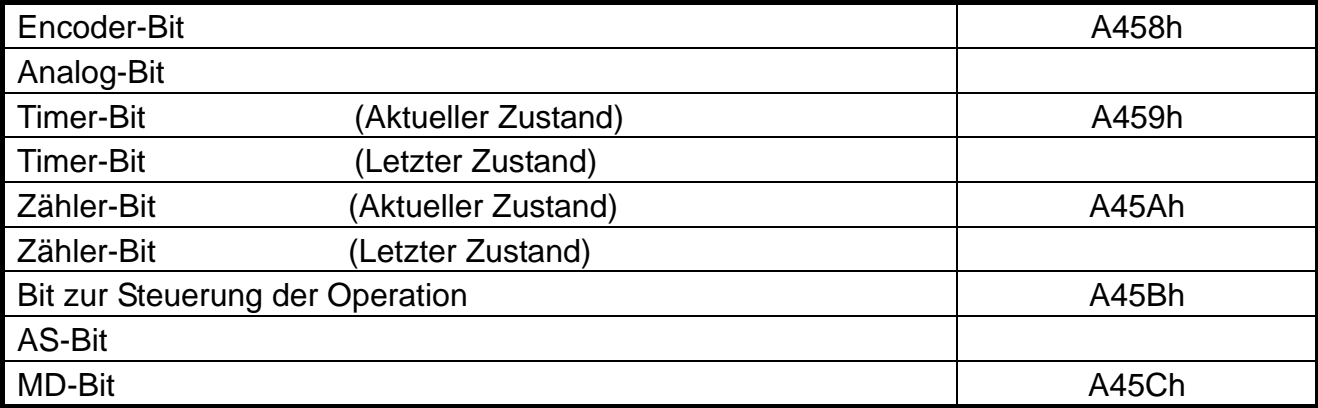

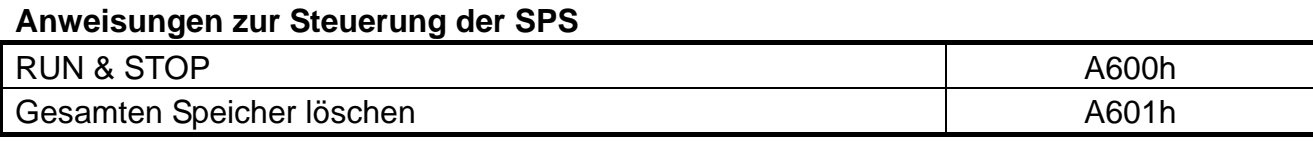

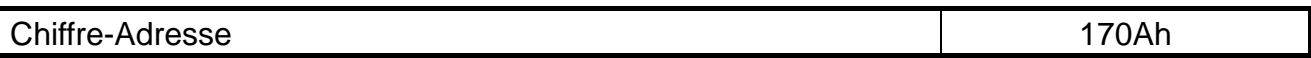

### **Modus zur Anordnung der Kontaktplankomponenten**

### **X1---X12 : Kontakte**

**Y1---Y4 : Ausgabeanweisungen** 

### **V1---V12 : Vertikale Linien**

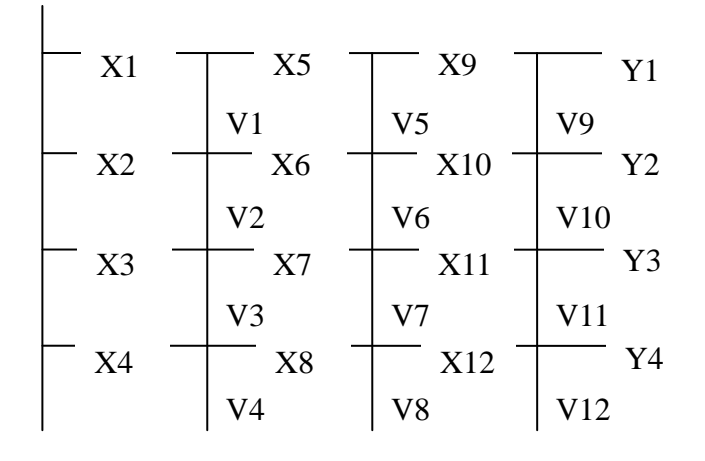

## **Anordnung des Codes im EEPROM/RAM**

## **A. Kontaktplan (**Hinweis: L = Low-Byte , H = High-Byte**)**

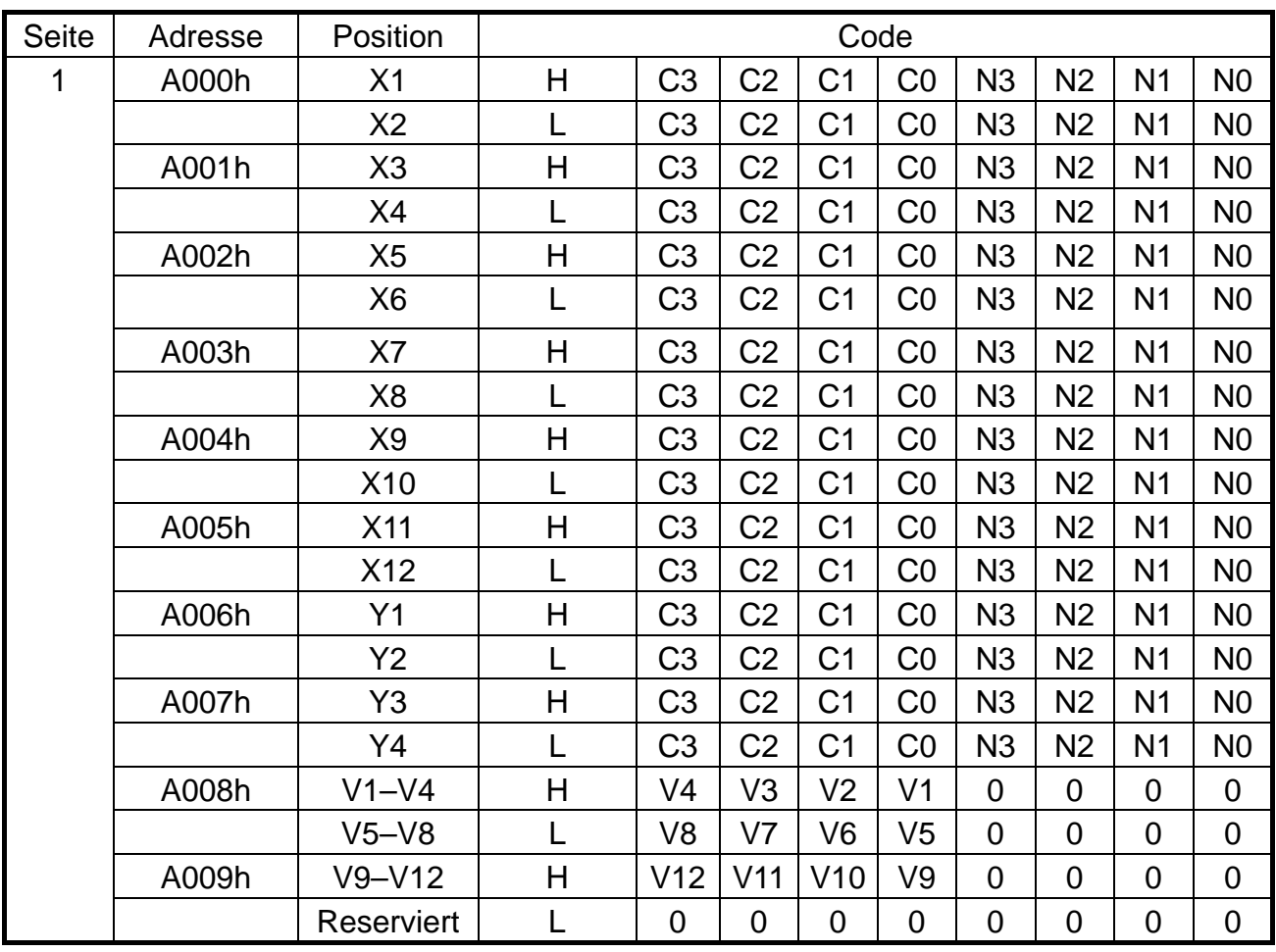

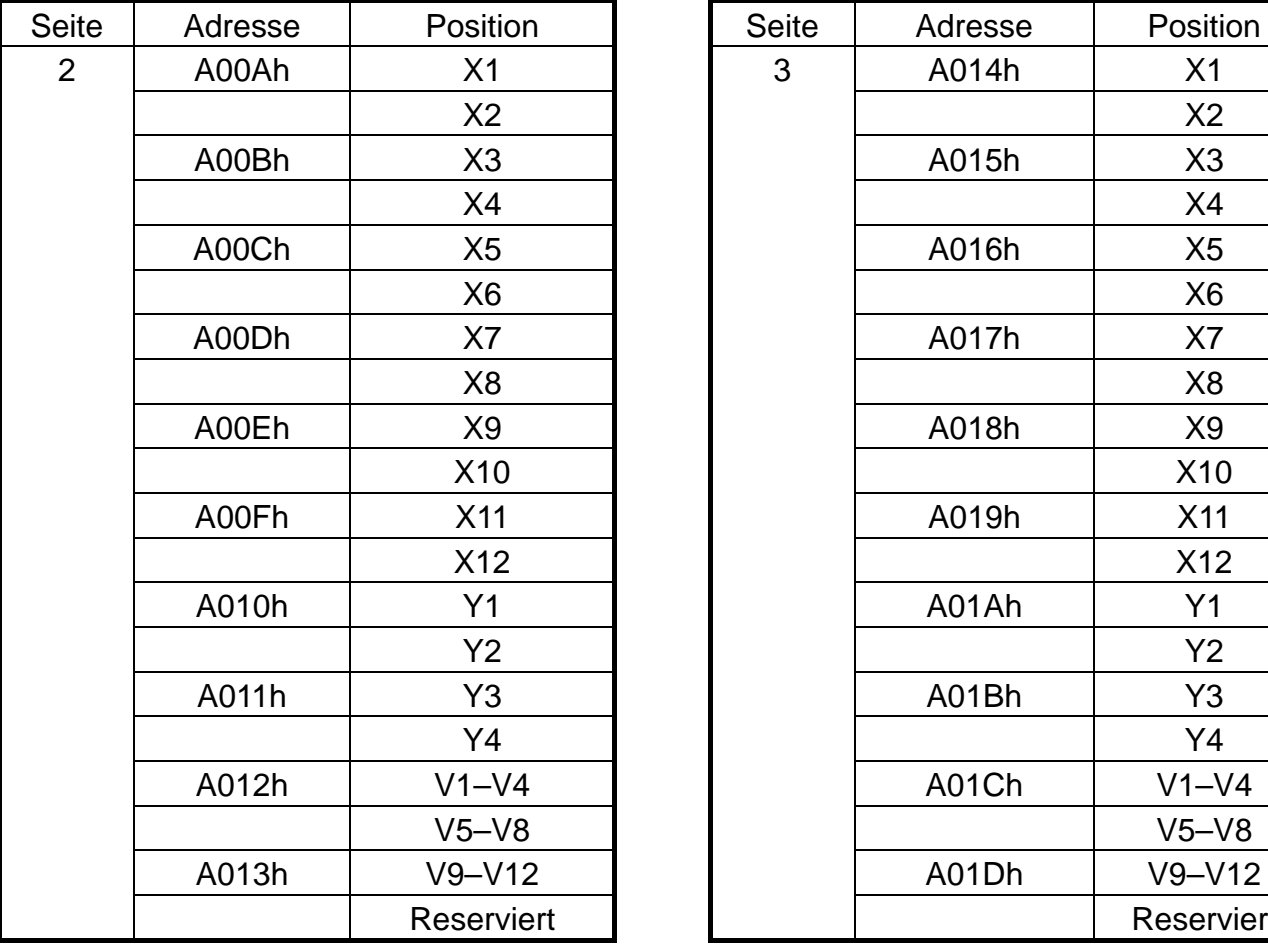

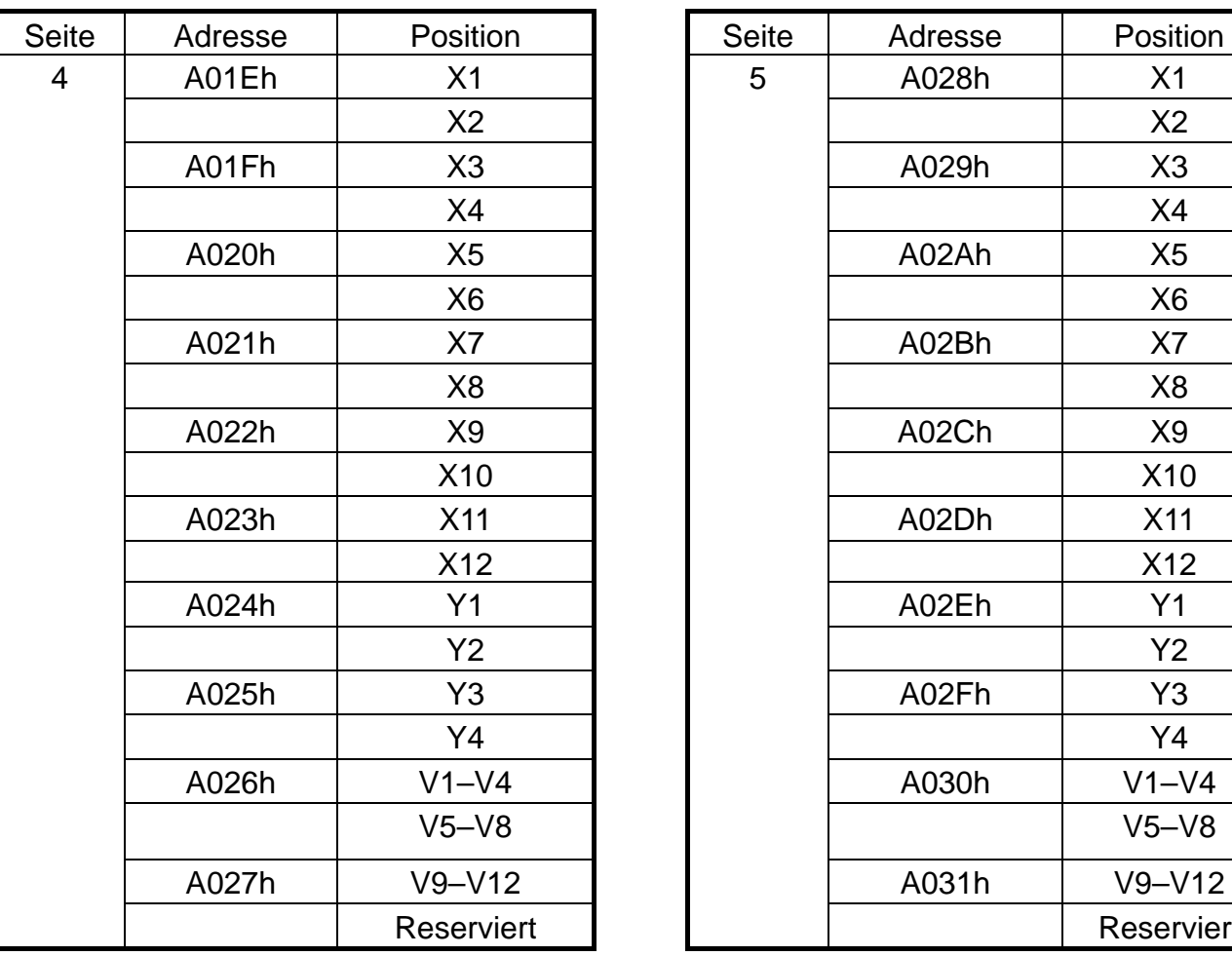

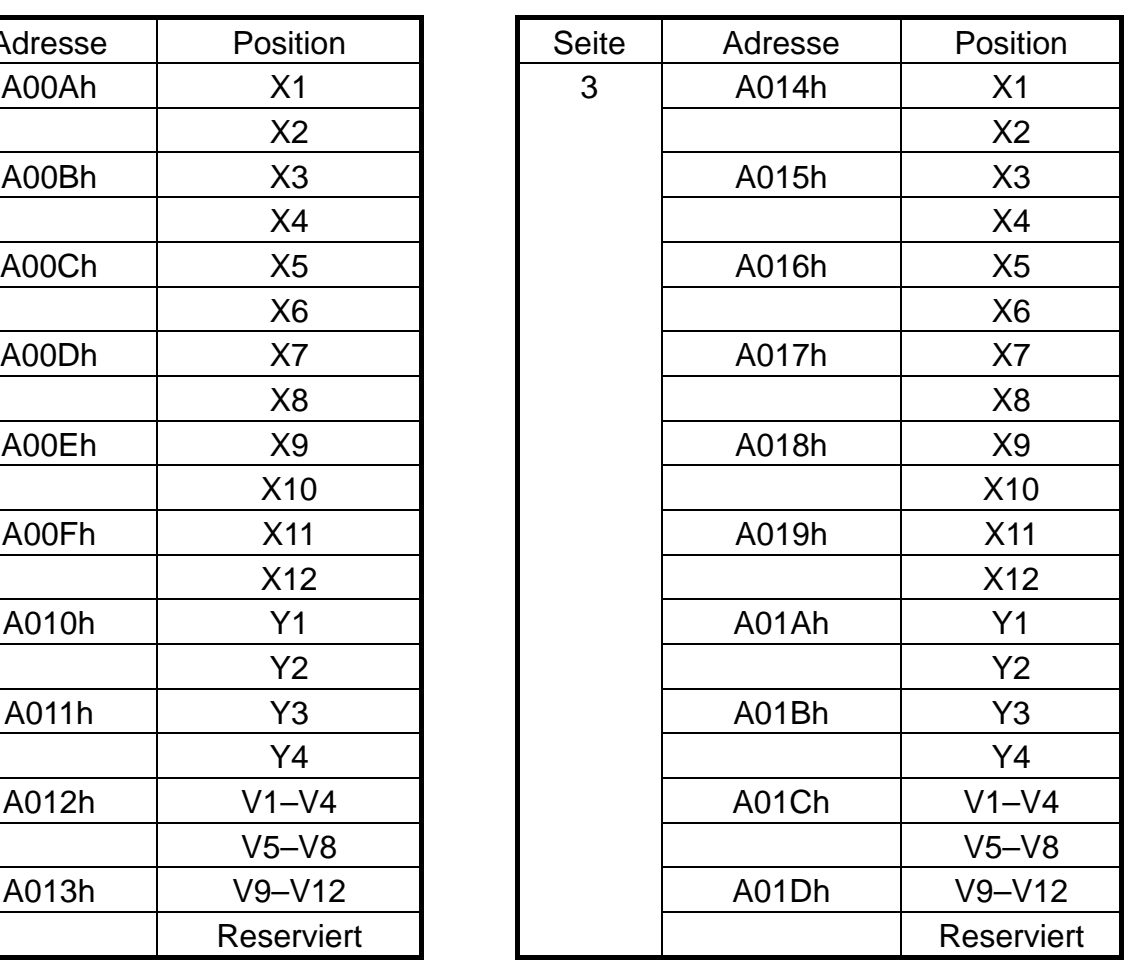

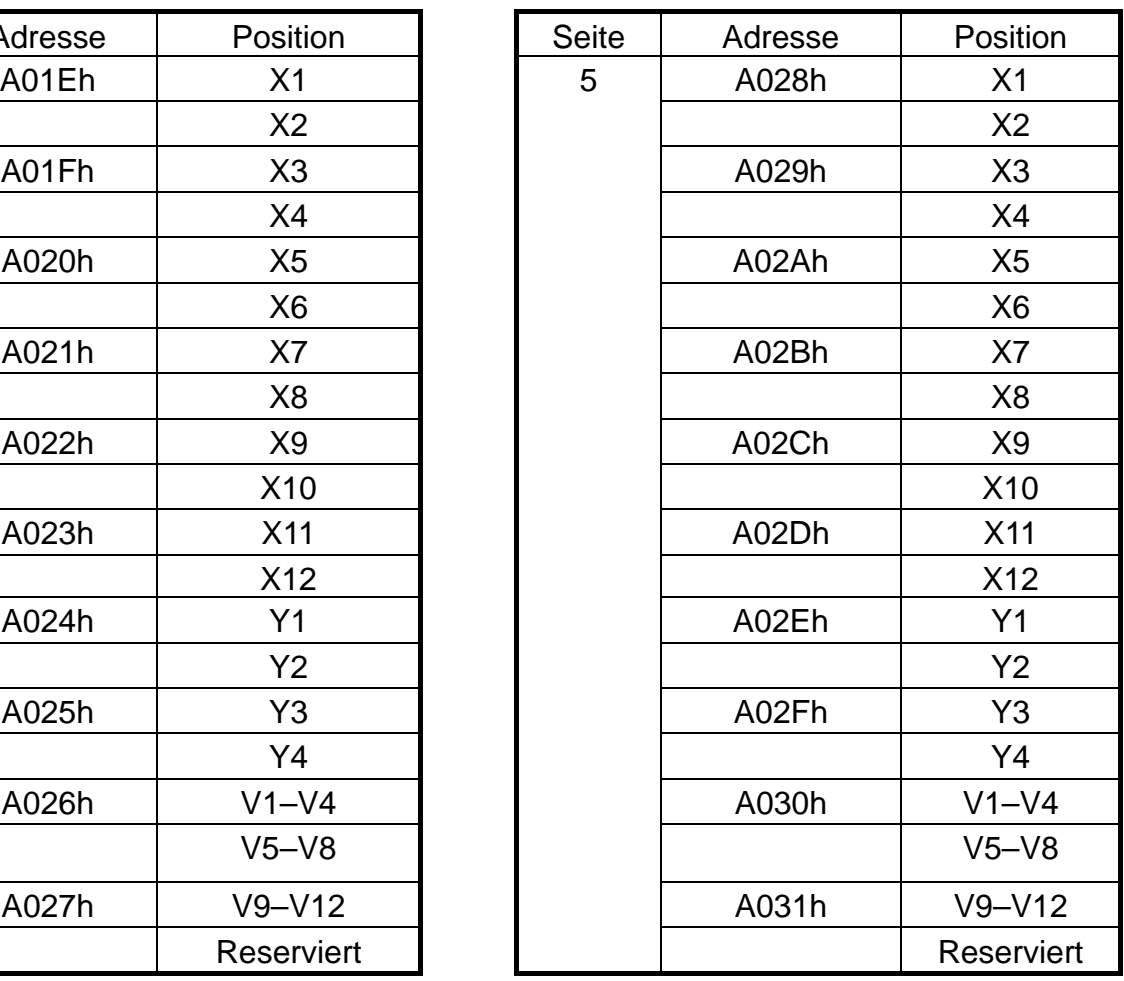

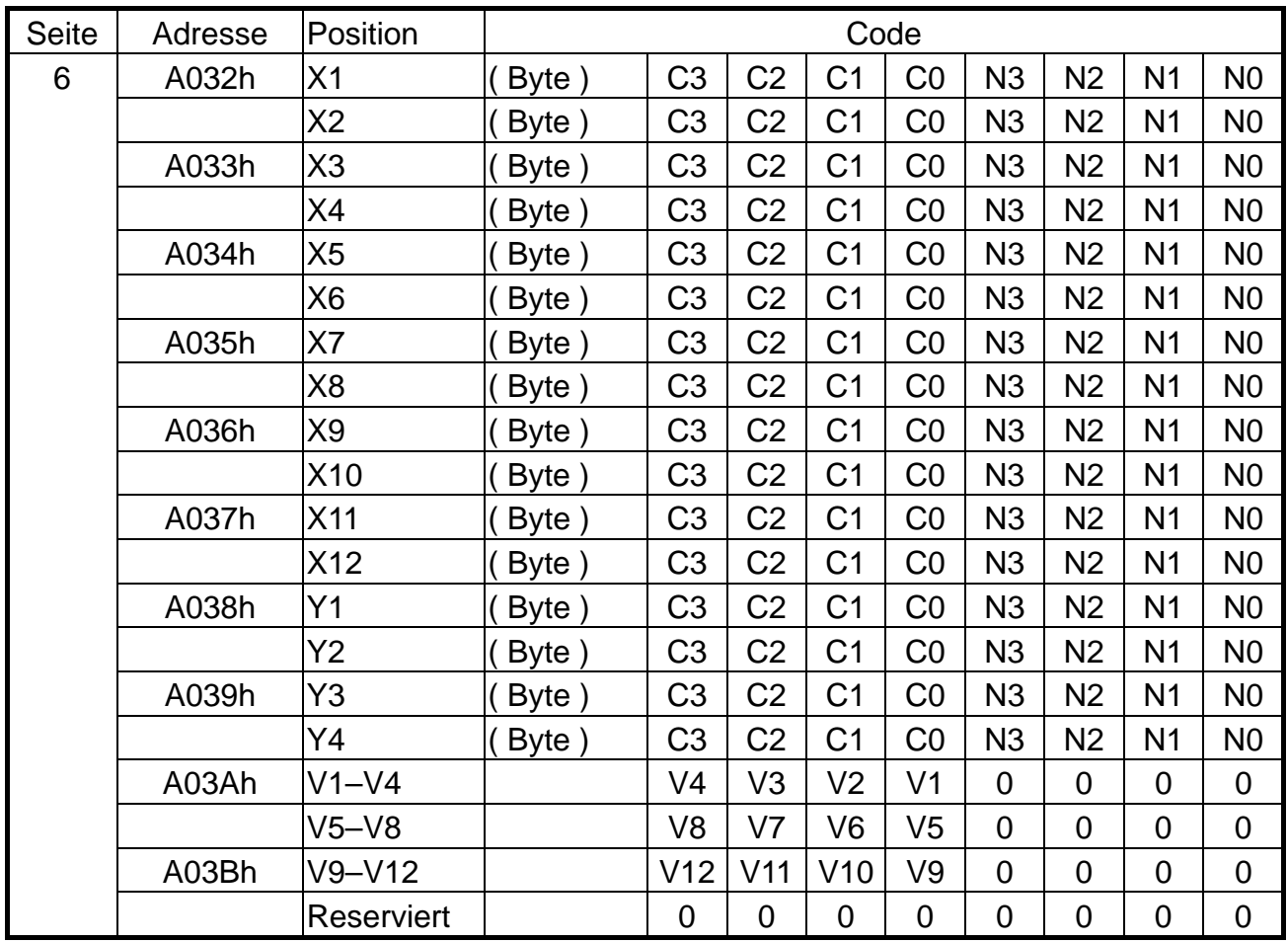

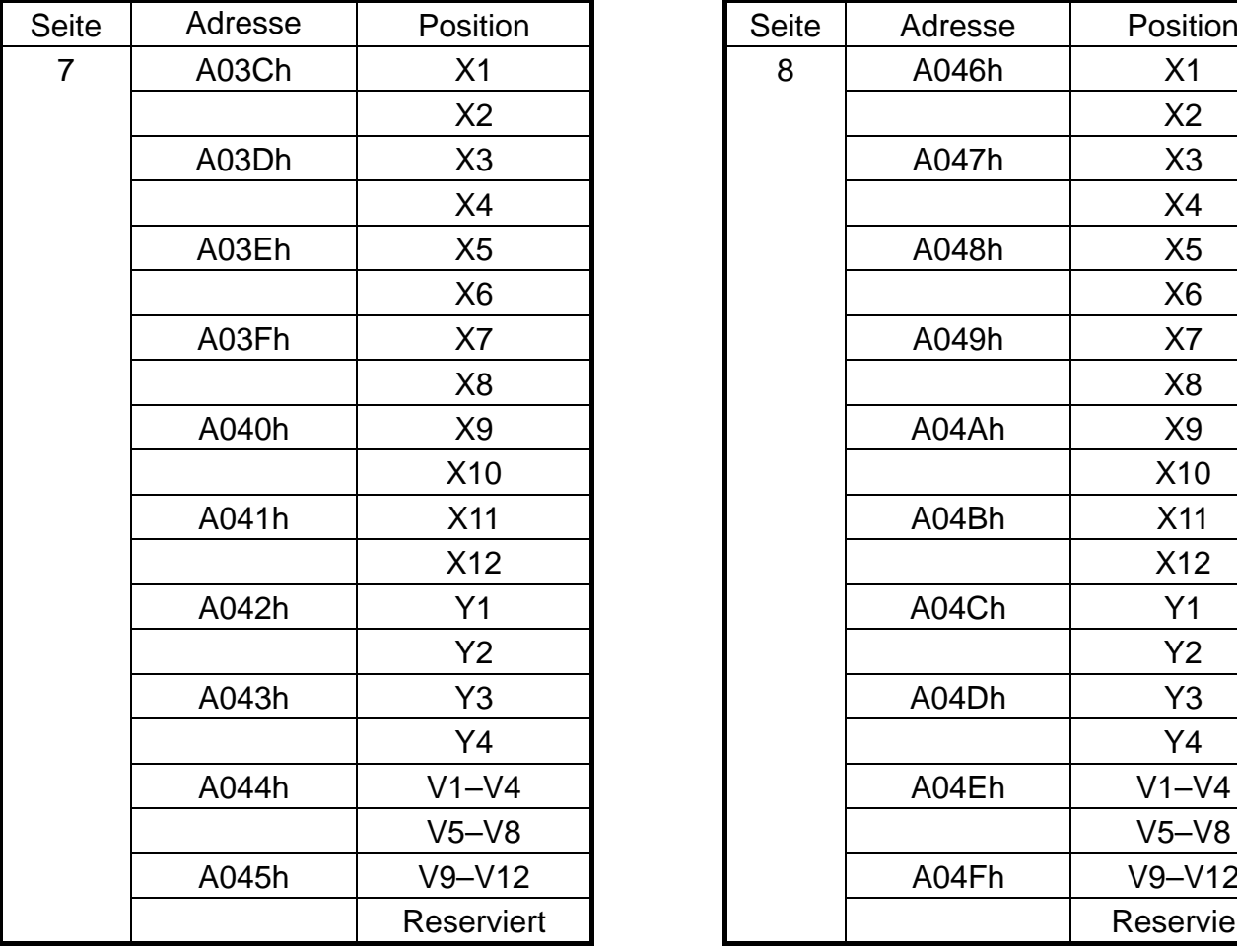

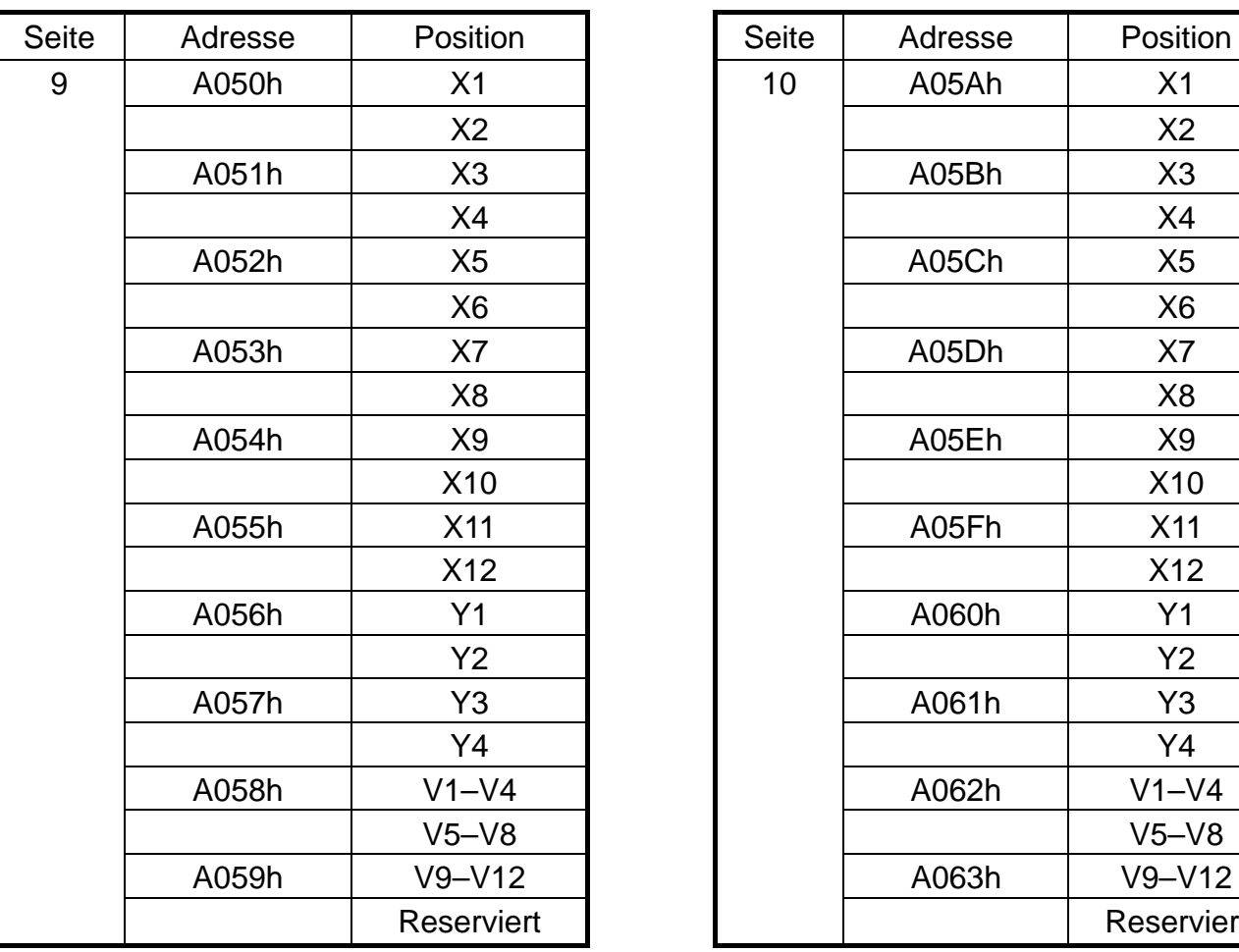

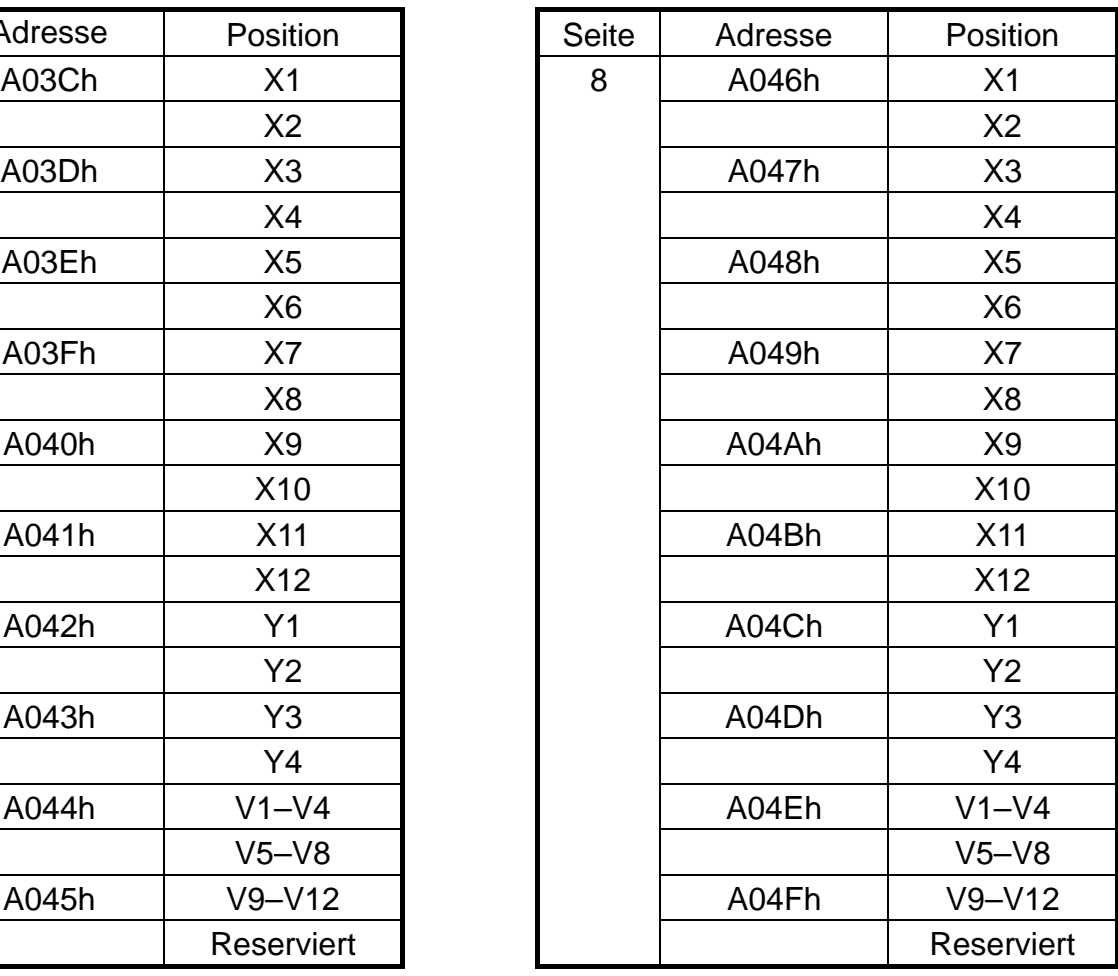

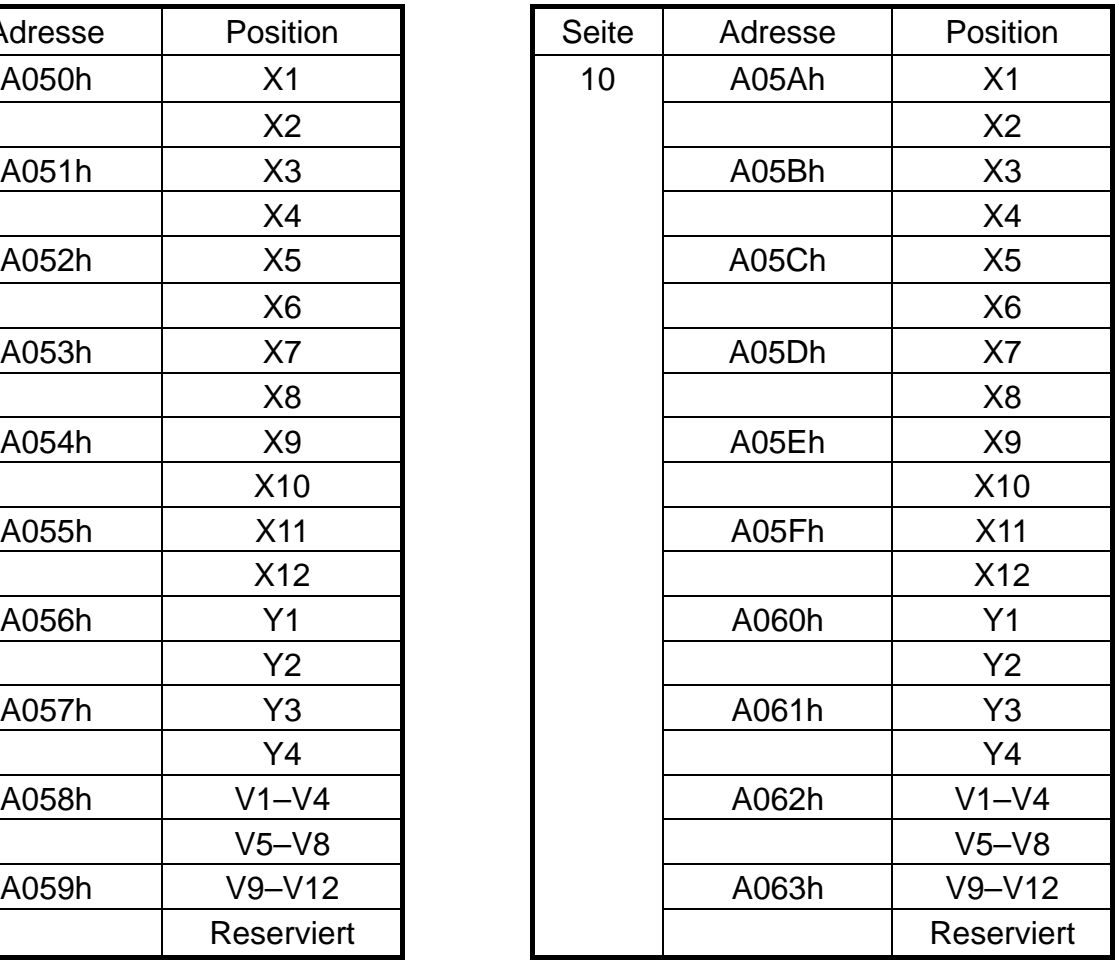

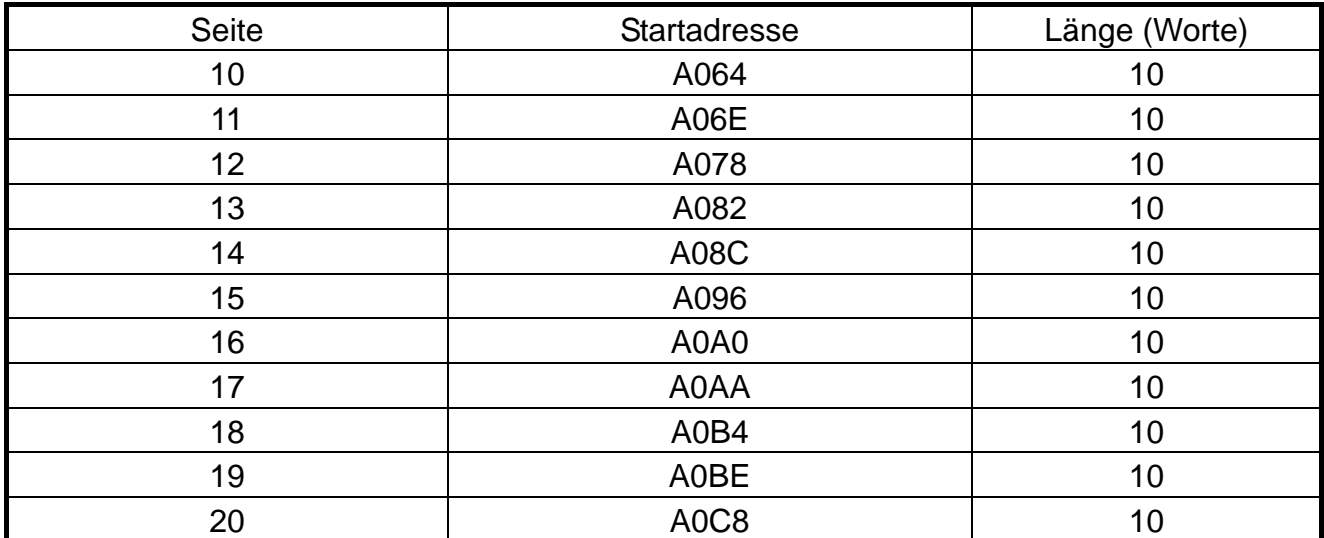

## **B. FUNKTIONSBAUSTEINE**

## *1. Timer (10 Byte)-------- A200h*–*A227h (8 Gruppen)*

Modus 7 Flags P2 für Datentyp der Sollwerte

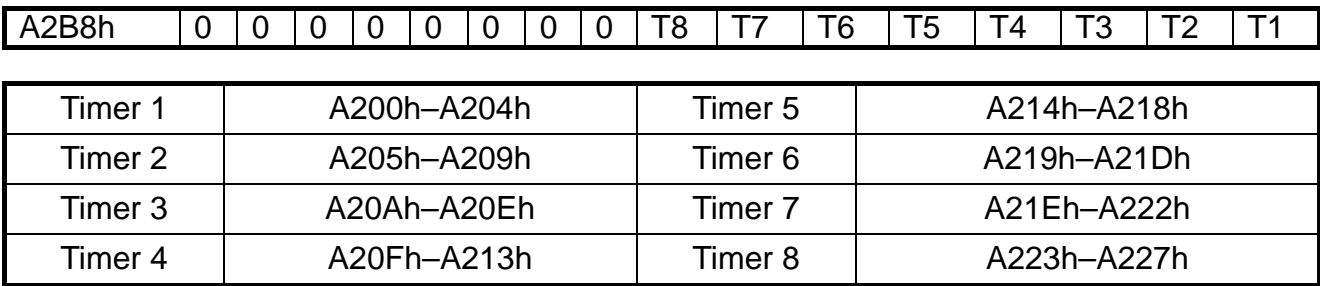

### *2. Zähler (8 Byte)--------- A228h*–*A247h (8 Gruppen)*

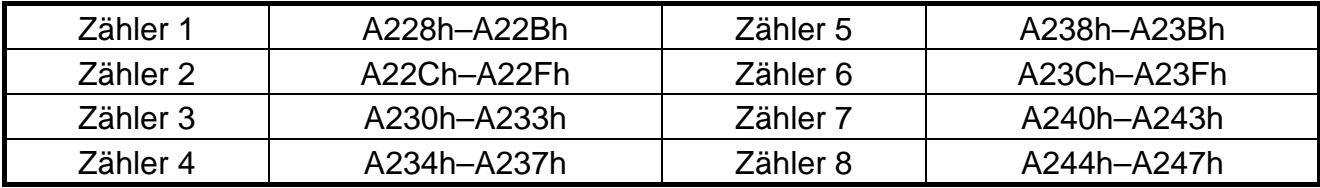

## *3. Vergleich analoger Werte (6 Byte)--------- A248h*–*A25Fh (8 Gruppen)*

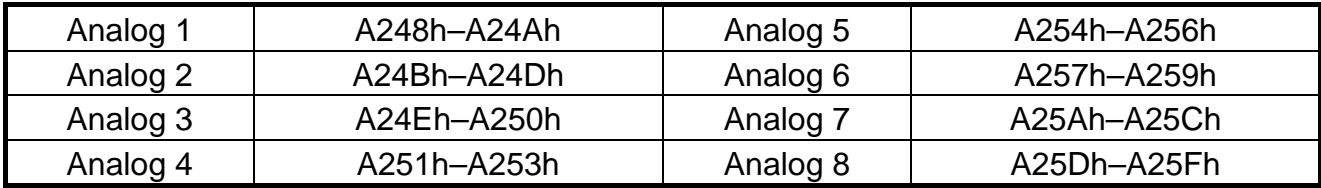

### *4. Steueranweisungen (12 Byte)--------- A260h*–*A28Fh (8 Gruppen)*

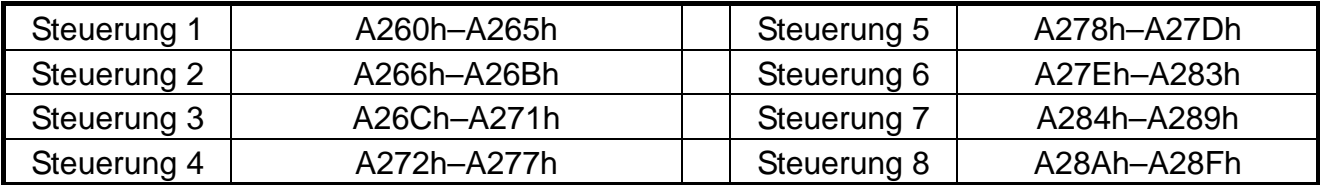

## *5. Addition-Subtraktion (10 Byte)----- A290h*–*A2A3h (4 Gruppen)*

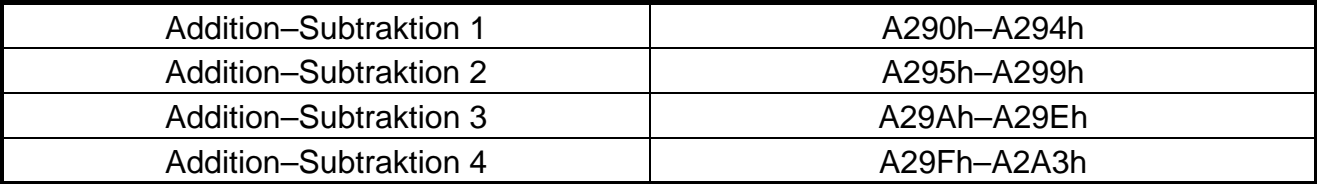

## **6.** *Multiplikation-Division (10 Byte)----- A2A4h*–*A2B7h (4 Gruppen)*

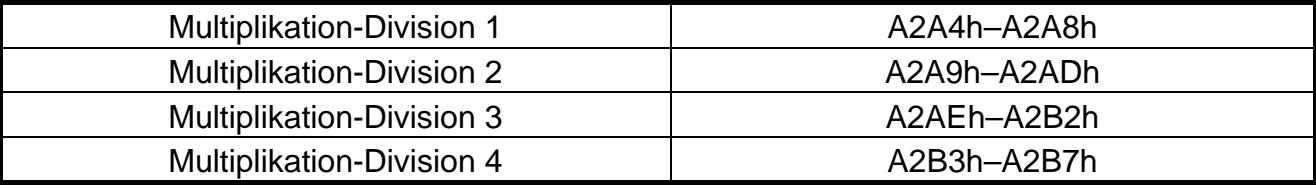

## *7. SPS RUN*Æ*A600h~ SPEICHER LÖSCHEN*Æ*A601h*

RUN & STOP----------

SPS-Speicher löschen--

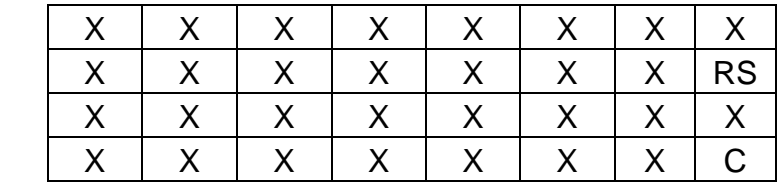

### **RS: Betriebsart der SPS (Bit 0)**

0: SPS in Stopp

1: SPS in Run

### **C: Gesamten Speicher der SPS löschen (Bit 0)**

0: Nicht löschen

1: Löschen

# **Anhang 5: RJ45 zu USB**

### **1. Modellbezeichnung und technische Daten**

### **1.1 Modellbezeichnung und Funktionsbeschreibung**

Der Adapter 29000.2T005 ist ein Schnittstellenwandler von RS232 USB auf RS485. Der Adapter dient zur Kommunikation zwischen dem Frequenzumrichter und einem PC.

### **1.2 Abmessungen des Adapters**

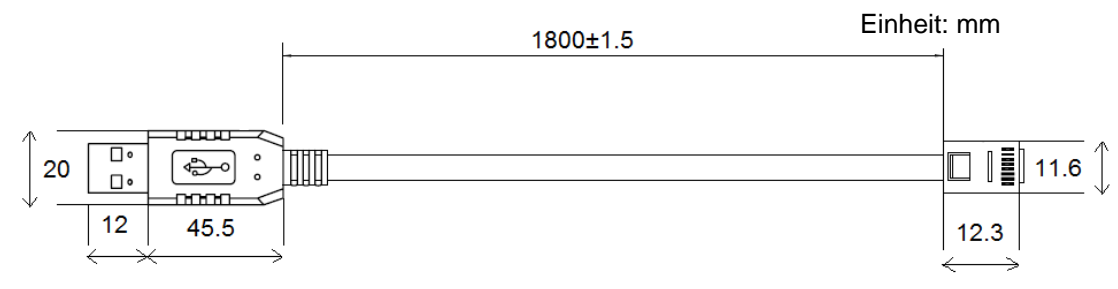

### **1.3 Anschluss des Frequenzumrichters an einen PC**

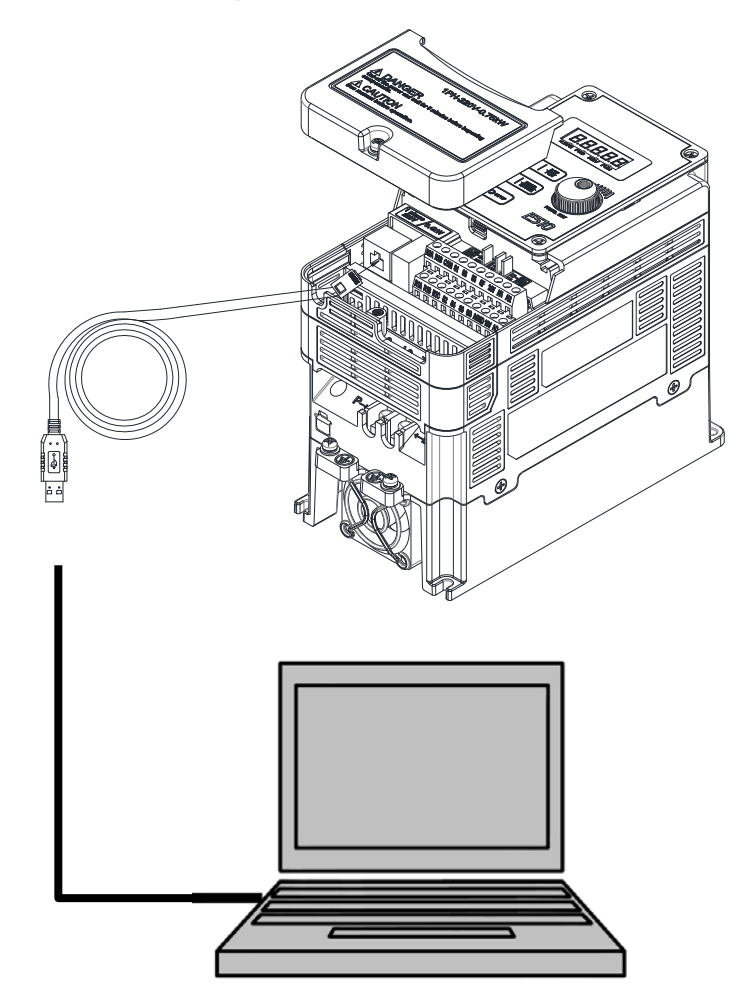

### **2. Pin-Belegung des USB-Schnittstellenwandlerkabels**

**2.1 RS232/USB (Anschluss an den PC)** 

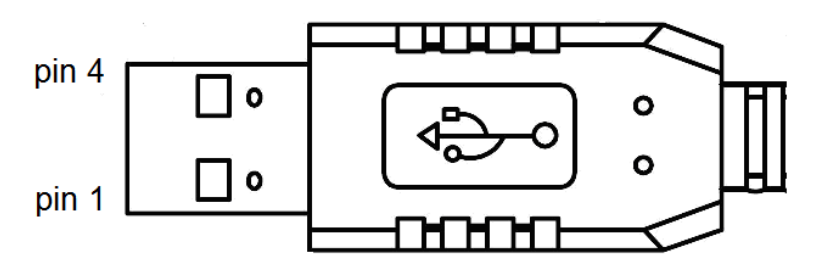

RS485/RJ45-Stecker (Anschluss an den Frequenzumrichter)

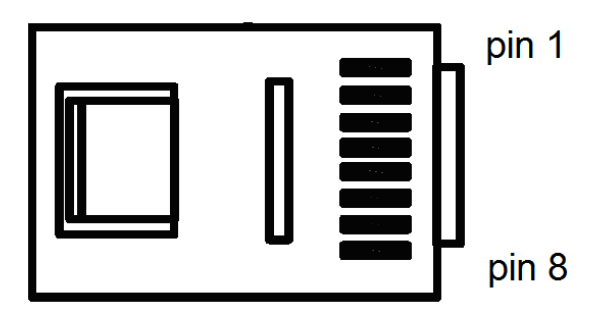

### **2.2 Pin-Belegung RS485/RJ45**

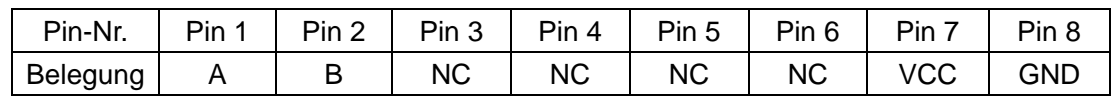

Hinweise:

- 1. Das A/B-Phasensignal (Pin 1 & Pin 2) ist ein Differenzdatensignal von RS485.
- 2. Die Pins VCC & GND dienen zur Spannungsversorgung mit +5 V DC. Die Spannung wird in einer internen Spannungsquelle des Frequenzumrichters erzeugt.

### **3. Hinweise**

- 3-1. Schalten Sie die Versorgungsspannung aus, bevor Sie das Adapterkabel anschließen.
- 3-2. Sobald der Frequenzumrichter während der Kommunikation abgeschaltet wird, zeigt die PC-Software einen Kommunikationsfehler.
- 3-3. Überprüfen Sie die Kabelverbindung und starten Sie die PC-Software neu, wenn während der Kommunikation ein Fehler auftritt.

# **Anhang 6: Zubehörübersicht**

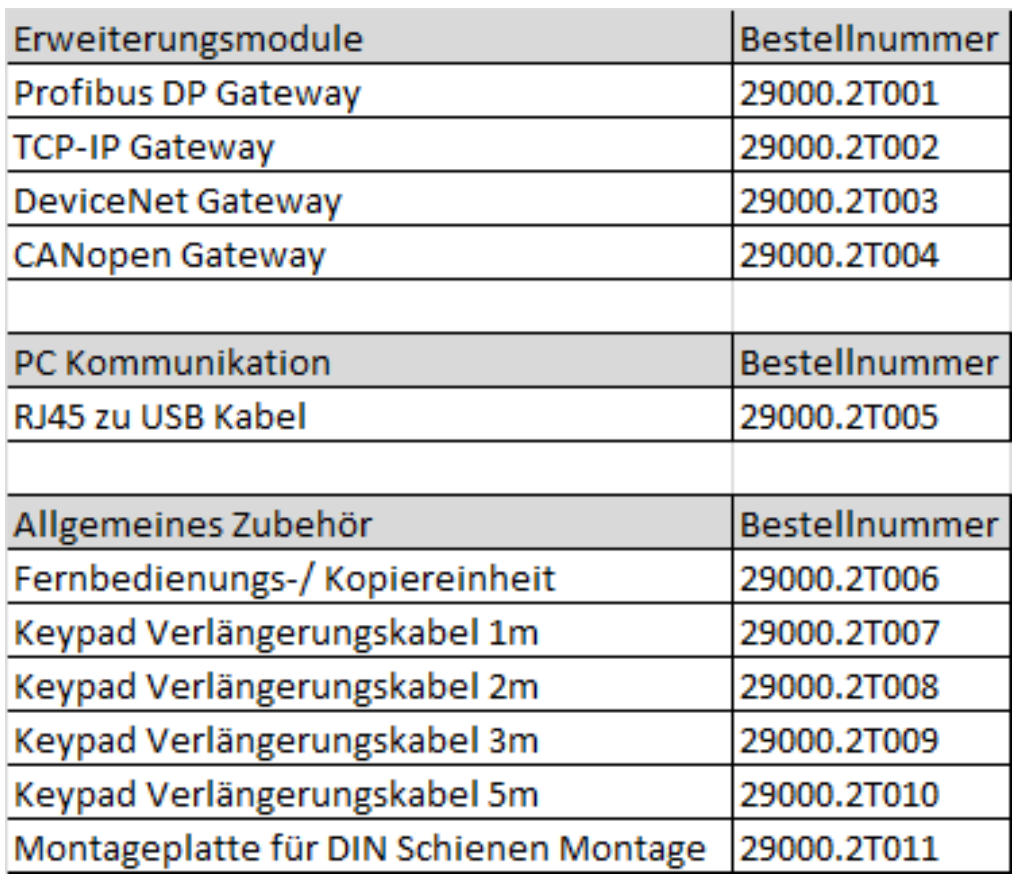

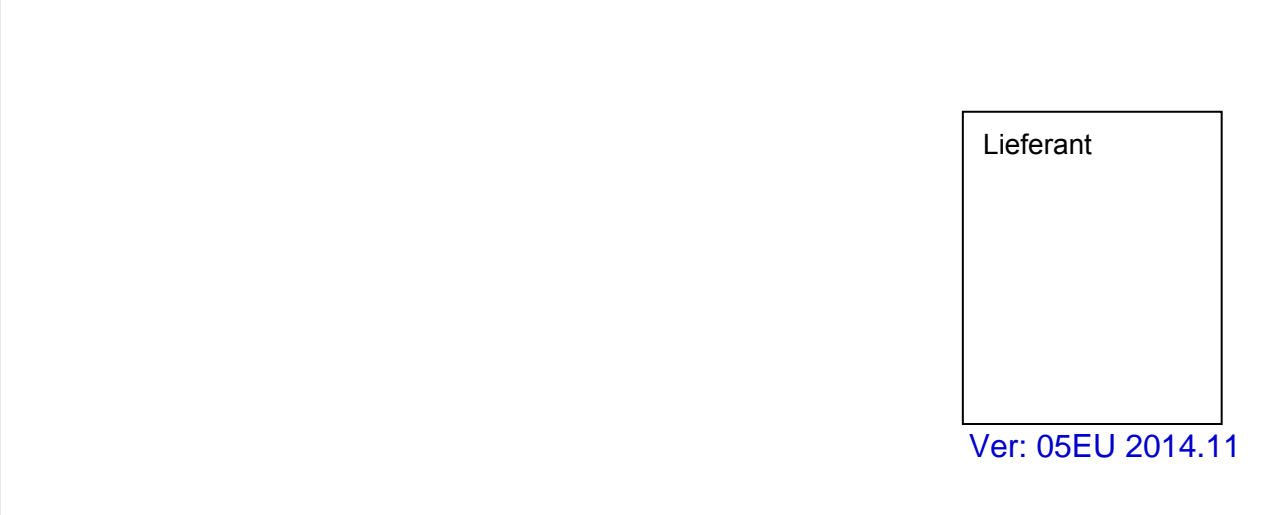

Der Inhalt dieses Handbuchs kann ohne vorherigen Hinweis geändert werden, um Verbesserungen oder Modifikationen des Produkts sowie Anpassungen der technischen Daten zu berücksichtigen.

Telefon: +49(0)9189/4147-0 Telefax: +49(0)9189/4147-47 eMail: mail@peter-electronic.com

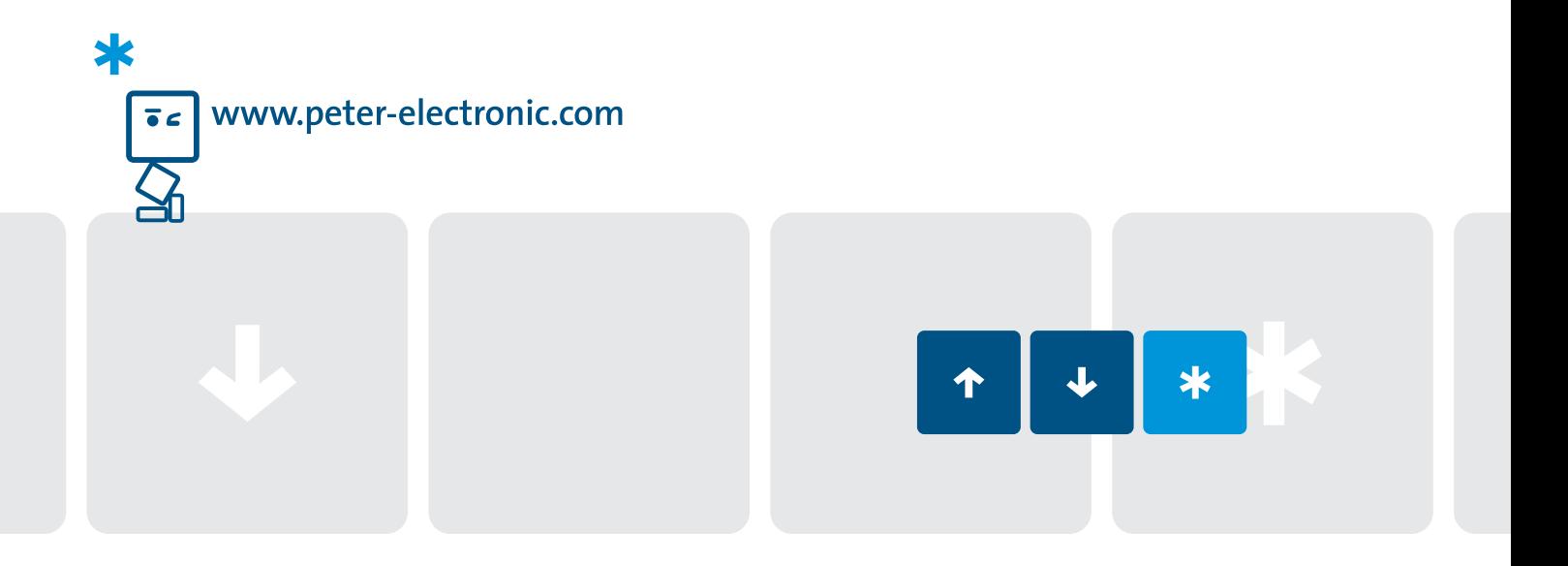